# **VPLS Show Commands**

## active-subscribers

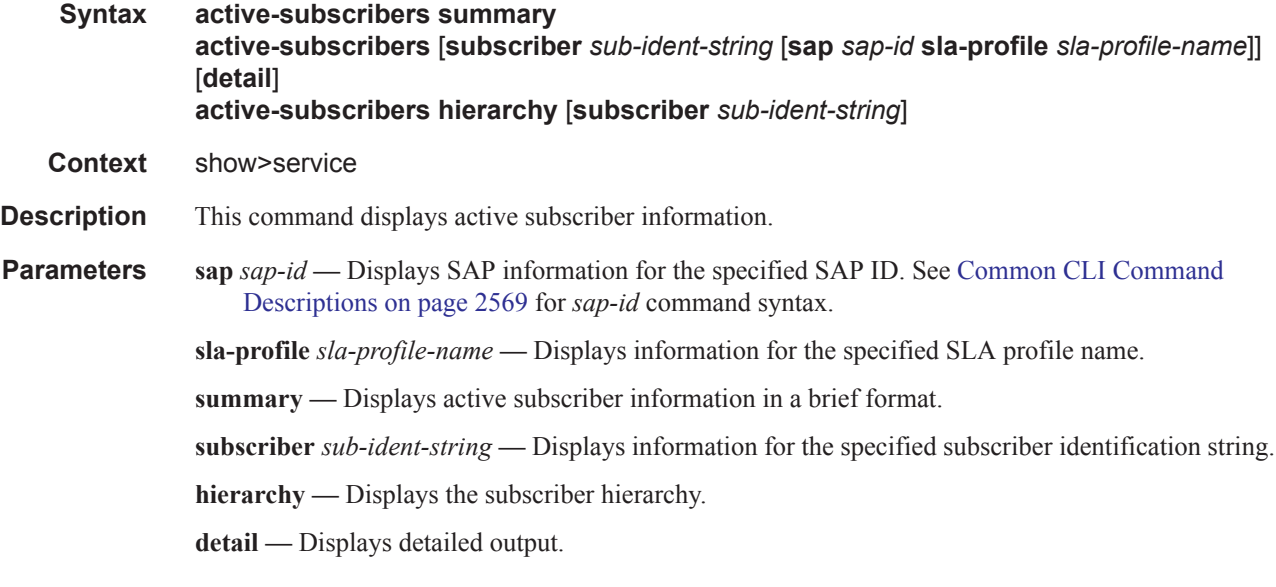

#### **Sample Output**

 | |  $\|$ 

```
A:Dut-A# show service active-subscribers summary
 ===============================================================================
Active Subscriber table summary
===============================================================================
Total Count : 6
===============================================================================
A:Dut-A#
A:Dut-A# show service active-subscribers hierarchy
 ===============================================================================
Active Subscriber hierarchy
===============================================================================
-- alcatel 100 (sub default)
 |
    |-- sap:1/2/1:100 - sla:sla_default
    | |
   |- |- 10.100.1.3 - 00:10:00:00:00:01 (-/D/-)
    | |
    |
    |-- sap:1/2/1:101 - sla:sla_default
    | |
   |- 10.100.1.4 - 00:10:00:00:00:02 (-/D/-)
```

```
 |-- sap:1/2/1:102 - sla:sla_default
   | |
  |- 10.100.1.5 - 00:10:00:00:00:03 (-/D/-)
  \|-- alcatel_110 (sub_default)
 |
  |-- sap:1/2/1:110 - sla:sla default
   | |
  |- 10.110.1.3 - 00:10:10:00:00:01 (-/D/-)
   | |
 |
  |-- sap:1/2/1:111 - sla:sla default
   | |
   |- 10.110.1.4 - 00:10:10:00:00:02 (-/D/-)
  \| |
  |-- sap:1/2/1:112 - sla:sla default
   | |
  |- 10.110.1.5 - 00:10:10:00:00:03 (-/D/-)
   | |
-- alcatel 120 (sub default)
 |
   |-- sap:1/2/1:120 - sla:sla_default
   | |
  |- |- 10.120.1.3 - 00:10:20:00:00:01 (-/D/-) | |
 |
   |-- sap:1/2/1:121 - sla:sla_default
  \|| |- 10.120.1.4 - 00:10:20:00:00:02 (-/D/-)
   | \cdot | |
   |-- sap:1/2/1:122 - sla:sla_prof120_VOIP
  \||- 10.120.1.5 - 00:10:20:00:00:03 (-/D/-)
   | |
-- alcatel 130 (sub default)
 |
   |-- sap:1/2/1:130 - sla:sla_default
 | |
  |- |- 10.130.1.3 - 00:10:30:00:00:01 (-/D/-)
  \|-- alcatel 140 (sub default)
  \blacksquare|-- sap:1/2/1:140 - sla:sla default
   | |
  |- 10.140.1.3 - 00:10:40:00:00:01 (-/D/-) | |
-- alcatel_80 (sub_default)
   |
  |-- sap:1/2/1:80 - sla:sla default
 | |
 | |-- 10.80.1.3 - 00:80:00:00:00:01 (-/D/-)
  | - | | |-- 10.80.1.4 - 00:80:00:00:00:02 (-/D/-)
 | |
```

```
|- 10.80.1.5 - 00:80:00:00:00:03 (-/D/-)
   | \cdot |-- alcatel_81 (sub_prof81)
 |
    |-- sap:1/2/1:80 - sla:sla_prof81_VOIP
   \blacksquare|- |- 10.80.1.6 - 00:80:00:00:00:04 (-/D/-)
   | |
-- alcatel 90 (sub default)
   \blacksquare |-- sap:1/2/1:90 - sla:sla_default
    | |
   |- |- 10.90.1.3 - 00:90:00:00:00:01 (-/D/-)
    | |
-- client PC1 (sub profPC1)
   \blacksquare |-- sap:1/2/2:4000 - sla:sla_profPC1
   \||- |- 0.0.0.0 - 00:00:00:00:00:00 (-/-/N)
   \| | |-- 10.24.1.253 - 00:13:21:67:a4:cd (-/D/-)
    | |
    |
   |-- sap:lag-1 - sla:sla_profPC1
 | |
 | |-- 1.2.3.4 - 00:05:04:03:02:01 (S/-/-)
    | |
-- static (sub default)
 |
    |-- sap:1/2/1:80 - sla:sla_default
   | |
   |- |- 10.80.123.123 - 00:00:12:34:56:78 (S/-/-)
    | |
       ===============================================================================
A: Dut -A#
A:Dut-A# show service active-subscribers subscriber alcatel_100 hierarchy
```

```
===============================================================================
Active Subscriber hierarchy
===============================================================================
-- alcatel 100 (sub prof100)
  \blacksquare |-- sap:1/2/1:101 - sla:sla_prof100_VOIP
 | |
 | |-- 10.100.1.4 - 00:10:00:00:00:02 (-/D/-)
 | |
 |
  |-- sap:1/2/1:102 - sla:sla default
   | |
   |- |- 10.100.1.5 - 00:10:00:00:00:03 (-/D/-)
    | |
 ===============================================================================
```
A:Dut-A#

```
A:Dut-A# show service active-subscribers subscriber alcatel_100
              ===============================================================================
Active Subscribers
  -------------------------------------------------------------------------------
Subscriber alcatel 100 (sub default)
-------------------------------------------------------------------------------
(1) SLA Profile Instance \text{sap:}1/2/1:100 - \text{sla:}sla default
---------------------------------------------------------------------------
IP Address MAC Address Origin(*)
-------------------------------------------
10.100.1.3 00:10:00:00:00:01 -/D/-
 ---------------------------------------------------------------------------
(2) SLA Profile Instance sap:1/2/1:101 - sla:sla_default
---------------------------------------------------------------------------
IP Address MAC Address
-------------------------------------------
10.100.1.4 00:10:00:00:00:02 -/D/-
---------------------------------------------------------------------------
(3) SLA Profile Instance \text{sap:}1/2/1:102 - \text{sla:}sla default
    ---------------------------------------------------------------------------
IP Address MAC Address Origin(*)
   -------------------------------------------
10.100.1.5 00:10:00:00:00:03 -/D/-
===============================================================================
(*) S=Static Host, D=DHCP Lease, N=Non-Sub-Traffic
===============================================================================
A:Dut-A#
A:Dut-A# show service active-subscribers subscriber alcatel_100 sap 1/2/1:100 sla-
profile sla_default
===============================================================================
Active Subscribers
                       ===============================================================================
Subscriber alcatel 100 (sub default)
-------------------------------------------------------------------------------
(1) SLA Profile Instance sap:1/2/1:100 - sla:sla_default
---------------------------------------------------------------------------
IP Address MAC Address Origin(*)
         -------------------------------------------
10.100.1.3 00:10:00:00:00:01 -/D/-
   ===============================================================================
(*) S=Static Host, D=DHCP Lease, N=Non-Sub-Traffic
===============================================================================
A:Dut-A#
A:Dut-A# show service active-subscribers subscriber alcatel_100 sap 1/2/1:100 sla-
profile sla_default detail
 ===============================================================================
Active Subscribers
===============================================================================
Subscriber alcatel 100 (sub default)
-------------------------------------------------------------------------------
I. Sched. Policy : service all
E. Sched. Policy : service all
Acct. Policy : N/A Collect Stats : Disabled
   ---------------------------------------------------------------------------
(1) SLA Profile Instance
     - sap:1/2/1:100 (VPLS 100)
     - sla:sla_default
```
**Page 2224 7750 SR OS Services Guide** 

```
---------------------------------------------------------------------------
Host Limit : No Limit
Ingress Qos-Policy : 1000 Egress Qos-Policy : 1000
Ingress Queuing Type : Service-queuing
Ingress Filter-Id : N/A Egress Filter-Id : N/A
---------------------------------------------------------------------------
IP Address MAC Address Origin(*)
-------------------------------------------
10.100.1.3 00:10:00:00:00:01 -/D/-
-----------------------------------------------------------------------
SLA Profile Instance statistics
-----------------------------------------------------------------------
               Packets Octets<br>
0<br>
0
Off. HiPrio \qquad \qquad : 0 0
Off. LowPrio : 42361 8639977
Off. Uncolor : 0 0
Queueing Stats (Ingress QoS Policy 1000)
Dro. HiPrio : 0 0
Dro. LowPrio : 6783 1392451
For. InProf : 0 0
For. OutProf : 35392 7211148
Queueing Stats (Egress QoS Policy 1000)
Dro. InProf : 6599 1347340
Dro. OutProf : 0 0
For. InProf : 34364 7011246
For. OutProf : 0 0
-----------------------------------------------------------------------
SLA Profile Instance per Queue statistics
-----------------------------------------------------------------------
              Packets Octets
Ingress Queue 1 (Unicast) (Priority)
Off. HiPrio \qquad \qquad : 0 0
Off. LowPrio : 0 0
Off. Uncolor : 0 0
Dro. HiPrio : 0 0
Dro. LowPrio : 0<br>For. InProf : 0
For. InProf : 0 0
For. OutProf : 0 0
Ingress Queue 2 (Unicast) (Priority)
Off. HiPrio : 0 0<br>
Off. LowPrio : 0 0 0
Off. LowPrio : 0<br>Off. Uncolor : 0
Off. Uncolor : 0 0
Dro. HiPrio : 0 0
Dro. LowPrio : 0<br>For. InProf : 0
For. InProf : 0 0
For. OutProf : 0 0
Ingress Queue 3 (Unicast) (Priority)
Off. HiPrio \qquad \qquad : 0 0
Off. LowPrio : 42361 8639977
Off. Uncolor : 0 0
Dro. HiPrio : 0 0<br>Dro. LowPrio : 6783 1392451
Dro. LowPrio
For. InProf : 0 0
For. 0utProf : 35392 7211148
Ingress Queue 11 (Multipoint) (Priority)
Off. HiPrio : 0 0
```
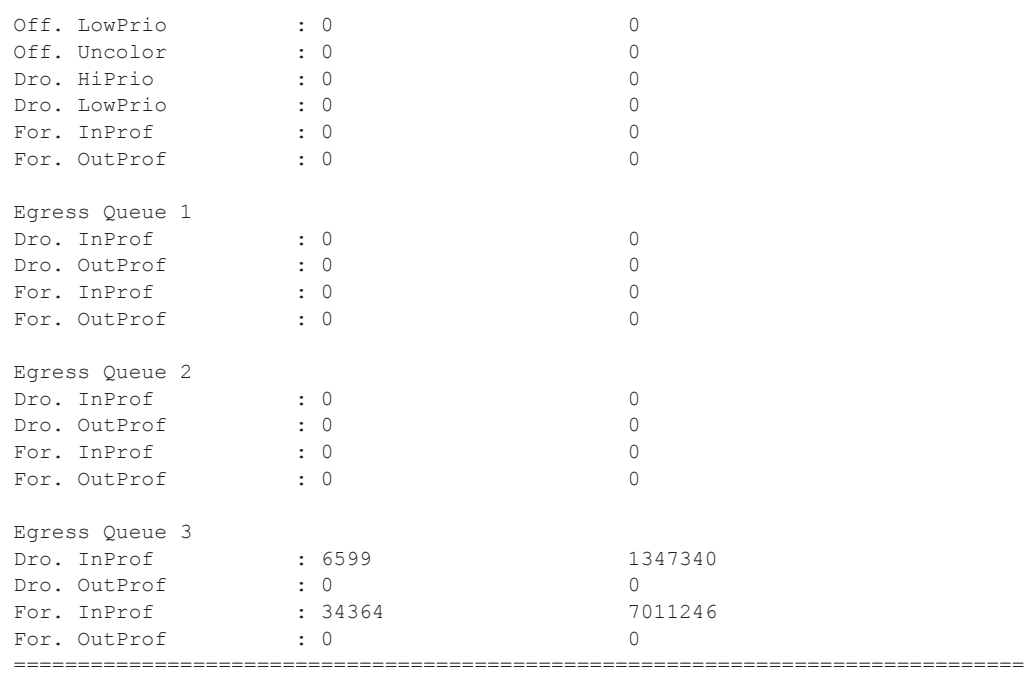

(\*) S=Static Host, D=DHCP Lease, N=Non-Sub-Traffic A:Dut-A#

# egress-label

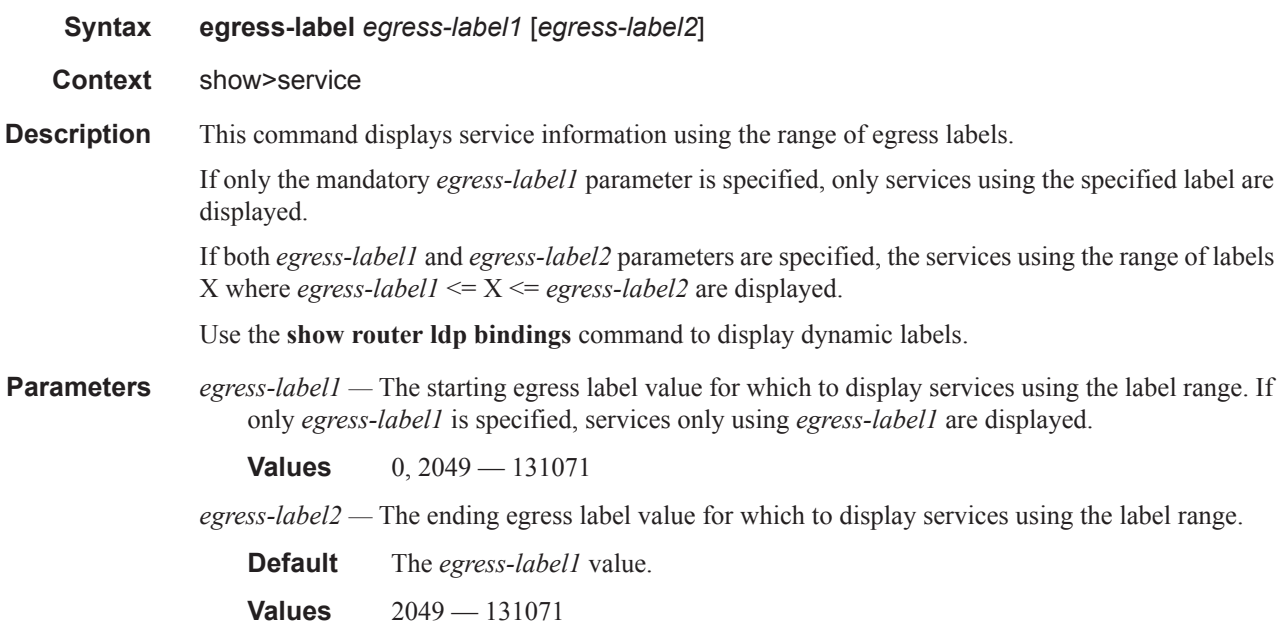

**Output** Show Service Egress Command Output — The following table describes show service egress label output fields.

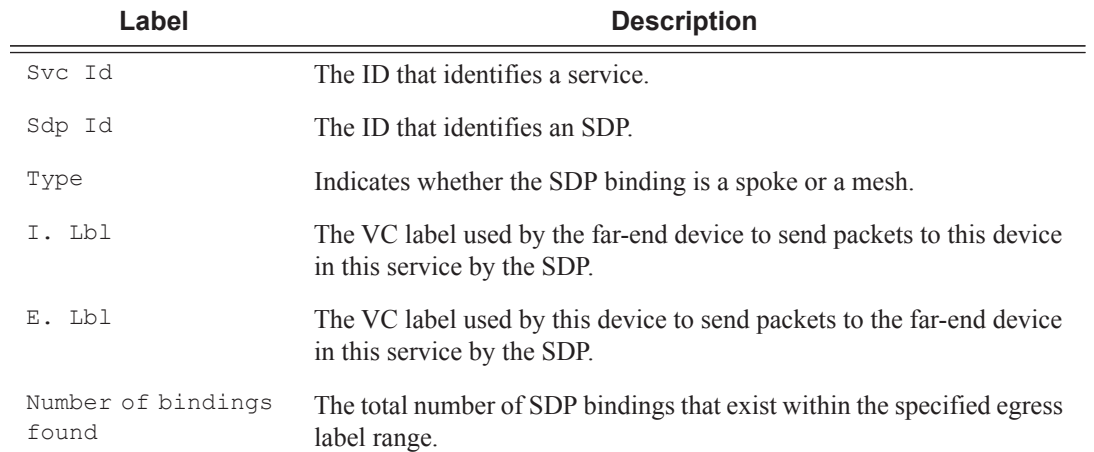

#### **Sample Output**

\*A:ALA-12# show service egress-label 0 10000

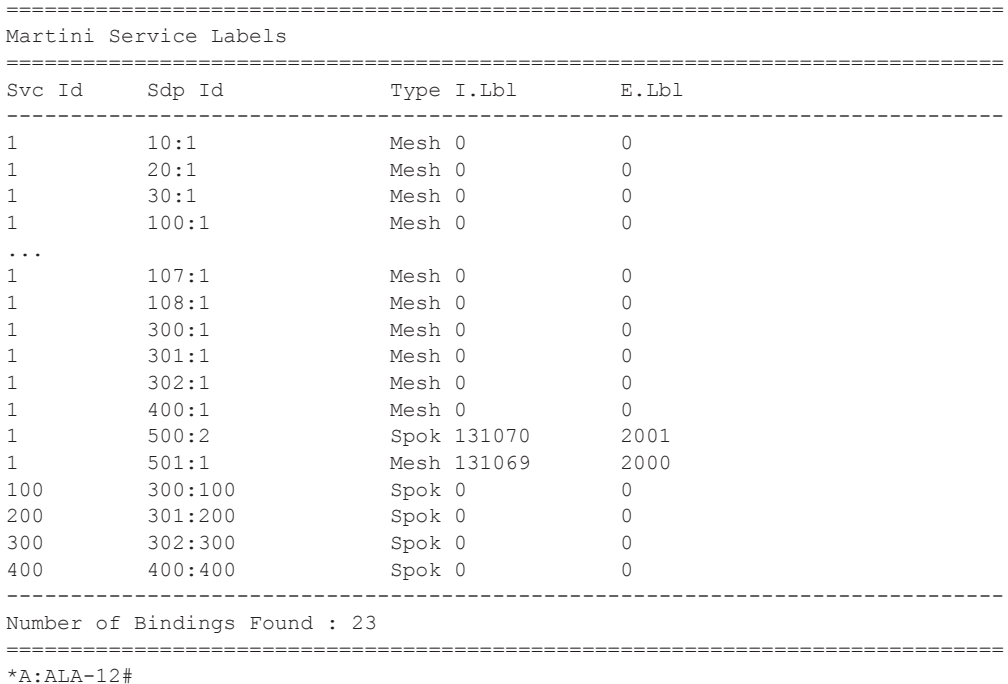

# fdb-info

**Syntax fdb-info**

**Context** show>service

## **Description** Displays global FDB usage information.

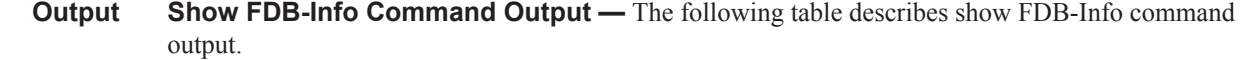

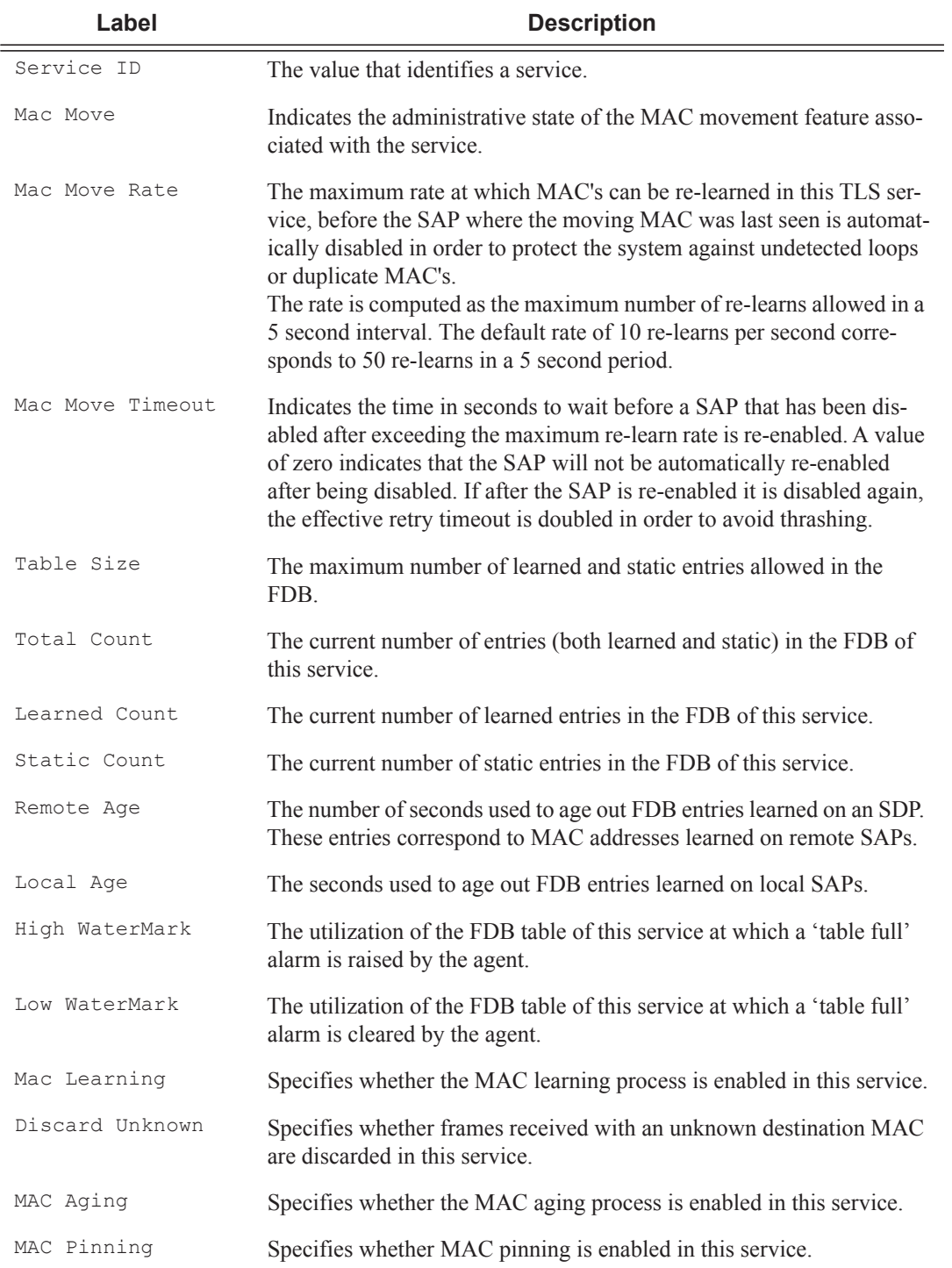

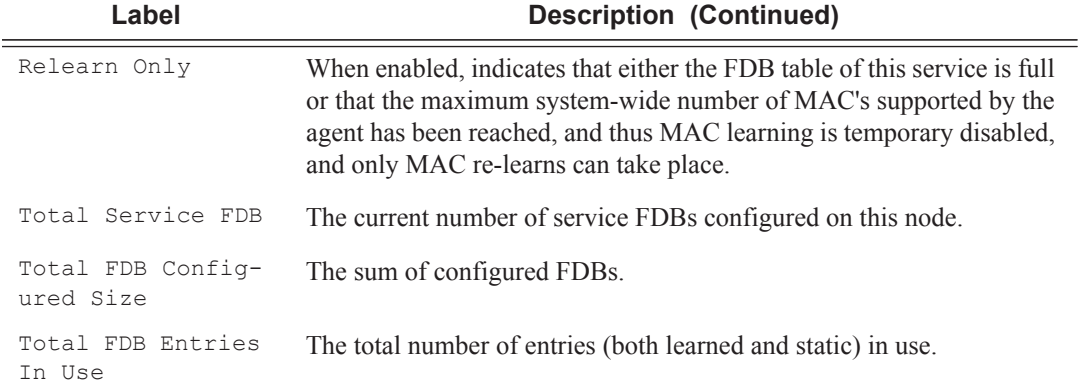

## **Sample Output**

\*A:ALA-12# **show service fdb-info**

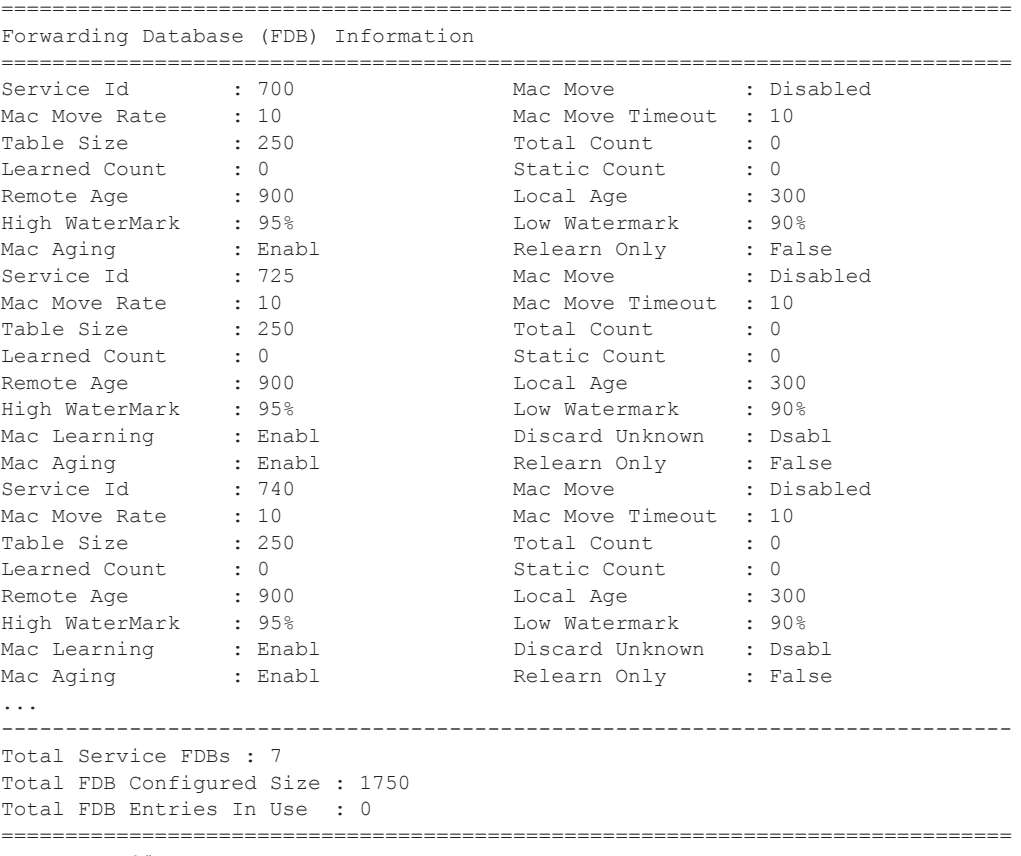

A:\*A:ALA-48#

## Show, Clear, Debug Commands

# fdb-mac

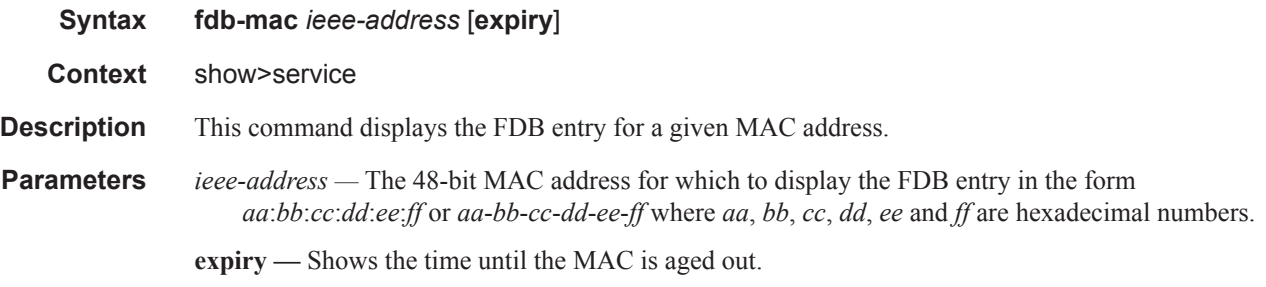

**Output** Show FDB-MAC Command Output — The following table describes the show FDB MAC command output fields:

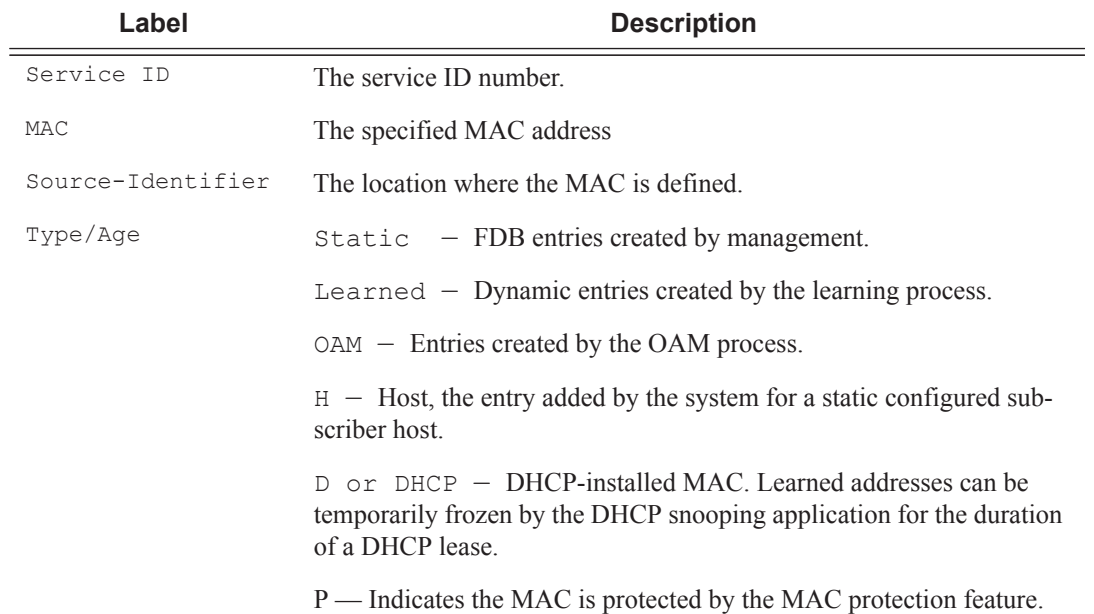

#### **Sample Output**

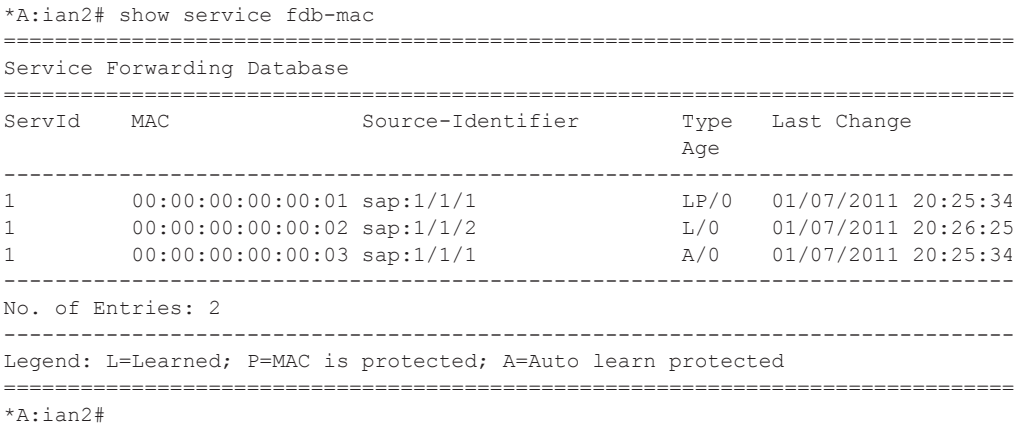

#### The following shows the protected MACs in the FDB.

A:term17>config>service>vpls>sap>arp-host# show service id 12 fdb detail

===============================================================================

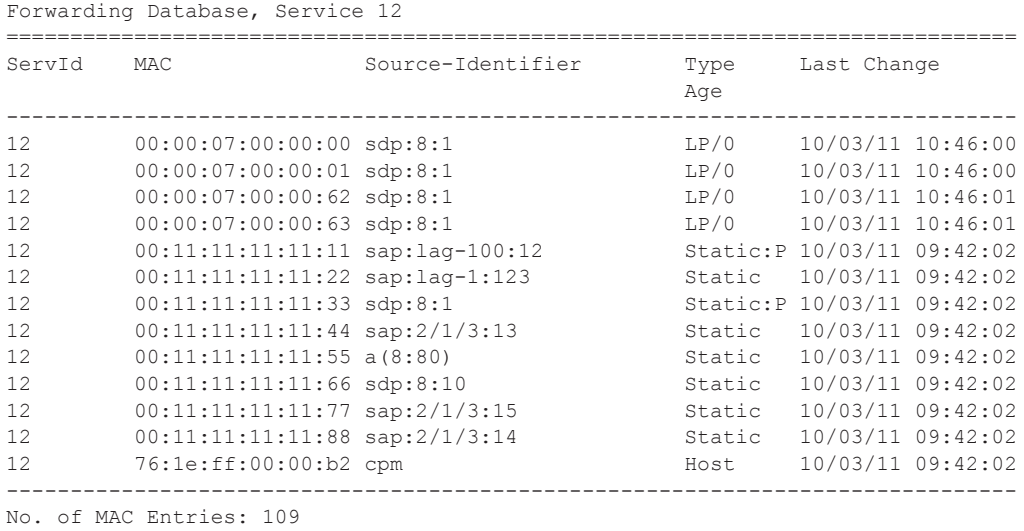

The following shows whether restrict-protected-src or restrict-unprotected-dst are enabled on SDPs.

\*A:ian1# show service id 1 sdp 1:1 detail

=============================================================================== Service Destination Point (Sdp Id : 1:1) Details =============================================================================== ------------------------------------------------------------------------------- Sdp Id  $1:1 - (1.1.1.2)$ ------------------------------------------------------------------------------- … Flags : RxProtSrcMac … Restr MacProt Src : Enabled Restr MacUnpr Dst : Disabled

# ingress-label

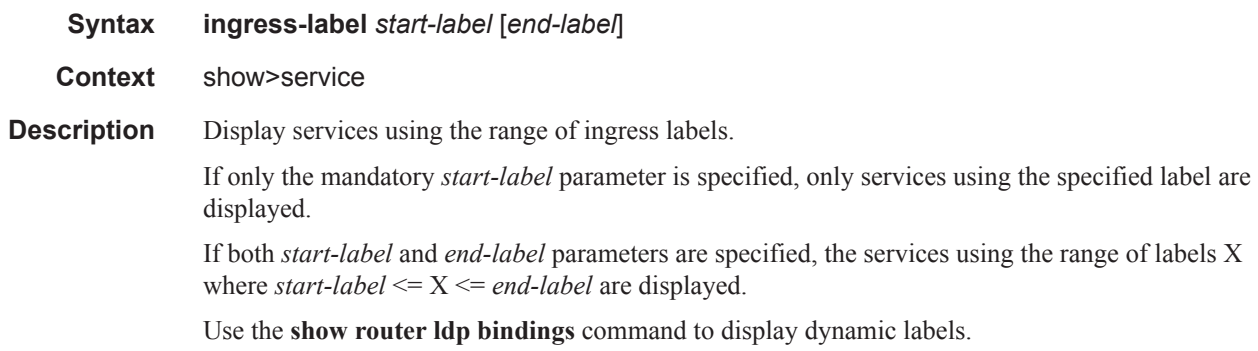

**Parameters** *start-label —* The starting ingress label value for which to display services using the label range. If only *start-label* is specified, services only using *start-label* are displayed.

**Values** 0, 2048 — 131071

*end-label —* The ending ingress label value for which to display services using the label range.

**Default** The *start-label* value.

**Values** 2049 — 131071

**Output Show Service Ingress-Label —** The following table describes show service ingress-label output fields.

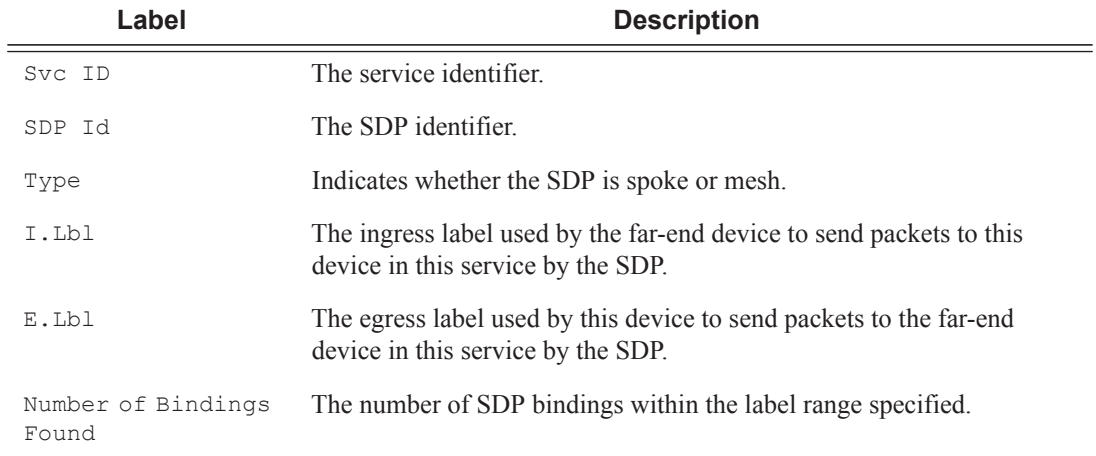

#### **Sample Output**

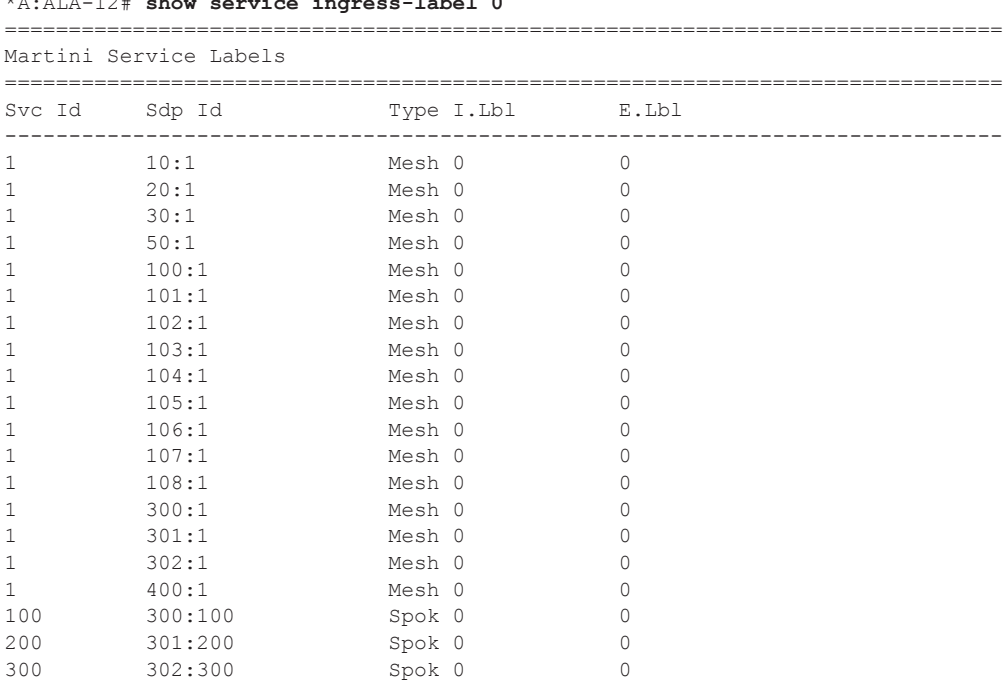

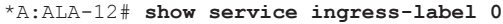

400 400:400 Spok 0 0 ------------------------------------------------------------------------------ Number of Bindings Found : 21 ------------------------------------------------------------------------------

\*A:ALA-12#

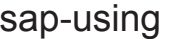

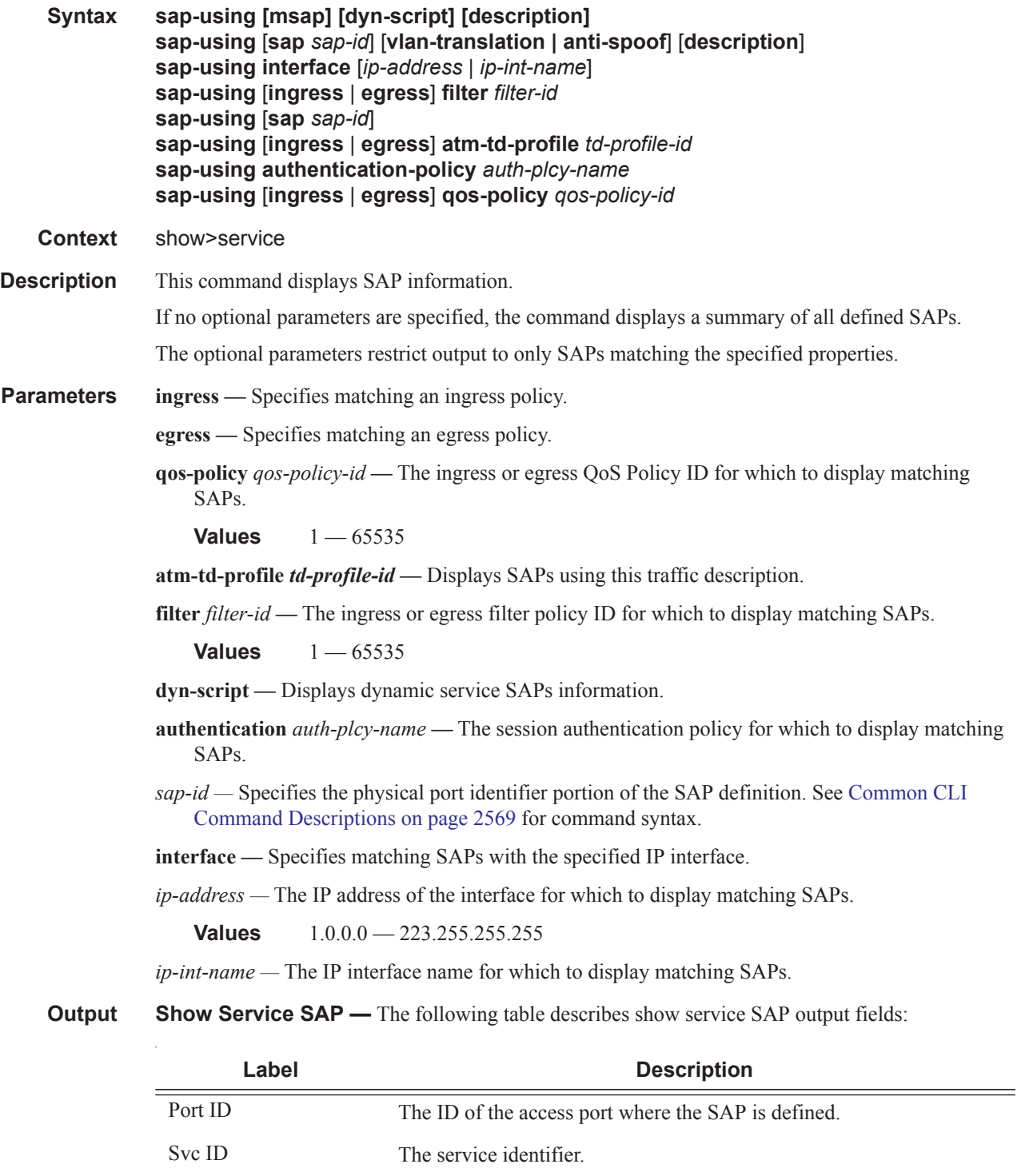

SapMTU The SAP MTU value.

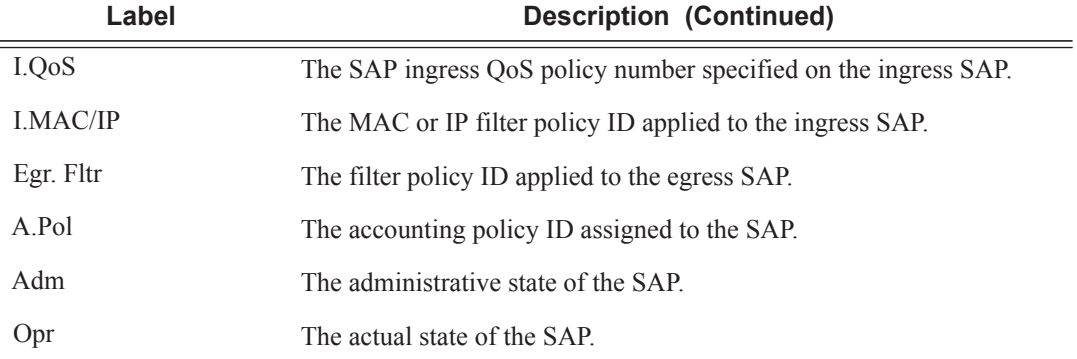

# **Sample Output**

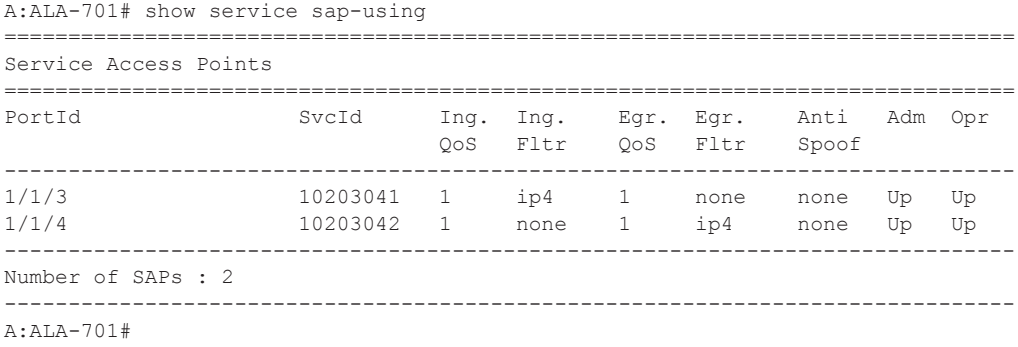

# sdp

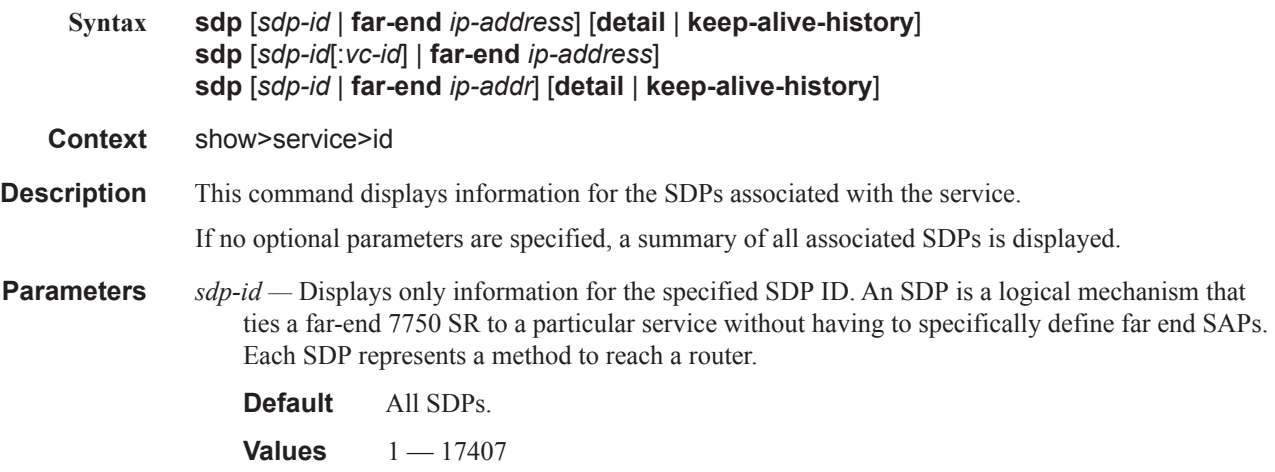

**far-end** *ip-addr* **—** Displays only SDPs matching with the specified system IP address of the far-end destination 7750 SR router for the Service Distribution Point (SDP) that is the termination point for a service.

**Default** SDPs with any far-end IP address.

**detail —** Displays detailed SDP information.

**Output** Show Service SDP — The following table describes show service-id SDP output fields.

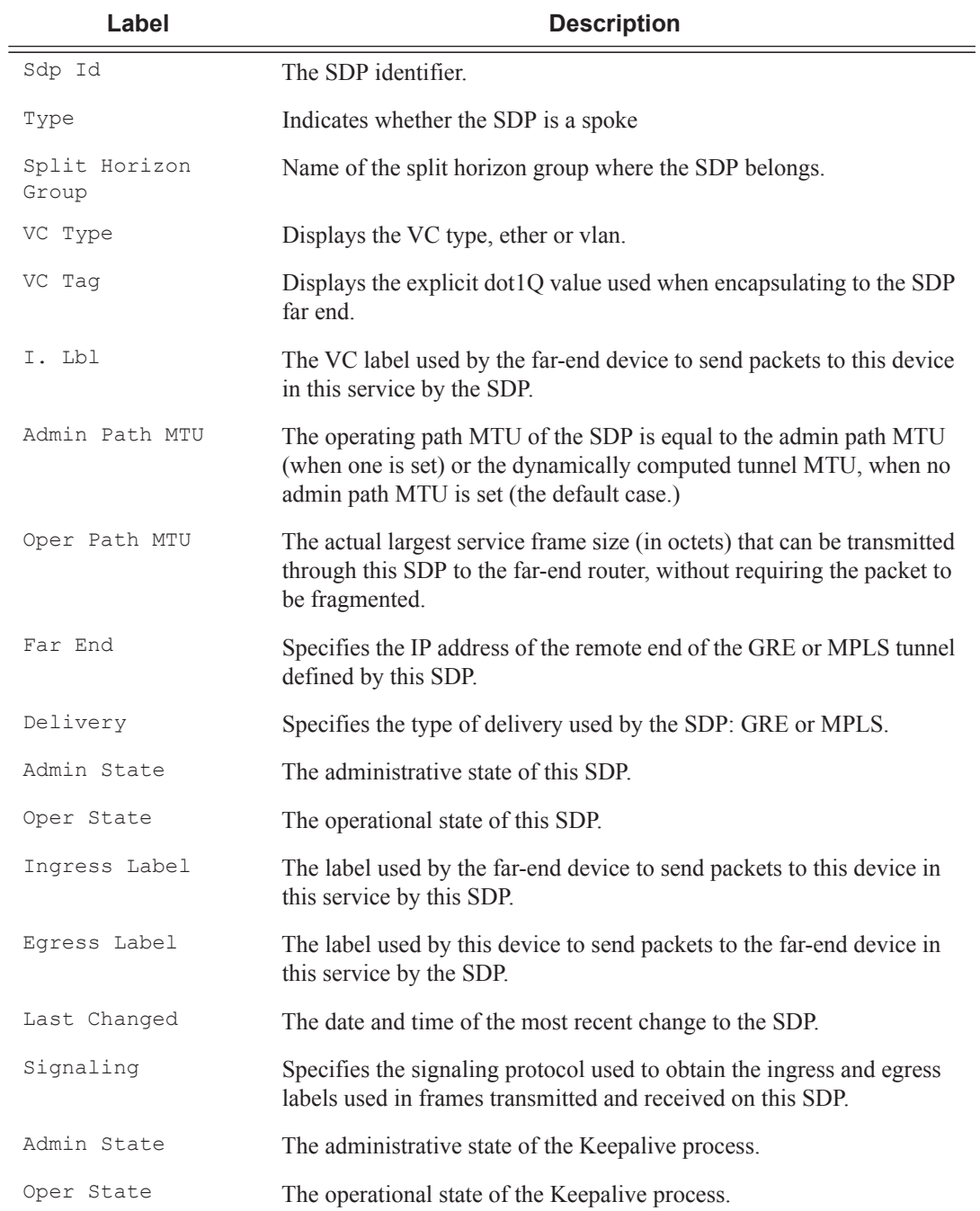

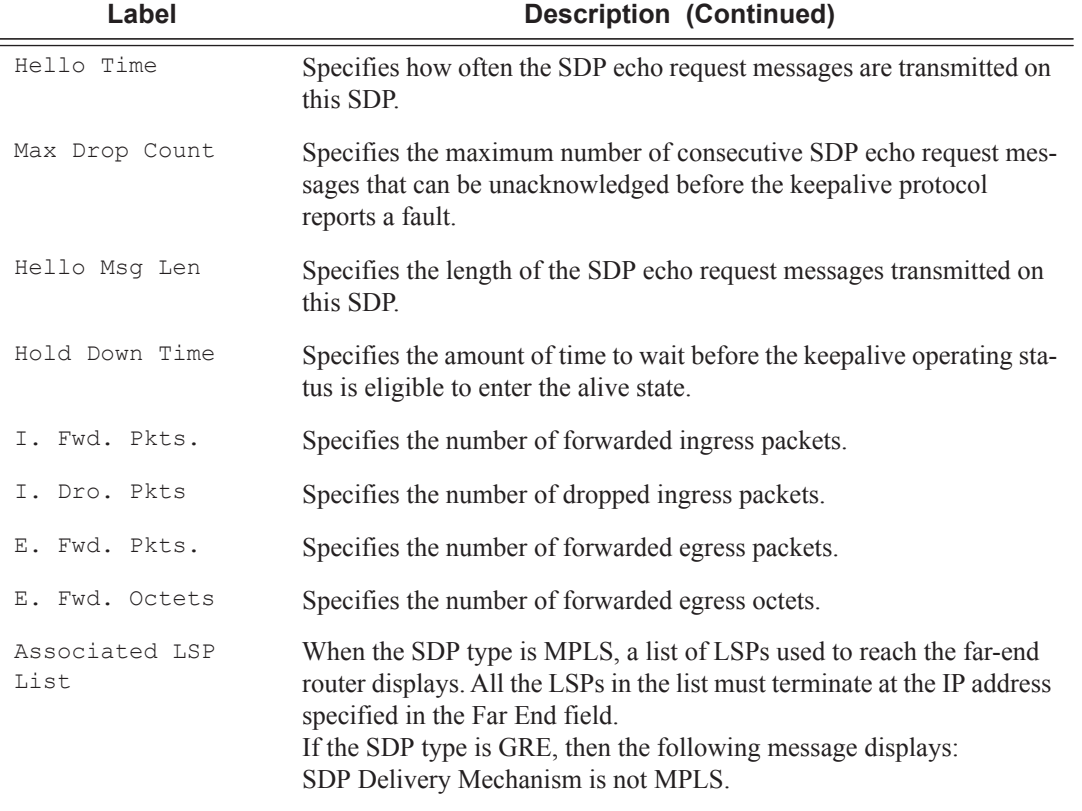

## **Sample Output**

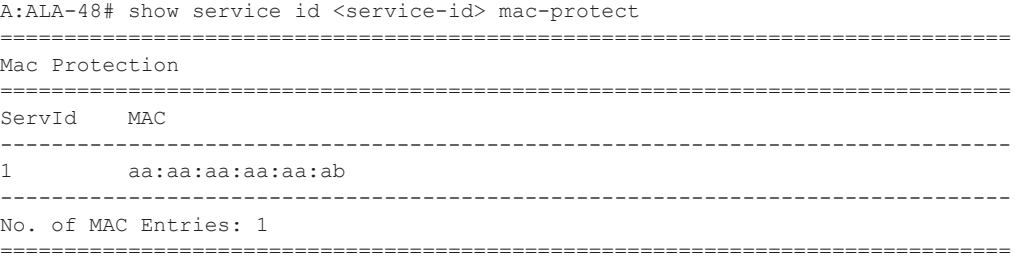

## Show, Clear, Debug Commands

# sdp-using

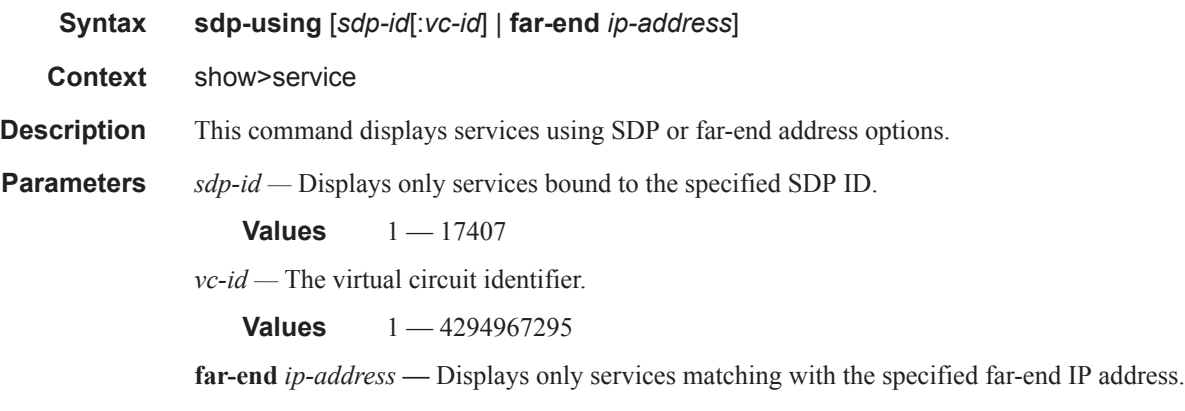

**Default** Services with any far-end IP address.

**Output** Show Service SDP Using — The following table describes service-using output fields.

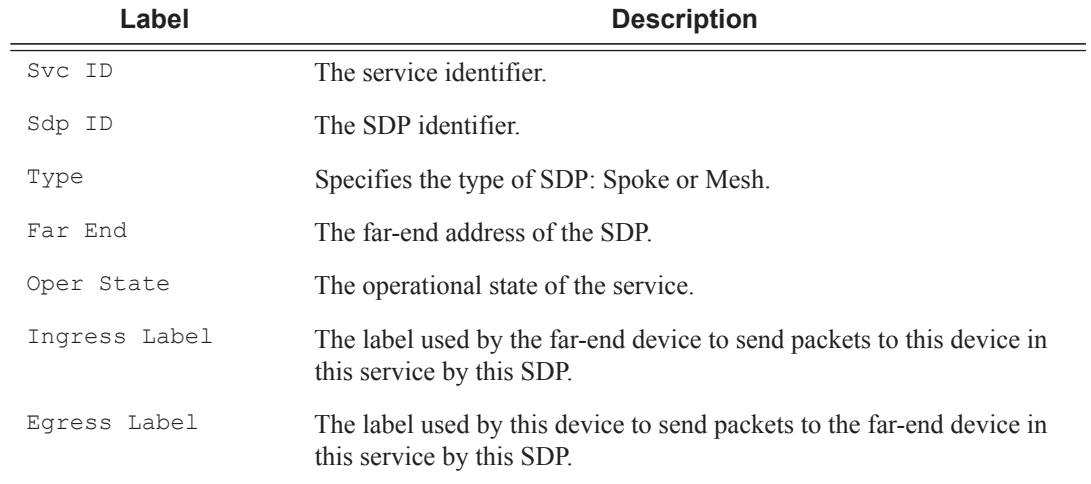

#### **Sample Output**

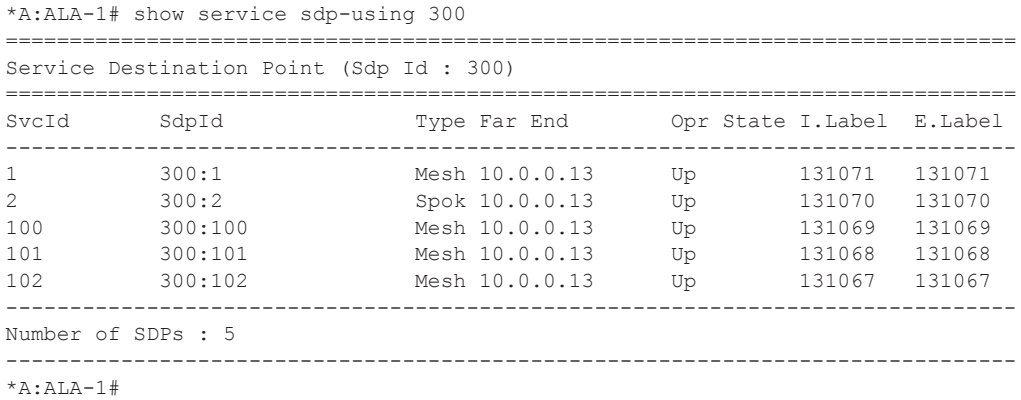

# service-using

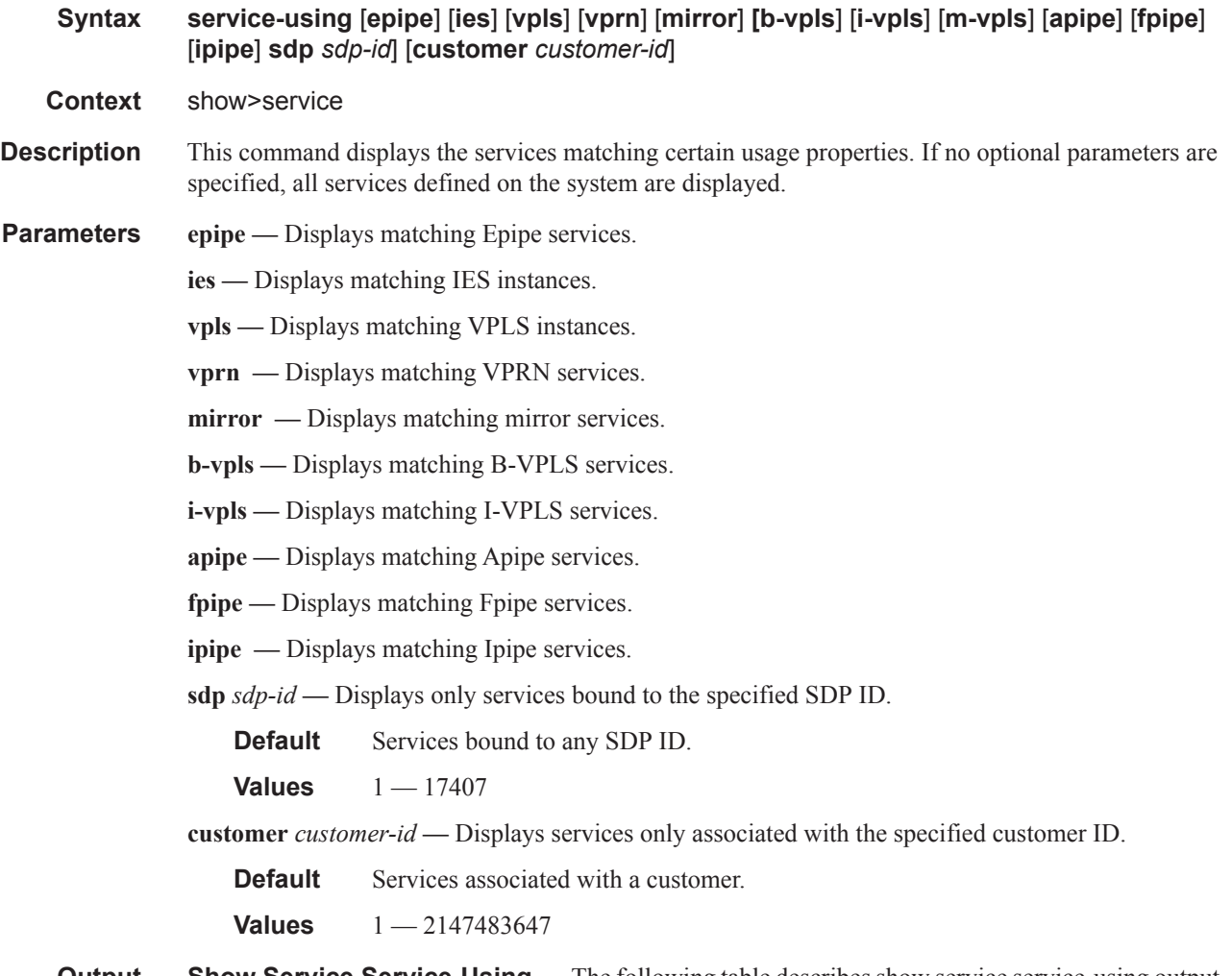

#### **Output** Show Service Service-Using — The following table describes show service service-using output fields:

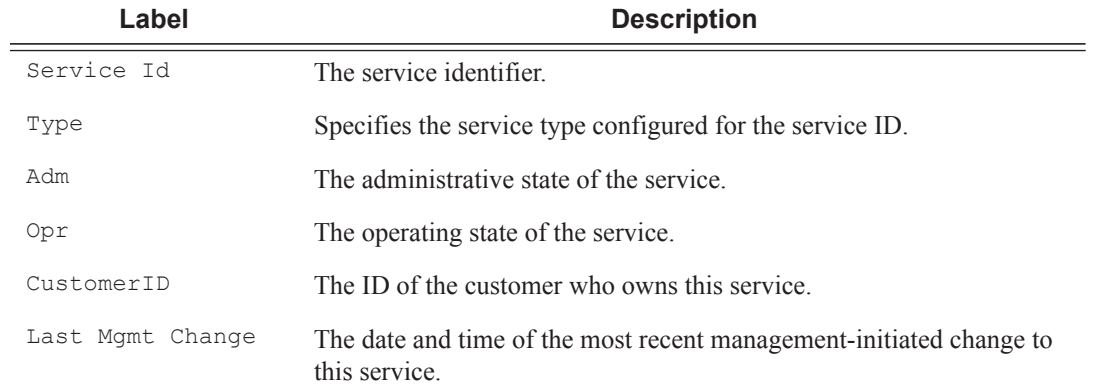

#### **Sample Output**

#### \*A:ALA-12# **show service service-using customer 10**

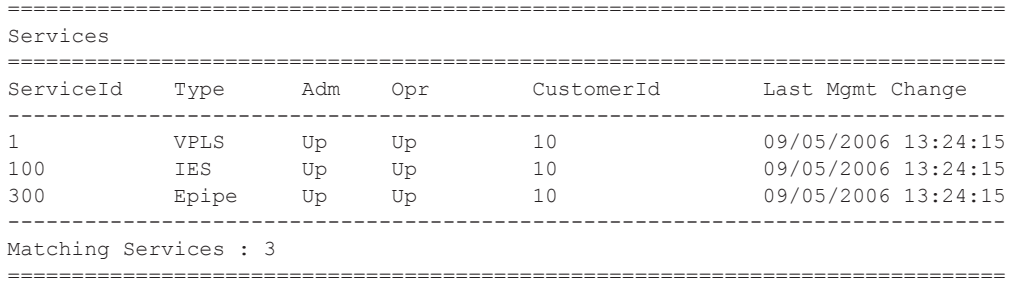

\*A:ALA-12#

#### \*A:ALA-12# **show service service-using epipe**

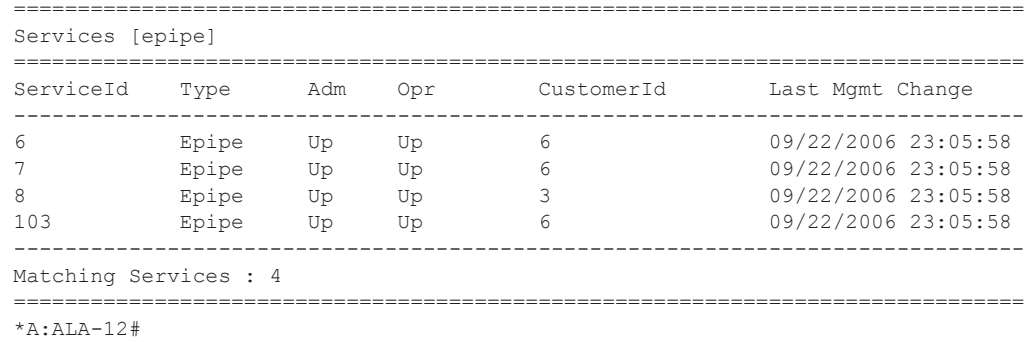

#### \*A:ALA-14# show service service-using

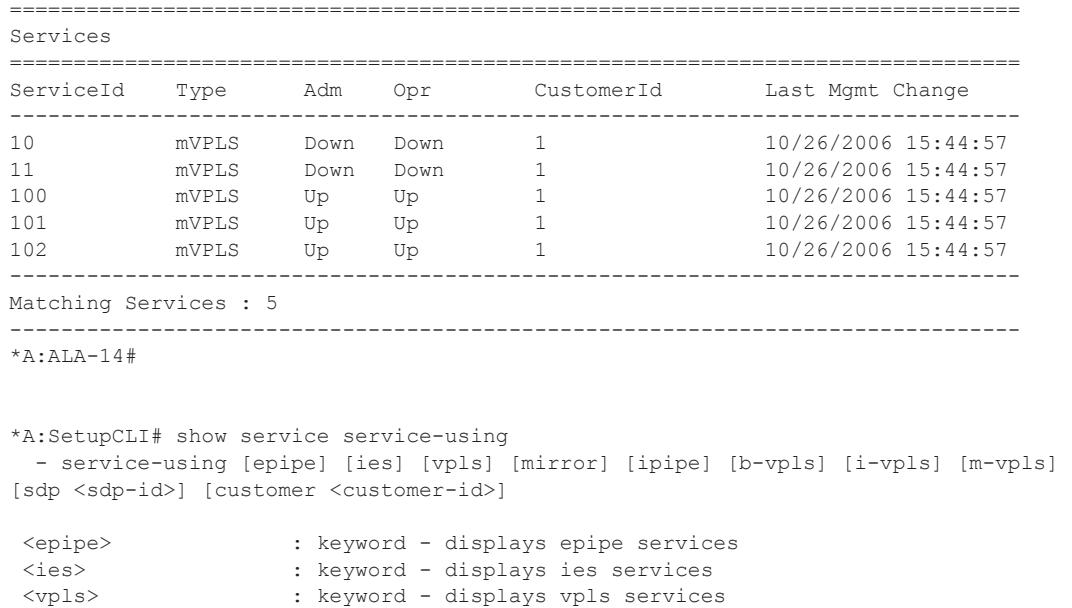

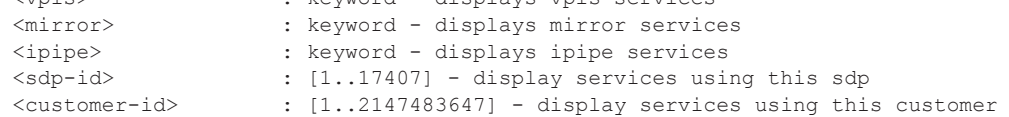

# **Page 2240 7750 SR OS Services Guide**

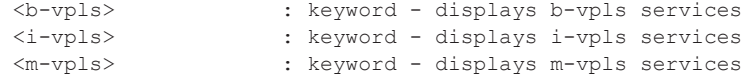

\*A:SetupCLI# show service service-using

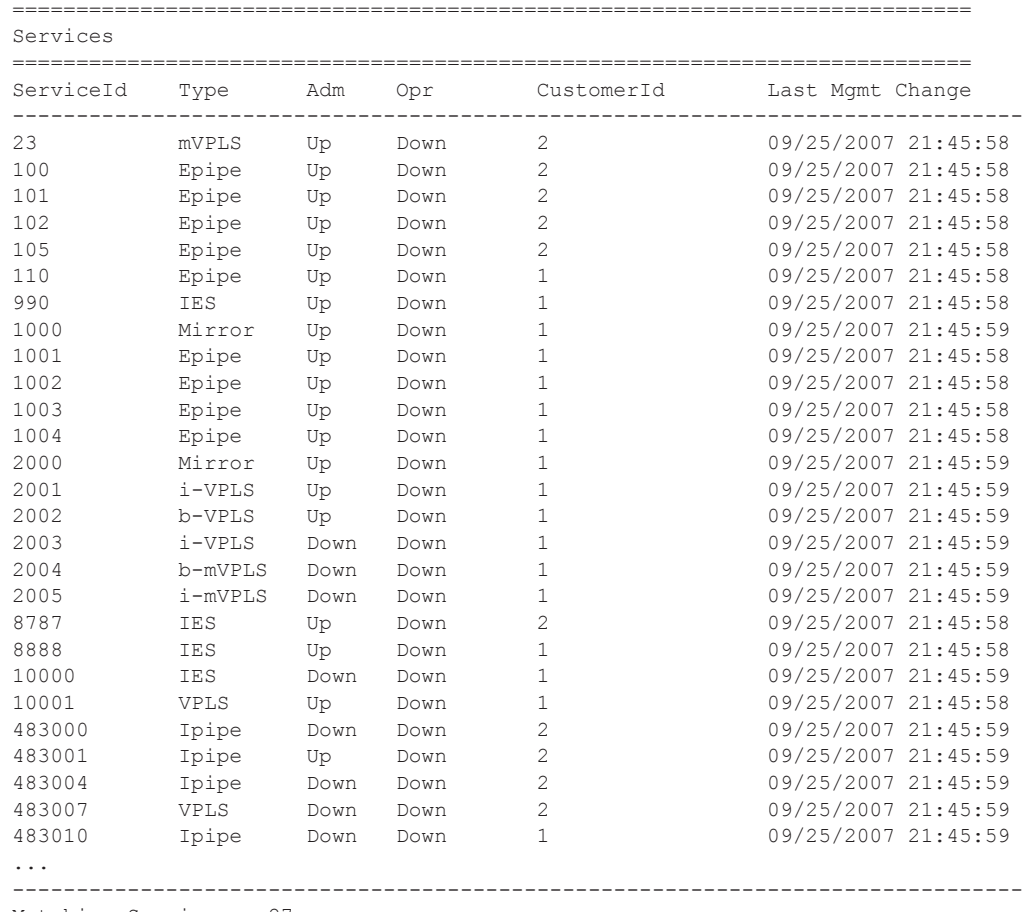

Matching Services : 27 -------------------------------------------------------------------------------

```
*A:SetupCLI#
```
\*A:SetupCLI# show service service-using

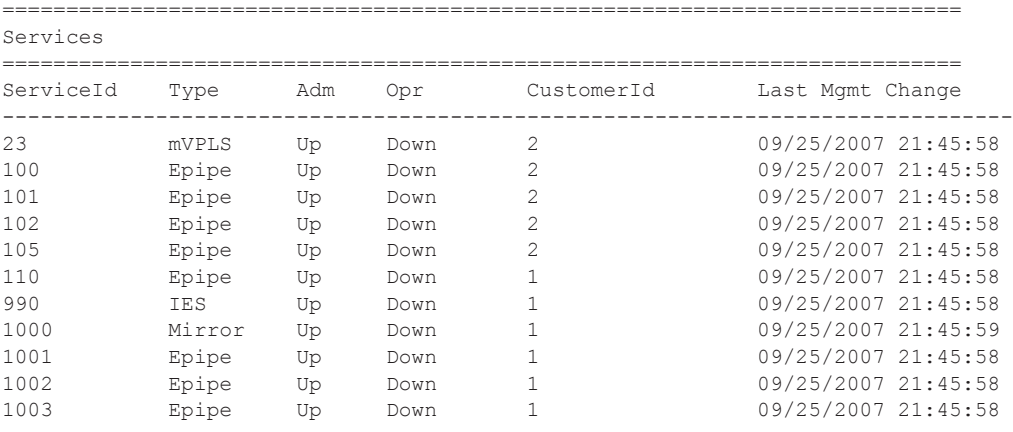

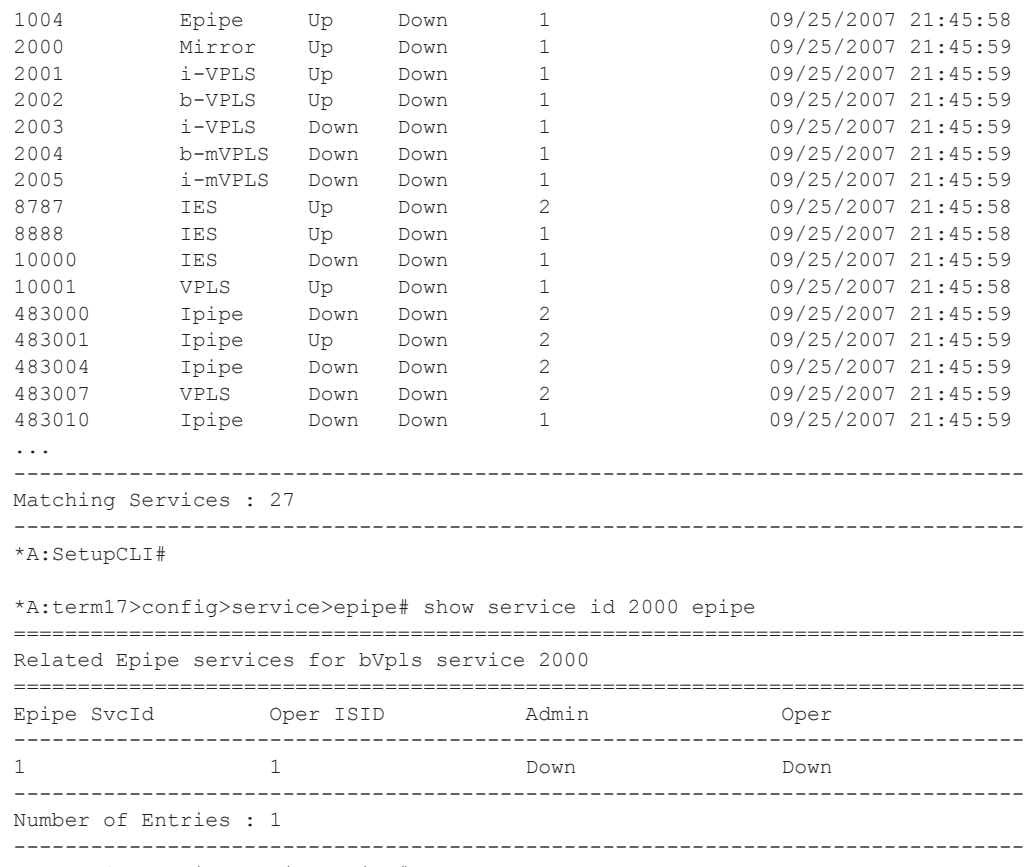

\*A:term17>config>service>epipe#

## subscriber-using

- **Syntax subscriber-using** [**service-id** *service-id*] [**sap-id** *sap-id*] [**interface** *ip-int-name*] [**ip** *ipaddress[/mask*]] [**mac** *ieee-address*] [**sub-profile** *sub-profile-name*] [**sla-profile** *sla-profilename*]
- **Context** show>service>subscriber-using
- **Description** This command displays subscribers using specified options.
- **Parameters** service-id *service-id* Display subscriber information about the specified service ID.
	- **Values** service-id:  $1 214748364$ svc-name: A string up to 64 characters in length.
	- **sap-id** *sap-id* Specifies the physical port identifier portion of the SAP definition. See Common CLI Command Descriptions on page 2569 for command syntax.
	- **interface** *ip-int-name*Display subscriber information about the specified interface.
	- **ip** *ip-address[/mask* Display subscriber information about the specified IP address.
	- mac *ieee-address* Display subscriber information about the specified MAC address.
	- **sub-profile** *sub-profile-name*Display subscriber information about the specified subscriber profile name.
	- **sla-profile** *sla-profile-name*Display subscriber information about the specified SLA profile name.

# id

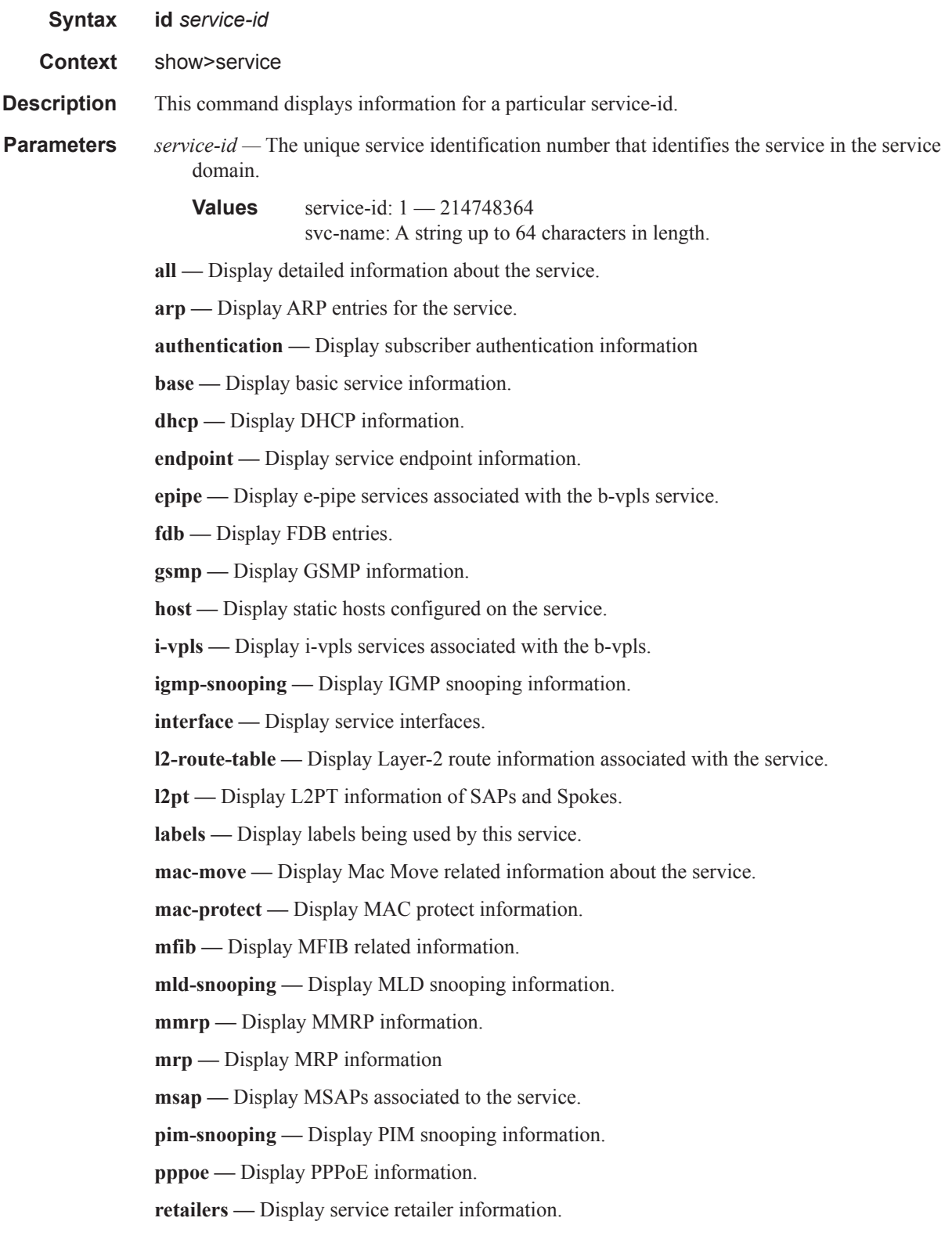

**sap —** Display SAPs associated to the service.

**sdp —** Display SDPs associated with the service.

**source-address —** Display source-address configured for applications.

**split-horizon-group —** Display split horizon group information.

**stp —** Display STP information.

**subscriber-host —** Display subscriber host information.

**wholesalers —** Display service wholesaler information.

## all

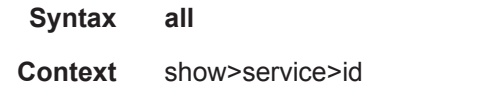

**Description** This command displays detailed information for all aspects of the service.

**Output** Show service ID all output — The following table describes the command output fields.

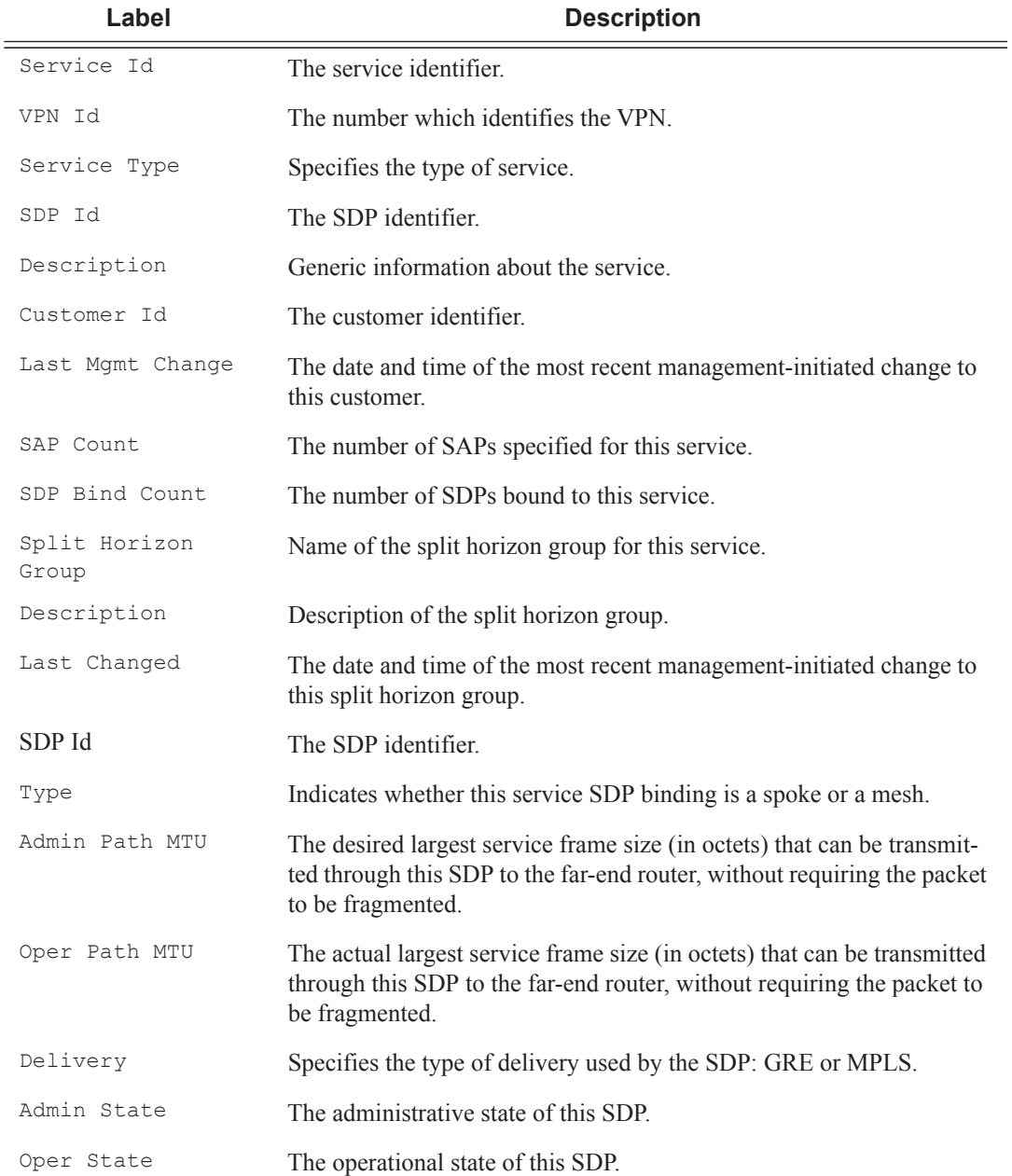

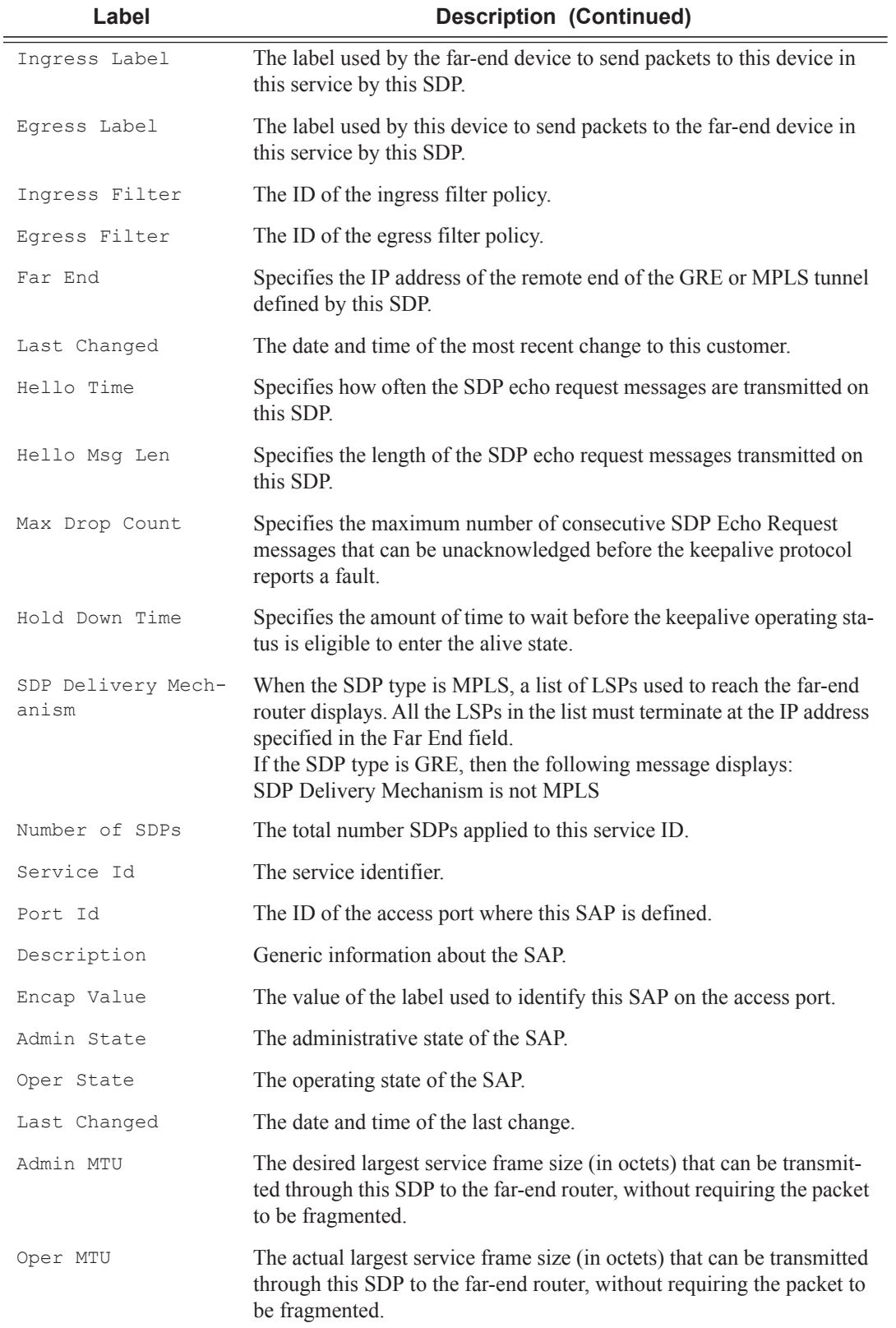

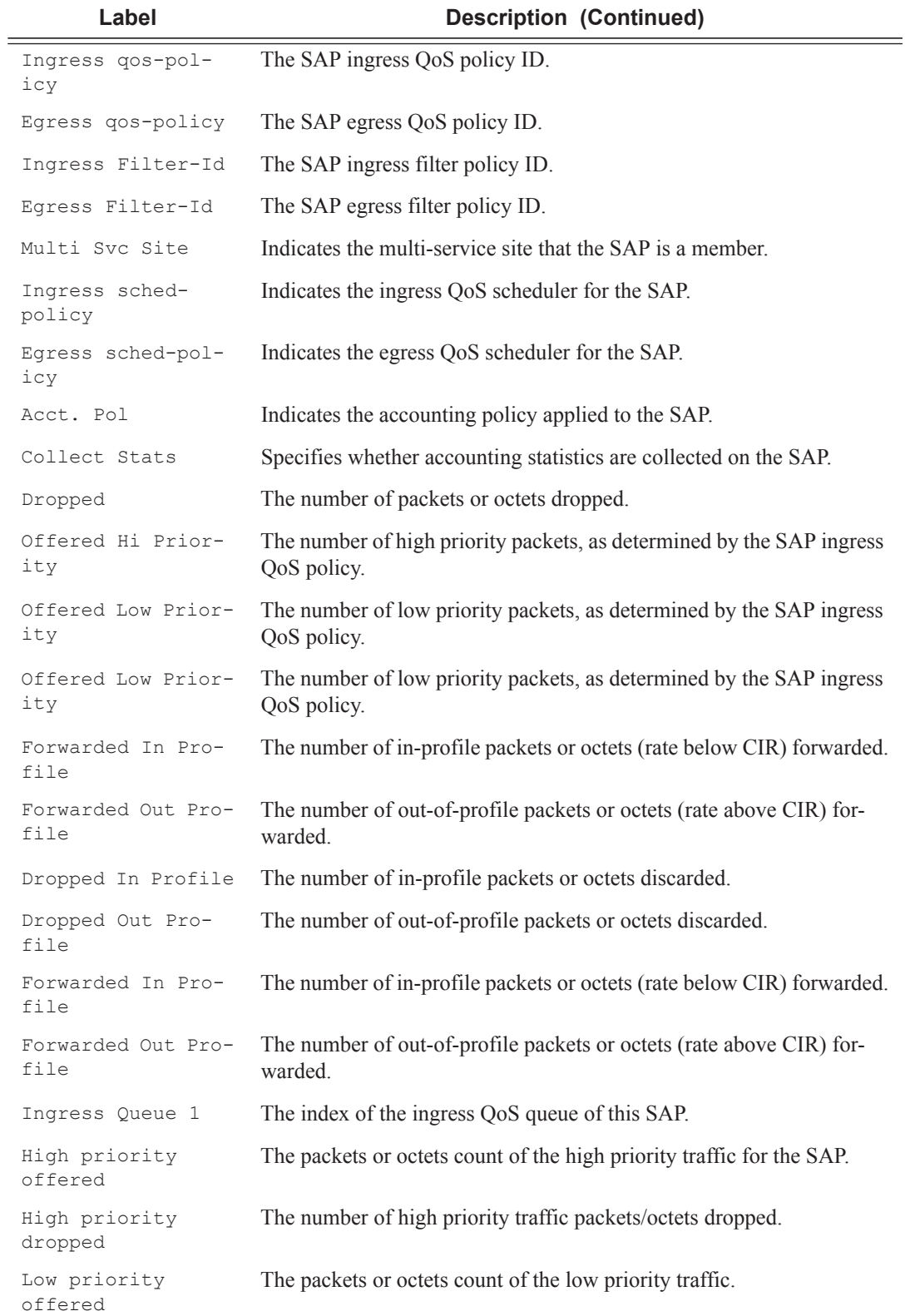

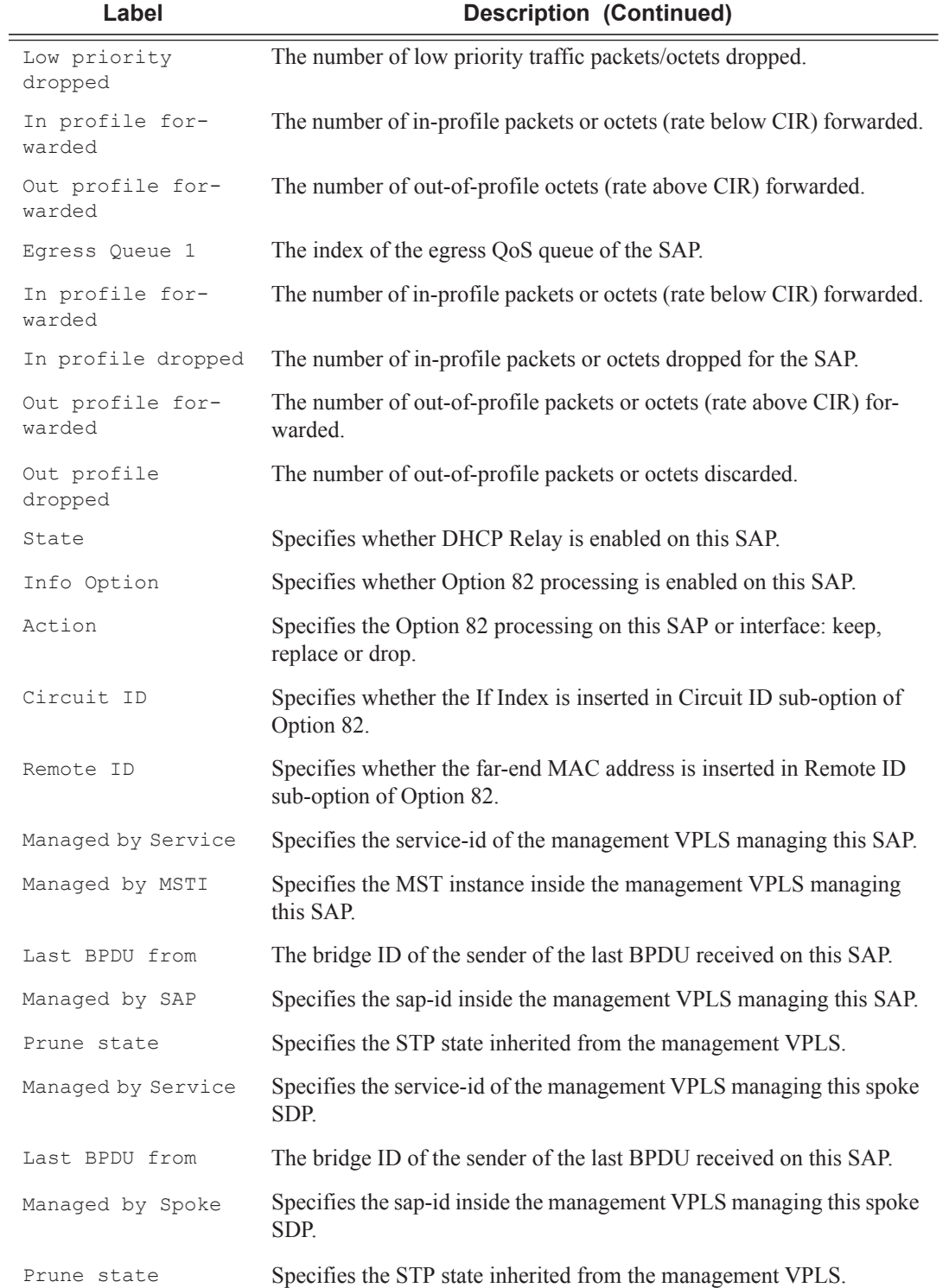

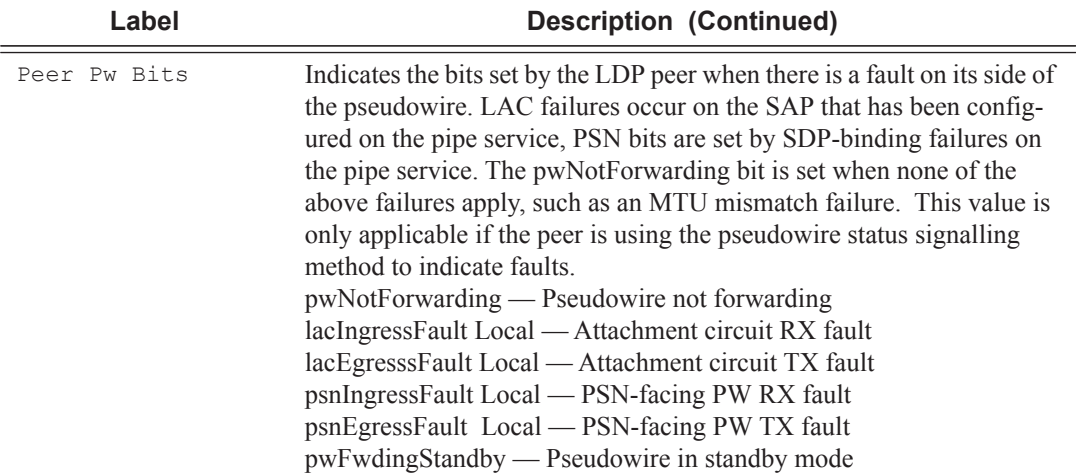

# **Sample Output**

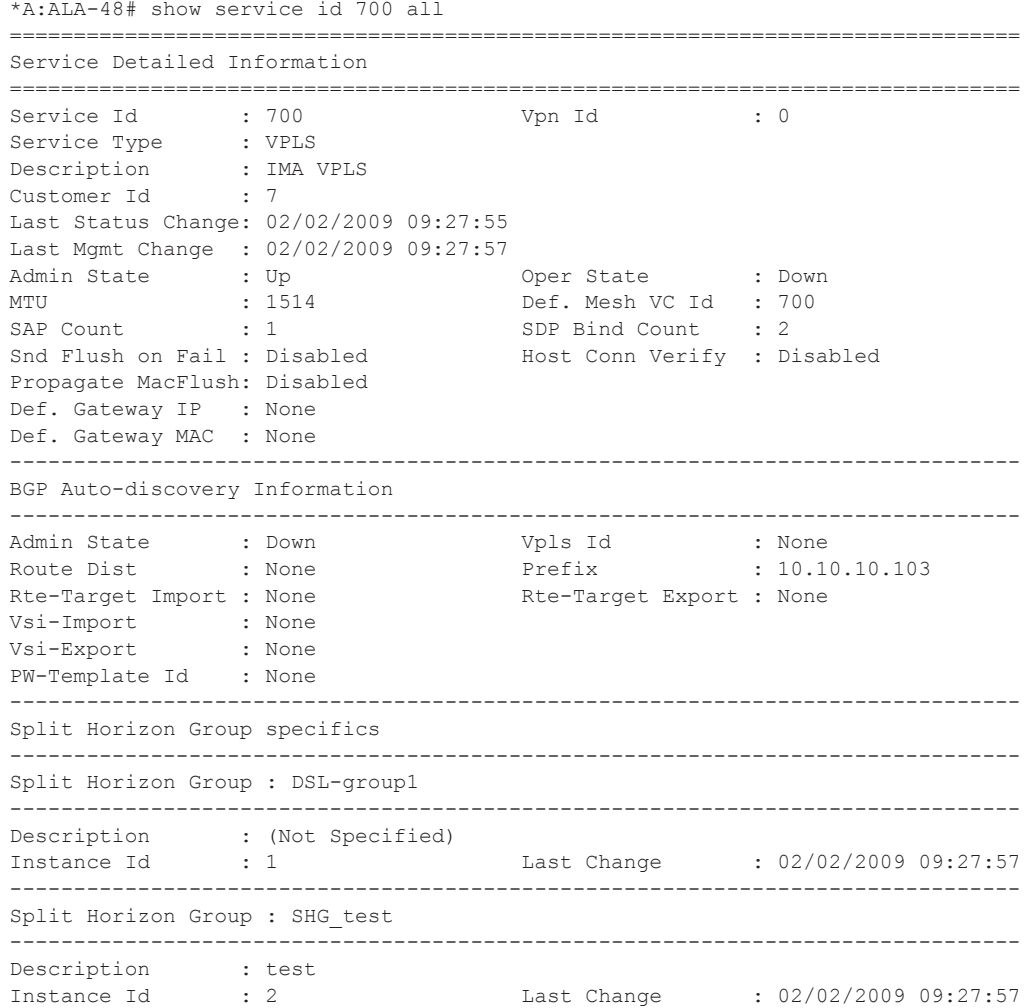

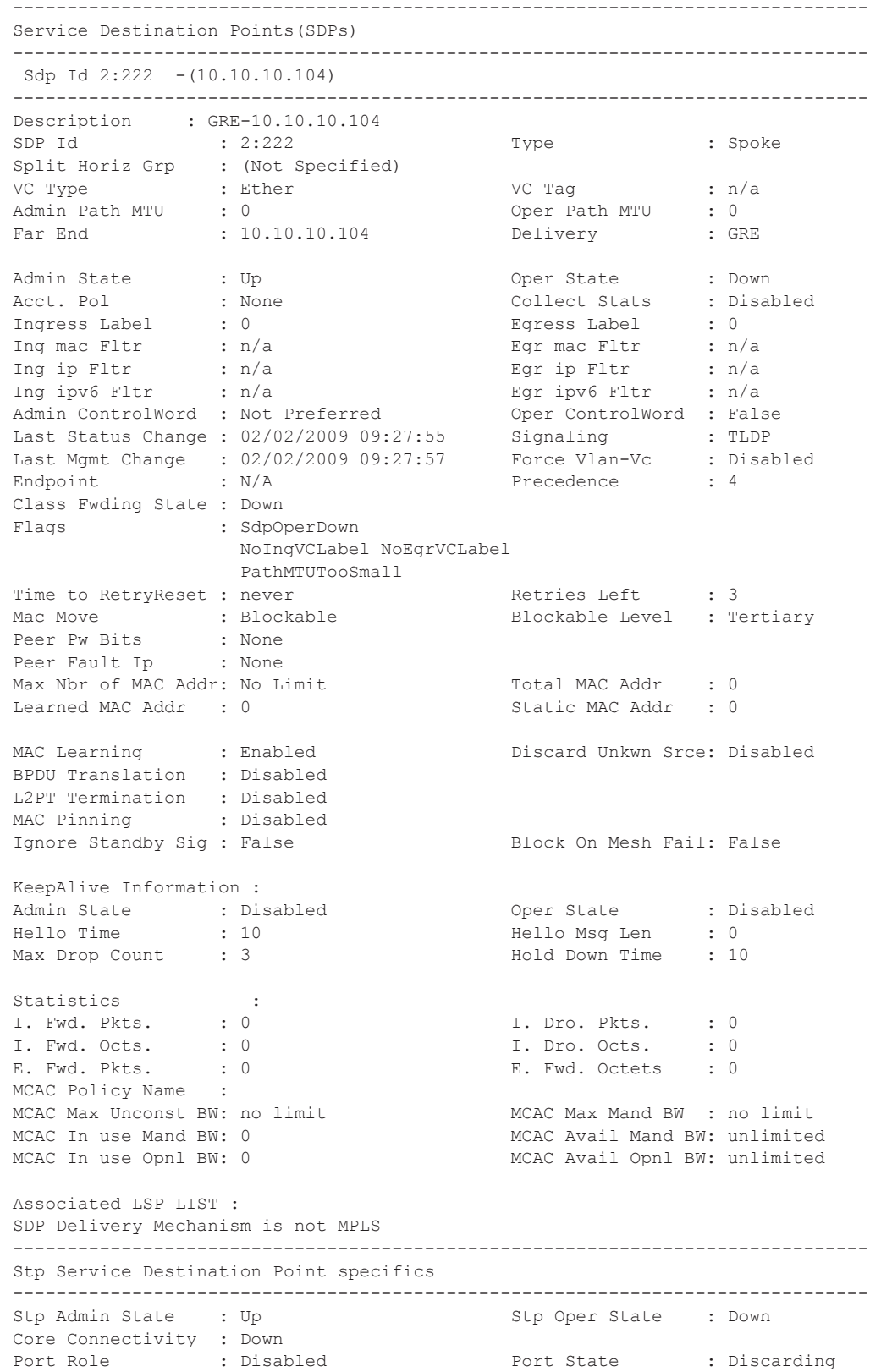

Port Number : 2049 Port Priority : 128 Port Path Cost : 10 Auto Edge : Enabled Admin Edge : Disabled Oper Edge : False Link Type : Pt-pt BPDU Encap : Dot1d Root Guard : Disabled Active Protocol : Rstp Last BPDU from : N/A Designated Bridge : N/A Designated Port Id: 0 Fwd Transitions : 0 Bad BPDUs rcvd : 0 Cfg BPDUs rcvd : 0 Cfg BPDUs tx : 0<br>
TCN BPDUs rcvd : 0 TCN BPDUs tx : 0 TCN BPDUs rcvd : 0 TCN BPDUs tx : 0 RST BPDUs rcvd : 0 RST BPDUs tx : 0 -------------------------------------------------------------------------------  $Sdp$  Id  $2:700 - (10.10.10.104)$ ------------------------------------------------------------------------------- Description : GRE-10.10.10.104 SDP Id : 2:700 Type : Mesh Split Horiz Grp : (Not Specified) VC Type : Ether VC Tag : n/a Admin Path MTU : 0 Cher Path MTU : 0 Far End : 10.10.10.104 Delivery : GRE Admin State : Up Oper State : Down Acct. Pol : None Collect Stats : Disabled Ingress Label : 0 Egress Label : 0 Ing mac Fltr : n/a Egr mac Fltr : n/a Ing ip Fltr : n/a Egr ip Fltr : n/a Ing ipv6 Fltr : n/a Egr ipv6 Fltr : n/a Admin ControlWord : Not Preferred Oper ControlWord : False Last Status Change : 02/02/2009 09:27:55 Signaling : TLDP Last Mgmt Change : 02/02/2009 09:27:57 Force Vlan-Vc : Disabled Endpoint : N/A Precedence : 4 Class Fwding State : Down Flags : SdpOperDown NoIngVCLabel NoEgrVCLabel PathMTUTooSmall Peer Pw Bits : None Peer Fault Ip : None MAC Pinning : Disabled KeepAlive Information : Oper State : Disabled<br>Hello Msg Len : 0 Admin State : Disabled<br>Hello Time : 10<br>Max Drop Count : 3 Hold Down Time : 10 Statistics :<br>I. Fwd. Pkts. : 0 I. Dro. Pkts. : 0<br>I. Dro. Octs. : 0 I. Fwd. Octs. :  $0$ <br>E. Fwd. Pkts : 0 E. Fwd. Pkts. : 0 B. Fwd. Octets : 0 MCAC Policy Name : MCAC Max Unconst BW: no limit MCAC Max Mand BW : no limit MCAC In use Mand BW: 0 MCAC Avail Mand BW: unlimited MCAC In use Opnl BW: 0 MCAC Avail Opnl BW: unlimited Associated LSP LIST : SDP Delivery Mechanism is not MPLS ------------------------------------------------------------------------------- Number of SDPs : 2 ------------------------------------------------------------------------------- Service Access Points -------------------------------------------------------------------------------

```
SAP 1/1/9:0
 -------------------------------------------------------------------------------
Service Id : 700
SAP : 1/1/9:0 Encap : q-tag
Description : (Not Specified)
Admin State : Up Oper State : Down
Flags : PortOperDown
Multi Svc Site : None
Last Status Change : 02/02/2009 09:27:55
Last Mgmt Change : 02/02/2009 09:27:57
Sub Type : regular
Dot1Q Ethertype : 0x8100 QinQ Ethertype : 0x8100
Split Horizon Group: (Not Specified)
Max Nbr of MAC Addr: No Limit Total MAC Addr : 0
Learned MAC Addr : 0 Static MAC Addr : 0
Admin MTU : 1518 Court Product Product Product Product Product Product Product Product Product Product Product<br>
September 1988 September 2007<br>
The Court Product Product Product Product Product Product Product Product Produ
Ingr IP Fltr-Id : n/aIngr Mac Fltr-Id : n/a Egr Mac Fltr-Id : n/a
           Ingr IPv6 Fltr-Id : n/a<br>
2 None : None ding-pbit-marking : both : None
tod-suite : None tod-suite : None tod-suite and the set of the set of the set of the set of the set of the set o
Ing Agg Rate Limit : max Egr Agg Rate Limit: max
Q Frame-Based Acct : Disabled
ARP Reply Agent : Enabled Host Conn Verify : Enabled Mac Learning : Enabled Mac Aging : Enabled Mac Pinning : Disable
Mac Learning : Enabled Discard Unkwn Srce: Disabled
Mac Aging : Enabled Mac Pinning : Disabled
BPDU Translation : Disabled
L2PT Termination : Disabled
Vlan-translation : None
Acct. Pol : None : Collect Stats : Disabled
Anti Spoofing : Ip \qquad \qquad Avl Static Hosts : 1
                                          Tot Static Hosts : 1
Calling-Station-Id : n/a
Application Profile: None
MCAC Policy Name :<br>
MCAC Max Unconst BW: no limit<br>
MCAC Max Mand BW : no limit
MCAC Max Unconst BW: no limit
MCAC In use Mand BW: 0 MCAC Avail Mand BW: unlimited
MCAC In use Opnl BW: 0 MCAC Avail Opnl BW: unlimited
Restr MacProt Src : Enabled Restr MacUnpr Dst : Disabled
Time to RetryReset : never<br>Mac Move : Blockable
Mac Move               : Blockable                 Blockable Level     : Tertiary
Egr MCast Grp :
Auth Policy : none
------------------------------------------------------------------------------
Stp Service Access Point specifics
-------------------------------------------------------------------------------
                                         Stp Oper State : Down
Core Connectivity : Down
                                  Port State : Discarding<br>Port Priority : 128
Port Role : Disabled<br>Port Number : 2048
Port Path Cost : 10 Auto Edge : Enabled
Admin Edge : Disabled Oper Edge : False
Link Type : Pt-pt BPDU Encap : Dot1d
Root Guard : Disabled Active Protocol : Rstp
Last BPDU from : N/A
CIST Desig Bridge : N/A Designated Port : N/A
Forward transitions: 0 Bad BPDUs rcvd : 0
```
Cfg BPDUs rcvd : 0<br>
TCN BPDUs rcvd : 0<br>
TCN BPDUs tx : 0 TCN BPDUs rcvd : 0 TCN BPDUs tx RST BPDUs rcvd : 0 RST BPDUs tx : 0 MST BPDUs rcvd : 0 MST BPDUs tx : 0 ------------------------------------------------------------------------------- ARP host ------------------------------------------------------------------------------- Admin State : outOfService Host Limit : 1 3 minutes : 1 Min Auth Interval : 15 minutes ------------------------------------------------------------------------------- QOS ------------------------------------------------------------------------------- Ingress qos-policy : 100 Egress qos-policy : 1 Shared Q plcy  $\cdot$  : default  $\cdot$  Multipoint shared : Enabled I. Sched Pol : SLA1 E. Sched Pol : SLA1 ------------------------------------------------------------------------------- Ingress Queue Override ------------------------------------------------------------------------------- Queue Id : 1 (no overrides) ------------------------------------------------------------------------------- Egress Queue Override ------------------------------------------------------------------------------- Queue Id : 1 (no overrides) ------------------------------------------------------------------------------- DHCP ------------------------------------------------------------------------------- Description : (Not Specified) Admin State : Down and the Lease Populate : 0 DHCP Snooping : Down **Action** : Keep Proxy Admin State : Down Proxy Lease Time : N/A Emul. Server Addr : Not Configured ------------------------------------------------------------------------------- Subscriber Management ------------------------------------------------------------------------------- Admin State : Down MAC DA Hashing : False Def Sub-Id : None<br>Def Sub-Profile : None Def Sub-Profile Def SLA-Profile : None Def App-Profile : None Sub-Ident-Policy : None Subscriber Limit : 1 Single-Sub-Parameters Prof Traffic Only : False Non-Sub-Traffic : N/A ------------------------------------------------------------------------------- Sap Statistics ------------------------------------------------------------------------------- Last Cleared Time : N/A Packets Octets Forwarding Engine Stats Dropped :  $0$ <br>
Off. HiPrio :  $0$ <br>
Off LowDrio :  $0$ Off. HiPrio : 0 0<br>
Off. LowPrio : 0 0 0 Off. LowPrio : 0<br>
Off. Uncolor : 0 0<br>
0 Off. Uncolor Queueing Stats(Ingress QoS Policy 100)

```
Dro. HiPrio : 0 0
Dro. LowPrio : 0 0
For. InProf : 0 0
For. OutProf : 0 0
Queueing Stats(Egress QoS Policy 1)
Dro. InProf : 0 0
Dro. OutProf : 0 0
\begin{array}{lcl} \texttt{For. InProf} & & \texttt{: 0} & & 0 \\ \texttt{For. OutProf} & & \texttt{: 0} & & 0 \\ \end{array}For. InProf : 0 0<br>
For. OutProf : 0 0 0
 -------------------------------------------------------------------------------
Sap per Queue stats
-------------------------------------------------------------------------------
                Packets Octets
Ingress Queue 1 (Unicast) (Priority)
Off. HiPrio : 0 0
Off. LoPrio : 0 0
Dro. HiPrio : 0 0
Dro. LoPrio : 0 0
For. InProf
For. OutProf : 0 0
Ingress Queue 10 (Unicast) (Priority)
Off. HiPrio : 0 0
Off. LoPrio \begin{array}{ccc} . & 0 & 0 \\ \text{Dro. HiPrio} & . & 0 & 0 \end{array}Dro. HiPrio
Dro. LoPrio : 0 0
For. InProf : 0 0
For. OutProf : 0 0
Ingress Queue 12 (Unicast) (Priority)
Off. HiPrio \qquad \qquad : 0 0
Off. LoPrio : 0 0
Dro. HiPrio : 0 0
Dro. LoPrio : 0 0
For. InProf : 0 0
For. 0utProf : 0 0 0
Ingress Queue 13 (Unicast) (Priority)
Off. HiPrio : 0 0
Off. LoPrio : 0 0
Dro. HiPrio : 0 0
0 11. 101110<br>
Dro. HiPrio : 0<br>
Dro. LoPrio : 0<br>
For. InProf : 0<br>
0
For. InProf
For. OutProf : 0 0
...
-------------------------------------------------------------------------------
VPLS Spanning Tree Information
-------------------------------------------------------------------------------
VPLS oper state : Down Core Connectivity : Down
Stp Admin State : Up Stp Oper State : Down
Mode : Rstp Vcp Active Prot. : N/A
Bridge Id : 10:02.90:30:ff:00:00:00 Bridge Instance Id: 2
Bridge Priority : 4096 Tx Hold Count : 5
Topology Change : Inactive The Bridge Hello Time : 5
Last Top. Change : 0d 00:00:00 Bridge Max Age : 25
Top. Change Count : 0 Bridge Fwd Delay : 20
MST region revision: 0 Bridge max hops : 20
MST region name :
```
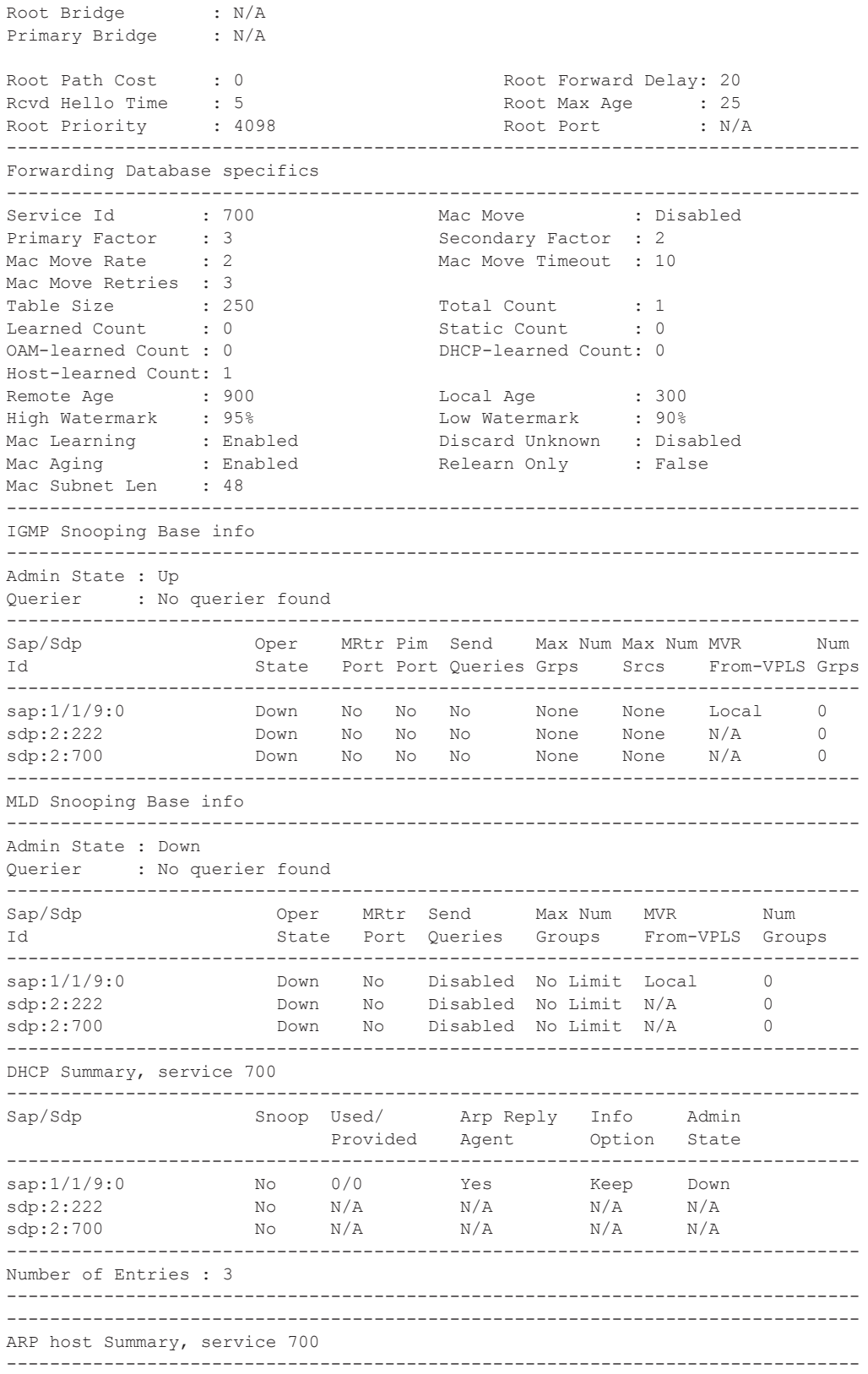
```
Sap Contract Used Provided Admin State
-------------------------------------------------------------------------------
                    0 1 outOfService
-------------------------------------------------------------------------------
Number of SAPs : 1
-------------------------------------------------------------------------------
-------------------------------------------------------------------------------
Service Endpoints
-------------------------------------------------------------------------------
No Endpoints found.
===============================================================================
```
 $*A:AT.A-48#$ 

```
*A:SetupCLI# show service id 2001 all
===============================================================================
Service Detailed Information
===============================================================================
Service Id : 2001 Vpn Id : 0
Service Type : i-VPLS
Customer Id : 1
Last Status Change: 09/25/2007 21:12:01
Last Mgmt Change : 09/25/2007 21:45:59
              % Up Oper State : Down<br>2001 : 1514 Def. Mesh VC Id : 2001
MTU : 1514 Def. Mesh VC Id : 2001
SAP Count : 1 SDP Bind Count : 0
Snd Flush on Fail : Disabled Host Conn Verify : Disabled
b-vpls Id : 2002 Oper ISID : 122
Snd Flush in bVpls: Disabled
Snd Flush in bVpls: All-from-me b-vpls-status : Up
              : All-but-mine
-------------------------------------------------------------------------------
Split Horizon Group specifics
-------------------------------------------------------------------------------
Service Destination Points(SDPs)
-------------------------------------------------------------------------------
No Matching Entries
-------------------------------------------------------------------------------
Service Access Points
                 -------------------------------------------------------------------------------
SAP 1/1/12:2001.2001
-------------------------------------------------------------------------------
Service Id : 2001
SAP : 1/1/12:2001.2001 Encap : qinq
Sub Type : regular
QinQ Dot1p : Default
Dot1Q Ethertype : 0x8100 0inQ Ethertype : 0x8100
Admin State : Up Oper State : Down
Flags : PortOperDown
Last Status Change : 09/25/2007 21:12:01
Last Mgmt Change : 09/25/2007 21:45:59
Max Nbr of MAC Addr: No Limit Total MAC Addr : 0
Learned MAC Addr : 0 Static MAC Addr : 0
Admin MTU : 1522 Oper MTU : 1522
Ingress qos-policy : 1 Egress qos-policy : 1<br>
Shared Q plcy : n/a Multipoint shared : D.
                                      Multipoint shared : Disabled
Ingr IP Fltr-Id : n/a Egr IP Fltr-Id : n/a
Ingr Mac Fltr-Id : n/a Egr Mac Fltr-Id : n/a
tod-suite : None qinq-pbit-marking : both
Egr Agg Rate Limit : max
```
Q Frame-Based Acct : Disabled Mac Learning : Enabled Discard Unkwn Srce: Disabled Mac Aging  $\cdots$  : Enabled  $\cdots$  Mac Pinning  $\cdots$  Disabled BPDU Translation : Disabled L2PT Termination : Disabled Vlan-translation : None Multi Svc Site : None<br>Acct. Pol : None Collect Stats : Disabled Restr MacProt Src : Disabled Restr MacUnpr Dst : Disabled<br>Mac Move : Non Blockable Mac Move Block Lvl: Tertiary Mac Move : Non Blockable<br>  $\overline{P}$ Egr MCast Grp : ------------------------------------------------------------------------------- Stp Service Access Point specifics ------------------------------------------------------------------------------- Stp Admin State : Up Stp Oper State : Down Core Connectivity : Down Port Role : N/A Port State : Unknown Port Number : 2049 Port Priority : 128<br>
Port Path Cost : 10 Auto Edge : Enabled<br>
Admin Edge : Disabled Oper Edge : N/A<br>
BPDU Encap : Dot1d Port Path Cost : 10 Auto Edge : Enabled Admin Edge : Disabled<br>  $\therefore$  Disabled Link Type : Pt-pt BPDU Encap : Dot1d Root Guard : Disabled Active Protocol : N/A Last BPDU from : N/A CIST Desig Bridge : N/A Designated Port : N/A Forward transitions: 0 Bad BPDUs rcvd : 0  $\begin{array}{ccccccccc} \texttt{CGg BPDUs} & \texttt{rcvd} & \texttt{:} & 0 & & & & & \texttt{CGg BPDUs tx} & \texttt{:} & 0 \\ \texttt{TCN BPDUs} & \texttt{rcvd} & \texttt{:} & 0 & & & & & \texttt{TCN BPDUs tx} & \texttt{:} & 0 \\ \end{array}$ TCN BPDUs tx : 0<br>RST BPDUs tx : 0<br>TCN TCN : 0 RST BPDUs rcvd : 0 RST BPDUs tx : 0 MST BPDUs rcvd : 0 MST BPDUs tx : 0 ------------------------------------------------------------------------------ SAP MRP Information ------------------------------------------------------------------------------- Rx Pdus : 0 Tx Pdus : 0 Dropped Pdus : 0 Tx Pdus : 0 Rx New Event : 0 Rx Join-In Event : 0 Rx In Event : 0 <br>Rx Join Empty Evt : 0 Rx Empty Event : 0 Rx Leave Event : 0 Tx New Event : 0 Tx Join-In Event : 0 Tx In Event : 0 Tx Join Empty Evt : 0<br>Tx Empty Event : 0 Tx Leave Event : 0 Tx Empty Event : 0 Tx Leave Event : 0 ------------------------------------------------------------------------------- SAP MMRP Information ------------------------------------------------------------------------------- MAC Address Registered Declared ------------------------------------------------------------------------------- Number of MACs=0 Registered=0 Declared=0 ------------------------------------------------------------------------------- Sap Statistics ------------------------------------------------------------------------------- Last Cleared Time : N/A Packets Octets Forwarding Engine Stats Dropped : 0<br>
Off. HiPrio : 0<br>
Off. LowPrio : 0<br>
Off. Uncolor : 0<br>
Off. Uncolor : 0<br>
Off. Uncolor : 0 Off. HiPrio : 0 0 Off. LowPrio : 0 0 Off. Uncolor : 0 0 Queueing Stats(Ingress QoS Policy 1) Dro. HiPrio : 0 0

```
Dro. LowPrio : 0 0
For. InProf : 0 0
For. OutProf : 0 0
Queueing Stats(Egress QoS Policy 1)
Dro. InProf : 0 0
Dro. OutProf : 0 0
For. InProf : 0 0
For. OutProf : 0 0
-------------------------------------------------------------------------------
Sap per Queue stats
-------------------------------------------------------------------------------
             Packets Octets
Ingress Queue 1 (Unicast) (Priority)
Off. HiPrio \qquad \qquad : 0 0
Off. LoPrio : 0 0
Dro. HiPrio : 0 0
Dro. LoPrio : 0 0
For. InProf : 0 0<br>
For. OutProf : 0 0 0
For. OutProf
Ingress Queue 11 (Multipoint) (Priority)
Off. HiPrio : 0 0
Off. LoPrio : 0 0
Dro. HiPrio : 0 0
Dro. LoPrio : 0 0
For. InProf : 0 0
For. OutProf : 0 0
Egress Queue 1
For. InProf : 0 0
For. OutProf : 0 0
Dro. InProf : 0 0
Dro. OutProf : 0 0
-------------------------------------------------------------------------------
VPLS Spanning Tree Information
-------------------------------------------------------------------------------
VPLS oper state : Down Core Connectivity : Down
Stp Admin State : Down Stp Oper State : Down Stp Oper State : Down
Mode : Rstp Vcp Active Prot. : N/A<br>Bridge Td : 80:00.70:ec:ff:00:00:00 Bridge Instance Id: 0
Bridge Id : 80:00.70:ec:ff:00:00:00 Bridge Instance Id: 0<br>Bridge Priority : 32768 Tx Hold Count : 6
Bridge Priority : 32768 Tx Hold Count : 6
Topology Change : Inactive Bridge Hello Time : 2
1.<br>
Last Top. Change : 0d 00:00:00 Bridge Max Age : 20<br>
Top. Change Count : 0 Bridge Fwd Delay : 15
Last Top. Change : vu vv.vv.vv<br>
Top. Change Count : 0 Bridge Fwd Delay : 15<br>
MST region revision: 0 Bridge max hops : 20
                                  Bridge max hops : 20
MST region name :
Root Bridge : N/A
Primary Bridge : N/A
Root Path Cost : 0 Root Forward Delay: 15<br>
Root Hello Time : 2 Root Max Age : 20<br>
Root Priority : 32768 Root Port : N/
Rcvd Hello Time : 2 Root Max Age : 20
Root Priority : 32768 Root Port : N/A
-------------------------------------------------------------------------------
Forwarding Database specifics
-------------------------------------------------------------------------------
Service Id : 2001
Primary Factor : 3 Secondary Factor : 2
Mac Move Rate : 2 Mac Move Timeout : 10
Table Size : 250 Total Count : 0
Learned Count : 0 Static Count : 0
OAM-learned Count : 0 DHCP-learned Count: 0
Host-learned Count: 0
Remote Age : 900 Cocal Age : 300
```

```
High WaterMark : 95% Low Watermark : 90%
Mac Learning : Enabl Discard Unknown : Dsabl
Mac Aging : Dsabl Relearn Only : False
-------------------------------------------------------------------------------
IGMP Snooping Base info
-------------------------------------------------------------------------------
Admin State : Down
Querier : No querier found
-------------------------------------------------------------------------------
Sap/Sdp     Oper MRtr Pim Send Max Num MVR   Num<br>
Id     State Port Port Oueries Groups From-VPLS Grou
                    State Port Port Queries Groups From-VPLS Groups
        -------------------------------------------------------------------------------
sap:1/1/12:2001.2001 Down No No Disabled No Limit Local 0
-------------------------------------------------------------------------------
DHCP Summary, service 2001
-------------------------------------------------------------------------------
Sap/Sdp Snoop Used/ Arp Reply Info Admin
                     Provided Agent Option State
-------------------------------------------------------------------------------
sap:1/1/12:2001.2001 No 0/0 No Keep Down
          -------------------------------------------------------------------------------
Number of Entries : 1
-------------------------------------------------------------------------------
MRP Information
-------------------------------------------------------------------------------
Admin State : Down Failed Register Cnt: 0
Max Attributes : 2048 <br>
\begin{array}{ccc} \text{Matrix} & 0 & 0 \\ 0 & 0 & 0 \\ 0 & 0 & 0 \\ 0 & 0 & 0 \\ 0 & 0 & 0 \\ 0 & 0 & 0 \\ 0 & 0 & 0 \\ 0 & 0 & 0 \\ 0 & 0 & 0 \\ 0 & 0 & 0 \\ 0 & 0 & 0 \\ 0 & 0 & 0 \\ 0 & 0 & 0 \\ 0 & 0 & 0 \\ 0 & 0 & 0 \\ 0 & 0 & 0 \\ 0 & 0 & 0 \\ 0 & 0 & 0 \\ 0 & 0 & 0 & 0 \\ 0 & 0 & 0 & 0 \\ -------------------------------------------------------------------------------
*A:SetupCLI#
*A:SetupCLI# show service id 2002 all
===============================================================================
Service Detailed Information
===============================================================================
Service Id : 2002    Vpn Id : 0
Service Type : b-VPLS
Customer Id : 1
Last Status Change: 09/25/2007 21:12:01
Last Mgmt Change : 09/25/2007 21:45:59
Admin State : Up Oper State : Down
MTU : 1530 Def. Mesh VC Id : 2002
SAP Count : 2 SDP Bind Count : 2
Snd Flush on Fail : Disabled Host Conn Verify : Disabled
Oper Backbone Src : 00:f7:f7:f7:f7:f7
-------------------------------------------------------------------------------
Related iVpls services for bVpls service 2002
-------------------------------------------------------------------------------
iVpls SvcId Oper ISID Admin Oper
-------------------------------------------------------------------------------
2001 122 Up Down
-------------------------------------------------------------------------------
Number of Entries : 1
                           -------------------------------------------------------------------------------
Split Horizon Group specifics
-------------------------------------------------------------------------------
Service Destination Points(SDPs)
     -------------------------------------------------------------------------------
 Sdp Id 2000:2001 -(101.101.101.101)
-------------------------------------------------------------------------------
SDP Id : 2000:2001 Type : Spoke
```

```
VC Type : Ether VC Tag : n/a
Admin Path MTU : 1500 Oper Path MTU : 1500
Far End : 101.101.101.101 Delivery : MPLS
Admin State : Down <br>
Oper State : Down <br>
Oper State : Down
Acct. Pol : None Collect Stats : Disabled<br>
Ingress Label : 0<br>
Ing mac Fltr : n/a<br>
Egr mac Fltr : n/a
Ingress Label : 0<br>Ing mac Fltr : n/a
Ing mac Fltr : n/a Egr mac Fltr : n/a
Admin ControlWord : Not Preferred Oper ControlWord : False
Last Status Change : 09/25/2007 21:12:01 Signaling : TLDP
Last Mgmt Change : 09/25/2007 21:45:59 Force Vlan-Vc : Disabled
Endpoint : N/A Precedence : 4
Class Fwding State : Down
Flags : SdpOperDown SdpBindAdminDown
                   NoIngVCLabel NoEgrVCLabel
                   PathMTUTooSmall
Peer Pw Bits : None
Peer Fault Ip : None
Peer rault ip the choice<br>
Max Nbr of MAC Addr: No Limit the Total MAC Addr : 0<br>
Learned MAC Addr : 0 5tatic MAC Addr : 0
Learned MAC Addr : 0
MAC Learning : Enabled Discard Unkwn Srce: Disabled
BPDU Translation : Disabled
L2PT Termination : Disabled
Ignore Standby Sig : False
KeepAlive Information :
Admin State : Enabled Oper State : No response
Hello Time : 600 Hello Msg Len : 1500
Max Drop Count : 3 Hold Down Time : 10
Statistics :
I. Fwd. Pkts. : 0 I. Dro. Pkts. : 0
E. Fwd. Pkts. : 0 E. Fwd. Octets : 0
Associated LSP LIST :
No LSPs Associate 
Class-based forwarding :
-------------------------------------------------------------------------------
Class forwarding : disabled
Default LSP : Uknwn Multicast LSP : None
===============================================================================
FC Mapping Table
===============================================================================
FC Name LSP Name
-------------------------------------------------------------------------------
No FC Mappings
-------------------------------------------------------------------------------
Stp Service Destination Point specifics
-------------------------------------------------------------------------------
Mac Move : Blockable                      Blockable Level : Tertiary<br>
Stp Admin State    : Up                             Stp Oper State    : Down
Stp Admin State : Up Stp Oper State : Down
Core Connectivity : Down
Port Role : N/A<br>
Port Role : N/A<br>
Port Priority : 128<br>
Port Priority : 128<br>
Port Priority : Tracklod
Port Number : 2050<br>
Port Path Cost : 10<br>
Port Path Cost : 10<br>
Port Priority : 128<br>
Auto Edge : Enal<br>
Auto Edge : Enal<br>
Auto Edge : Enal<br>
N/A
Port Path Cost : 10 <br>
Admin Edge : Disabled : Disabled Oper Edge : N/A<br>
Link Type : Pt-pt : BPDU Encap : Dot1d
Admin Edge : Disabled Oper Edge : N/A
Link Type : Pt-pt BPDU Encap : Dot1d
Root Guard : Disabled Active Protocol : N/A
Last BPDU from : N/A
Designated Bridge : N/A Designated Port Id: 0
```
Fwd Transitions : 0 Bad BPDUs rcvd : 0 Cfg BPDUs rcvd : 0 Cfg BPDUs tx : 0 TCN BPDUs rcvd : 0 TCN BPDUs tx : 0 Cfg BPDUs rcvd : 0<br>
TCN BPDUs rcvd : 0<br>
RST BPDUs rcvd : 0<br>
RST BPDUs tx : 0 ------------------------------------------------------------------------------- Sdp Id 2000:2001 MRP Information ------------------------------------------------------------------------------- Rx Pdus : 0  $\qquad \qquad : \qquad$  0  $\qquad \qquad$  Tx Pdus : 0 Dropped Pdus : 0 Rx New Event :  $0$ <br>  $Rx$  Join-In Event : 0<br>  $Rx$  Join Empty  $Rxt$  : 0 Rx In Event : 0 : 0 Rx Join Empty Evt : 0 Rx Empty Event : 0 Rx Leave Event : 0 Tx New Event : 0 Tx Join-In Event : 0 Tx In Event : 0 Tx Join Empty Evt : 0 Tx Empty Event : 0 Tx Leave Event : 0 ------------------------------------------------------------------------------- SDP MMRP Information ------------------------------------------------------------------------------- MAC Address Registered Declared ------------------------------------------------------------------------------- Number of MACs=0 Registered=0 Declared=0 ------------------------------------------------------------------------------- Sdp Id 2000:2002 -(101.101.101.101) ------------------------------------------------------------------------------- SDP Id : 2000:2002 Type : Mesh VC Type : Ether VC Tag : n/a Admin Path MTU : 1500 Oper Path MTU : 1500 Far End : 101.101.101.101 Delivery : MPLS Admin State : Down Oper State : Down Oper State : None Oper State : None Collect Stats Admin State : Down<br>
Acct. Pol : None Collect Stats : Disabled<br>
Ingress Label : 2050 <br>
Ing mac Fltr : n/a<br>
Egr mac Fltr : n/a Ingress Label : 2050 Egress Label : 2050 Ing mac Fltr : n/a Egr mac Fltr : n/a Admin ControlWord : Not Preferred Oper ControlWord : False Last Status Change : 09/25/2007 21:12:01 Signaling : TLDP Last Mgmt Change : 09/25/2007 21:45:58 Force Vlan-Vc : Disabled Endpoint : N/A Precedence : 4 Class Fwding State : Down Flags : SdpOperDown SdpBindAdminDown PathMTUTooSmall Peer Pw Bits : None Peer Fault Ip : None Ignore Standby Sig : False KeepAlive Information : Admin State : Enabled Cper State : No response<br>
Hello Time : 600 Hello Msq Len : 1500 Hello Time : 600 : 1500 Hello Msg Len Max Drop Count : 3 Hold Down Time : 10 Statistics : I. Fwd. Pkts. : 0 1. Dro. Pkts. : 0 E. Fwd. Pkts. : 0 E. Fwd. Octets : 0 Associated LSP LIST : No LSPs Associated Class-based forwarding : ------------------------------------------------------------------------------- Class forwarding : disabled Default LSP : Uknwn Multicast LSP : None ===============================================================================

**Page 2262 7750 SR OS Services Guide** 

```
FC Mapping Table
 ===============================================================================
FC Name LSP Name
-------------------------------------------------------------------------------
No FC Mappings
-------------------------------------------------------------------------------
Sdp Id 2000:2002 MRP Information
-------------------------------------------------------------------------------
Rx Pdus : 0 Tx Pdus : 0
Dropped Pdus : 0<br>Rx New Event : 0
Rx New Event : 0 : 0 Rx Join-In Event : 0
Rx In Event : 0 (Rx Join Empty Evt : 0
Rx Empty Event : 0 Rx Leave Event : 0
Tx New Event : 0 Tx Join-In Event : 0
Tx In Event : 0 Tx Join Empty Evt : 0
Tx Empty Event : 0 Tx Leave Event : 0
-------------------------------------------------------------------------------
SDP MMRP Information
-------------------------------------------------------------------------------
MAC Address Registered
   -------------------------------------------------------------------------------
Number of MACs=0 Registered=0 Declared=0
-------------------------------------------------------------------------------
Number of SDPs : 2
-------------------------------------------------------------------------------
Service Access Points
-------------------------------------------------------------------------------
SAP 1/1/12:2002.2002
-------------------------------------------------------------------------------
Service Id : 2002
SAP : 1/1/12:2002.2002 Encap : qinq
Sub Type : regular
QinQ Dot1p : Default
Dot1Q Ethertype : 0x8100<br>
PBB Ethertype : 0x88e7<br>
PBB Ethertype : 0x88e7
PBB Ethertype
Admin State : Down <br> Oper State : Down
Flags : SapAdminDown
                  PortOperDown PortMTUTooSmall
Last Status Change : 09/25/2007 21:12:01
Last Mgmt Change : 09/25/2007 21:45:58
Max Nbr of MAC Addr: No Limit Total MAC Addr : 0
Learned MAC Addr : 0 Static MAC Addr : 0
                                       Oper MTU
Ingress qos-policy : 1 Egress qos-policy : 1
Shared Q plcy : n/a Multipoint shared : Disabled<br>
Ingr Mac Fltr-Id : n/a Bgr Mac Fltr-Id : n/a
Ingr Mac Fltr-Id : n/atod-suite : None : when qinq-pbit-marking : both
Egr Agg Rate Limit : max
Q Frame-Based Acct : Disabled
Mac Learning : Enabled Discard Unkwn Srce: Disabled
                                        Mac Pinning : Disabled
BPDU Translation : Disabled
L2PT Termination : Disabled
Vlan-translation : None
Multi Svc Site : None
Acct. Pol : None : Collect Stats : Disabled<br>
Restr MacProt Src : Disabled Restr MacUnpr Dst : Disabled
Restr MacProt Src : Disabled<br>Mac Move : Blockable
Mac Move : Blockable Mac Move Block Lvl: Tertiary
Egr MCast Grp
```
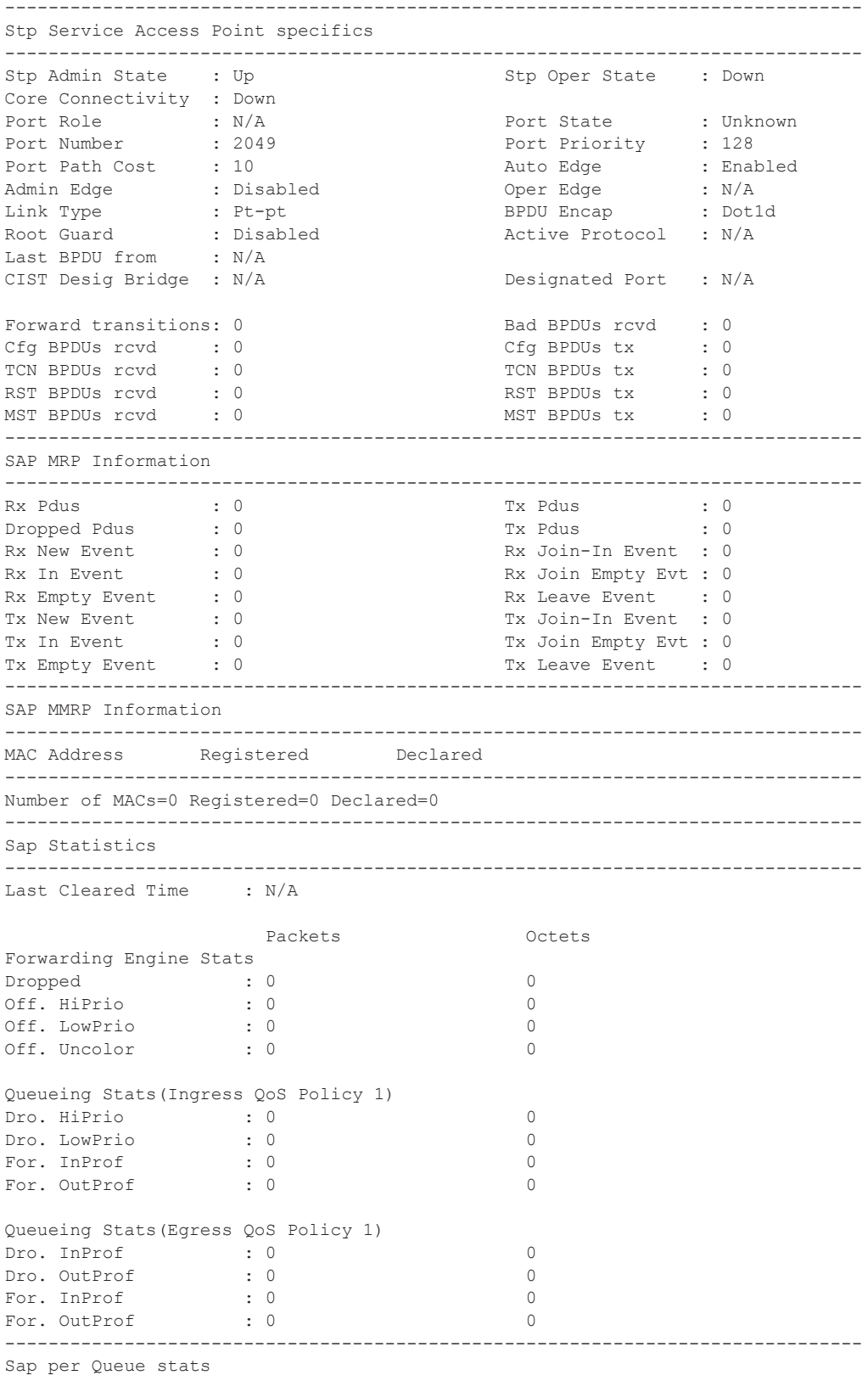

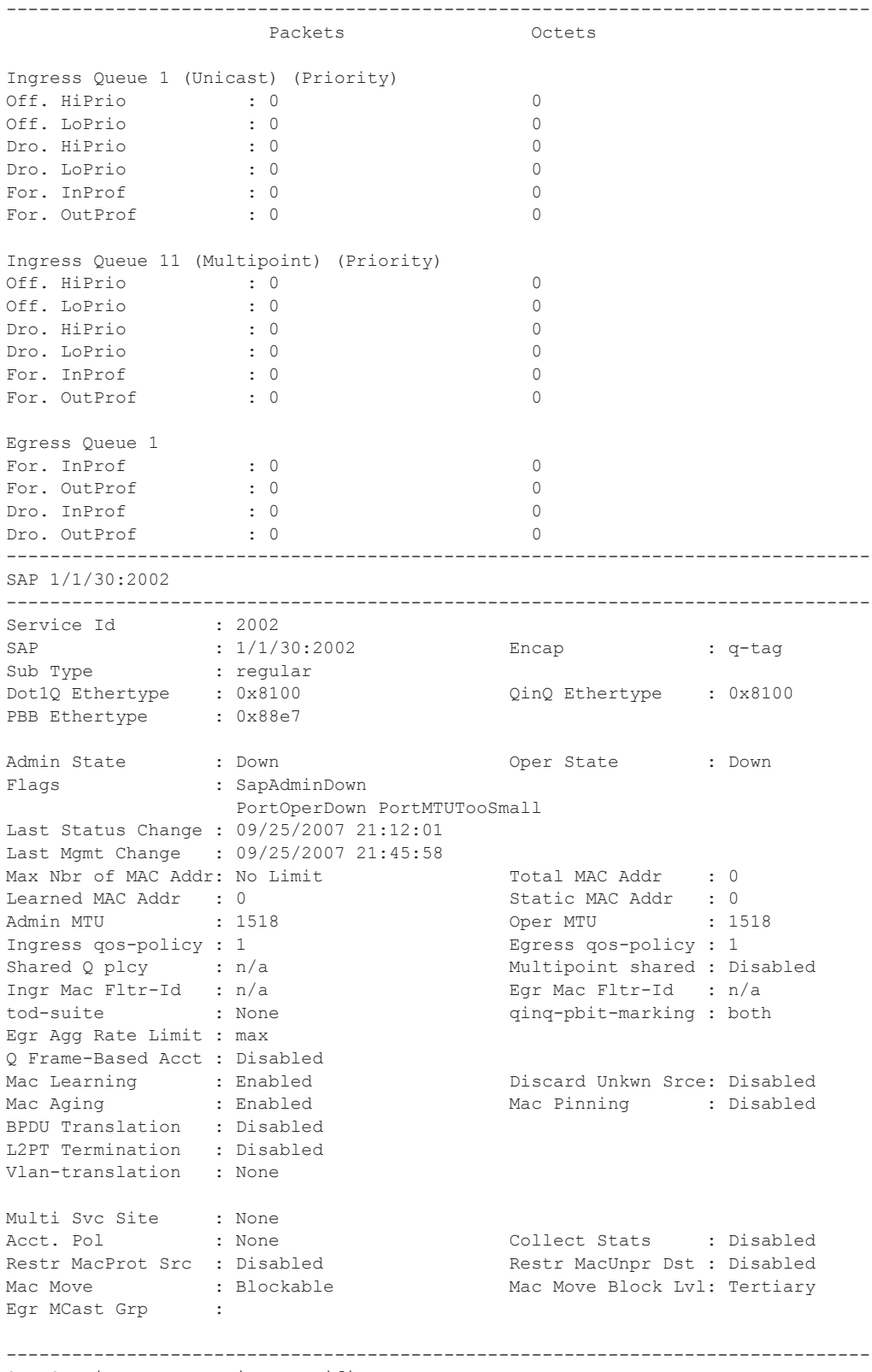

Stp Service Access Point specifics

------------------------------------------------------------------------------- Stp Admin State : Up Stp Oper State : Down Core Connectivity : Down Port Role : N/A Port State : Unknown Port Number : 2048 Port Priority : 128 Port Path Cost : 10 Auto Edge : Enabled<br>
Admin Edge : Disabled Oper Edge : N/A<br>
Link Type : Pt-pt : Pt BPDU Encap : Dot1d Admin Edge : Disabled Oper Edge : N/A Link Type : Pt-pt BPDU Encap : Dot1d Root Guard : Disabled . Active Protocol : N/A Root Guard : Disabled<br>Last BPDU from : N/A CIST Desig Bridge : N/A Designated Port : N/A Forward transitions: 0 Bad BPDUs rcvd : 0<br>
Cfg BPDUs rcvd : 0 Cfg BPDUs tx : 0 Cfg BPDUs rcvd : 0 TCN BPDUs rcvd : 0 TCN BPDUs tx : 0 RST BPDUs rcvd : 0<br>
MST BPDUs rcvd : 0<br>
MST BPDUs tx : 0 MST BPDUs tx : 0 ------------------------------------------------------------------------------- SAP MRP Information ------------------------------------------------------------------------------- Rx Pdus : 0 Tx Pdus : 0 Dropped Pdus : 0 Tx Pdus : 0 Rx New Event : 0 : 0 Rx Join-In Event : 0 Rx In Event : 0 : 0 Rx Join Empty Evt : 0 Rx Empty Event : 0<br>
Tx New Event : 0<br>
Tx Join-In Event : 0<br>
Tx Join-In Event : 0 Tx Join-In Event : 0 Tx In Event : 0 Tx Join Empty Evt : 0 Tx Empty Event : 0 Tx Leave Event : 0 ------------------------------------------------------------------------------- SAP MMRP Information ------------------------------------------------------------------------------- MAC Address Registered Declared ------------------------------------------------------------------------------- Number of MACs=0 Registered=0 Declared=0 ------------------------------------------------------------------------------- Sap Statistics ------------------------------------------------------------------------------- Last Cleared Time : N/A Packets Octets Forwarding Engine Stats Dropped : 0 0 Off. HiPrio : 0 0 Off. LowPrio : 0<br>
Off. Uncolor : 0 0<br>
0 Off. Uncolor Queueing Stats(Ingress QoS Policy 1) Dro. HiPrio : 0 0 Dro. LowPrio : 0 0<br>
For. InProf : 0 0<br>
For. 0utProf : 0 0 For. InProf : 0 0 For. OutProf : 0 0 Queueing Stats(Egress QoS Policy 1) Dro. InProf : 0 0 Dro. OutProf : 0 0 For. InProf : 0 0 For. OutProf : 0 0 ------------------------------------------------------------------------------- Sap per Queue stats ------------------------------------------------------------------------------- Packets **Octets** Ingress Queue 1 (Unicast) (Priority)

```
Off. HiPrio : 0 0
Off. LoPrio : 0 0
Dro. HiPrio : 0 0
Dro. LoPrio : 0 0
For InProf
For. OutProf : 0 0
Ingress Queue 11 (Multipoint) (Priority)
Off. HiPrio : 0 0<br>
Off. LoPrio : 0 0 0
Off. LoPrio : 0 0<br>Dro. HiPrio : 0 0 0
Dro. HiPrio : 0<br>Dro. LoPrio : 0
Dro. LoPrio : 0 0
For. InProf : 0 0<br>
For. OutProf : 0 0 0
For. OutProf : 0 0
Egress Queue 1
For. InProf : 0 0
For. OutProf : 0 0<br>Dro. InProf : 0 0 0
Dro. InProf : 0 0<br>Dro. OutProf : 0 0 0
Dro. OutProf
    -------------------------------------------------------------------------------
VPLS Spanning Tree Information
-------------------------------------------------------------------------------
VPLS oper state : Down Core Connectivity : Down
Stp Admin State : Down Stp Oper State : Down<br>
Mode : Rstp Stp Oper State : N/A
Mode : Rstp : Rstp Vcp Active Prot. : N/A
Bridge Id : 80:00.70:ec:ff:00:00:00 Bridge Instance Id: 0<br>Bridge Priority : 32768 Tx Hold Count : 6
Bridge Priority : 32768 Tx Hold Count : 6<br>
Topology Change : Inactive           Bridge Hello Time : 2
Topology Change : Inactive The Bridge Hello Time : 2
Last Top. Change : 0d 00:00:00 Bridge Max Age : 20
Top. Change Count : 0 Bridge Fwd Delay : 15
MST region revision: 0 Bridge max hops : 20
MST region name :
Root Bridge : N/A
Primary Bridge : N/A
Root Path Cost : 0 Root Forward Delay: 15
Rcvd Hello Time : 2 and Root Max Age : 20
Root Priority : 32768 Root Port : N/A
-------------------------------------------------------------------------------
Forwarding Database specifics
-------------------------------------------------------------------------------
Service Id : 2002 Mac Move : Disabled
Primary Factor : 3 Secondary Factor : 2
Mac Move Rate : 2 Mac Move Timeout : 10<br>
Table Size : 250 Total Count : 0<br>
Toomad Count : 0<br>
Static Count : 0
Table Size : 250 Total Count : 0
Learned Count : 0 Static Count : 0
Learned Count : 0 5tatic Count : 0<br>
OAM-learned Count : 0 DHCP-learned Count: 0
Host-learned Count: 0
Remote Age : 900 Local Age : 300
High WaterMark : 95% Low Watermark : 90%
Mac Learning : Enabl Discard Unknown : Dsabl
Mac Aging : Dsabl Relearn Only : False
-------------------------------------------------------------------------------
IGMP Snooping Base info
-------------------------------------------------------------------------------
Admin State : Down
Querier : No querier found
-------------------------------------------------------------------------------
```
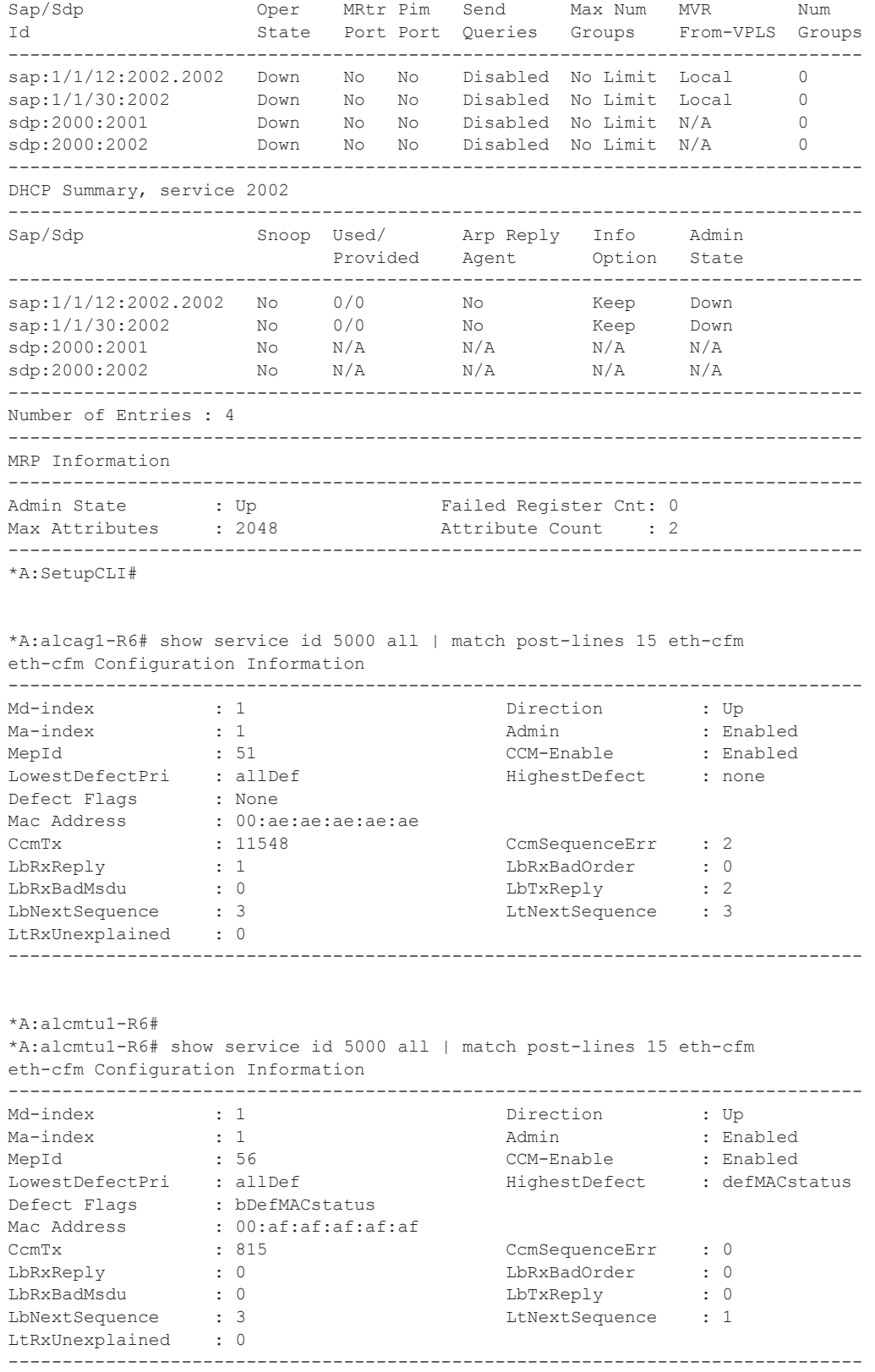

\*A:alcmtu1-R6#

### arp

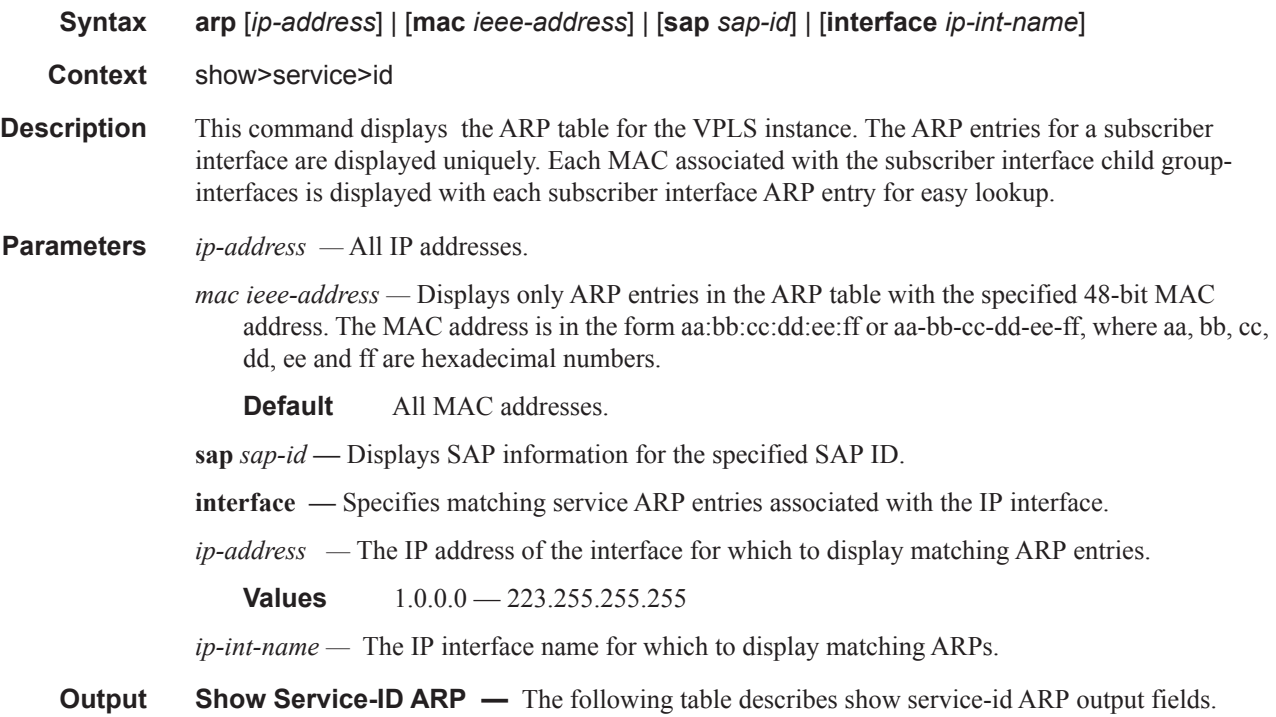

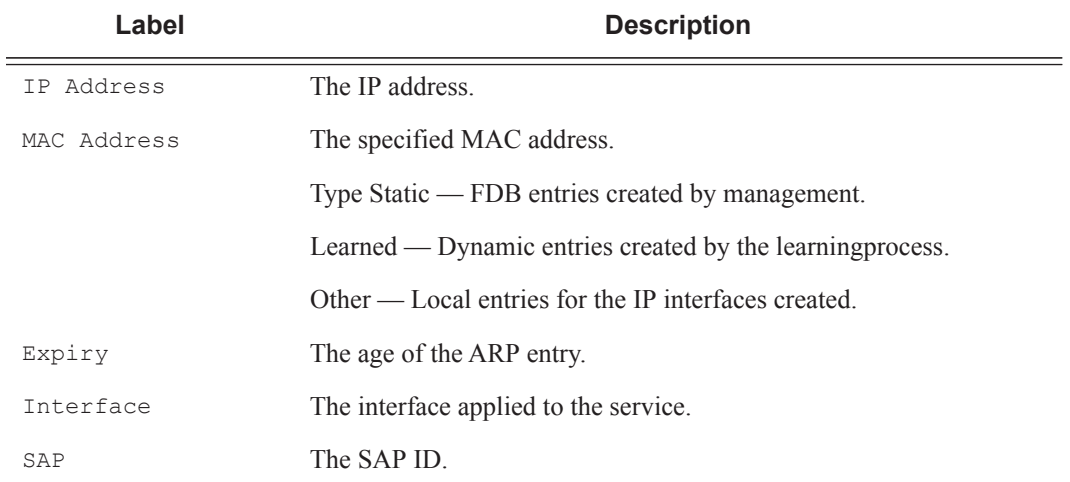

## authentication

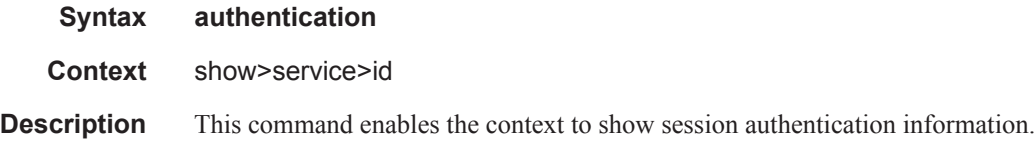

## statistics

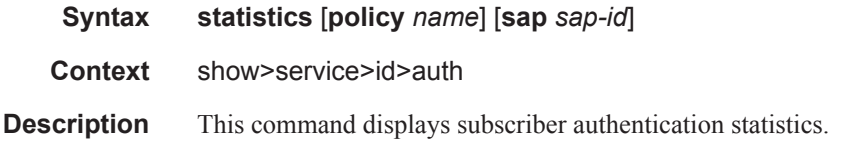

## arp-host

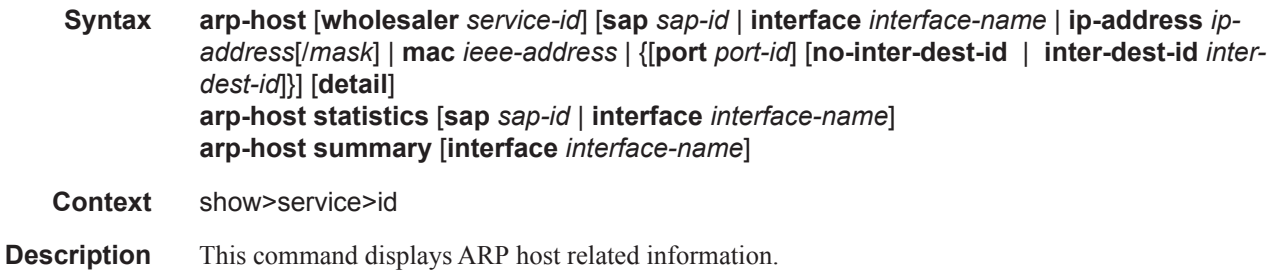

## **Sample Output**

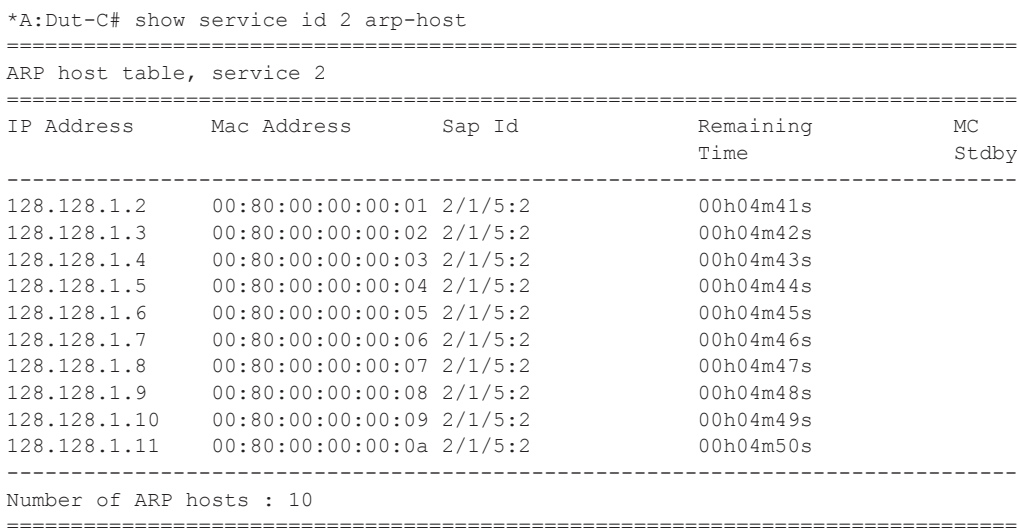

\*A:Dut-C#

```
*A:Dut-C# show service id 2 arp-host ip-address 128.128.1.2 detail 
===============================================================================
ARP hosts for service 2
      ===============================================================================
Service ID : 2
IP Address : 128.128.1.2
MAC Address : 00:80:00:00:00:01 
SAP : 2/1/5:2Remaining Time : 00h04m58s 
Sub-Ident : "alu 1 2"
Sub-Profile-String : "" 
SLA-Profile-String : "" 
App-Profile-String : "" 
ARP host ANCP-String : ""
ARP host Int Dest Id : ""
RADIUS-User-Name : "128.128.1.2"
Session Timeout (s) : 301
Start Time : 02/09/2009 16:35:07 
Last Auth : 02/09/2009 16:36:34 
Last Refresh : 02/09/2009 16:36:38 
Last Refresh : 02/0<br>Persistence Key : N/A
 -------------------------------------------------------------------------------
Number of ARP hosts : 1
===============================================================================
*A:Dut-C#
*A:Dut-C# show service id 2 arp-host statistics 
==============================================================================
ARP host statistics
==============================================================================
Num Active Hosts : 20 
Received Triggers : 70
Ignored Triggers : 10 
Ignored Triggers (overload) : 0 
SHCV Checks Forced : 0
Hosts Created : 20 
Hosts Updated : 40
Hosts Deleted : 0 
Authentication Requests Sent : 40 
==============================================================================
*A:Dut-C#
*A:Dut-C# show service id 2 arp-host summary 
 =============================================================
ARP host Summary, service 2
=============================================================
Sap Contract Used Provided Admin State
-------------------------------------------------------------
sap:2/1/5:2 20 8000 inService
-------------------------------------------------------------
Number of SAPs : 1
-------------------------------------------------------------
      =============================================================
```
\*A:Dut-C#

## Show, Clear, Debug Commands

## base

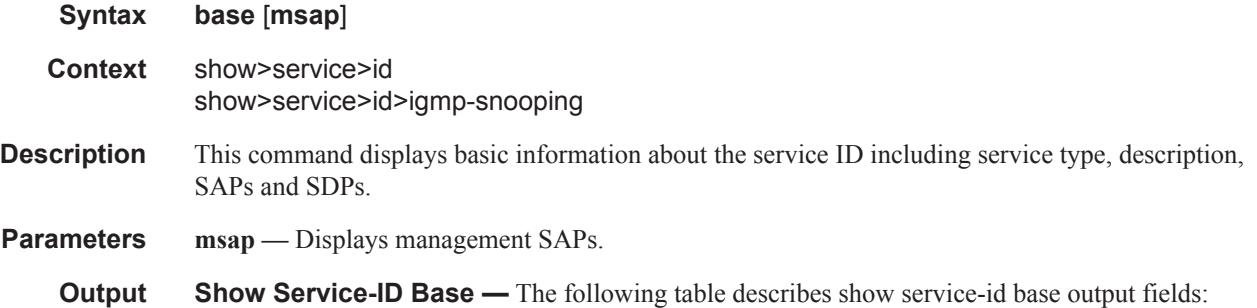

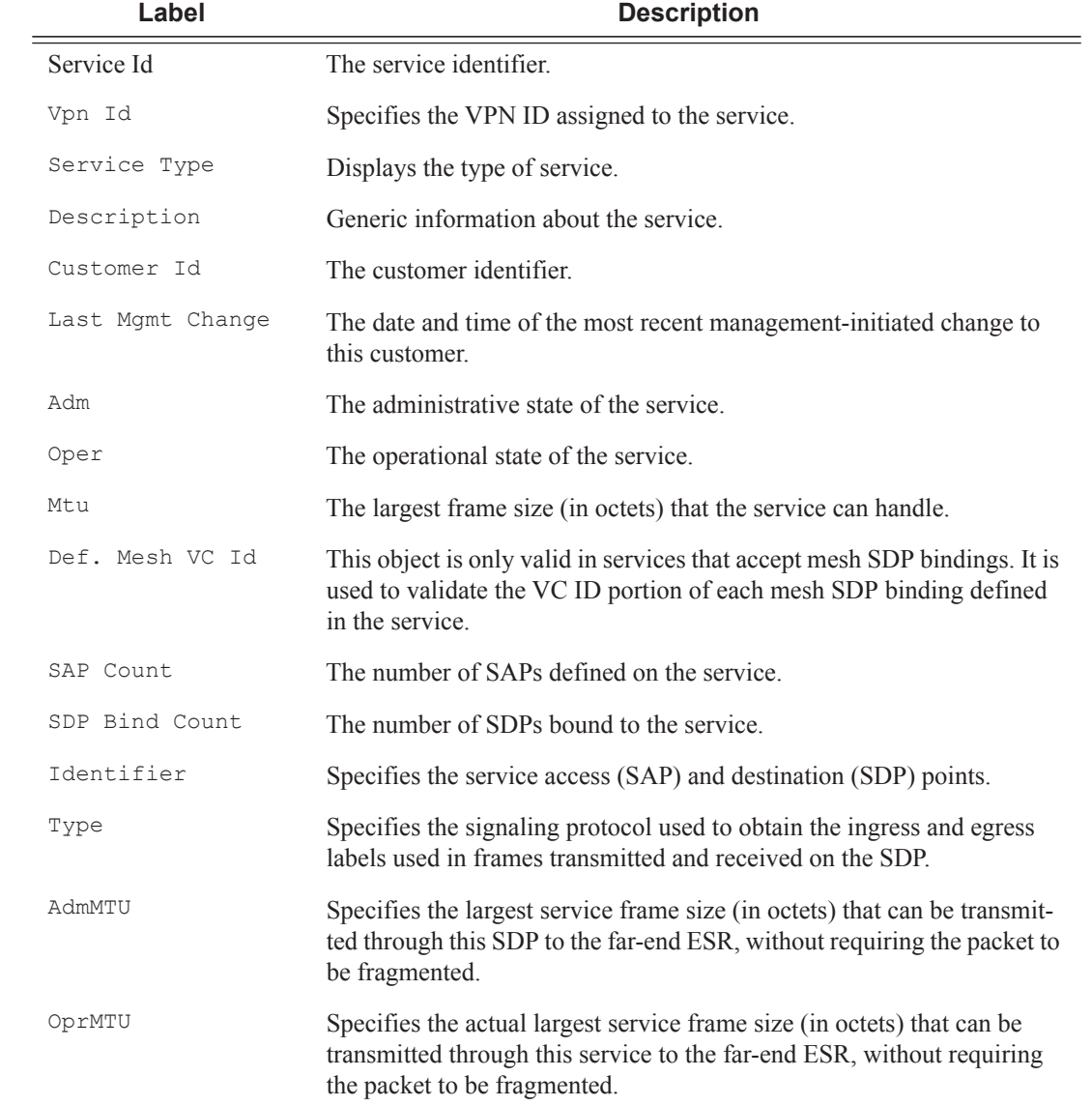

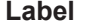

**Description (Continued)** 

Opr The operating state of the SAP

#### **Sample Output**

A:Sr-4# show service id 300 sap 1/1/1:300.\* detail =============================================================================== Service Access Points(SAP) =============================================================================== Service Id : 300 SAP : 1/1/1:300.\* Encap : qinq QinQ Dot1p : Default Admin State  $\qquad \qquad : \text{ Up} \qquad \qquad \text{Oper State} \qquad \qquad : \text{ Up}$ Flags : None Multi Svc Site : None Last Status Change : 11/19/2007 20:42:34 Last Mgmt Change : 11/19/2007 20:42:25 Sub Type : regular Sub Type : regular<br>Dot1Q Ethertype : 0x8100 QinQ Ethertype : 0x8100 Admin MTU : 1522 Oper MTU : 1522 Ingr IP Fltr-Id : n/a Egr IP Fltr-Id : n/a Ingr Mac Fltr-Id : n/a Egr Mac Fltr-Id : n/a Ingr IPv6 Fltr-Id : n/a Egr IPv6 Fltr-Id : n/a tod-suite : None qinq-pbit-marking : both Egr Agg Rate Limit : max Bndpoint : N/A Q Frame-Based Acct : Disabled Vlan-translation : None Acct. Pol : None : Collect Stats : Disabled Ingress qos-policy : 1 Egress qos-policy : 1 Shared Q plcy : n/a Multipoint shared : Disabled ------------------------------------------------------------------------------- Sap Statistics ------------------------------------------------------------------------------- Last Cleared Time : 11/19/2007 21:23:45 Packets **Octets** Octets Forwarding Engine Stats Dropped : 0 0 Off. HiPrio  $\qquad \qquad : 0$ Off. LowPrio : 0 0 Off. Uncolor : 0 0 Queueing Stats(Ingress QoS Policy 1) Dro. HiPrio : 0 0 Dro. LowPrio : 0 0 For. InProf For. OutProf : 0 0 Queueing Stats(Egress QoS Policy 1) Dro. InProf : 0 0 Dro. OutProf : 0 0 For. InProf For. OutProf : 0 0 ------------------------------------------------------------------------------- Sap per Queue stats

-------------------------------------------------------------------------------

```
Packets Octets
Ingress Queue 1 (Unicast) (Priority)
Off. HiPrio \qquad \qquad : 0Off. LoPrio : 0 0
Dro. HiPrio
Dro. LoPrio : 0 0
For. InProf \qquad \qquad : 0 0
For. OutProf : 0 0
Egress Queue 1
For. InProf : 0 0
For. OutProf : 0 0
Dro. InProf : 0 0
Dro. OutProf : 0 0
===============================================================================
*A:Sr-4#*A:SetupCLI# show service id 2001 base
===============================================================================
Service Basic Information
 ===============================================================================
Service Id : 2001 Vpn Id : 0
Service Type : i-VPLS
Customer Id : 1
Last Status Change: 09/25/2007 21:12:01
Last Mgmt Change : 09/25/2007 21:45:59
Admin State : Up Oper State : Down
MTU : 1514 Def. Mesh VC Id : 2001
SAP Count : 1 SDP Bind Count : 0
Snd Flush on Fail : Disabled Host Conn Verify : Disabled
b-vpls Id : 2002 Oper ISID : 122
Snd Flush in bVpls: Disabled
-------------------------------------------------------------------------------
Service Access & Destination Points
-------------------------------------------------------------------------------
Identifier Type AdmMTU OprMTU Adm Opr
-------------------------------------------------------------------------------
sap:1/1/12:2001.2001 qinq 1522 1522 Up Down
-------------------------------------------------------------------------------
[<sap-id>] indicates a Managed SAP
    ===============================================================================
*A:SetupCLI#
*A:SetupCLI# show service id 2002 base
===============================================================================
Service Basic Information
===============================================================================
Service Id : 2002 Vpn Id : 0
Service Type : b-VPLS
Customer Id : 1
Last Status Change: 09/25/2007 21:12:01
Last Mgmt Change : 09/25/2007 21:45:59
Admin State : Up Oper State : Down
MTU : 1530 Def. Mesh VC Id : 2002
SAP Count : 2 SDP Bind Count : 2
Snd Flush on Fail : Disabled Host Conn Verify : Disabled
Oper Backbone Src : 00:f7:f7:f7:f7:f7
-------------------------------------------------------------------------------
Related iVpls services for bVpls service 2002
-------------------------------------------------------------------------------
iVpls SvcId Oper ISID Admin Oper
```
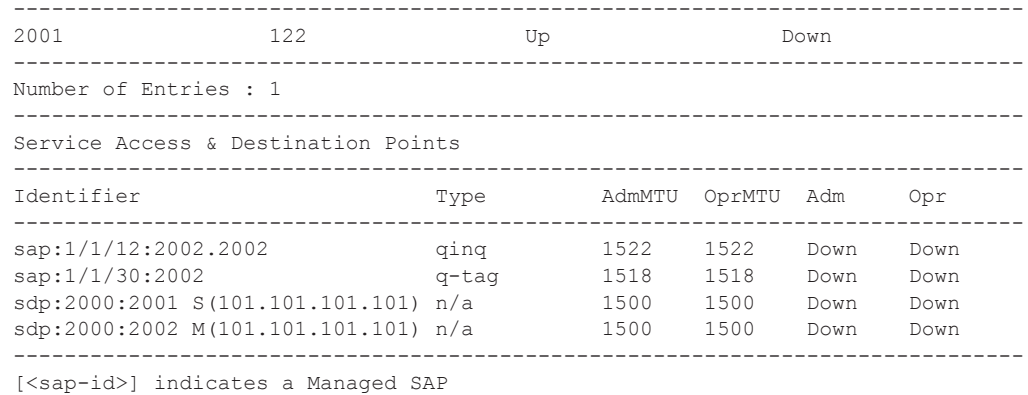

===============================================================================

A:ALA-48>config>service>vpls# show service id 700 base

=============================================================================== Service Basic Information

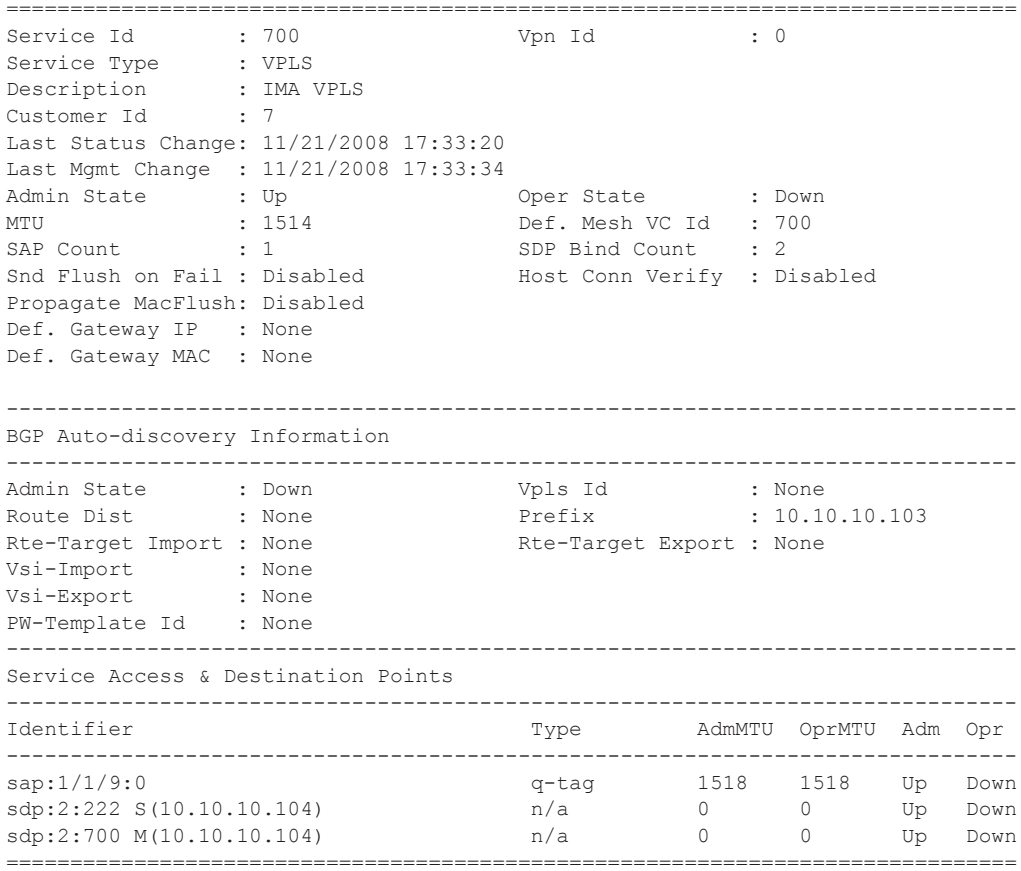

A:ALA-48>config>service>vpls#

## Show, Clear, Debug Commands

# epipe

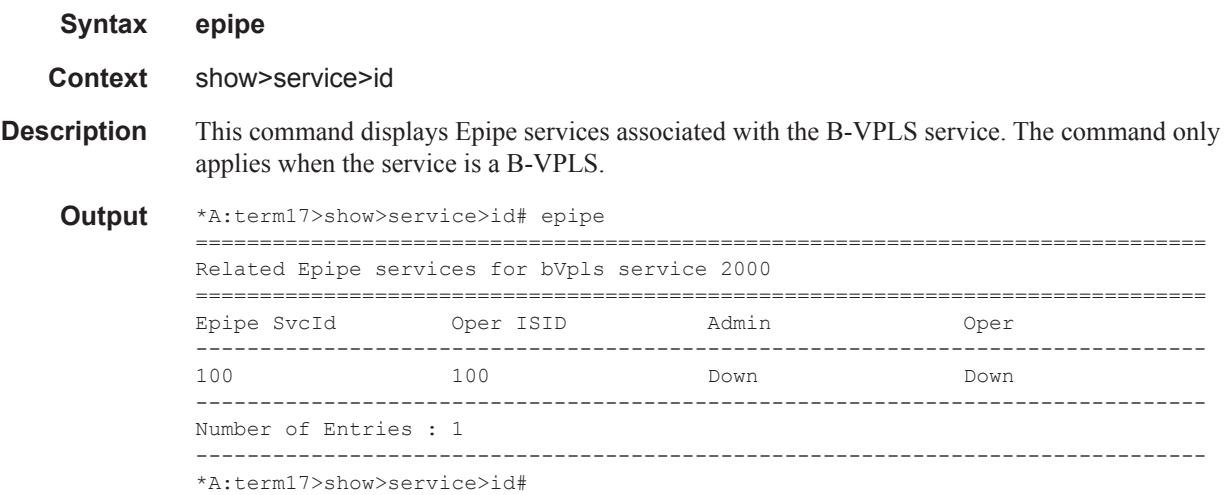

## fdb

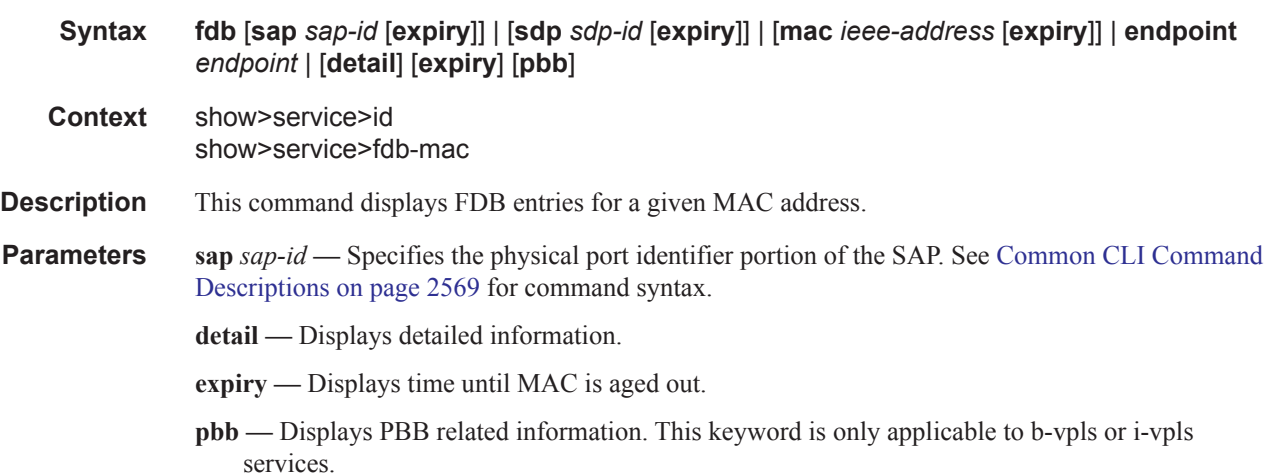

*endpoint-name —* Specifies an endpoint name up to 32 characters in length.

**Show FDB Information —** The following table describes service FDB output fields.

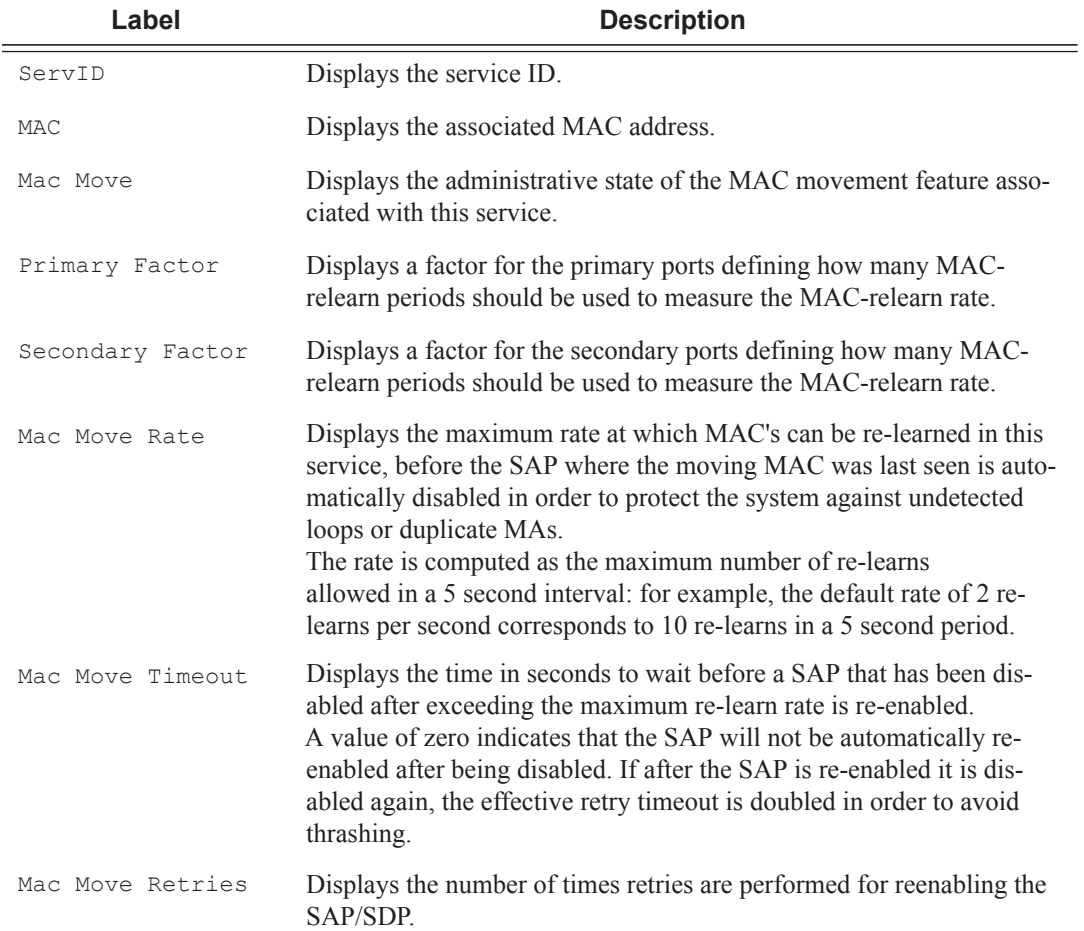

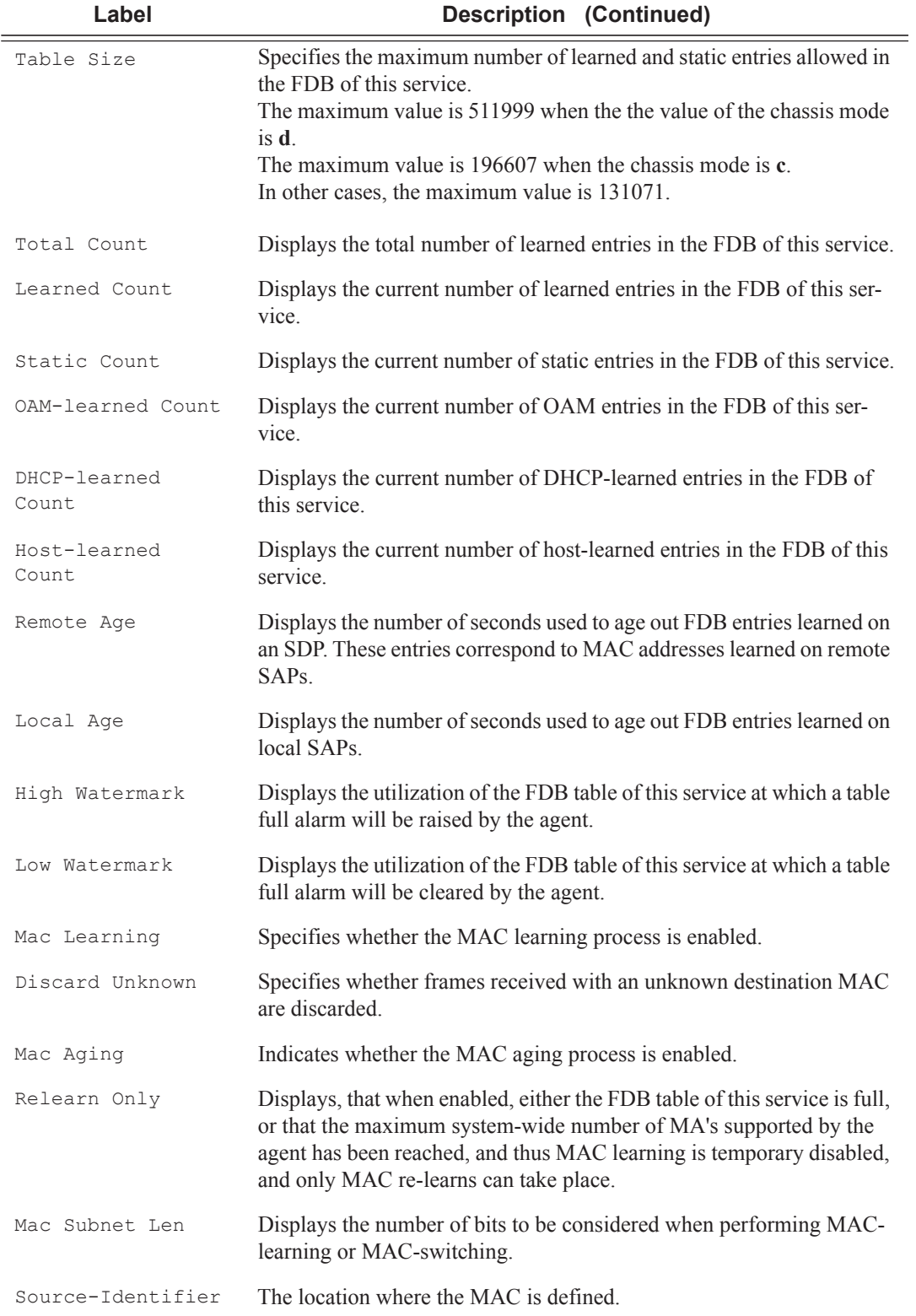

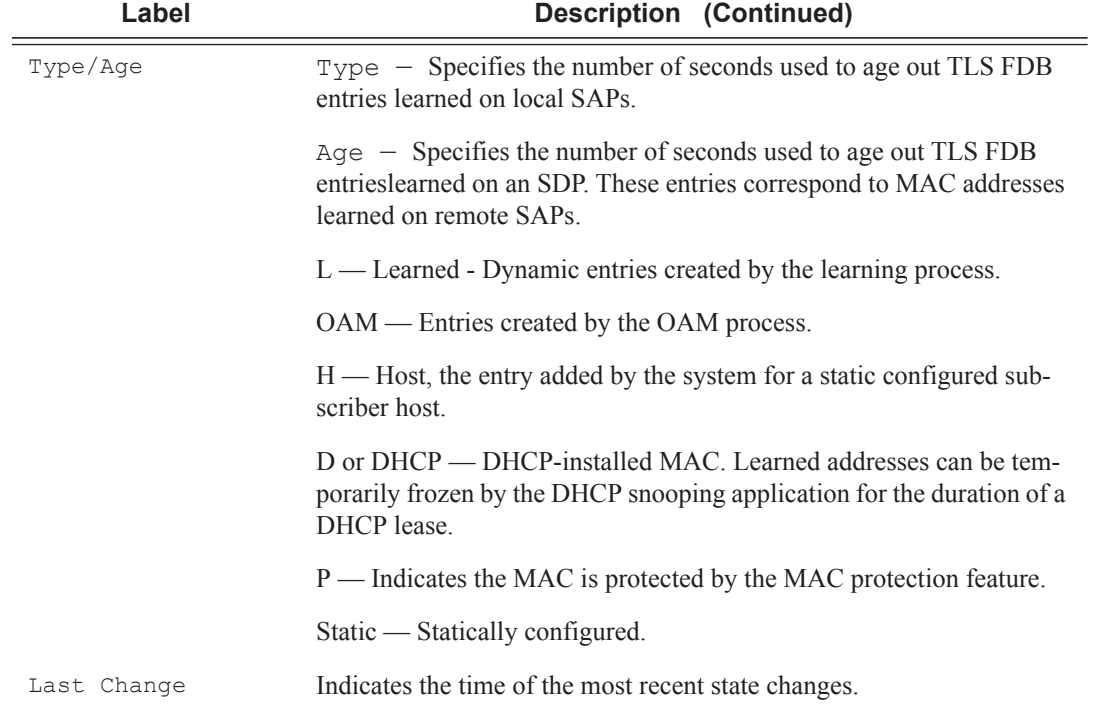

### **Sample Output**

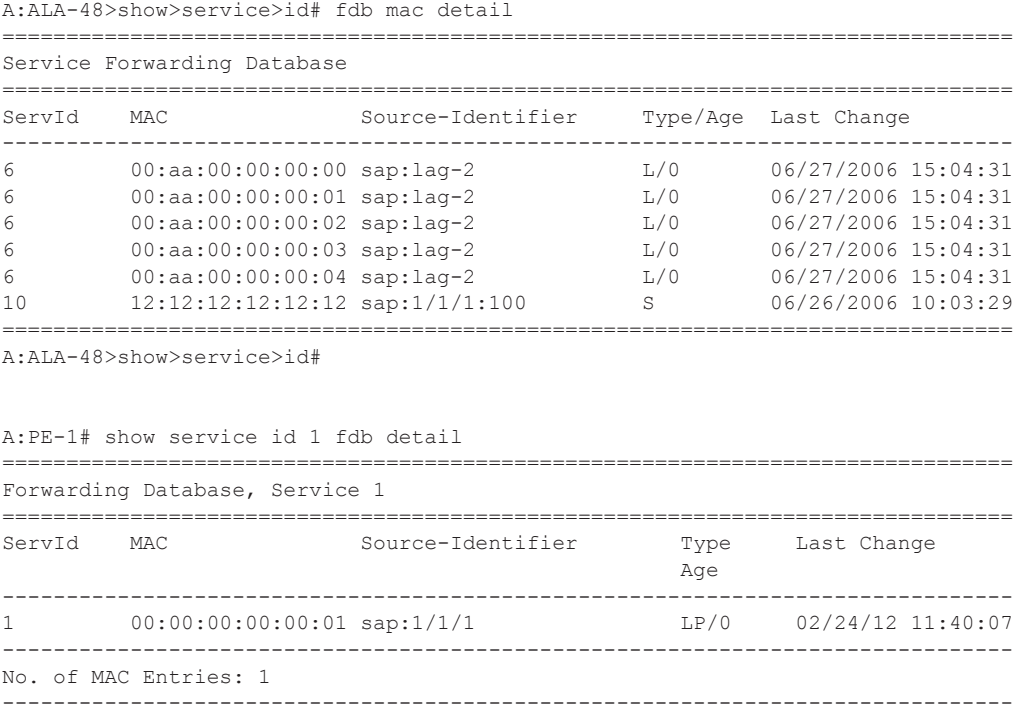

```
Legend: L=Learned O=Oam P=Protected-MAC
                                         ===============================================================================
A:PE-1#A:ALA-48# show service id 700 fdb
       ===============================================================================
Forwarding Database, Service <service-id>
===============================================================================
ServId MAC Source-Identifier Type/Age Last Change 
-------------------------------------------------------------------------------
         aa:aa:aa:aa:aa:aa sdp:100:1
         -------------------------------------------------------------------------------
No. of MAC Entries: 1
===============================================================================
A:AT.A-48#*A:cses-B0102>show>service>id# fdb detail
===============================================================================
Forwarding Database, Service 510
         ===============================================================================
ServId MAC Source-Identifier Type Last Change
and the contract of the contract of the contract of the contract of the contract of the contract of the contract of the contract of the contract of the contract of the contract of the contract of the contract of the contra
-------------------------------------------------------------------------------
510 00:00:00:aa:aa:aa sap:1/1/22:510 CStatic 06/14/13 20:16:19
510 00:00:00:bb:bb:bb sap:1/1/22:510 CStatic 06/14/13 20:14:49
510 00:00:00:dd:dd:dd sdp:7:2 Spb 06/14/13 20:03:23
510 d8:da:ff:00:00:00 sap:1/1/22:510 CStatic 06/14/13 21:06:38
510 d8:e0:ff:00:00:00 sdp:7:2 Spb 06/14/13 21:09:29
-------------------------------------------------------------------------------
No. of MAC Entries: 5
-Legend: L=Learned O=Oam P=Protected-MAC
                                       ===============================================================================
A:term17>config>service# show service id 2000 fdb pbb
(BVPLS = 2000, IVPLS = 2100)
  ===============================================================================
Forwarding Database, bVpls Service 2000
  ===============================================================================
MAC Source-Identifier iVplsMACs Type/Age Last Change
-------------------------------------------------------------------------------
00:f4:f4:f4:f4:f4 sdp:100:2000
===============================================================================
A:term17>config>service# 
*A:SetupCLI# show service id 2100 fdb pbb
       ========================================================================
Forwarding Database, iVpls Service 2100
========================================================================
MAC Source-Identifier B-Svc bVpls MAC Type/Age
 ------------------------------------------------------------------------
76:55:ff:00:01:a4 b-sdp:100:2000 2000 00:f4:f4:f4:f4:ff L/0
76:55:ff:00:01:bb sap:1/1/1:2100 2000 N/A Static
========================================================================
*A:SetupCLI#
A:term17>config>service# show service id 2100 fdb pbb
=============================================================================
```
**Page 2280 7750 SR OS Services Guide** 

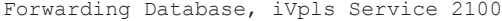

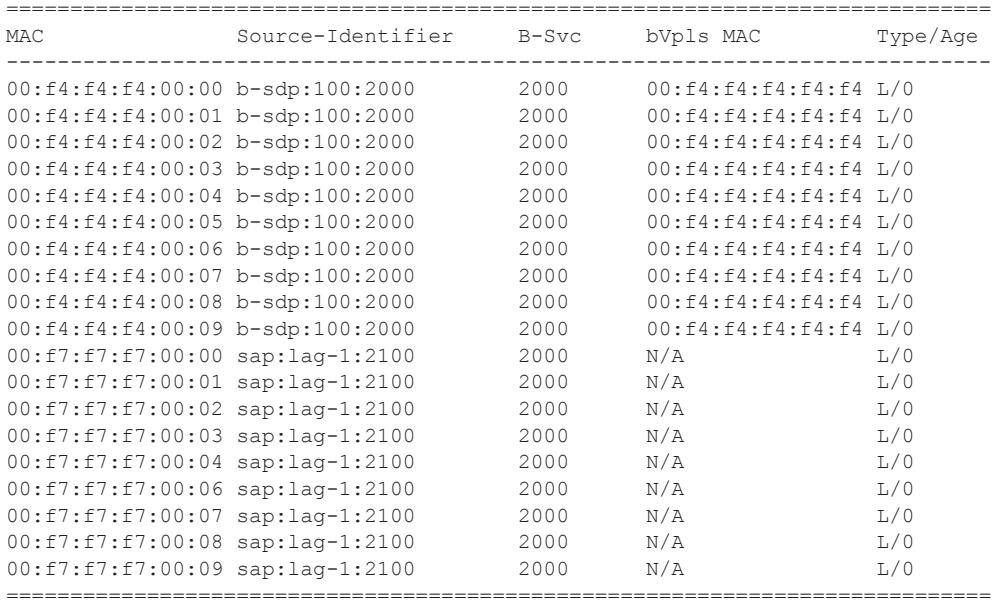

A:term17>config>service#

\*A:SetupCLI# show service id 2100 fdb pbb

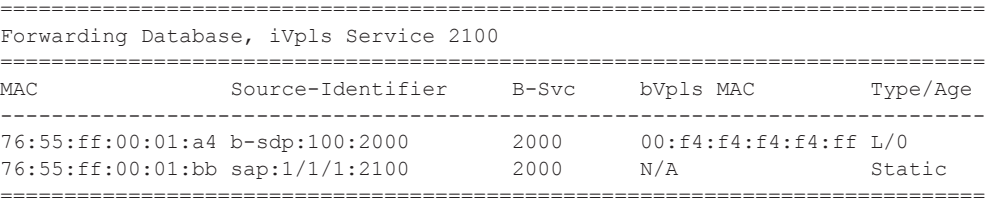

\*A:SetupCLI#

\*A:term17>config>service>epipe# show service id 2000 fdb detail pbb ====================================================================== Forwarding Database, bVpls Service 2000 ====================================================================== iVplsMACs Epipes Type/Age ---------------------------------------------------------------------- No Matching Entries ======================================================================

\*A:term17>config>service>epipe#

\*A:term17>config>service>epipe# show service id 2100 fdb detail =============================================================================== Forwarding Database, Service 2100 =============================================================================== ServId MAC Source-Identifier Type/Age Last Change ------------------------------------------------------------------------------- No Matching Entries =============================================================================== \*A:term17>config>service>epipe# show service id 2100 fdb detail pbb =============================================================================

Forwarding Database, iVpls Service 2100

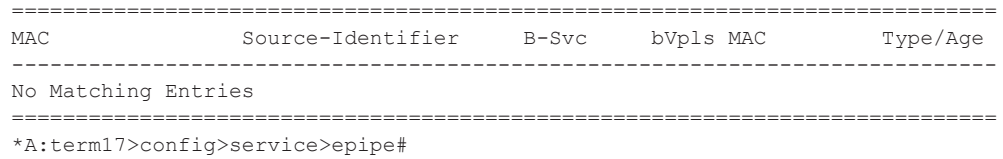

## egress-multicast-group

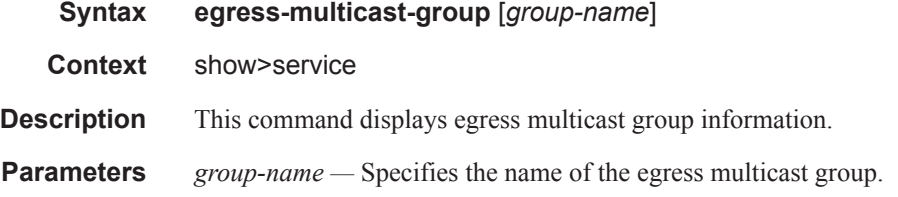

#### **Sample Output**

```
A:Dut-C# show service egress-multicast-group emg1
===============================================================================
Egress Multicast Group Entry
===============================================================================
Group : emg1 
-------------------------------------------------------------------------------
Chain Limit : 16 Encap Type : dot1q 
Dot1q ether type : 0 \times 8100 Filter-Id : n/a
-------------------------------------------------------------------------------
Service Access Points
1/1/1:100
===============================================================================
A:Dut-C#
```
### gsmp

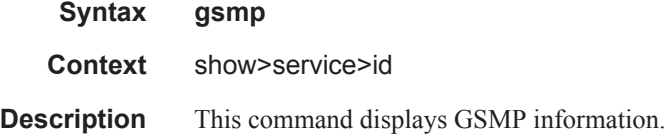

## neighbors

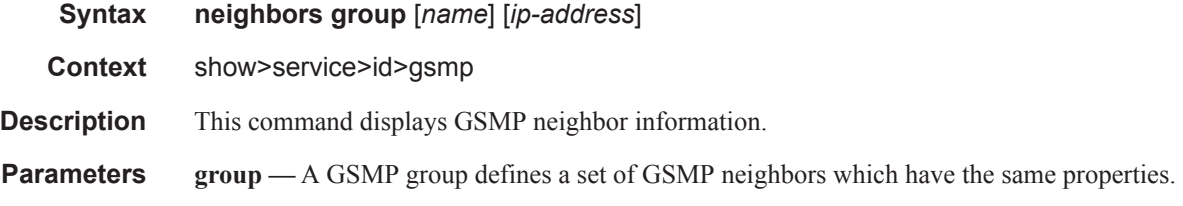

### **Page 2282 7750 SR OS Services Guide**

*name —* Specifies a GSMP group name is unique only within the scope of the service in which it is defined.

*ip-address —* Specifies the ip-address of the neighbor.

#### **Sample Output**

These commands show the configured neighbors per service, regardless of the fact there exists an open TCP connection with this neighbor. The admin state is shown because for a neighbor to be admin enabled, the service, gsmp node, group node and the neighbor node in this service must all be in 'no shutdown' state. Session gives the number of session (open TCP connections) for each configured neighbor.

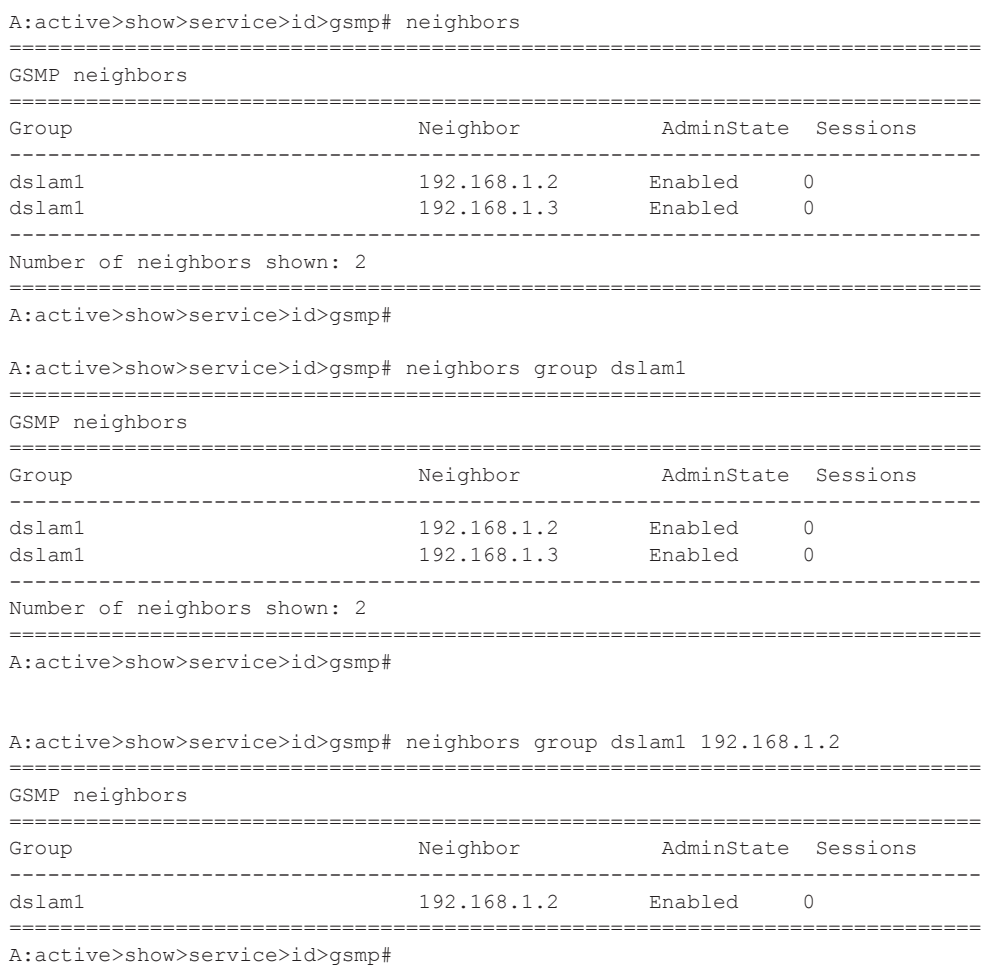

### sessions

**Syntax sessions** [**group** *name*] **neighbor** *ip-address*] [**port** *port-number*] [**association**] [**statistics**] **Context** show>service>id>gsmp

**Description** This command displays GSMP sessions information.

**Parameters** group — A GSMP group defines a set of GSMP neighbors which have the same properties. *name —* Specifies a GSMP group name within the scope of the service in which it is defined. *ip-address —* Specifies the ip-address of the neighbor.

*port —* Specifies the neighbor TCP port number use for this ANCP session.

**Values**  $0 - 65535$ 

**association —** Displays to what object the ANCP-string is associated.

statistics — Displays statistics information about an ANCP session known to the system.

**Description Show Sessions Neighbor Output** — The following table describes show sessions neighbor output fields.

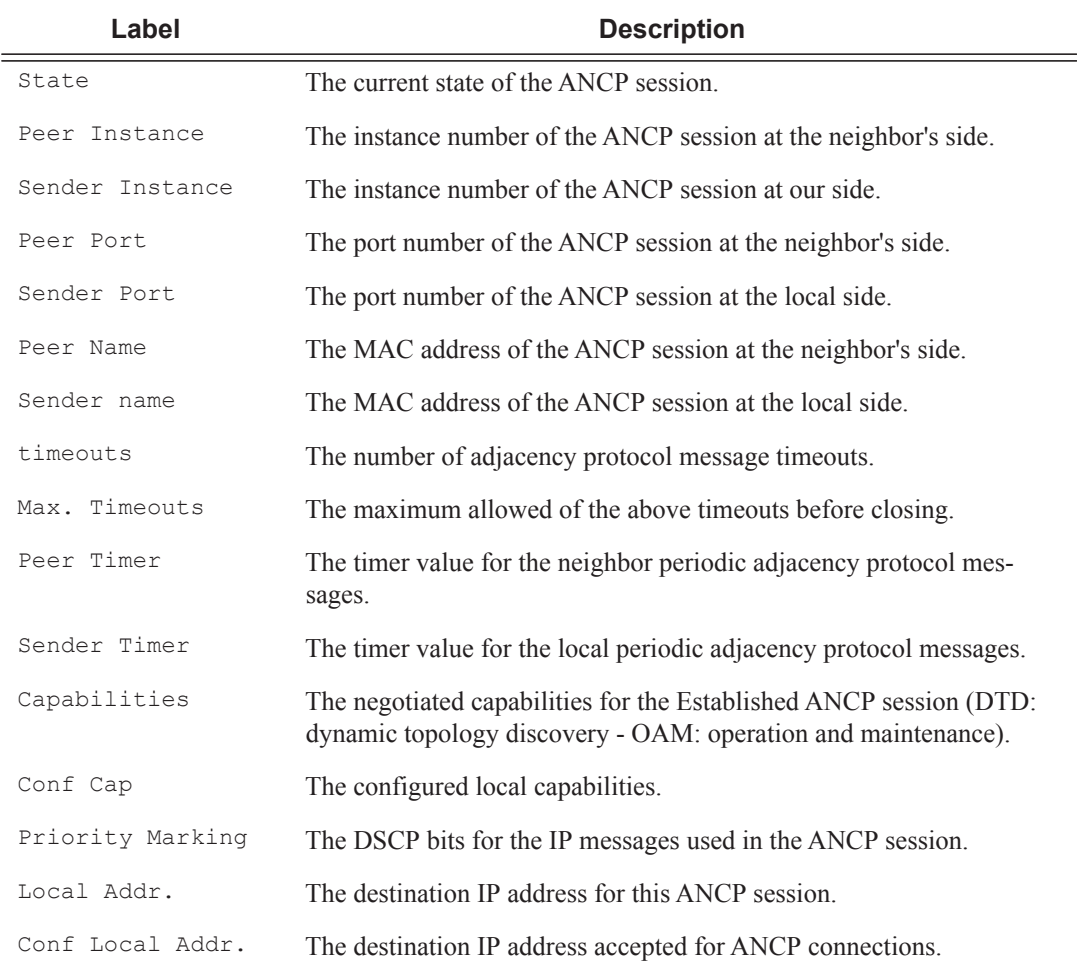

#### **Sample Output**

This show command gives information about the open TCP connections with DSLAMs.

A:active>show>service>id>gsmp# sessions ======================================================= GSMP sessions for service 999 (VPRN) ======================================================= Port Ngbr-IpAddr Gsmp-Group ------------------------------------------------------- 40590 192.168.1.2 dslam1 ------------------------------------------------------- Number of GSMP sessions : 1 ======================================================= A:active>show>service>id>gsmp# A:active>show>service>id>gsmp# sessions neighbor 192.168.1.2 port 40590 ========================================================================= GSMP sessions for service 999 (VPRN), neighbor 192.168.1.2, Port 40590 ========================================================================= State : Established Peer Instance : 1 Sender Instance : a3cf58 Peer Port : 0 <br>
Peer Name : 12:12:12:12:12:12 Sender Name : 00:00:00:00:00:00:00 Peer Name : 12:12:12:12:12:12<br>timeouts : 0 Max. Timeouts<br>Peer Timer : 100 Sender Timer Max. Timeouts : 3 Peer Timer : 100 Sender Timer : 100 Capabilities : DTD OAM Conf Capabilities : DTD OAM Priority Marking : dscp nc2 Local Addr. : 192.168.1.4 Conf Local Addr. : N/A ========================================================================= A:active>show>service>id>gsmp# A:active>show>service>id>gsmp# sessions neighbor 192.168.1.2 port 40590 association =============================================================================== ANCP-Strings =============================================================================== ANCP-String Assoc. State ------------------------------------------------------------------------------- No ANCP-Strings found =============================================================================== A:active>show>service>id>gsmp# A:active>show>service>id>gsmp# sessions neighbor 192.168.1.2 port 40590 statistics =============================================================== GSMP session stats, service 999 neighbor 192.168.1.2, Port 40590 =============================================================== Event **Exercise Received** Transmitted --------------------------------------------------------------- Dropped 0 0  $Syn$  1 1 Syn Ack 1 1 Ack  $14$   $14$ Rst Ack 0 0 Port Up 0 0 Port Down 0 0

===============================================================

OAM Loopback 0 0

A:active>show>service>id>gsmp#

Note: The association command gives an overview of each ANCP string received from this session.

A:active>show>service>id>gsmp# sessions neighbor 192.168.1.2 port 40590 association =============================================================================== ANCP-Strings =============================================================================== ANCP-String  $\qquad$  Assoc. State ------------------------------------------------------------------------------- 7330-ISAM-E47 atm 1/1/01/01:19425.64048 ANCP Up ------------------------------------------------------------------------------- Number of ANCP-Strings : 1 =============================================================================== A:active>show>service>id>gsmp#

## host

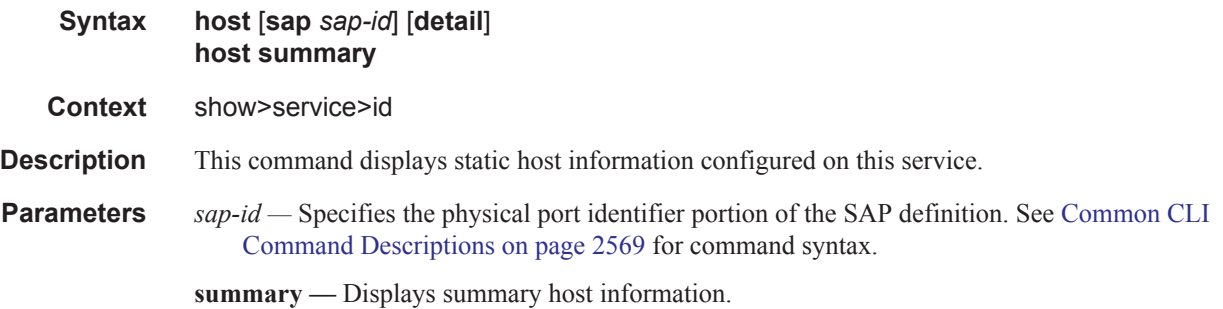

## host-connectivity-verify

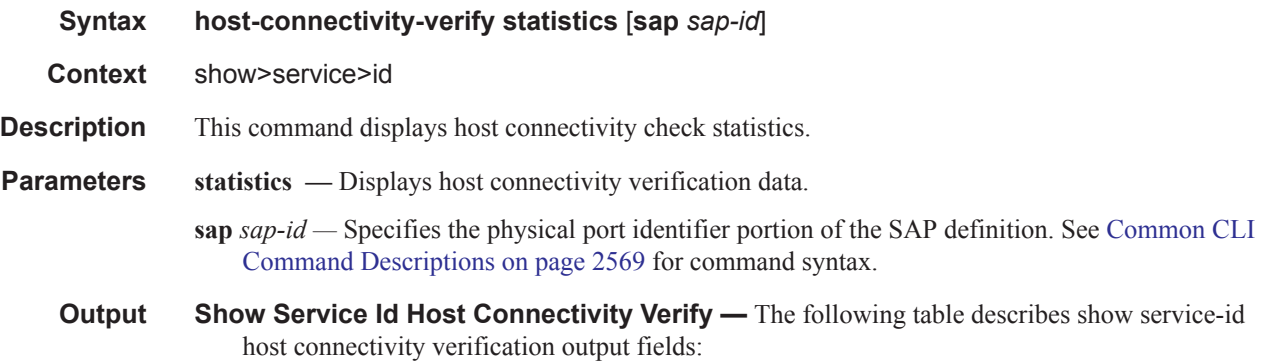

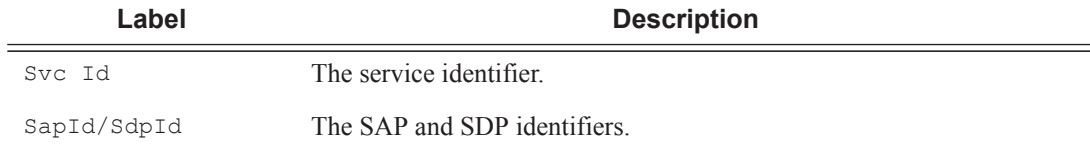

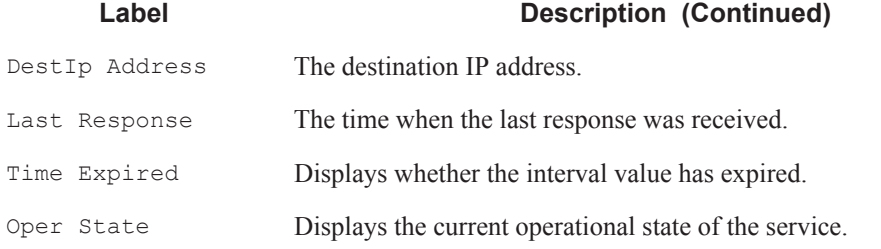

### **Sample Output**

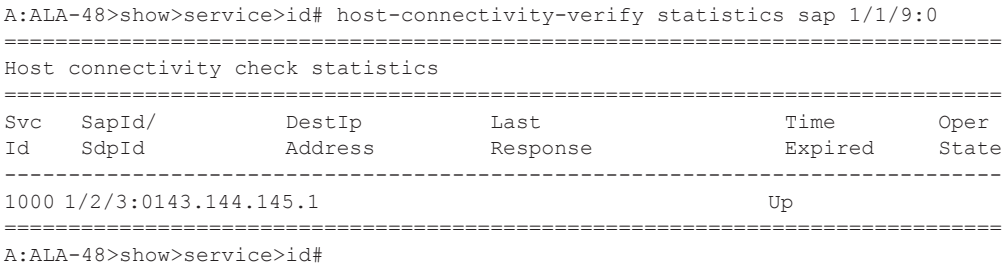

# i-vpls

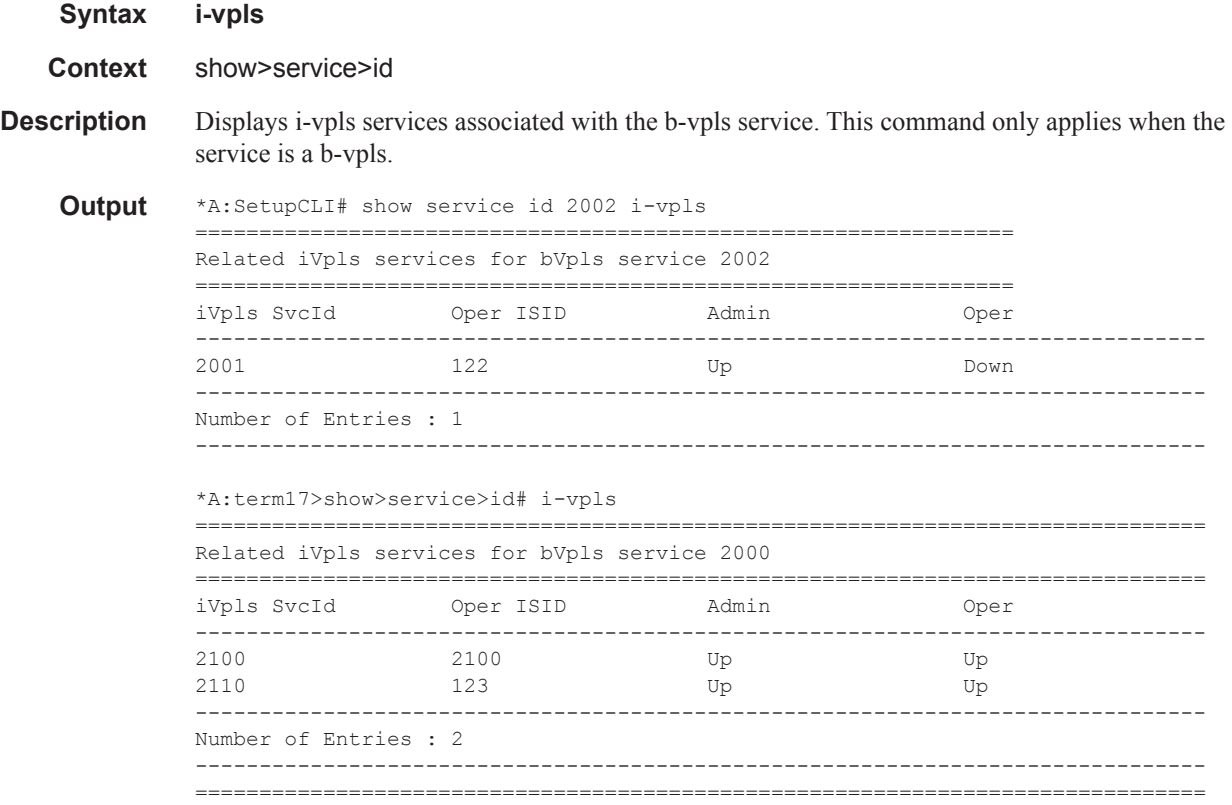

# isid-using

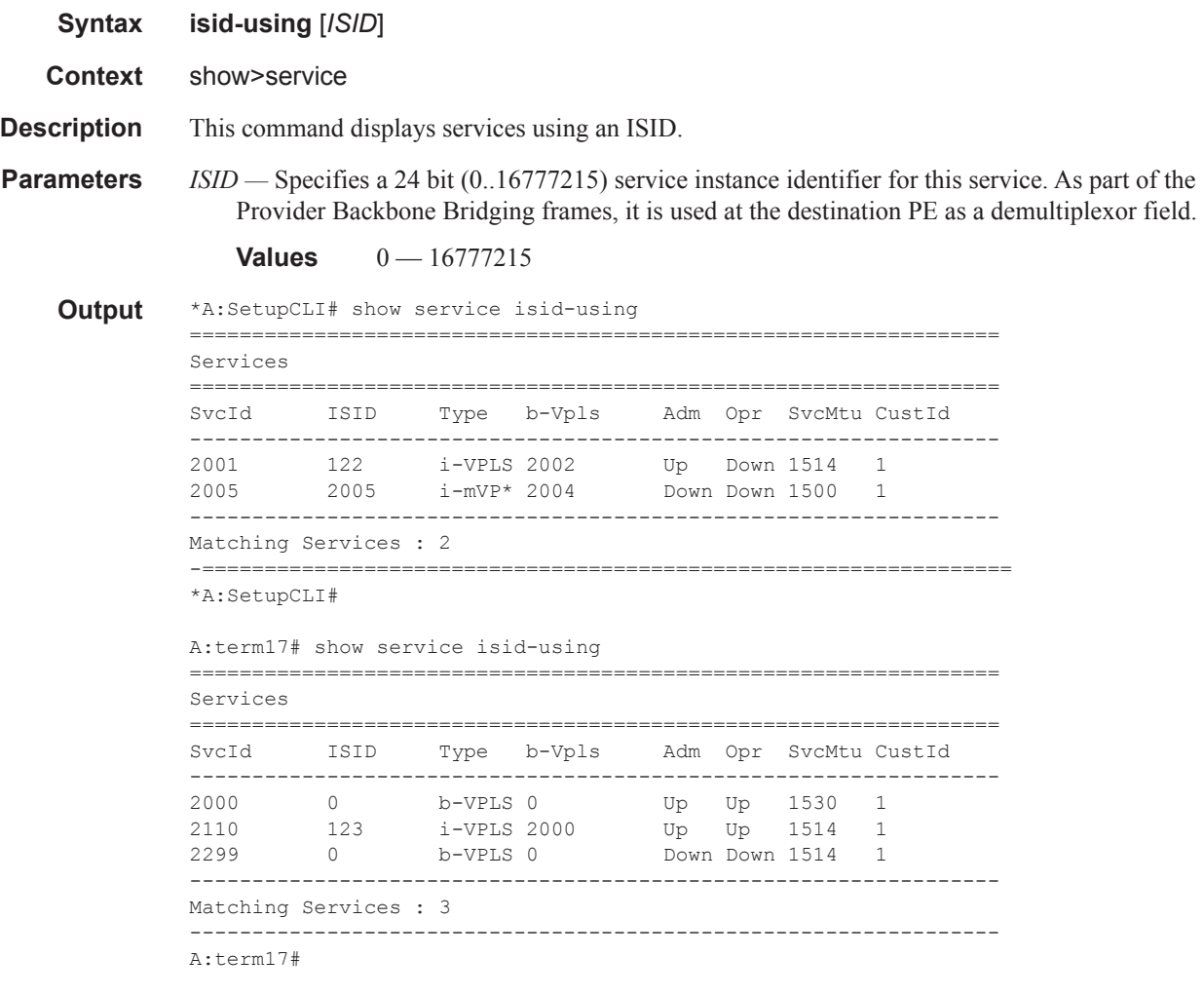

## labels

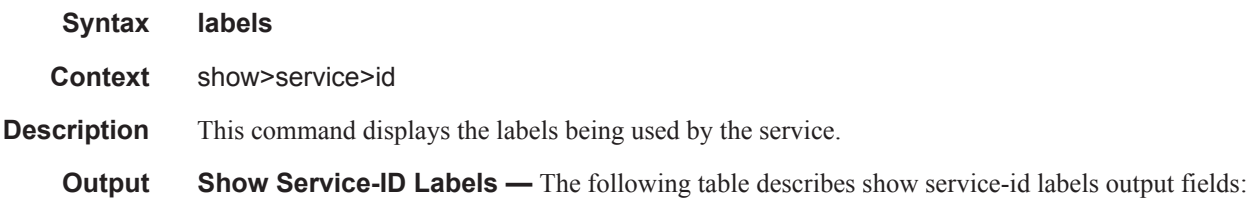

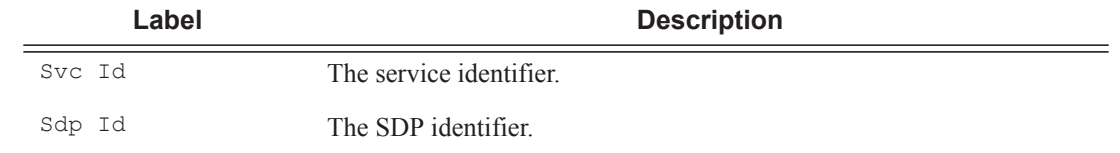

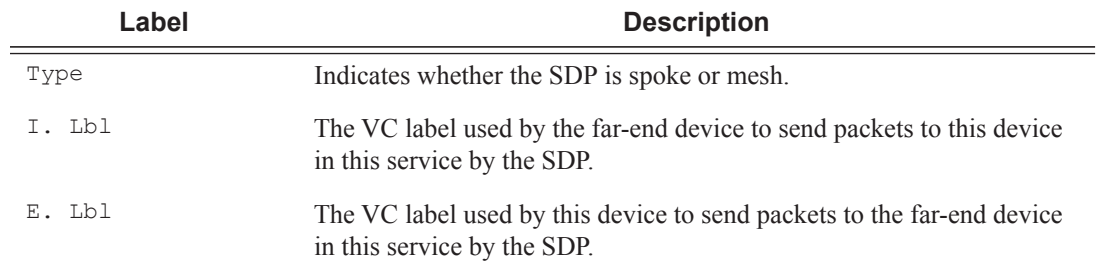

#### **Sample Output**

\*A:ALA-12# **show service id 1 labels** ============================================================================== Martini Service Labels ============================================================================== Svc Id Sdp Id ------------------------------------------------------------------------------ 1 10:1 Mesh 0 0<br>1 20:1 Mesh 0 0 1 20:1 Mesh 0 0 1 30:1 Mesh 0 0 1 40:1 Mesh 130081 131061 1 60:1 Mesh 131019 131016 1 100:1 Mesh 0 0 0 ------------------------------------------------------------------------------ Number of Bound SDPs : 6 ------------------------------------------------------------------------------

\*A:ALA-12#

# l2pt

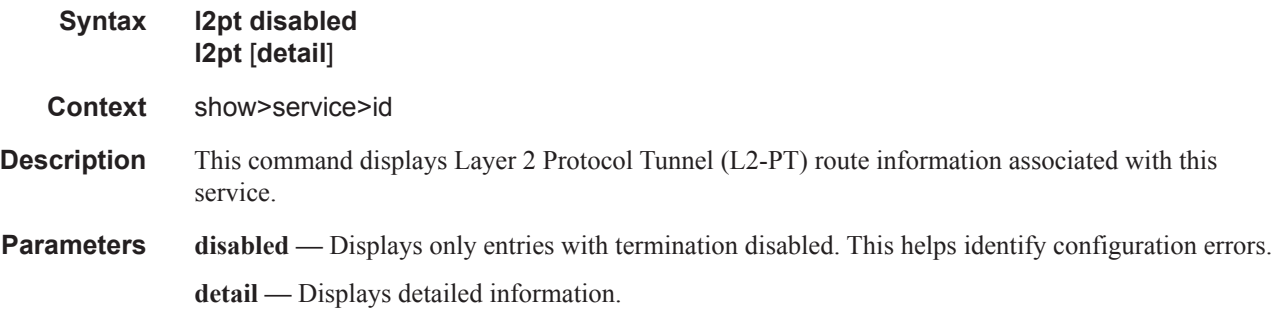

**Output** Show L2PT Fields — The following table describes show L2PT output fields:

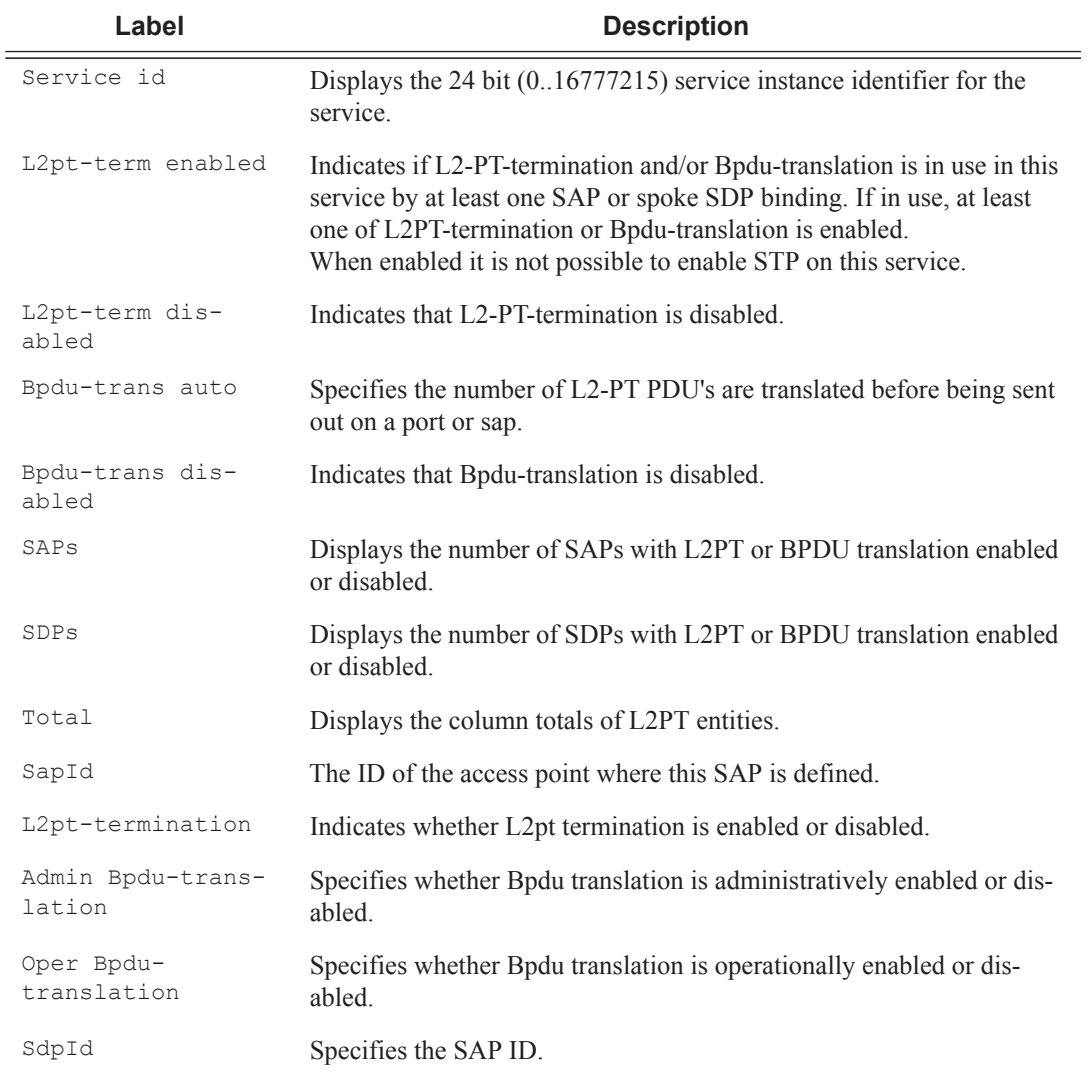

### **Sample Output**

#### A:ALA-48>show>service>id# l2pt ============================================================================== L2pt summary, Service id 700 ============================================================================== L2pt-term L2pt-term Bpdu-trans Bpdu-trans Bpdu-trans Bpdu-trans enabled disabled auto disabled pvst stp ------------------------------------------------------------------------------ SAP's 0 1 0 1 0 0 0<br>SPPL 0 1 0 1 0 0 0 SDP's 0 1 0 1 0 0 0 ------------------------------------------------------------------------------ Total  $0$  2 0 ============================================================================== A:ALA-48>show>service>id# A:ALA-48>show>service>id# l2pt disabled ============================================================================== L2pt details, Service id 700 ============================================================================== Service Access Points ------------------------------------------------------------------------------ SapId 12pt- 12pt- Admin Bpdu- Oper Bpdutermination translation translation ------------------------------------------------------------------------------ 1/1/9:0 disabled disabled disabled ------------------------------------------------------------------------------ Number of SAPs : 1 Service Destination Points ------------------------------------------------------------------------------ SdpId  $L2pt-$  L2pt- Admin Bpdu- Oper Bpdu termination translation translation ------------------------------------------------------------------------------ 2:222 disabled disabled disabled ------------------------------------------------------------------------------ Number of SDPs : 1 ============================================================================== L2pt summary, Service id 700 ============================================================================== L2pt-term L2pt-term Bpdu-trans Bpdu-trans Bpdu-trans Bpdu-trans enabled disabled auto disabled pvst stp ------------------------------------------------------------------------------  $SAP'S$  0 1 0 1 0 0 0 SDP's 0 1 0 1 0 0 0 ------------------------------------------------------------------------------ Total 0 2 0 2 0 0 ============================================================================== A:ALA-48>show>service>id# A:ALA-48>show>service>id# l2pt detail ============================================================================== L2pt details, Service id 700 ============================================================================== Service Access Points ------------------------------------------------------------------------------ SapId L2pt- Admin Bpdu- Oper Bpdu termination translation translation ------------------------------------------------------------------------------

1/1/9:0 disabled disabled disabled

------------------------------------------------------------------------------

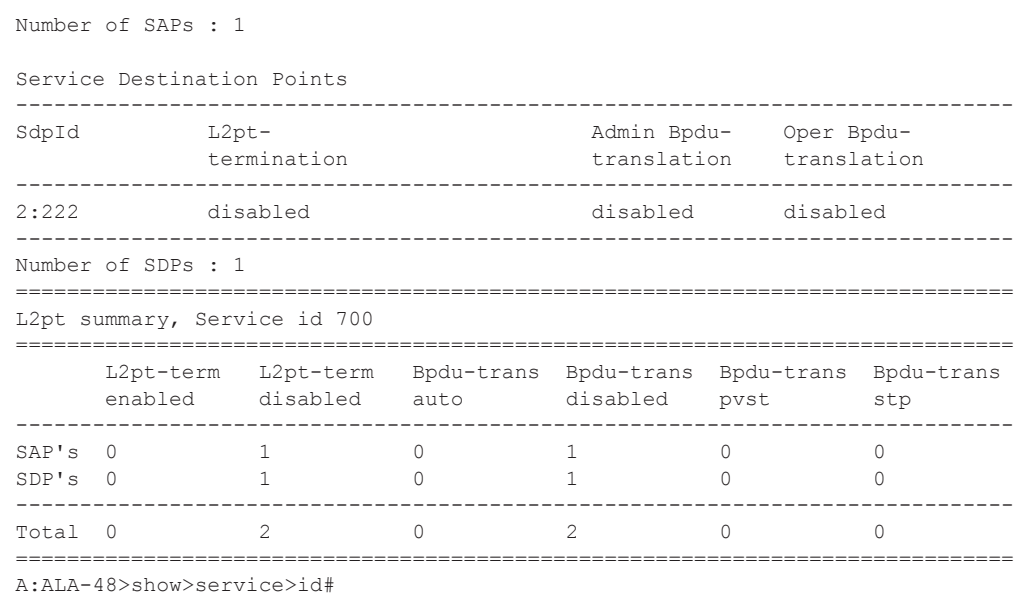

#### mac-move

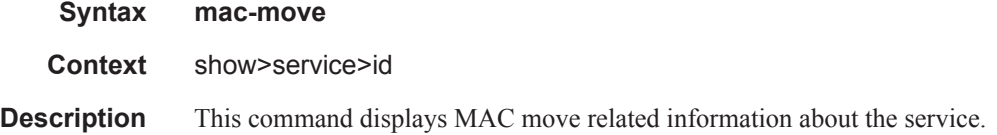

#### **Sample Output**

\*A:ALA-2009>config>service>vpls>mac-move# show service id 500 mac-move

===============================================================================

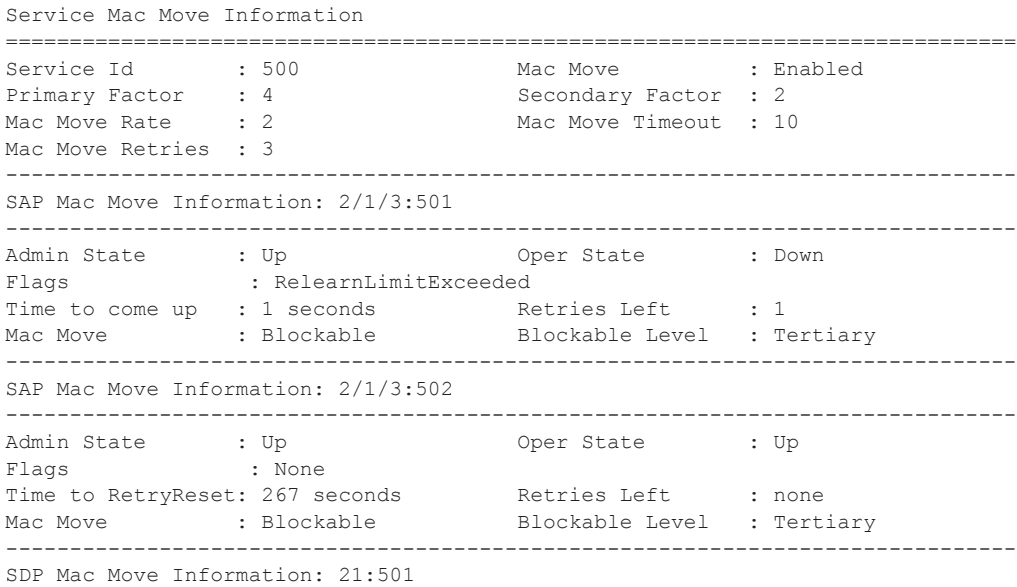

**Page 2292 7750 SR OS Services Guide**
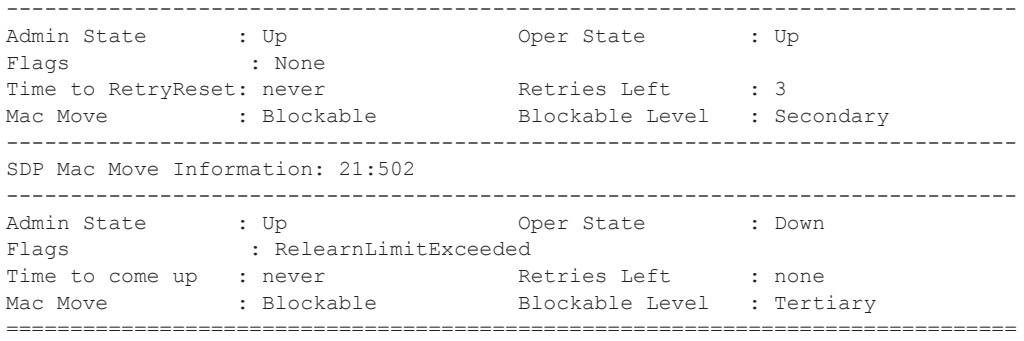

\*A:ALA-2009>config>service>vpls>mac-move#

## mac-protect

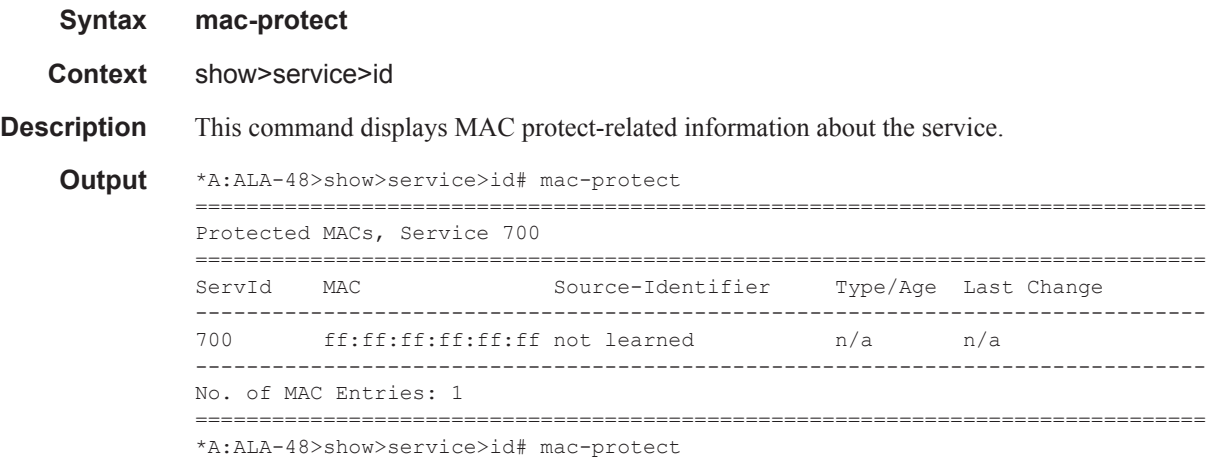

# mld-snooping

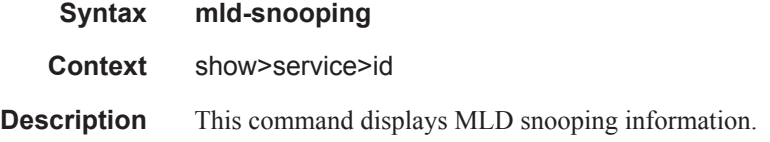

### all

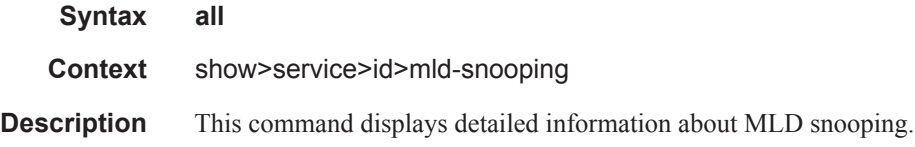

### Show, Clear, Debug Commands

## base

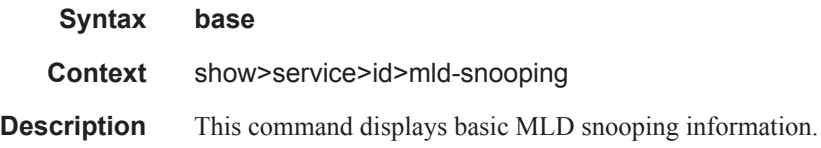

### mrouters

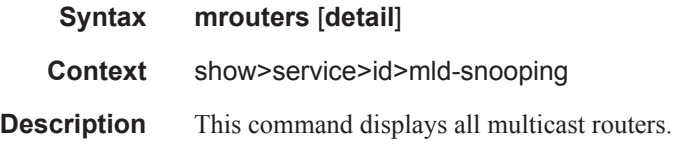

#### mvr

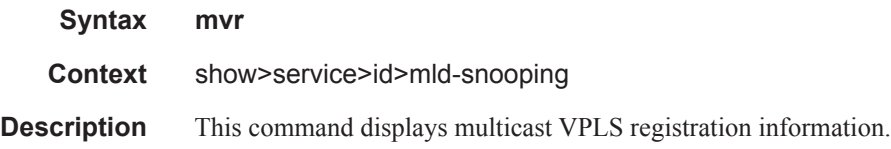

# port-db

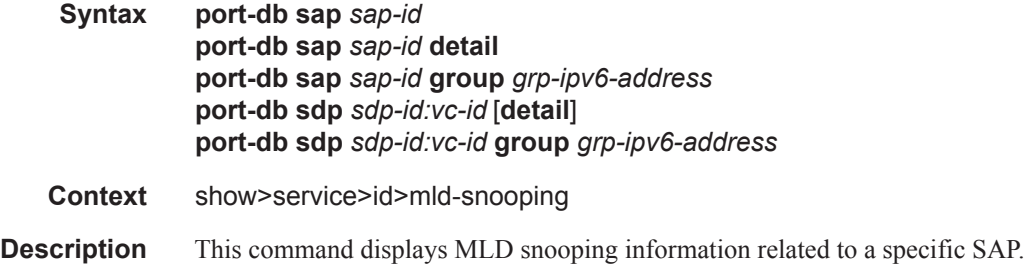

# proxy-db

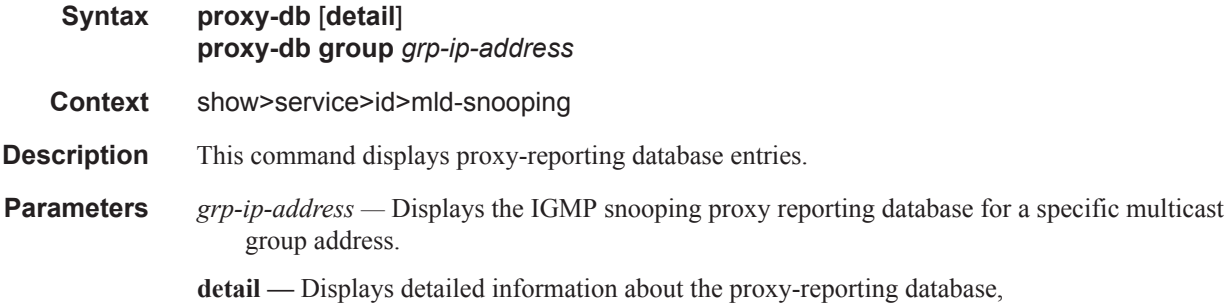

# querier

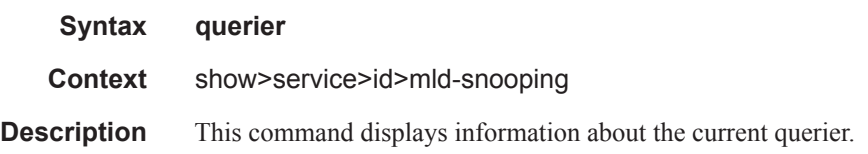

# static

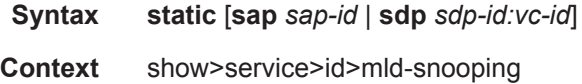

**Description** This command displays MLD snooping static group membership data.

### statistics

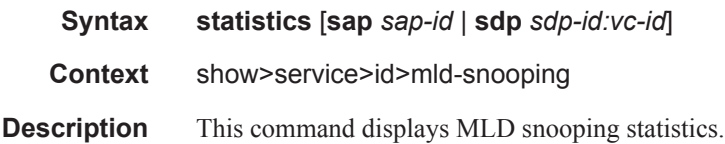

## mrp-policy

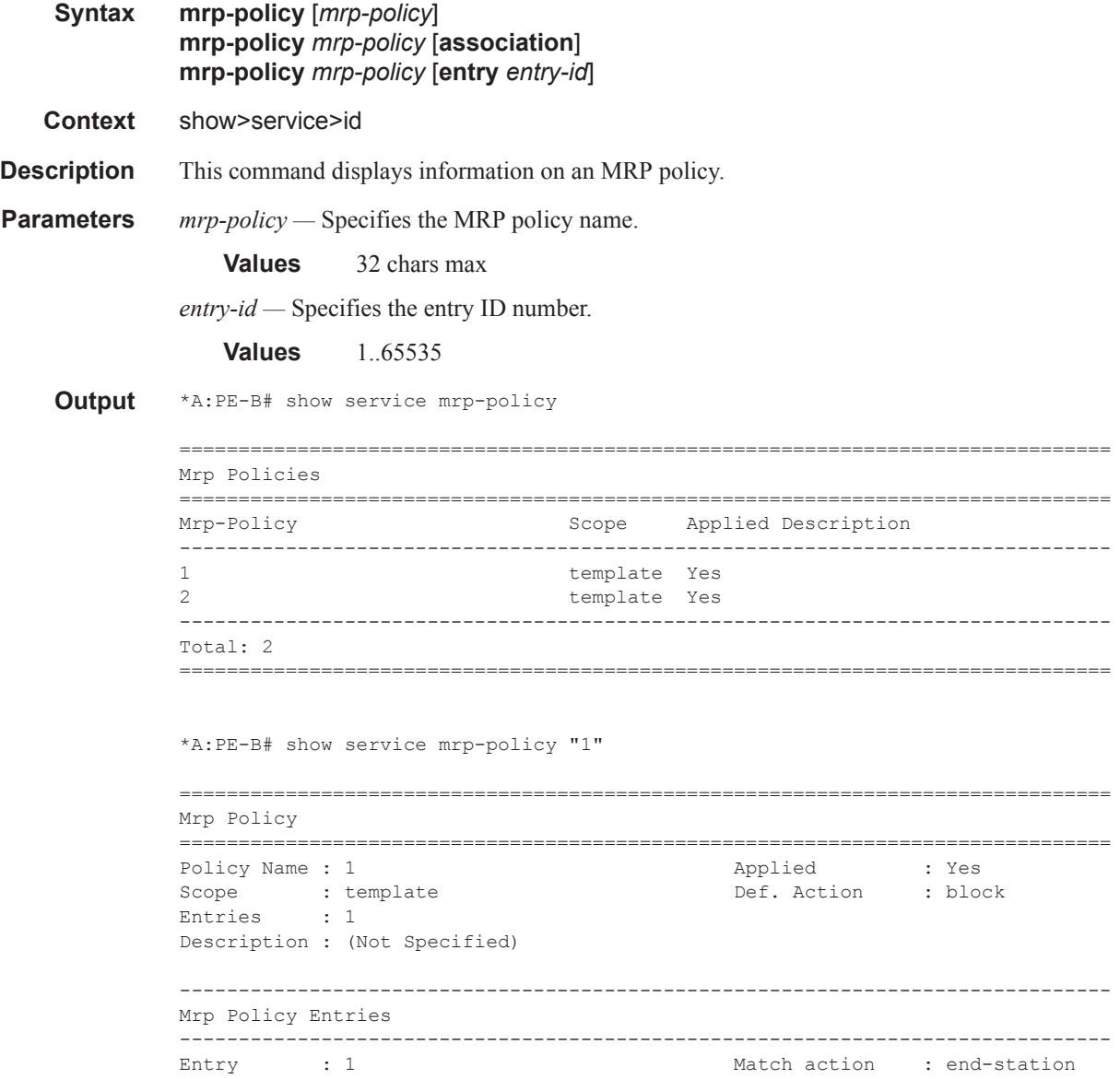

```
Description : (Not Specified)
isid : 10..11
===============================================================================
```
\*A:PE-B#

### mmrp

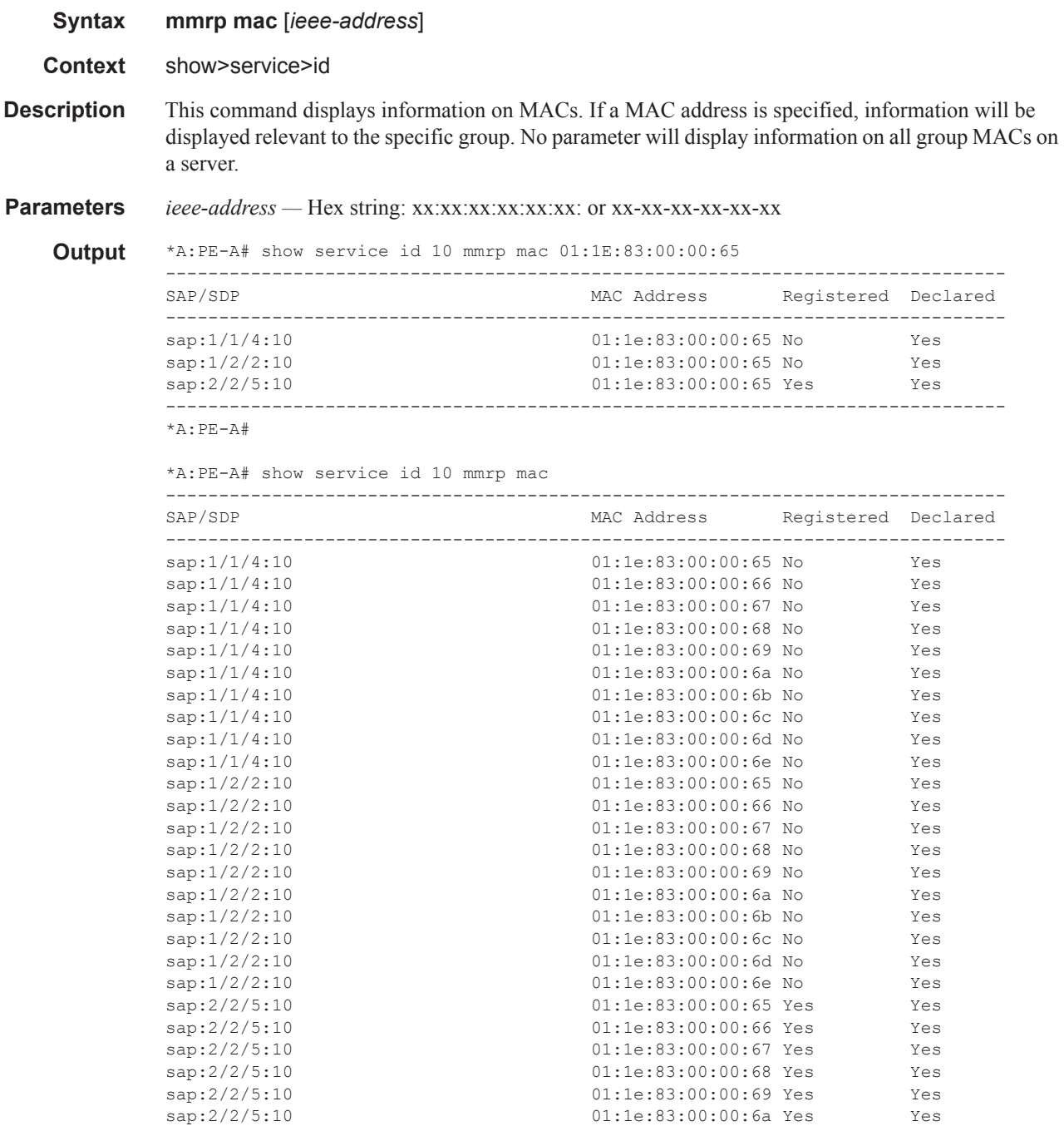

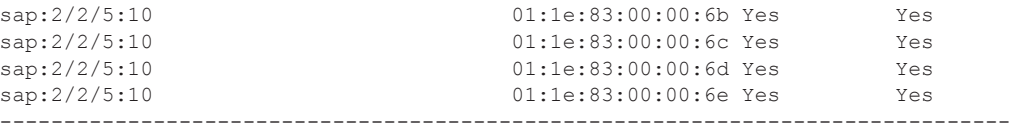

\*A:PE-A#

# mstp-configuration

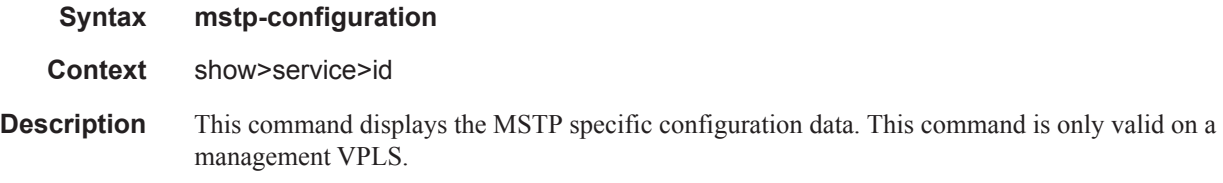

# provider-tunnel

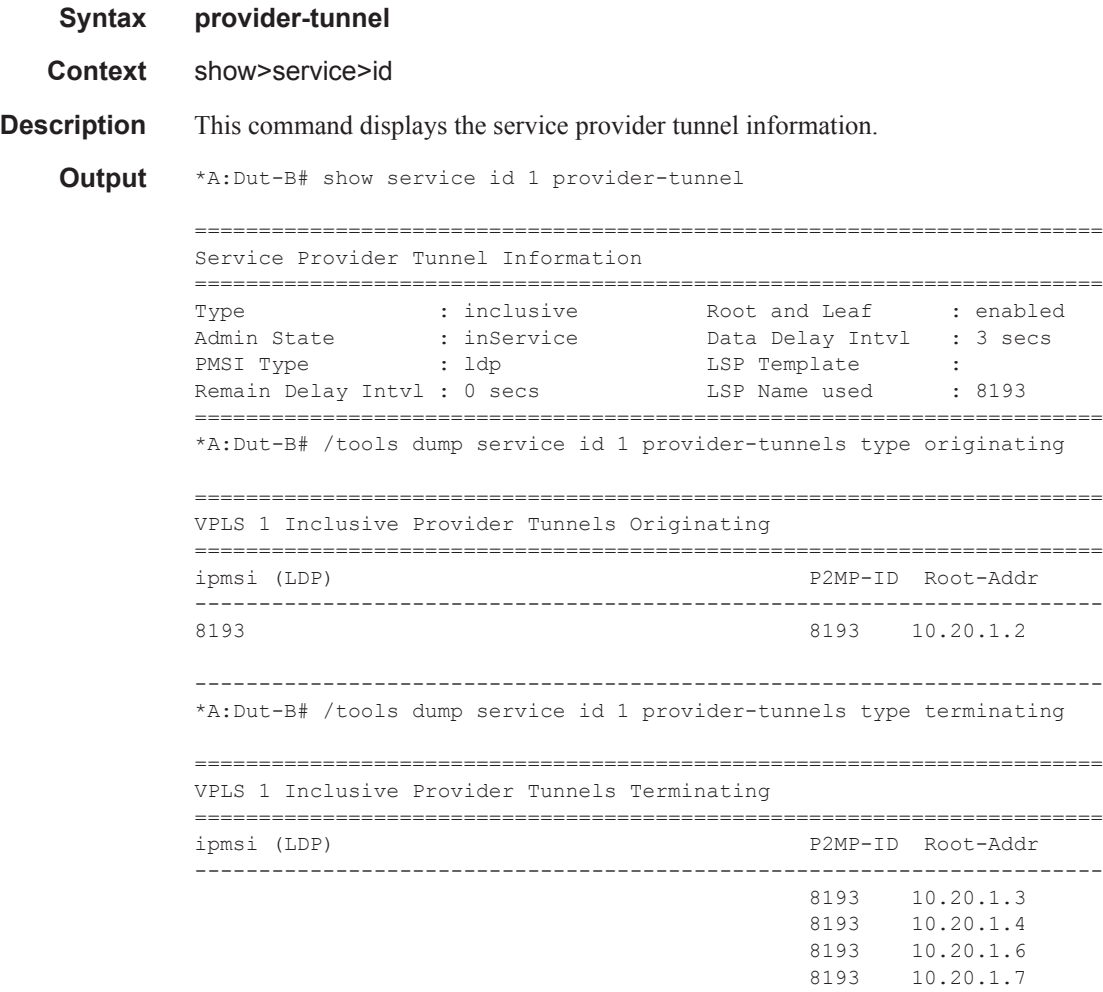

----------------------------------------------------------------------- \*A:Dut-B# /tools dump service id 1 provider-tunnels

======================================================================= VPLS 1 Inclusive Provider Tunnels Originating ======================================================================= ipmsi (LDP) P2MP-ID Root-Addr ----------------------------------------------------------------------- 8193 8193 10.20.1.2 ----------------------------------------------------------------------- ======================================================================= VPLS 1 Inclusive Provider Tunnels Terminating ======================================================================= ipmsi (LDP) P2MP-ID Root-Addr ----------------------------------------------------------------------- 8193 10.20.1.3 8193 10.20.1.4 8193 10.20.1.6 8193 10.20.1.7 -----------------------------------------------------------------------

## provider-tunnel

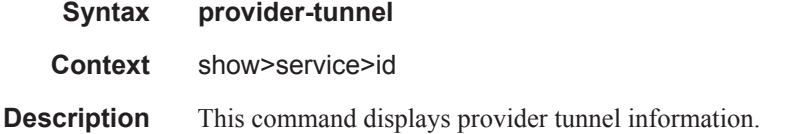

#### **Sample Output**

\*A:Dut-B# show service id 1 provider-tunnel

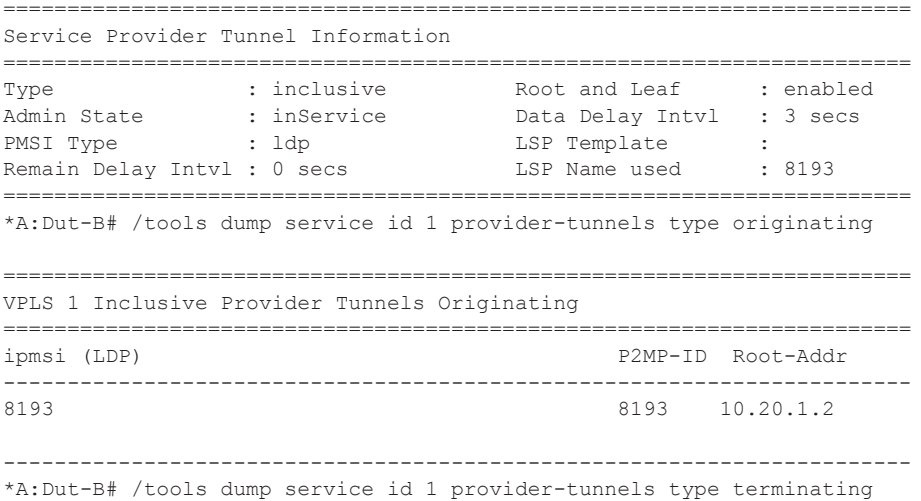

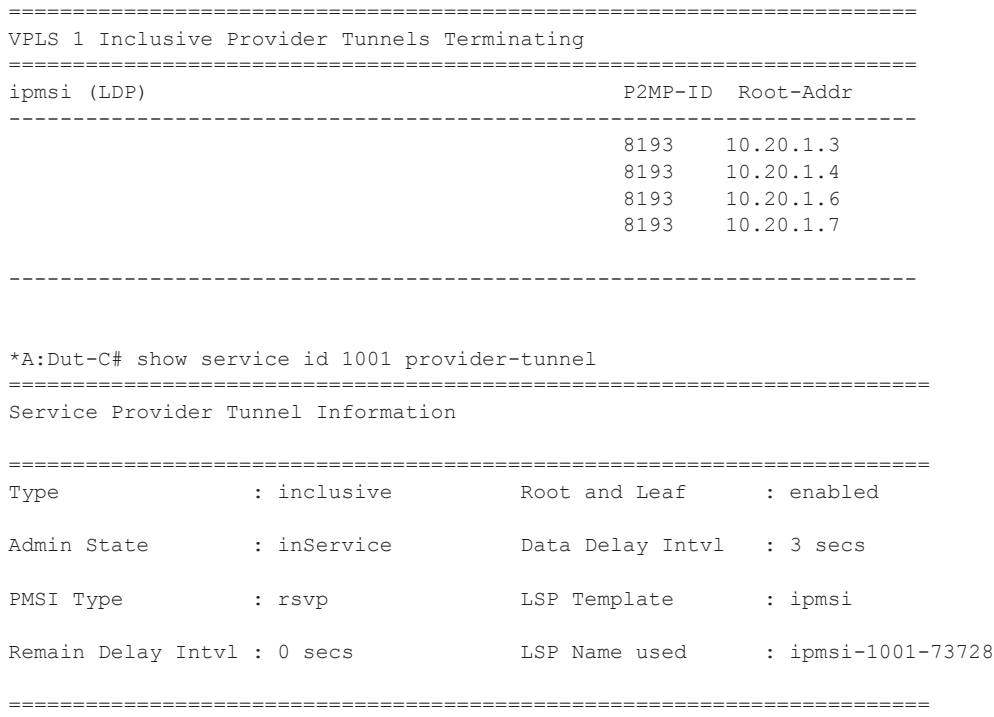

## retailers

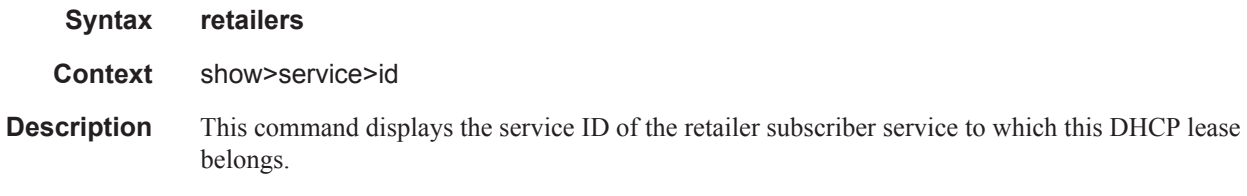

## wholesalers

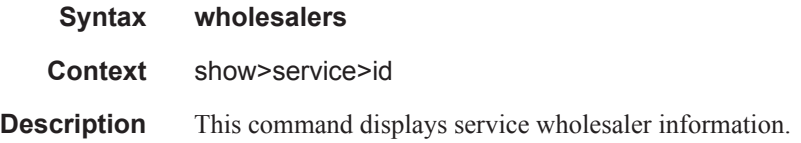

### sap

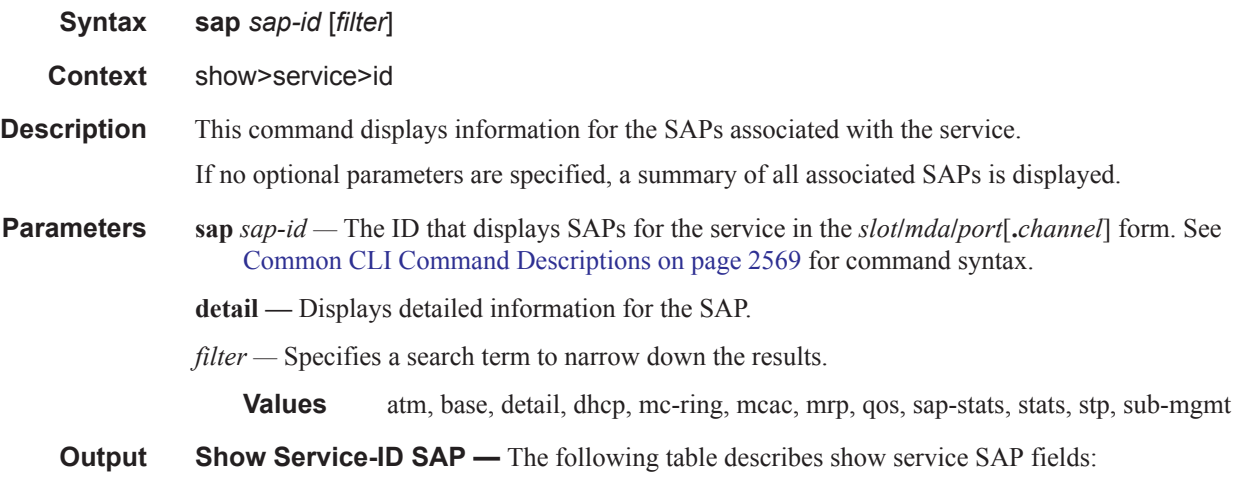

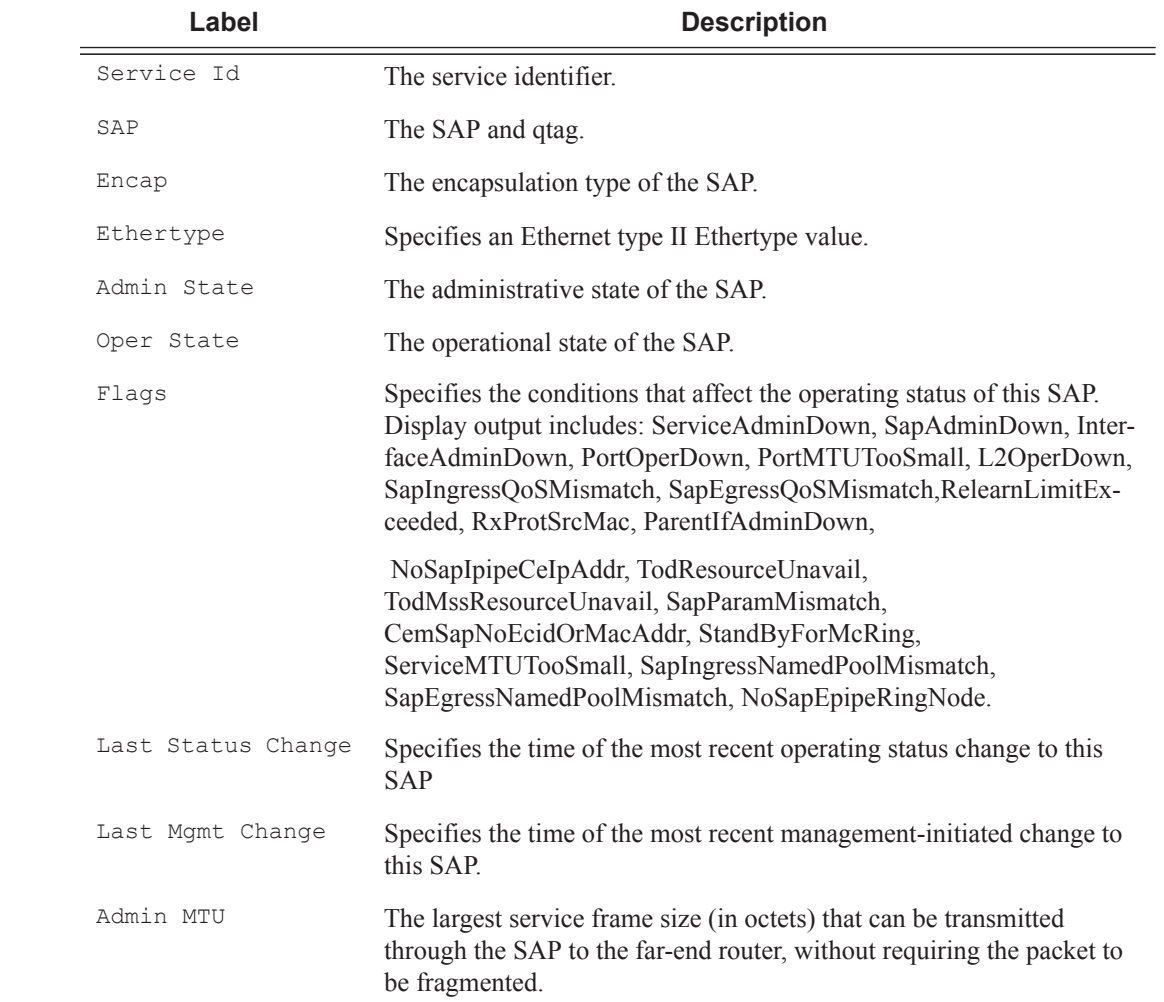

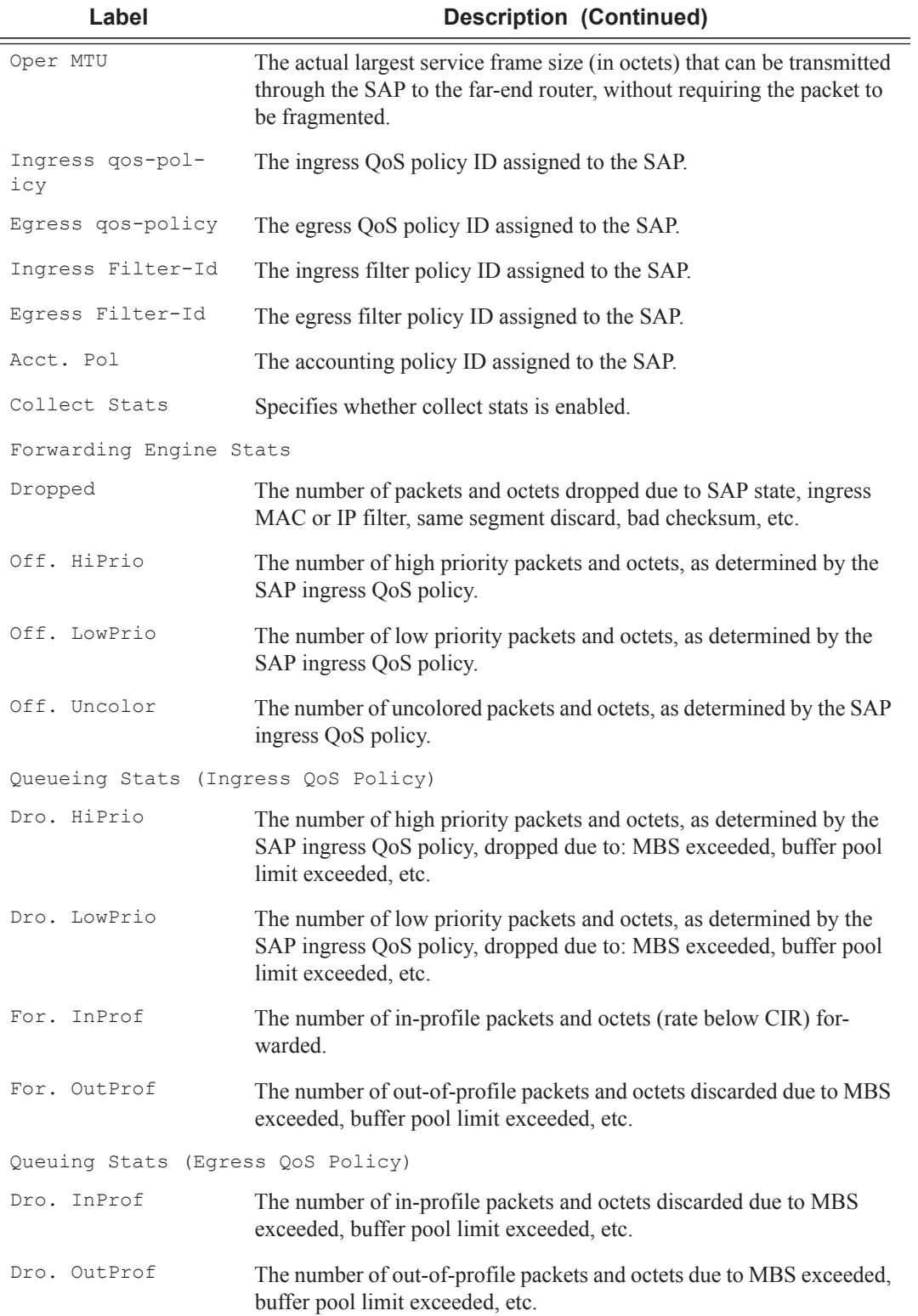

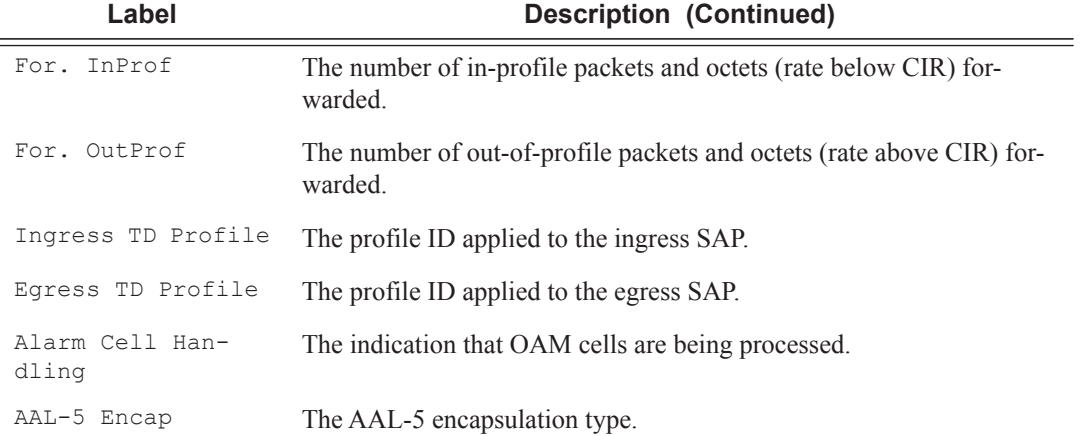

#### **Sample Output**

A:ALA-48>show>service>id# sap 1/1/9:0

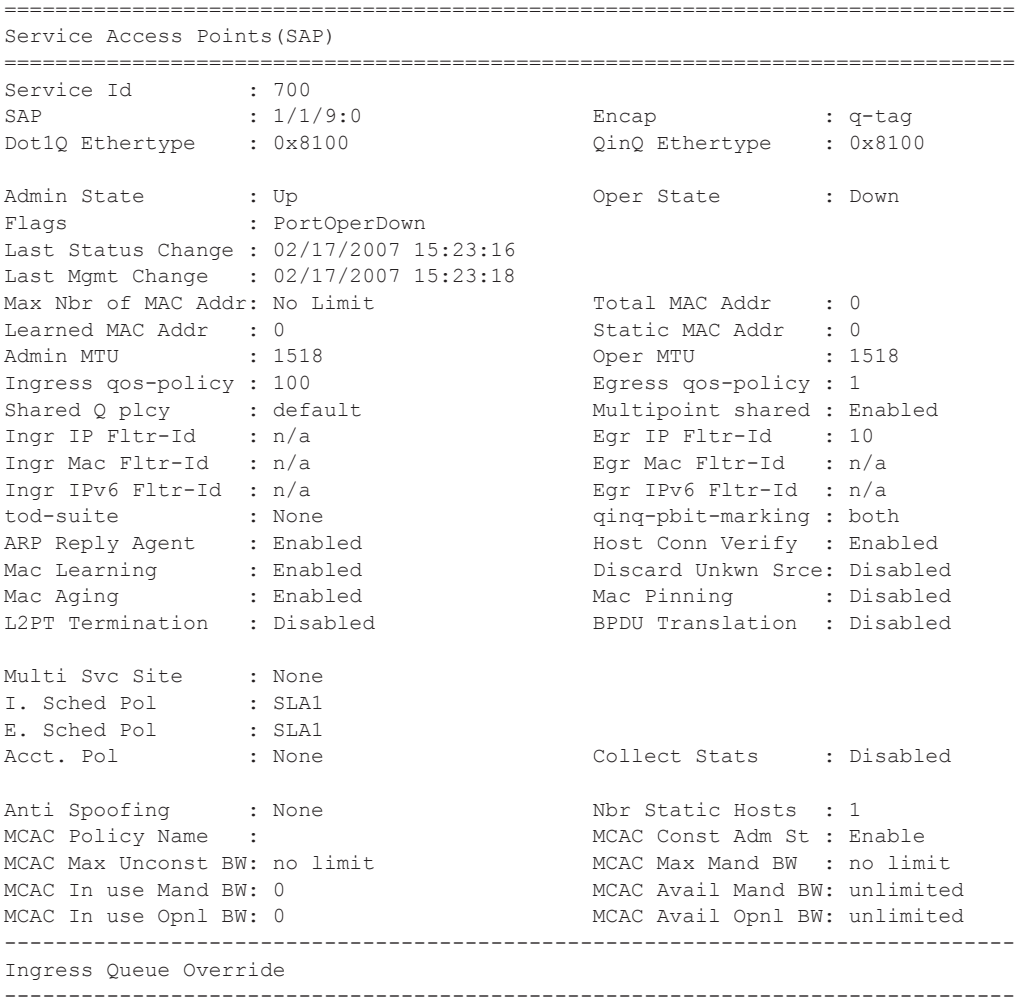

```
Queue Id : 1 (no overrides)
                               -------------------------------------------------------------------------------
Egress Queue Override
-------------------------------------------------------------------------------
Queue Id : 1 (no overrides)
-------------------------------------------------------------------------------
DHCP
-------------------------------------------------------------------------------
Admin State : Down <br>Lease Populate : 0
DHCP Snooping : Down \qquad Action : Keep
Proxy Admin State : Down
Proxy Lease Time : N/A
Emul. Server Addr : Not Configured
-------------------------------------------------------------------------------
Subscriber Management
-------------------------------------------------------------------------------
Admin State : Down MAC DA Hashing : False
Def Sub-Profile : None<br>Def SLA-Profile : None
Def SLA-Profile
Sub-Ident-Policy : None
Subscriber Limit : 1
Single-Sub-Parameters
 Prof Traffic Only : False
 Non-Sub-Traffic : N/A
===============================================================================
A:ALA-48>show>service>id#
Stp Admin State : Up Stp Oper State : Up
Core Connectivity : Down 
                                      Port State : Discarding<br>Port Priority : 128<br>Auto Edge : Enabled
Port Number : 2049 Port Priority : 128 
Port Path Cost : 10 Auto Edge : Enabled
Admin Edge : Disabled Oper Edge : False 
Link Type : Pt-pt BPDU Encap : Dot1d 
Root Guard : Disabled Active Protocol : Rstp 
Last BPDU from : N/A 
CIST Desig Bridge : This Bridge Designated Port : 34817
Forward transitions: 1 Bad BPDUs rcvd : 0<br>
Cfg BPDUs rcvd : 0 Cfg BPDUs tx : 0
Cfg BPDUs rcvd : 0 Cfg BPDUs tx : 0
TCN BPDUs rcvd : 0 TCN BPDUs tx : 0 
RST BPDUs rcvd : 0 RST BPDUs tx : 124267<br>
MST BPDUs rcvd : 0 MST BPDUs tx : 0
MST BPDUs rcvd : 0 MST BPDUs tx : 0 
                   -------------------------------------------------------------------------------
Sap Statistics
-------------------------------------------------------------------------------
                     Packets 
Ingress Packets rcvd: 0 
  -------------------------------------------------------------------------------
Sap per Meter stats
-------------------------------------------------------------------------------
                   Packets Octets
Ingress Meter 1 (Unicast)
For. InProf : 0 0 
For. OutProf : 0 0 
Ingress Meter 11 (Multipoint)
For. InProf : 0 0 
For. OutProf : 0 0 
===============================================================================
*A:ALU_SIM2>config>service#
```
A:ALA-48>show>service>id 1 sap 1/1/2 detail =============================================================================== Service Access Points(SAP) =============================================================================== Service Id : 700 SAP : 1/1/9:0 Encap : q-tag Dot1Q Ethertype : 0x8100 0inQ Ethertype : 0x8100 Admin State : Up Oper State : Down Flags : PortOperDown Last Status Change : 06/07/2006 12:30:02 Last Mgmt Change : 06/07/2006 12:30:03 Max Nbr of MAC Addr: No Limit Total MAC Addr : 0 Learned MAC Addr : 0 Static MAC Addr : 0 Oper MTU : 1518 Ingress qos-policy : 100 Egress qos-policy : 1 Shared Q plcy : default Multipoint shared : Disabled<br>
Ingress Filter-Id : n/a<br>
Egress Filter-Id : n/a Ingress Filter-Id :  $n/a$ tod-suite : None ARP Reply Agent : Disabled Mac Learning : Enabled Discard Unkwn Srce: Disabled Mac Aging : Enabled Mac Pinning : Disabled L2PT Termination : Disabled BPDU Translation : Disabled Multi Svc Site : None I. Sched Pol : SLA1 E. Sched Pol : SLA1 Acct. Pol : None : Collect Stats : Disabled Anti Spoofing : None Nbr Static Hosts : 0 Auth Policy (a) : none Egr MCast Grp : Restr MacProt Src : Disabled Restr MacUnpr Dst : Disabled ------------------------------------------------------------------------------- Stp Service Access Point specifics ------------------------------------------------------------------------------- Mac Move : Blockable Stp Admin State : Up Stp Oper State : Down Core Connectivity : Down Port Role :  $N/A$  Port State : Discarding Port Number : 2048 Port Priority : 128 Port Path Cost : 10 Auto Edge : Enabled<br>Admin Edge : Disabled : Oper Edge : N/A<br>Attribution of the Cost of the Cost of the Cost of the Cost of the Cost of the Cost of the Cost of the Cost of Admin Edge : Disabled Oper Edge : N/A Link Type : Pt-pt BPDU Encap : Dot1d Root Guard : Disabled Active Protocol : N/A Last BPDU from : N/A CIST Desig Bridge : N/A Designated Port : N/A MCAC Policy Name :<br>MCAC Max Unconst BW: no limit (MCAC Max Mand BW) : Enable MCAC Nax Unconst BW: no limit<br>MCAC Max Unconst BW: 0<br>MCAC In use Mand BW: 0 MCAC Avail Mand BW: unlimited MCAC In use Opnl BW: 0 MCAC Avail Opnl BW: unlimited Forward transitions: 0 Bad BPDUs rcvd : 0 Cfg BPDUs rcvd : 0 Cfg BPDUs tx : 0<br>
TCN BPDUs rcvd : 0 TCN BPDUs tx : 0 TCN BPDUs rcvd : 0 TCN BPDUs tx RST BPDUs rcvd : 0 RST BRDUs tx : 0 MST BPDUs rcvd : 0 MST BPDUs tx : 0 ------------------------------------------------------------------------------- DHCP

```
-------------------------------------------------------------------------------
Admin State : Down Lease Populate : 0
DHCP Snooping : Down Action : Keep
Proxy Admin State : Down 
Proxy Lease Time : N/A 
Emul. Server Addr : Not Configured 
-------------------------------------------------------------------------------
Subscriber Management
-------------------------------------------------------------------------------
Admin State : Down
Def Sub-Profile : None
Def SLA-Profile : None
Sub-Ident-Policy : None
Subscriber Limit : 1
Single-Sub-Parameters
 Prof Traffic Only : False
 Non-Sub-Traffic : N/A
  -------------------------------------------------------------------------------
Sap Statistics
-------------------------------------------------------------------------------
                  Packets Octets
Forwarding Engine Stats
Dropped : 0 0<br>
Off. HiPrio : 0 0 0
Off. HiPrio : 0<br>
Off. LowPrio : 0
Off. LowPrio : 0 0
Off. Uncolor : 0 0
Queueing Stats(Ingress QoS Policy 100)
Dro. HiPrio : 0 0
Dro. LowPrio : 0 0
For. InProf : 0 0
For. OutProf : 0 0
Queueing Stats(Egress QoS Policy 1)
Dro. InProf : 0 0
Dro. OutProf : 0 0
For. InProf
For. OutProf : 0 0
 -------------------------------------------------------------------------------
Sap per Queue stats
-------------------------------------------------------------------------------
                  Packets Octets
Ingress Queue 1 (Unicast) (Priority)
Off. HiPrio : 0 0
Off. LoPrio : 0 0<br>Dro. HiPrio : 0 0 0
Dro. HiPrio : 0 0
Dro. LoPrio : 0<br>
For. InProf : 0<br>
For. OutProf : 0
For. InProf : 0 0
For. OutProf : 0 0
......
Ingress Queue 23 (Multipoint) (Priority)
Off. HiPrio : 0 0
Off. LoPrio : 0 0
Dro. HiPrio : 0 0 0<br>Dro. LoPrio : 0 0 0 0
Dro. LoPrio : 0 0
For. InProf : 0
For. OutProf : 0 0
Ingress Queue 25 (Multipoint) (Priority)
-------------------------------------------------------------------------------
```
#### A:ALA-48>show>service>id#

\*A:PE-A# show service id 10 sap 2/2/5:10 mrp

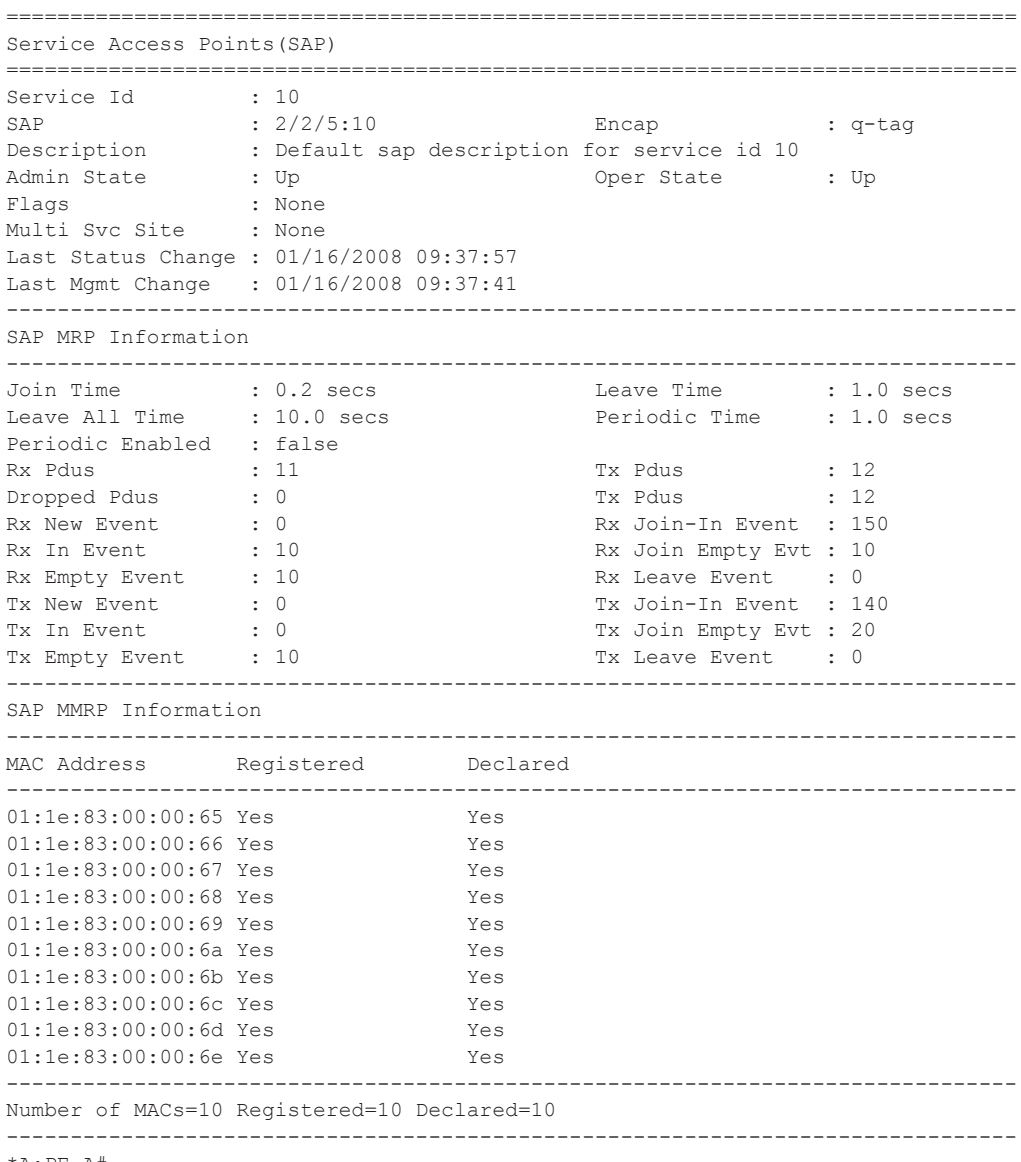

\*A:PE-A#

## sdp

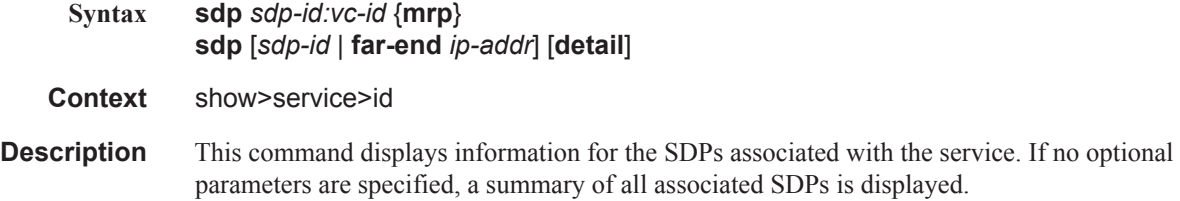

**Parameters** *sdp-id —* Displays only information for the specified SDP ID.

**Default** All SDPs

**Values** 1 — 17407

**far-end** *ip-addr* **—** Displays only SDPs matching with the specified far-end IP address.

**Default** SDPs with any far-end IP address.

**detail —** Displays detailed SDP information.

**Output** Show Service-ID SDP — The following table describes show service-id SDP output fields.

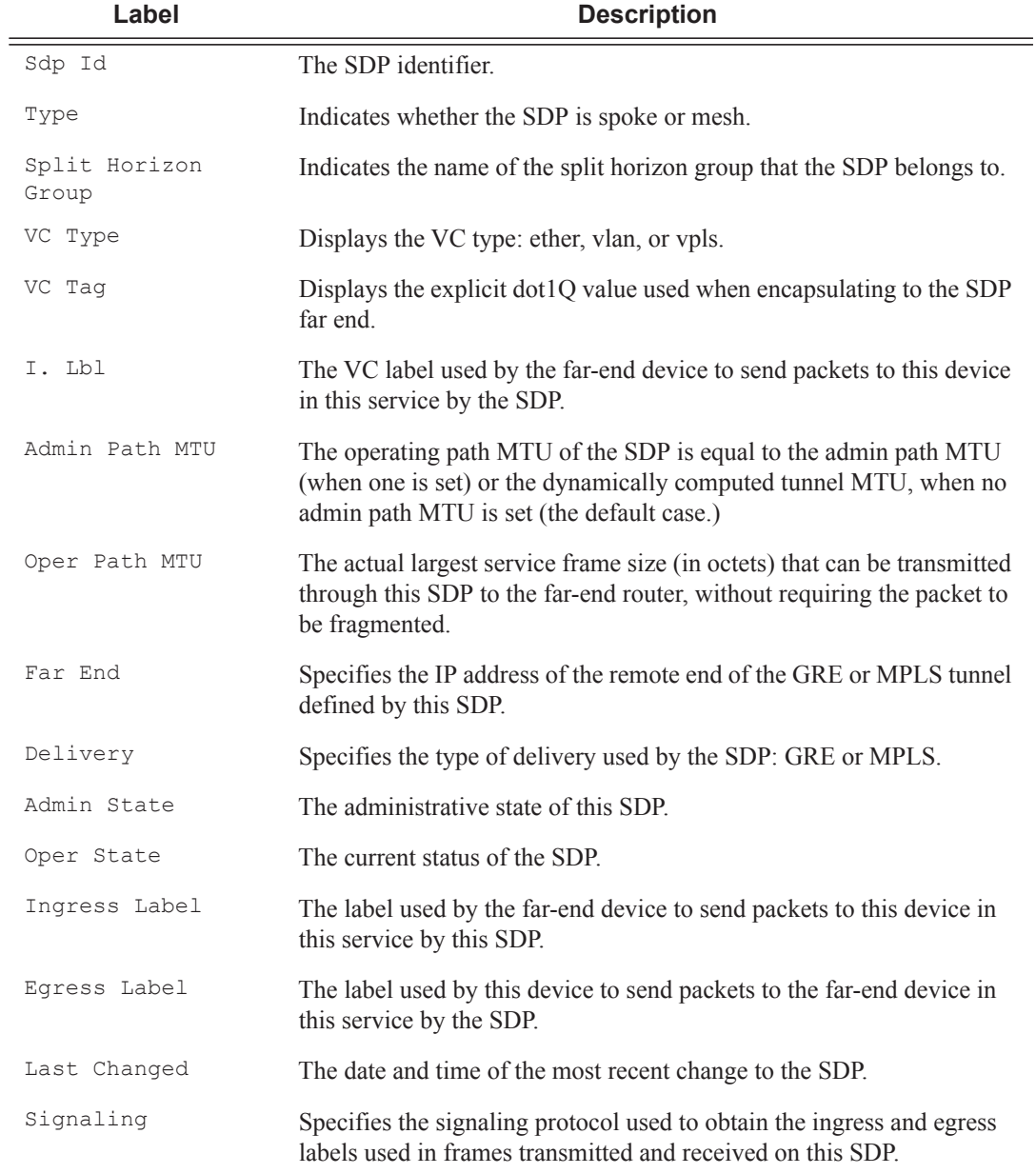

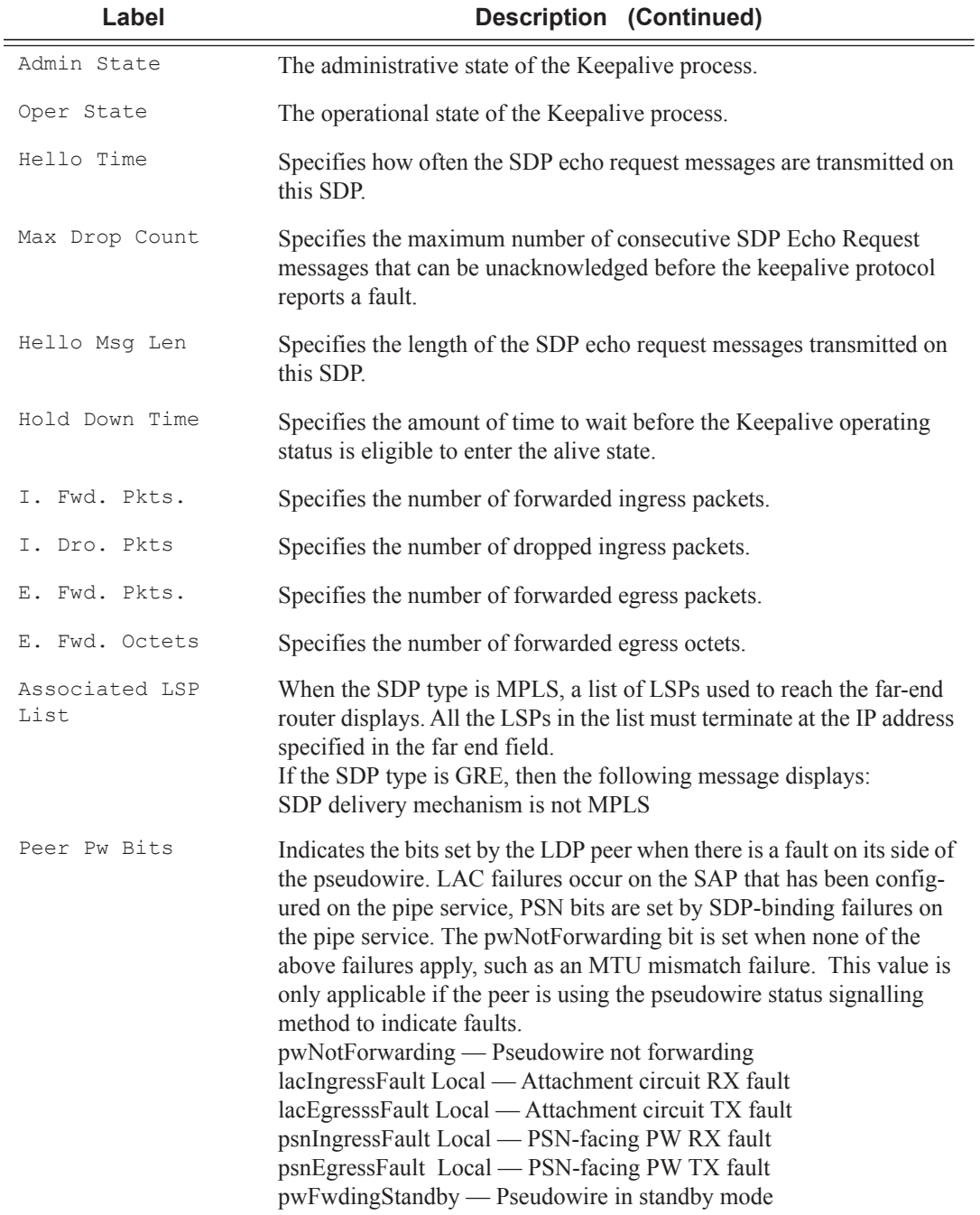

#### **Sample Output**

\*A:Dut-C# show service id 1001 sdp 17407:4294967295 detail ======================================================================== Service Destination Point (Sdp Id : 17407:4294967295) Details ========================================================================

**7750 SR OS Services Guide Page 2309**

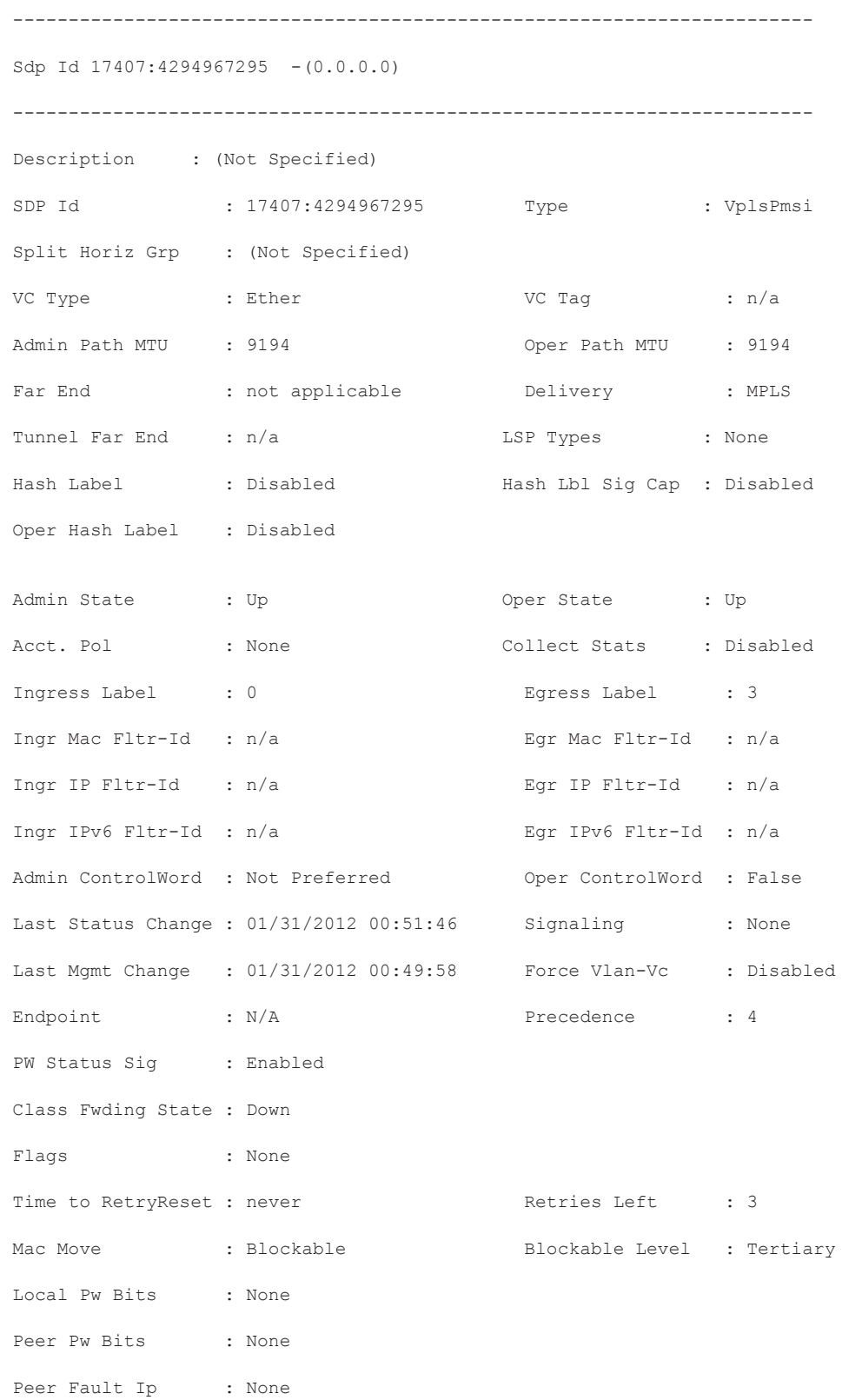

#### VPLS Show Commands

```
Application Profile: None 
Max Nbr of MAC Addr: No Limit Total MAC Addr : 0
Learned MAC Addr : 0 Static MAC Addr : 0
MAC Learning : Enabled Discard Unkwn Srce: Disabled
MAC Aging : Enabled
BPDU Translation : Disabled 
L2PT Termination : Disabled
MAC Pinning : Disabled
Ignore Standby Sig : False Block On Mesh Fail: False
Oper Group : (none) 32 Monitor Oper Grp : (none)
Rest Prot Src Mac : Disabled 
Auto Learn Mac Prot: Disabled RestProtSrcMacAct : Disable
Ingress Qos Policy : (none) Egress Qos Policy : (none)
Ingress FP QGrp : (none) Egress Port QGrp : (none)
Ing FP QGrp Inst : (none) Egr Port QGrp Inst: (none)
------------------------------------------------------------------------
ETH-CFM SDP-Bind specifics
------------------------------------------------------------------------
V-MEP Filtering : Disabled 
KeepAlive Information :
Admin State : Disabled Oper State : Disabled
Hello Time : 10 : 10 Hello Msg Len : 0
Max Drop Count : 3 Hold Down Time : 10
Statistics :
I. Fwd. Pkts. : 0 1. Dro. Pkts. : 0
I. Fwd. Octs. : 0 I. Dro. Octs. : 0
E. Fwd. Pkts. : 5937639 E. Fwd. Octets : 356258340
```

```
MCAC Policy Name :
MCAC Max Unconst BW: no limit MCAC Max Mand BW : no limit
MCAC In use Mand BW: 0 MCAC Avail Mand BW: unlimited
MCAC In use Opnl BW: 0 MCAC Avail Opnl BW: unlimited
  ------------------------------------------------------------------------
RSVP/Static LSPs
------------------------------------------------------------------------
Associated LSP List :
No LSPs Associated
                   ------------------------------------------------------------------------
Class-based forwarding :
------------------------------------------------------------------------
Class forwarding : Disabled EnforceDSTELspFc : Disabled
Default LSP : Uknwn Multicast LSP : None
   ========================================================================
FC Mapping Table
========================================================================
FC Name LSP Name
------------------------------------------------------------------------
No FC Mappings
------------------------------------------------------------------------
Stp Service Destination Point specifics
------------------------------------------------------------------------
Stp Admin State : Down Stp Oper State : Down
Core Connectivity : Down 
Port Role : N/A Port State : Forwarding
Port Number : 0 Port Priority : 128
Port Path Cost : 10 Auto Edge : Enabled
Admin Edge : Disabled : Oper Edge : N/A
Link Type : Pt-pt BPDU Encap : Dot1d
Root Guard : Disabled Active Protocol : N/A
```
**Page 2312 7750 SR OS Services Guide** 

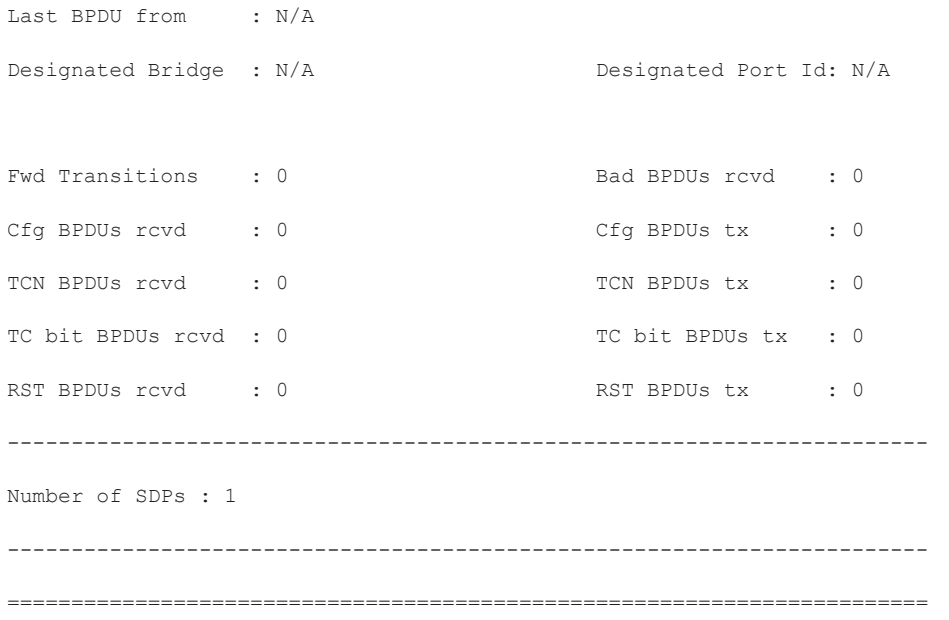

A:Dut-A# show service id 1 sdp detail =============================================================================== Services: Service Destination Points Details =============================================================================== Sdp Id  $1:1 - (10.20.1.2)$ ------------------------------------------------------------------------------- Description : Default sdp description SDP Id : 1:1 Type : Spoke VC Type : Ether VC Tag : n/a Admin Path MTU : 0 Oper Path MTU : 9186 Far End : 10.20.1.2 Delivery : MPLS Admin State : Up Oper State : Up Acct. Pol : None Collect Stats : Disabled Ingress Label : 2048 Egress Label : 2048 Ing mac Fltr : n/a Egr mac Fltr : n/a Ing ip Fltr : n/a Egr ip Fltr : n/a Ing ipv6 Fltr : n/a Egr ipv6 Fltr : n/a Admin ControlWord : Not Preferred Oper ControlWord : False Last Status Change : 05/31/2007 00:45:43 Signaling : None Last Mgmt Change : 05/31/2007 00:45:43<br>Class Fwding State : Up Class Fwding State : Up Flags : None Peer Pw Bits : None Peer Fault Ip : None Peer Vccv CV Bits : None Peer Vccv CC Bits : None Max Nbr of MAC Addr: No Limit Total MAC Addr : 0 Learned MAC Addr : 0 Static MAC Addr : 0 MAC Learning : Enabled Discard Unkwn Srce: Disabled MAC Aging (a) : Enabled L2PT Termination : Disabled BPDU Translation : Disabled MAC Pinning : Disabled

KeepAlive Information : Admin State : Disabled Oper State : Disabled Hello Time : 10 Hello Msg Len : 0 Max Drop Count : 3 Hold Down Time : 10 Statistics : I. Fwd. Pkts. : 0 I. Dro. Pkts. : 0 I. Fwd. Octs. : 0 I. Dro. Octs. : 0 E. Fwd. Pkts. : 0 E. Fwd. Octets : 0 MCAC Policy Name : MCAC Max Unconst BW: no limit MCAC Max Mand BW : no limit MCAC In use Mand BW: 0 MCAC Avail Mand BW: unlimited<br>MCAC In use Opnl BW: 0 MCAC Avail Opnl BW: unlimited MCAC Avail Opnl BW: unlimited Associated LSP LIST : Lsp Name : A\_B\_1 Admin State  $\qquad \qquad : \text{ Up} \qquad \qquad \text{Oper State} \qquad \qquad : \text{ Up}$ Time Since Last Tr\*: 00h26m35s Lsp Name : A B 2 Admin State : Up Oper State : Up Time Since Last Tr\*: 00h26m35s Lsp Name : A\_B\_3 Admin State : Up Oper State : Up Time Since Last Tr\*: 00h26m34s Lsp Name : A\_B\_4 Admin State  $\qquad \qquad : \text{ Up} \qquad \qquad \text{Oper State} \qquad \qquad : \text{ Up}$ Time Since Last Tr\*: 00h26m34s Lsp Name : A\_B\_5<br>Admin State : Up Oper State : Up Time Since Last Tr\*: 00h26m34s Lsp Name : A\_B\_6 Admin State : Up Oper State : Up Time Since Last Tr\*: 00h26m34s Lsp Name : A\_B\_7 Admin State  $\qquad \qquad : \text{ Up} \qquad \qquad \text{Oper State} \qquad \qquad : \text{ Up}$ Time Since Last Tr\*: 00h26m34s Lsp Name : A B 8 Admin State : Up Oper State : Up Time Since Last Tr\*: 00h26m35s Lsp Name : A\_B\_9 Admin State : Up Oper State : Up Time Since Last Tr\*: 00h26m34s Lsp Name : A\_B\_10 Admin State  $\qquad \qquad : \text{ Up} \qquad \qquad \text{Oper State} \qquad \qquad : \text{ Up}$ Time Since Last Tr\*: 00h26m34s ------------------------------------------------------------------------------- Class-based forwarding : ------------------------------------------------------------------------------- Class forwarding : enabled Default LSP : A B 10 Multicast LSP : A B 9 ===============================================================================

**Page 2314 7750 SR OS Services Guide** 

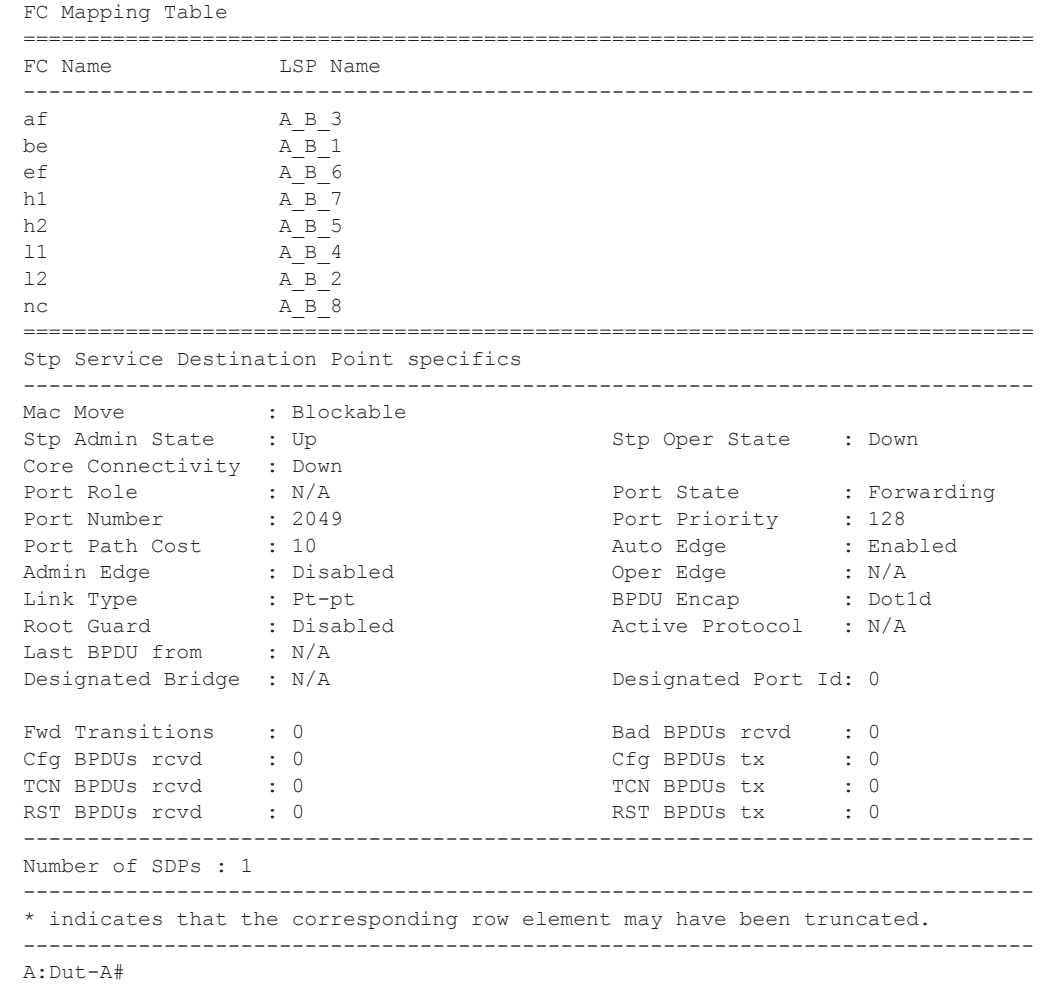

### site

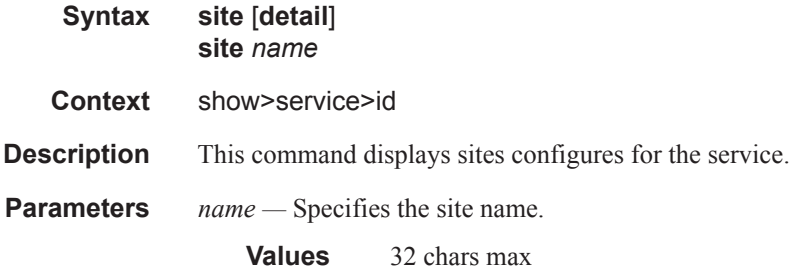

# split-horizon-group

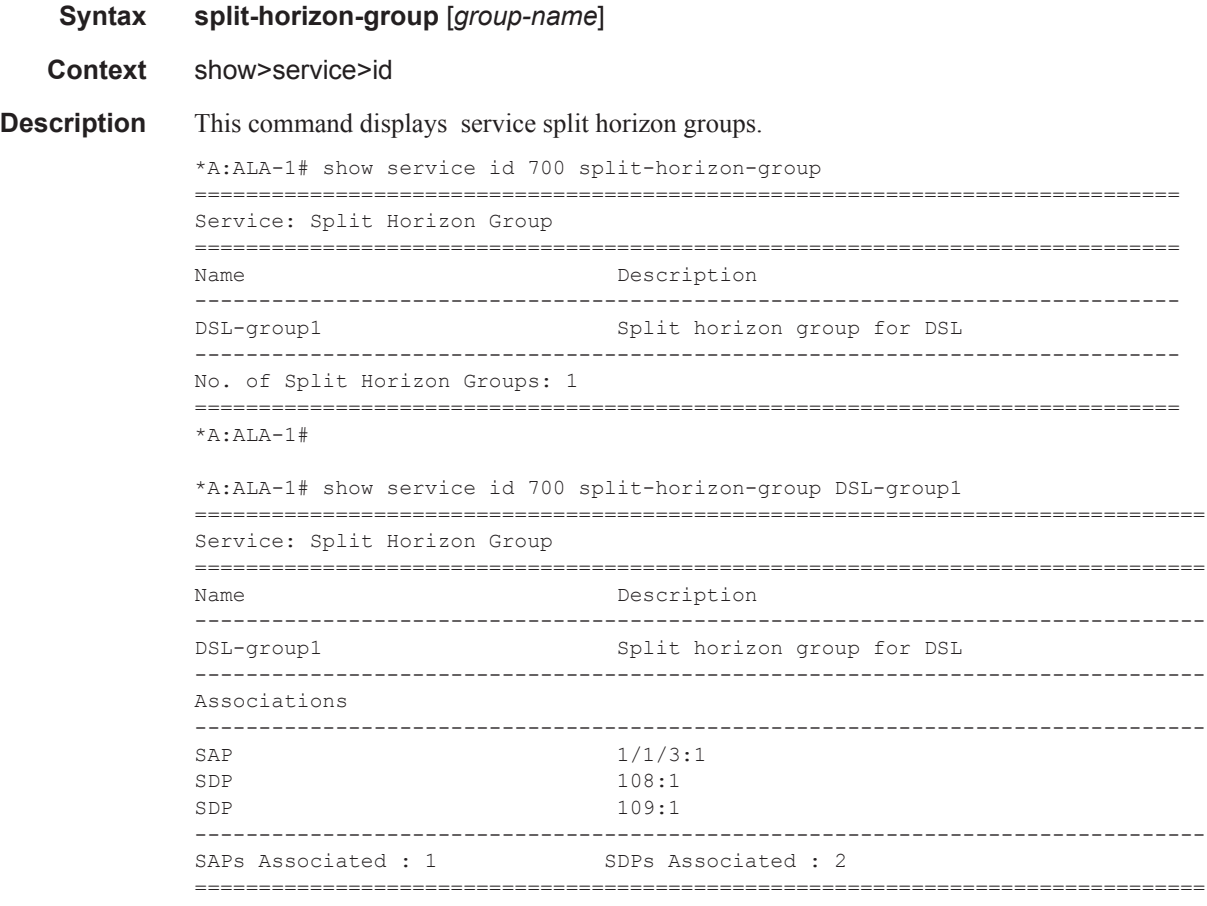

\*A:ALA-1#

### stp

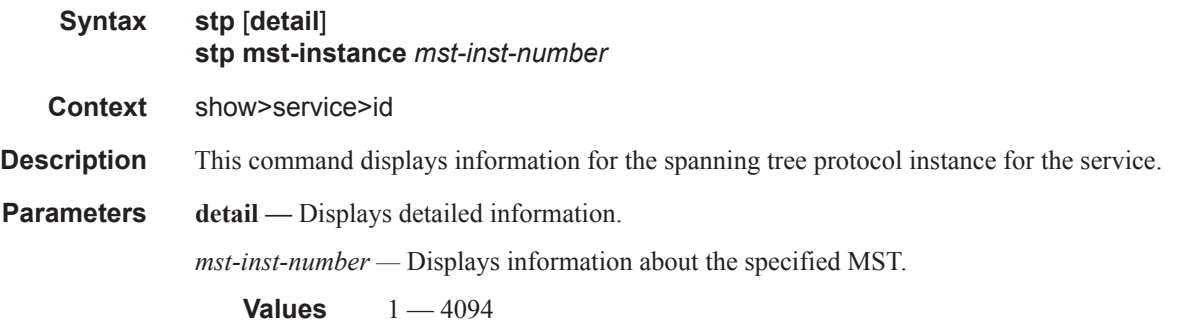

**Output** Show Service-ID STP Output — The following table describes show service-id STP output fields:

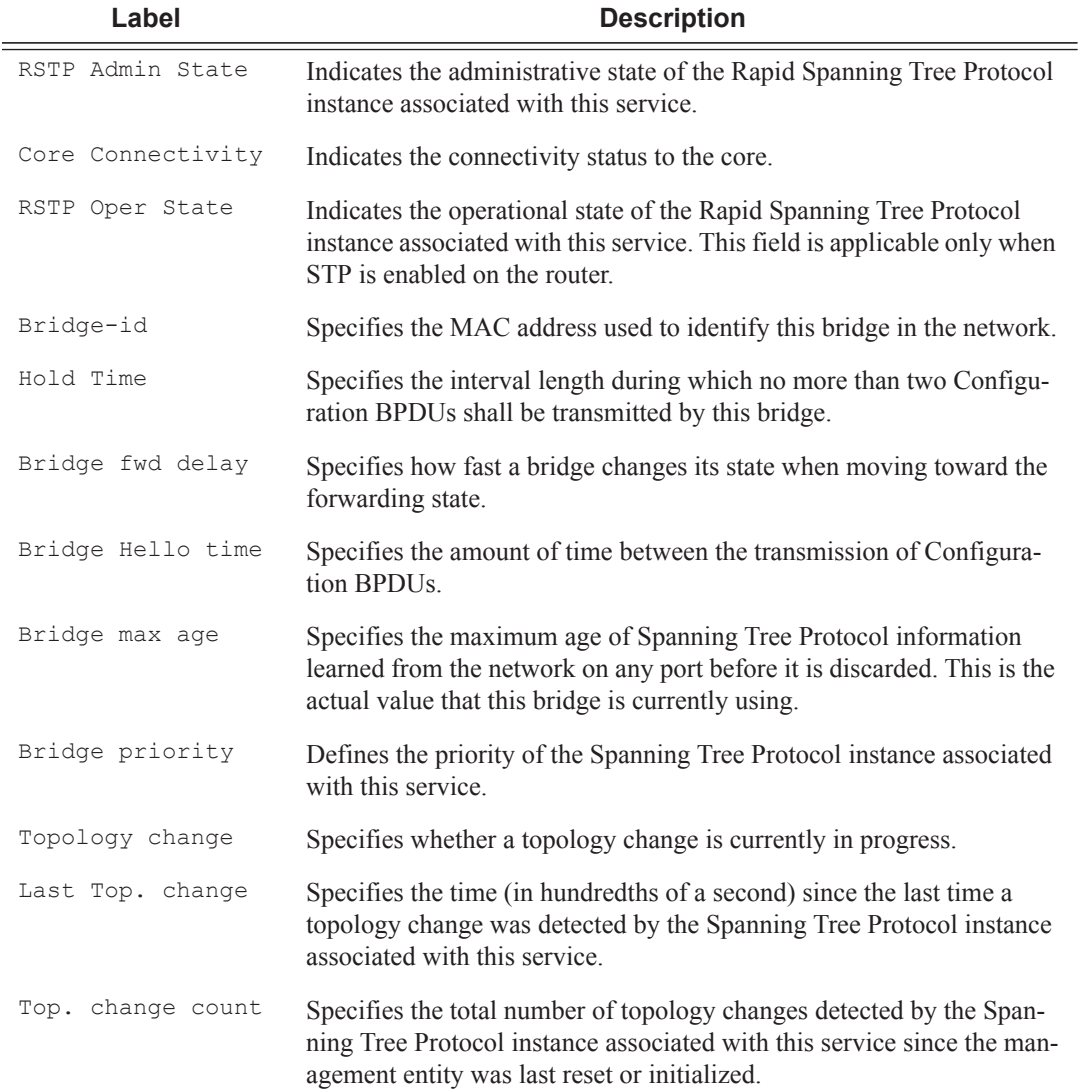

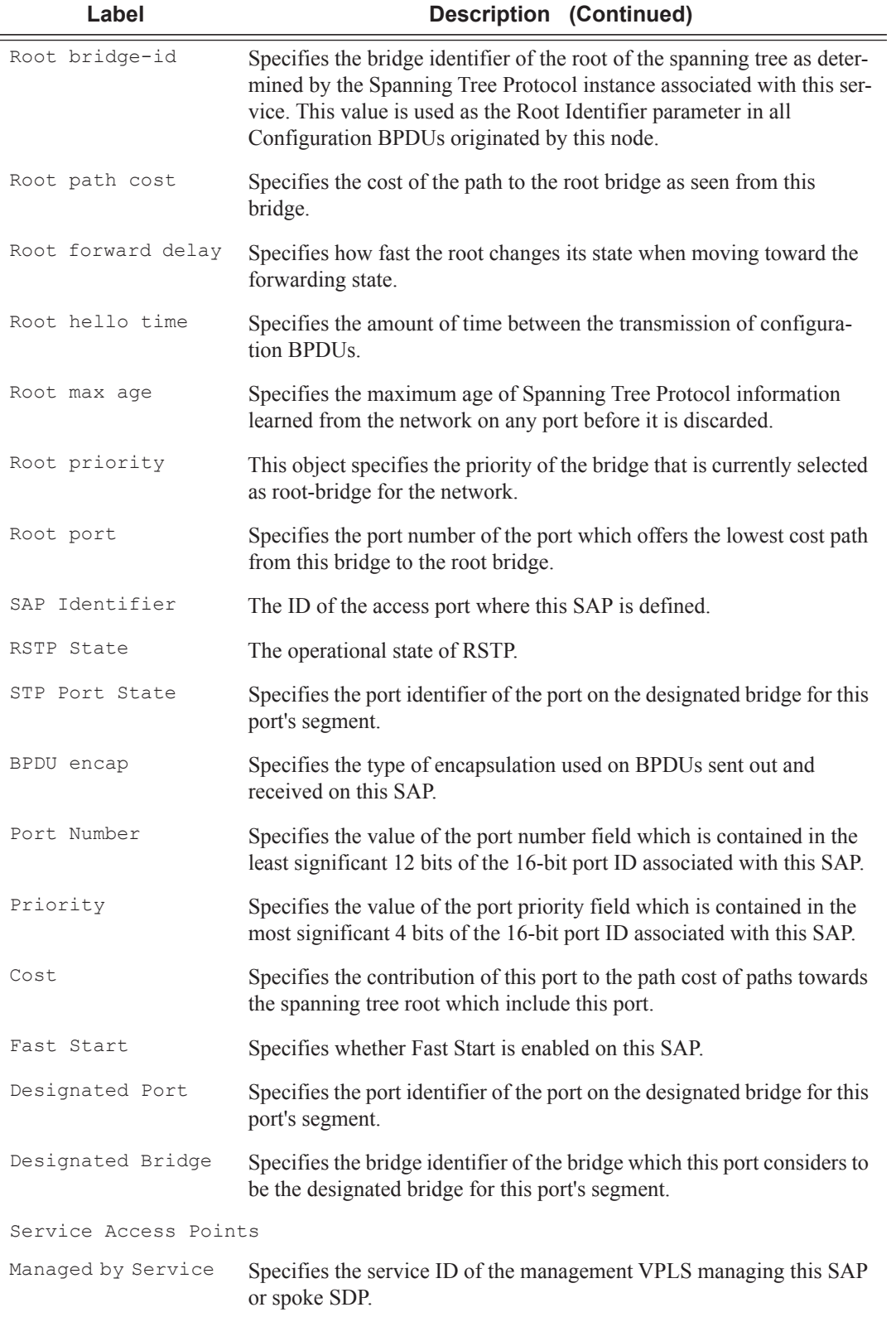

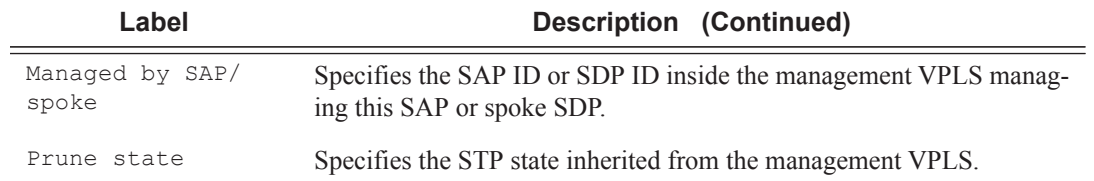

### **Sample Output**

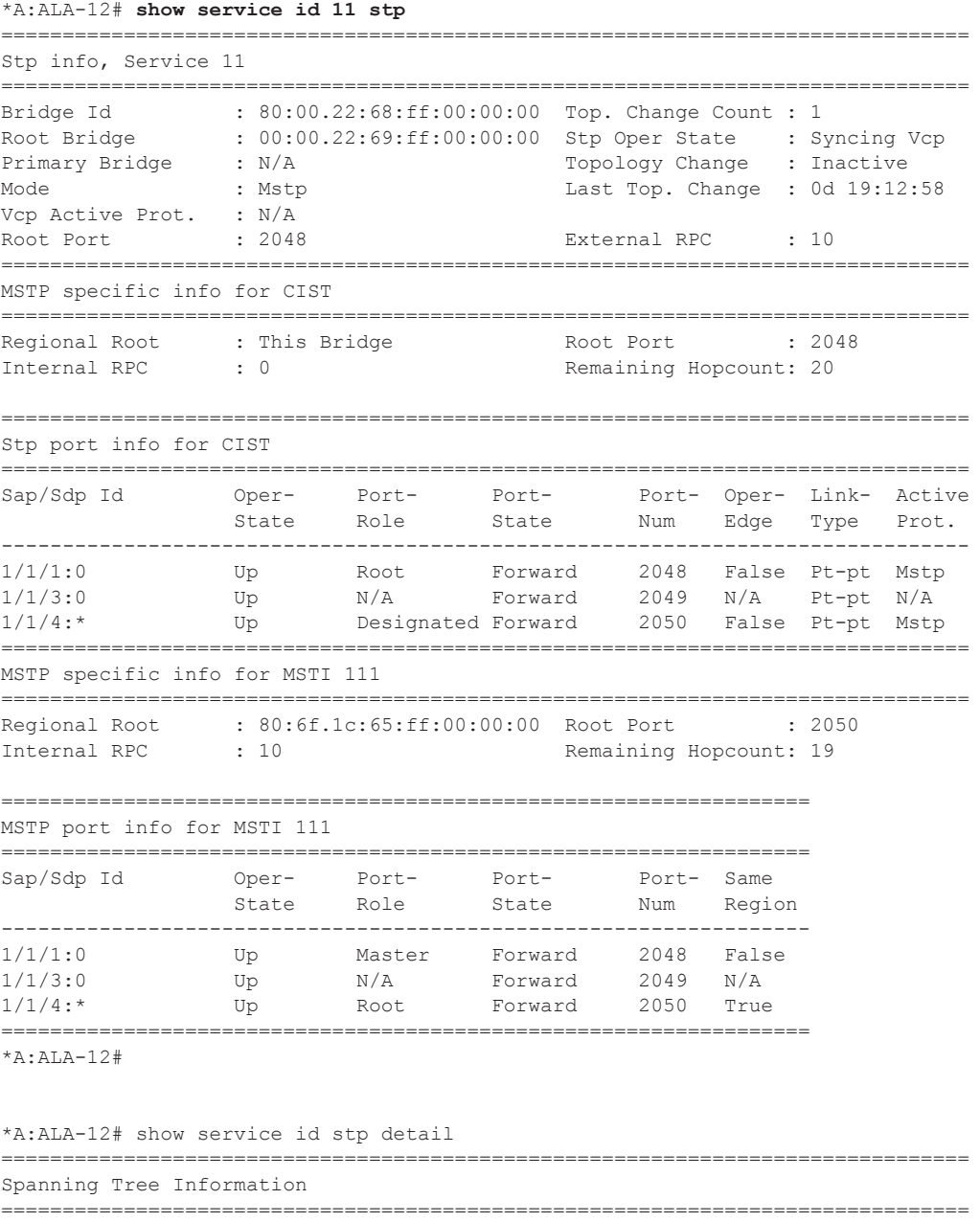

VPLS Spanning Tree Information

------------------------------------------------------------------------------- VPLS oper state : Up and Core Connectivity : Down Stp Admin State : Up Stp Oper State : Up Mode : Mstp Vcp Active Prot. : N/A Bridge Id : 80:00.22:68:ff:00:00:00 Bridge Instance Id: 0 Bridge Priority : 32768 Tx Hold Count : 6 Topology Change : Inactive Bridge Hello Time : 2 Last Top. Change : 0d 19:14:34 Bridge Max Age : 20 Top. Change Count : 1 Bridge Fwd Delay : 15 MST region revision: 0 Bridge max hops : 20 MST region name : abc Root Bridge : 00:00.22:69:ff:00:00:00 Primary Bridge : N/A Root Path Cost : 10 Root Forward Delay: 15<br>Rovd Hello Time : 2 Root Max Age : 20 Root Max Age : 20<br>Root Port : 2048 Root Priority : 0 Root Port MSTP info for CIST : Regional Root : This Bridge Root Port : 2048 Internal RPC : 0 (1992) : 1 Remaining Hopcount: 20 MSTP info for MSTI 111 : Regional Root : 80:6f.1c:65:ff:00:00:00 Root Port : 2050 Internal RPC : 10 Remaining Hopcount: 19 ------------------------------------------------------------------------------- Spanning Tree Virtual Core Port (VCP) Specifics ------------------------------------------------------------------------------- Mesh Sdp Id Sdp Sdp Bind Mesh Sdp HoldDown Awaiting Oper-state Oper-state Port-state Timer Agreement ------------------------------------------------------------------------------- 3:11 Down Down Discard Inactive N/A 4:11 Down Down Discard Inactive N/A ------------------------------------------------------------------------------- Spanning Tree Sap/Spoke SDP Specifics ------------------------------------------------------------------------------- SAP Identifier :  $1/1/1:0$  Stp Admin State : Up Port Role : Root : Root Port State : Forwarding Port Number : 2048 **Port Priority** : 128 Port Path Cost : 10 Auto Edge : Enabled Admin Edge : Disabled Oper Edge : False Link Type : Pt-pt BPDU Encap : Dot1d Root Guard : Disabled Active Protocol : Mstp Last BPDU from : 00:00.22:69:ff:00:00:00 Inside Mst Region : False CIST Desig Bridge : 00:00.22:69:ff:00:00:00 Designated Port : 34816 MSTI 111 Port Prio : 128 Port Path Cost : 10 MSTI 111 Desig Brid: This Bridge Designated Port : 34816 Forward transitions: 1 Bad BPDUs rcvd : 0<br>
Cfq BPDUs rcvd : 0<br>
Cfg BPDUs tx : 0 Cfg BPDUs rcvd : 0 Cfg BPDUs tx : 0 TCN BPDUs rcvd : 0 TCN BPDUs tx : 0<br>
RST BPDUs rcvd : 0 RST BPDUs tx : 0 RST BPDUs rcvd : 0<br>
MST BPDUs rcvd : 34638 MST BPDUs tx : 3 MST BPDUs rcvd : 34638 MST BPDUs tx : 3 SAP Identifier :  $1/1/3:0$  Stp Admin State : Down Port State : Forwarding Port Role : N/A Port State : Forward:<br>
Port Number : 2049 Port Priority : 128<br>
Port Path Cost : 10 Auto Edge : Enabled<br>
Admin Edge : Disabled Oper Edge : N/A<br>
Link Type : Pt-pt BPDU Encap : Dot1d Port Path Cost : 10 Auto Edge : Enabled Admin Edge : Disabled Oper Edge : N/A<br>
Link Type : Pt-pt BPDU Encap : Dot:<br>
Root Guard : Disabled Active Protocol : N/A<br>
Active Protocol : N/A Link Type : Pt-pt BPDU Encap : Dot1d Root Guard : Disabled Active Protocol : N/A

```
Last BPDU from : N/A 
CIST Desig Bridge : N/A Designated Port : 0 
MSTI 111 Port Prio : 128 Port Path Cost : 10<br>
MSTI 111 Desig Brid: N/A Pesignated Port : 0
MSTI 111 Desig Brid: N/A Designated Port : 0 Designated Port : 0 Designated Port : 0 Designated Port : 0 Designated Port : 0 Designated Port : 0 Designated Port : 0 Designated Port : 0 Designated Port : 0 Designated Port :
Forward transitions: 1 Bad BPDUs rcvd : 0<br>
Cfq BPDUs rcvd : 0 Cfg BPDUs tx : 0
Cfg BPDUs rcvd : 0
TCN BPDUs rcvd : 0 TCN BPDUs tx : 0
RST BPDUs rcvd : 0 RST BPDUs tx : 0
MST BPDUs rcvd : 0 MST BPDUs tx : 0 
SAP Identifier : 1/1/4:* Stp Admin State : Up<br>
Port Role : Designated Port State : Forwarding<br>
Port Priority : 128
Port Role : Designated Port State : Forwarding
Port Number : 2050 Port Priority : 128
Port Path Cost : 10 Auto Edge : Enabled
Admin Edge : Disabled Oper Edge : False 
Link Type : Pt-pt BPDU Encap : Dot1d 
Root Guard : Disabled Active Protocol : Mstp 
Last BPDU from : 50:00.1c:65:ff:00:00:00 Inside Mst Region : True 
CIST Desig Bridge : This Bridge                 Designated Port   : 34818<br>
MSTI 111 Port Prio : 128                               Port Path Cost   : 10
                                         Port Path Cost : 10
MSTI 111 Desig Brid: 80:6f.1c:65:ff:00:00:00 Designated Port : 34819 
Forward transitions: 1 Bad BPDUs rcvd : 0<br>
Cfa BPDUs rcvd : 0<br>
Cfg BPDUs tx : 0
Cfg BPDUs rcvd : 0 Cfg BPDUs tx TCN BPDUs tx TCN BPDUs tx
TCN BPDUs rcvd : 0 TCN BPDUs tx : 0
RST BPDUs rcvd : 0<br>
MST BPDUs rcvd : 34636 MST BPDUs tx : 3
MST BPDUs rcvd : 34636 MST BPDUs tx : 34640 
===============================================================================
*A:AT.A-12#*A:SetupCLI# show service id 2001 stp
===============================================================================
Stp info, Service 2001
===============================================================================
Bridge Id : 80:00.70:ec:ff:00:00:00 Top. Change Count : 0
Root Bridge : N/A Stp Oper State : Down
Primary Bridge : N/A Topology Change : Inactive
Mode : Rstp : Rstp Last Top. Change : 0d 00:00:00
Vcp Active Prot. : N/A
Root Port : N/A External RPC : 0
===============================================================================
Stp port info
===============================================================================
Sap/ PIP Id Oper- Port- Port- Port- Oper- Link- Active
State Role State Num Edge Type Prot.
-------------------------------------------------------------------------------
Backbone VPLS Down N/A Discard 2048 N/A N/A N/A
1/1/12:2001.2001 Down N/A Disabled 2049 N/A Pt-pt N/A
===============================================================================
*A:SetupCLI#
*A:SetupCLI# show service id 2001 stp detail 
===============================================================================
Spanning Tree Information
-------------------------------------------------------------------------------
VPLS Spanning Tree Information
-------------------------------------------------------------------------------
VPLS oper state : Down Core Connectivity : Down
Stp Admin State : Down Stp Oper State : Down<br>
Mode : Rstp Stp Oper State : N/A
                 : Rstp Vcp Active Prot. : N/A
Bridge Id : 80:00.70:ec:ff:00:00:00 Bridge Instance Id: 0
```
Bridge Priority : 32768 Tx Hold Count : 6 Topology Change : Inactive **Bridge Hello Time : 2** Last Top. Change : 0d 00:00:00 Bridge Max Age : 20 Top. Change Count : 0 Bridge Fwd Delay : 15 MST region revision: 0 Bridge max hops : 20 MST region name : Root Bridge : N/A Primary Bridge : N/A Root Path Cost : 0 Root Forward Delay: 15 Rcvd Hello Time : 2 and Root Max Age : 20 Root Priority : 32768 Root Port : N/A ------------------------------------------------------------------------------- Spanning Tree Sap/Spoke SDP Specifics ------------------------------------------------------------------------------- SAP Identifier : 1/1/12:2001.2001 Stp Admin State : Up<br>Port Role : N/A Port State : Unknown Port Role : N/A<br>
Port Number : 2049<br>
Port Path Cost : 10<br>
Nutin Poles : Dischlad Port Number : 2049 Port Priority : 128 Port Path Cost : 10 Auto Edge : Enabled Admin Edge : Disabled Oper Edge : N/A Link Type : Pt-pt BPDU Encap : Dot1d Root Guard : Disabled Active Protocol : N/A Last BPDU from : N/A CIST Desig Bridge : N/A Designated Port : N/A Forward transitions: 0 Bad BPDUs rcvd : 0<br>
Cfg BPDUs rcvd : 0 Cfg BPDUs tx : 0 Cfg BPDUs rcvd : 0 TCN BPDUs rcvd : 0 TCN BPDUs tx : 0 <br>
RST BPDUs rcvd : 0 RST BPDUs tx : 0 RST BPDUs rcvd : 0 RST BPDUs tx <br/> RST BPDUs tx <br/> MST BPDUs tx <br/> MST BPDUs tx <br/>  $\,$ MST BPDUs tx : 0 ------------------------------------------------------------------------------- Spanning Tree PIP (Provider Internal Port) Specifics ------------------------------------------------------------------------------- Oper Status : Down mVPLS Prune State : N/A Port Num : 2048 : 2048 Oper Protocol : N/A Port Role :  $N/A$  Port State : Discarding CIST Desig Bridge : N/A Designated Port : N/A b-Vpls STP state : Disabled Forward transitions: 0 Bad BPDUs rcvd : 0<br>
Cfq BPDUs rcvd : 0 Cfg BPDUs tx : 0 Cfg BPDUs rcvd : 0 Cfg BPDUs tx : 0 TCN BPDUs rcvd : 0 TCN BPDUs tx : 0<br>
RST BPDUs rcvd : 0 RST BPDUs tx : 0<br>
MST BPDUs rcvd : 0 MST BPDUs tx : 0 Proposed the contract of the contract of the contract of the contract of the contract of the contract of the contract of the contract of the contract of the contract of the contract of the contract of the contract of the c MST BPDUs rcvd : 0 MST BPDUs tx : 0 ===============================================================================

\*A:SetupCLI#

#### subscriber-hosts

- **Syntax subscriber-hosts** [**sap** *sap-id* ] [**ip** *ip-address*[/*mask*]] [**mac** *ieee-address*] [**sub-profile** *subprofile-name*] [**sla-profile** *sla-profile-name*] [**detail**]
- **Context** show>service>id
- **Description** This command displays subscriber host information.
- **Parameters sap** *sap-id* Displays the specified subscriber host SAP information. See Common CLI Command Descriptions on page 2569 for command syntax.
- *ip-address/mask* The IP address of the IP interface. The *ip-address* portion of the **address** command specifies the IP host address that will be used by the IP interface within the subnet. This address must be unique within the subnet and specified in dotted decimal notation.
	- **Values** Allowed values are IP addresses in the range 1.0.0.0 223.255.255.255 (with support of /31 subnets). mask: 1 — 32
- **mac** *ieee-address* Specifies the 48-bit MAC address for the static ARP in the form aa:bb:cc:dd:ee:ff or aa-bb-cc-dd-ee-ff where aa, bb, cc, dd, ee, and ff are hexadecimal numbers. Allowed values are any non-broadcast, non-multicast MAC and non-IEEE reserved MAC addresses.
- **sub-profile** *sub-profile-name*Specifies an existing subscriber profile name to be associated with the static subscriber host. The subscriber profile is configured in the **config>subscr-mgmt>subprofile** context.
- **sla-profile** *sla-profile-name*Specifies an existing SLA profile name to be associated with the static subscriber host. The SLA profile is configured in the **config>subscr-mgmt>sla-profile** context.
- **detail** Displays detailed information.

#### **Sample Output**

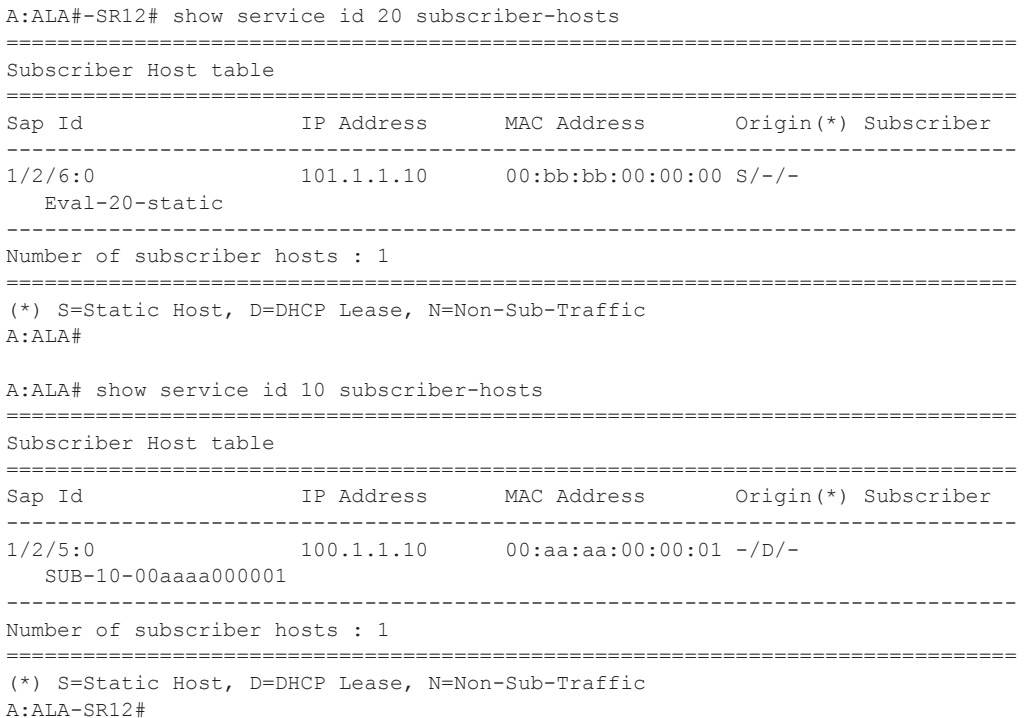

#### Show, Clear, Debug Commands

### statistics

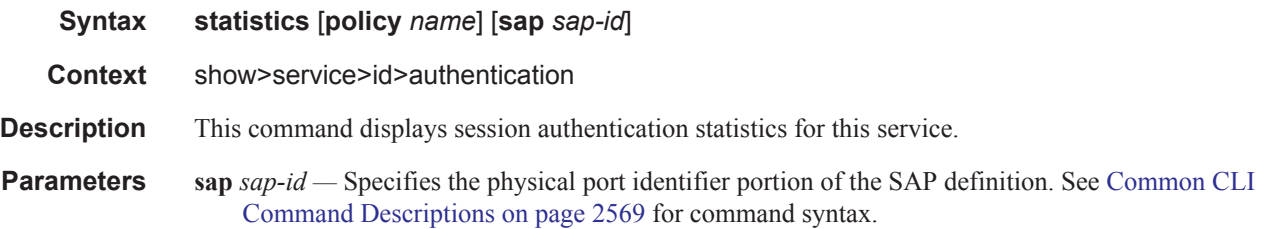

#### **Sample Output**

\*A:ALA-1# show service id 11 authentication statistics =============================================================== Authentication statistics =============================================================== Interface / SAP Authentication Authentication Successful Failed -------------------------------------------------------------- vpls-11-90.1.0.254 --------------------------------------------------------------- Number of entries: 1 ===============================================================  $*A:ALA-1#$ 

# **IGMP Snooping Show Commands**

## igmp-snooping

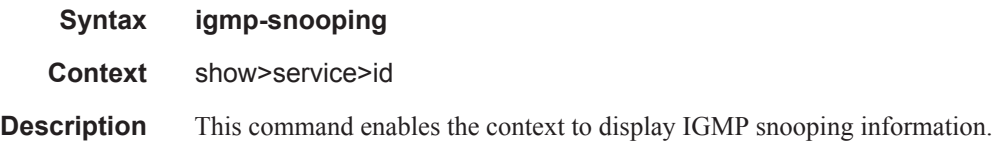

### all

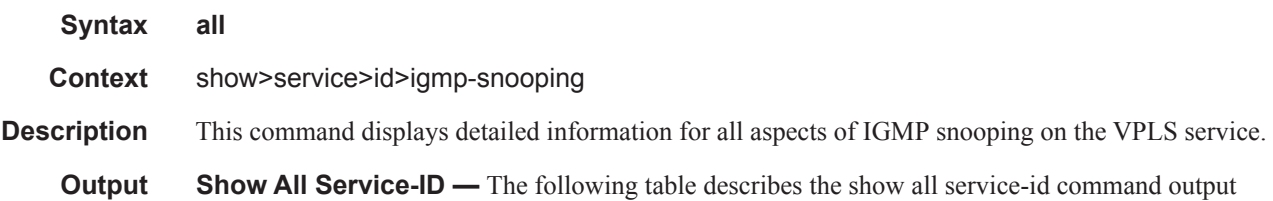

fields:

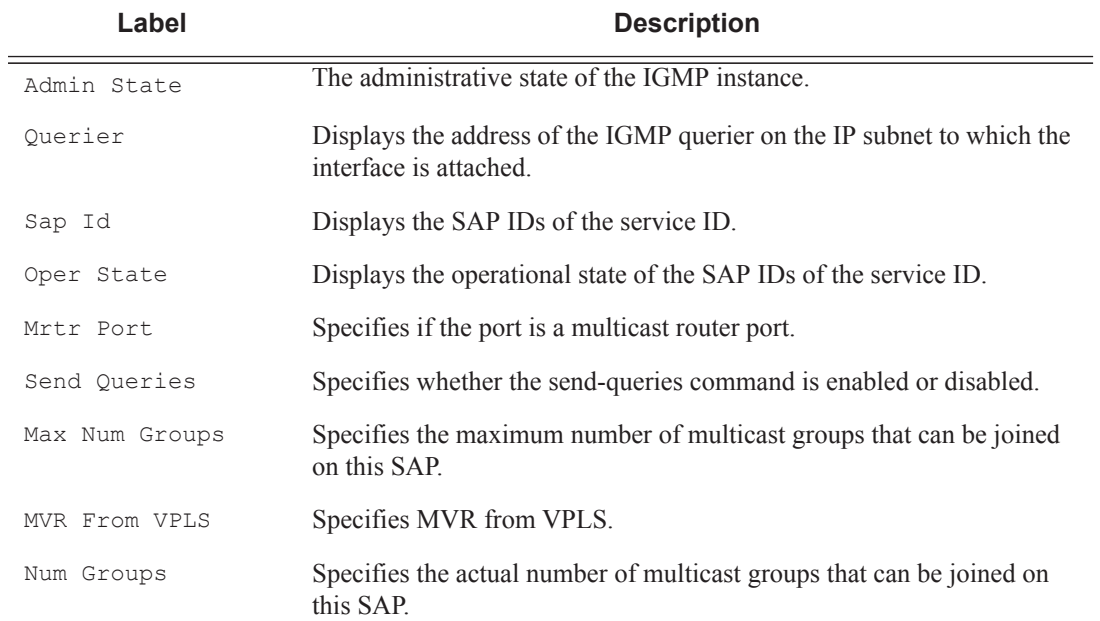

#### **Sample Output**

```
A:ALA-48>show>service>id>igmp-snooping>snooping# all
===============================================================================
IGMP Snooping info for service 750
```
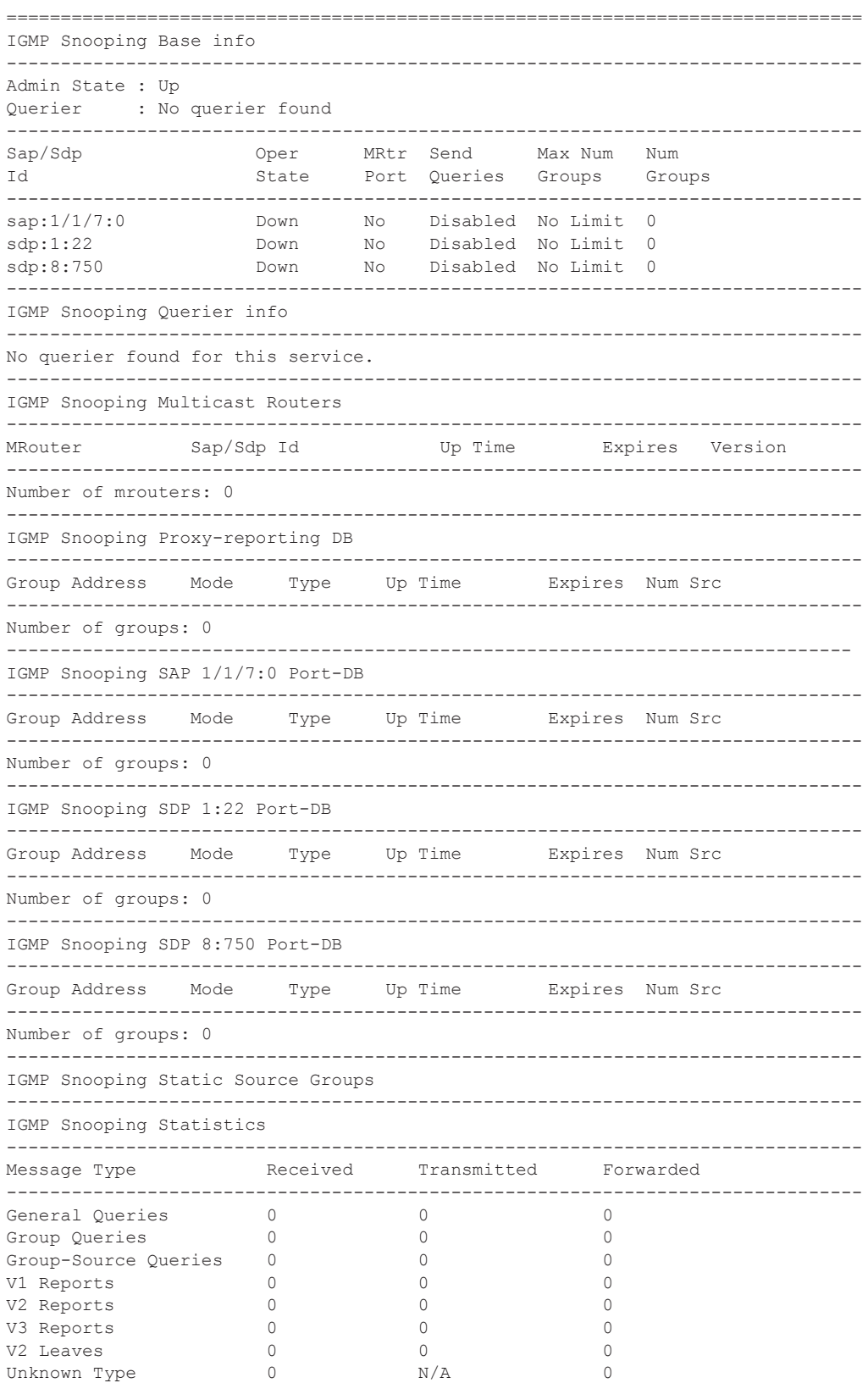

------------------------------------------------------------------------------- Drop Statistics ------------------------------------------------------------------------------- Bad Length : 0 Bad IP Checksum : 0 Bad IGMP Checksum : 0 Bad Encoding (1988) : 0 No Router Alert : 0 Zero Source IP : 0 Send Query Cfg Drops : 0 Import Policy Drops : 0 Exceeded Max Num Groups : 0 ===============================================================================

A:ALA-48>show>service>id>snooping#

# mfib

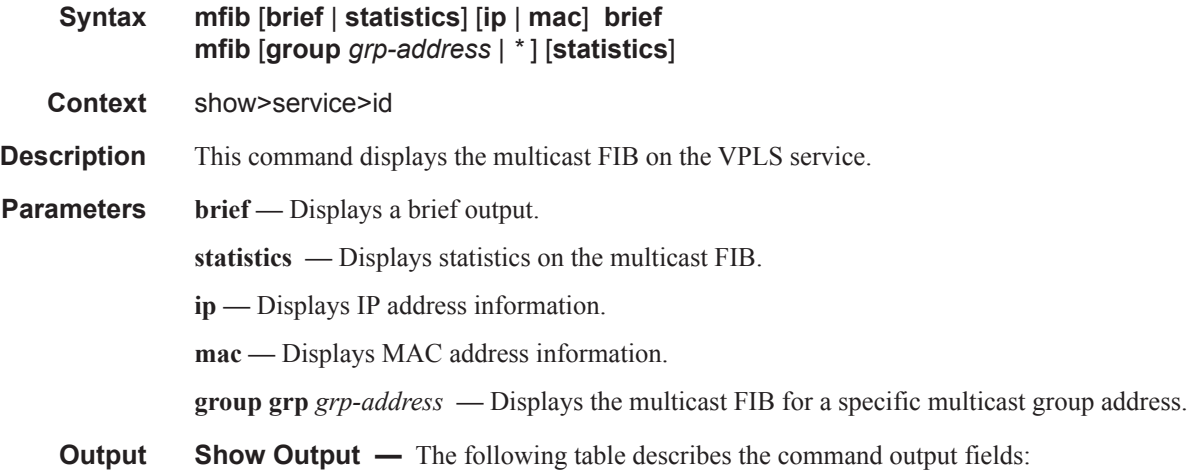

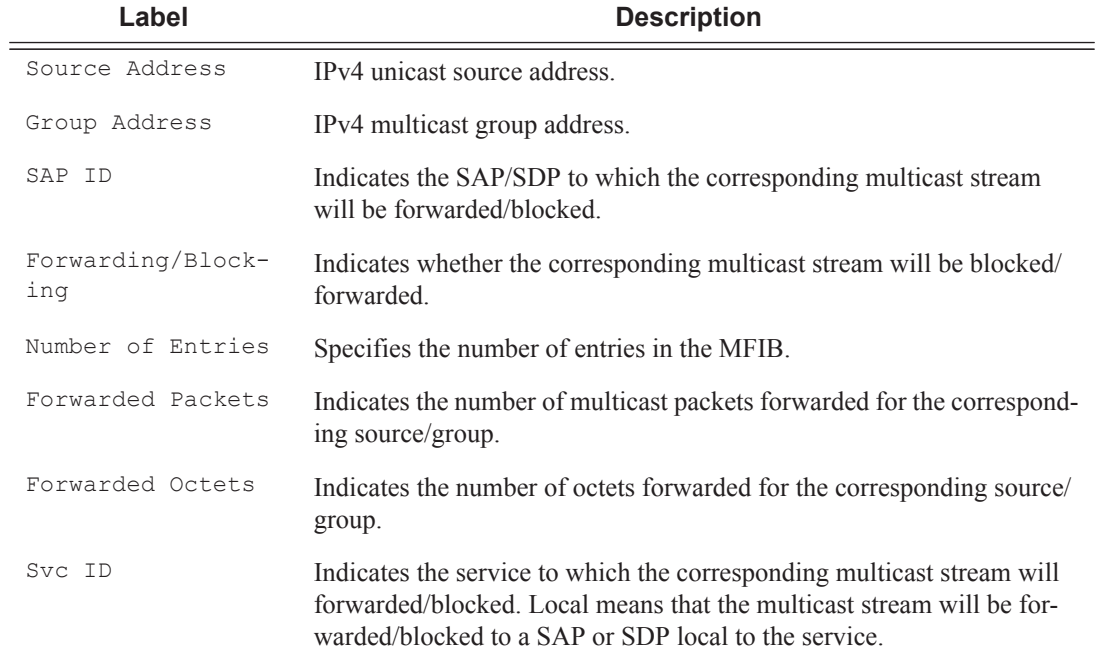

### **Sample Output**

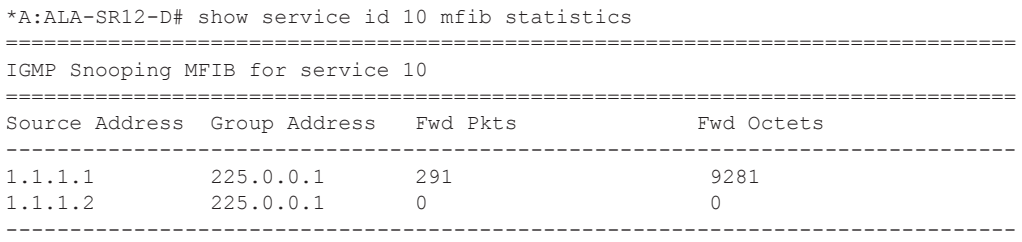

# **Page 2328 7750 SR OS Services Guide**
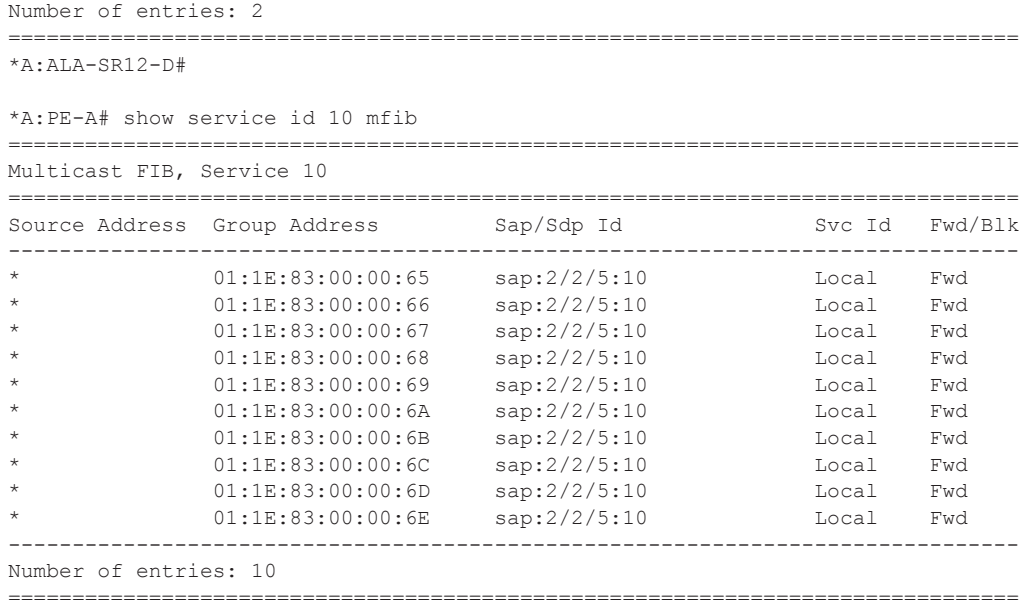

\*A:PE-A#

To show which I-SIDs are local, the MFIB command will display ISIDs that are local and advertised. Static I-SIDs are included in this display. However, I-SID policy can override the I-SIDS that are designated to use the default multicast tree and these do not show up in the mfib. This is displayed on a B-VPLS control service.

\*A:cses-B0102>show>service>id# mfib

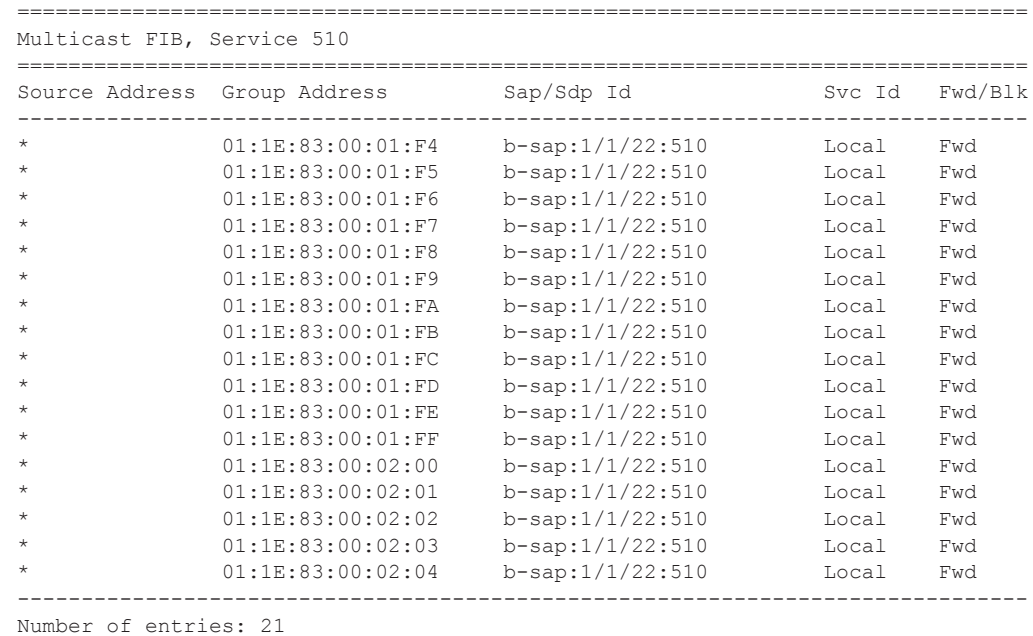

To show the I-SID policy under a B-VPLS, the I-SID policy is used.

\*A:cses-B07>show>service>id# isid-policy

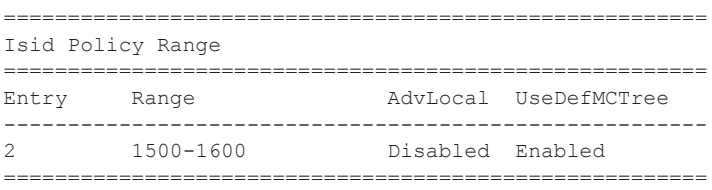

#### mrouters

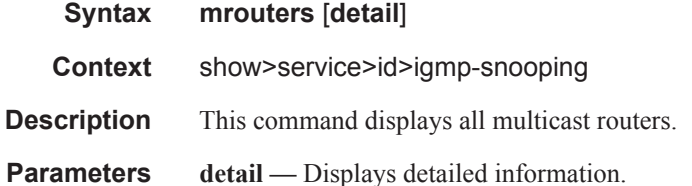

#### **Sample Output**

```
*A:ala-427# show service id 1 igmp-snooping mrouters 
===============================================================================
IGMP Snooping Multicast Routers for service 1
 ===============================================================================
MRouter Sap/Sdp Id Up Time Expires Version
-------------------------------------------------------------------------------
10.10.1.1 1/1/5:1 0d 00:00:26 14s 3 
10.20.1.6 1/1/2:1 0d 00:10:16 2s 3 
-------------------------------------------------------------------------------
Number of mrouters: 2
===============================================================================
*A:ala-427# 
*A:ala-427# show service id 1 igmp-snooping mrouters detail 
                                 ===============================================================================
IGMP Snooping Multicast Routers for service 1
===============================================================================
MRouter 10.10.1.1
-------------------------------------------------------------------------------
Sap Id : 1/1/5:1<br>Expires : 17s
Expires
Up Time : 0d 00:00:32
Version : 3 
General Query Interval : 10s 
Query Response Interval : 1.0s 
Robust Count : 2
-------------------------------------------------------------------------------
MRouter 10.20.1.6
```

```
-------------------------------------------------------------------------------
Sap Id : 1/1/2:1Expires : 3s 
Up Time : 0d 00:10:22 
Version : 3 
General Query Interval : 2s 
Query Response Interval : 1.0s 
Robust Count : 2
-------------------------------------------------------------------------------
Number of mrouters: 2
===============================================================================
*A:ala-427#
```
#### mvr

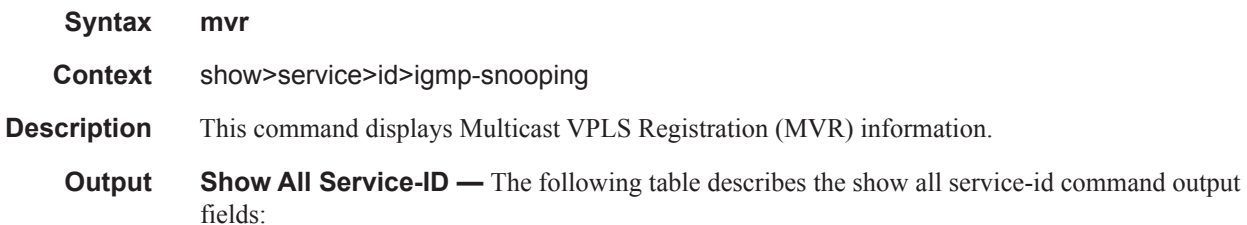

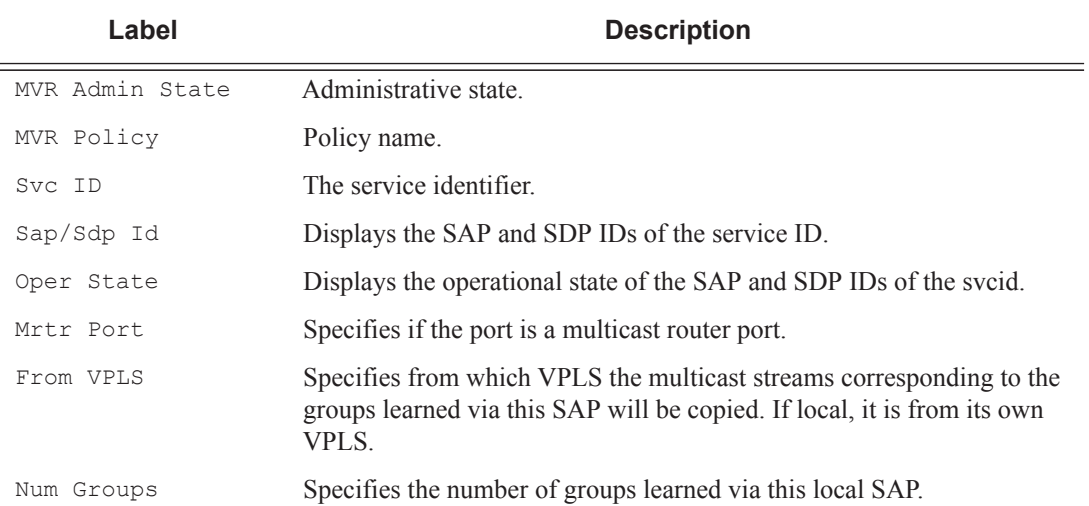

#### **Sample Output**

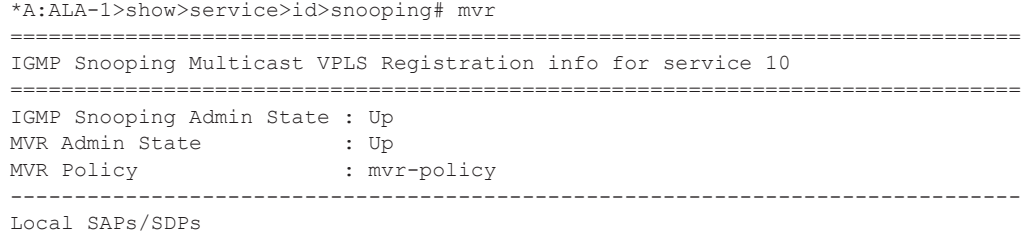

**7750 SR OS Services Guide Page 2331**

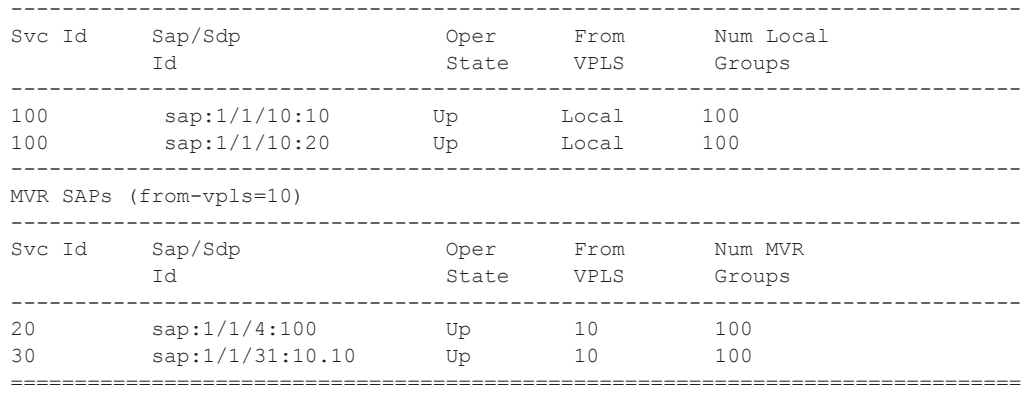

\*A:ALA-1>show>service>id>snooping#

# port-db

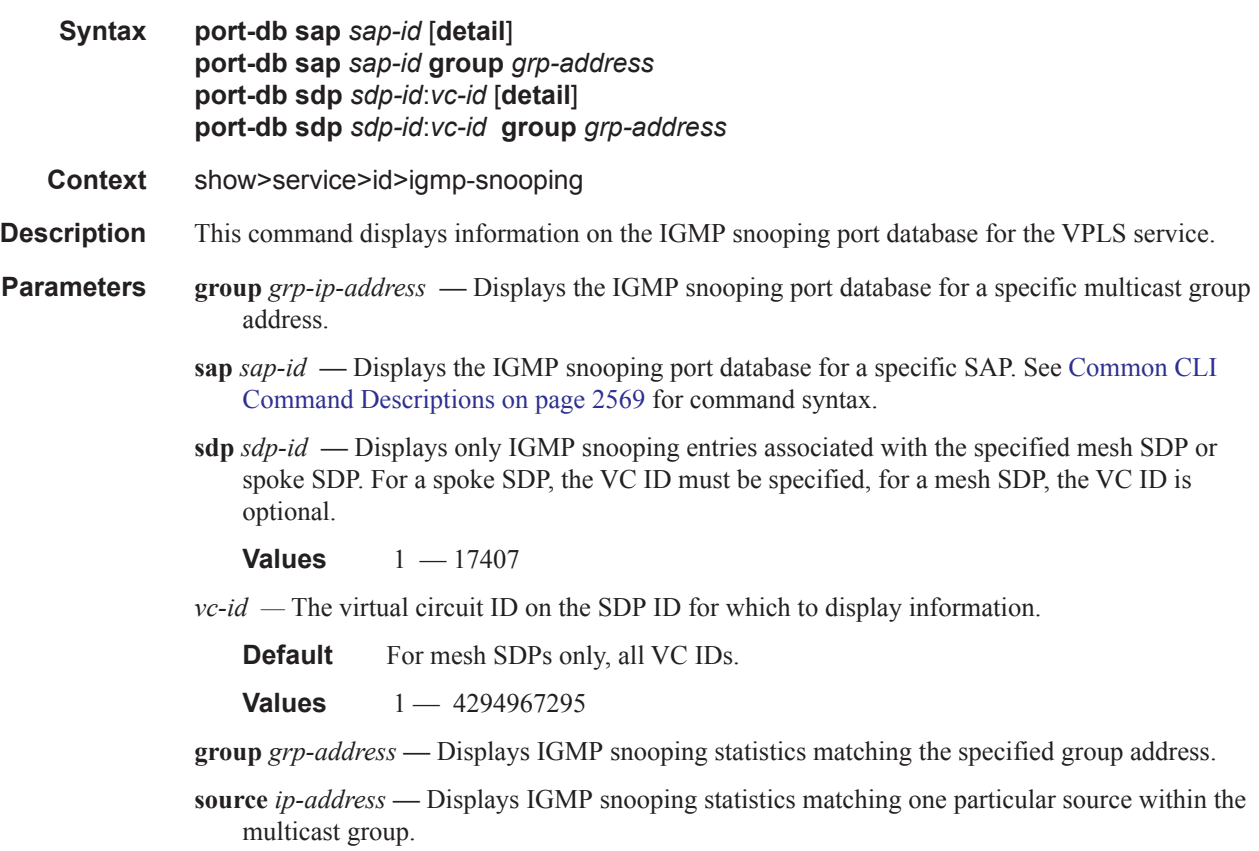

**Output** Show Output — The following table describes the show output fields:

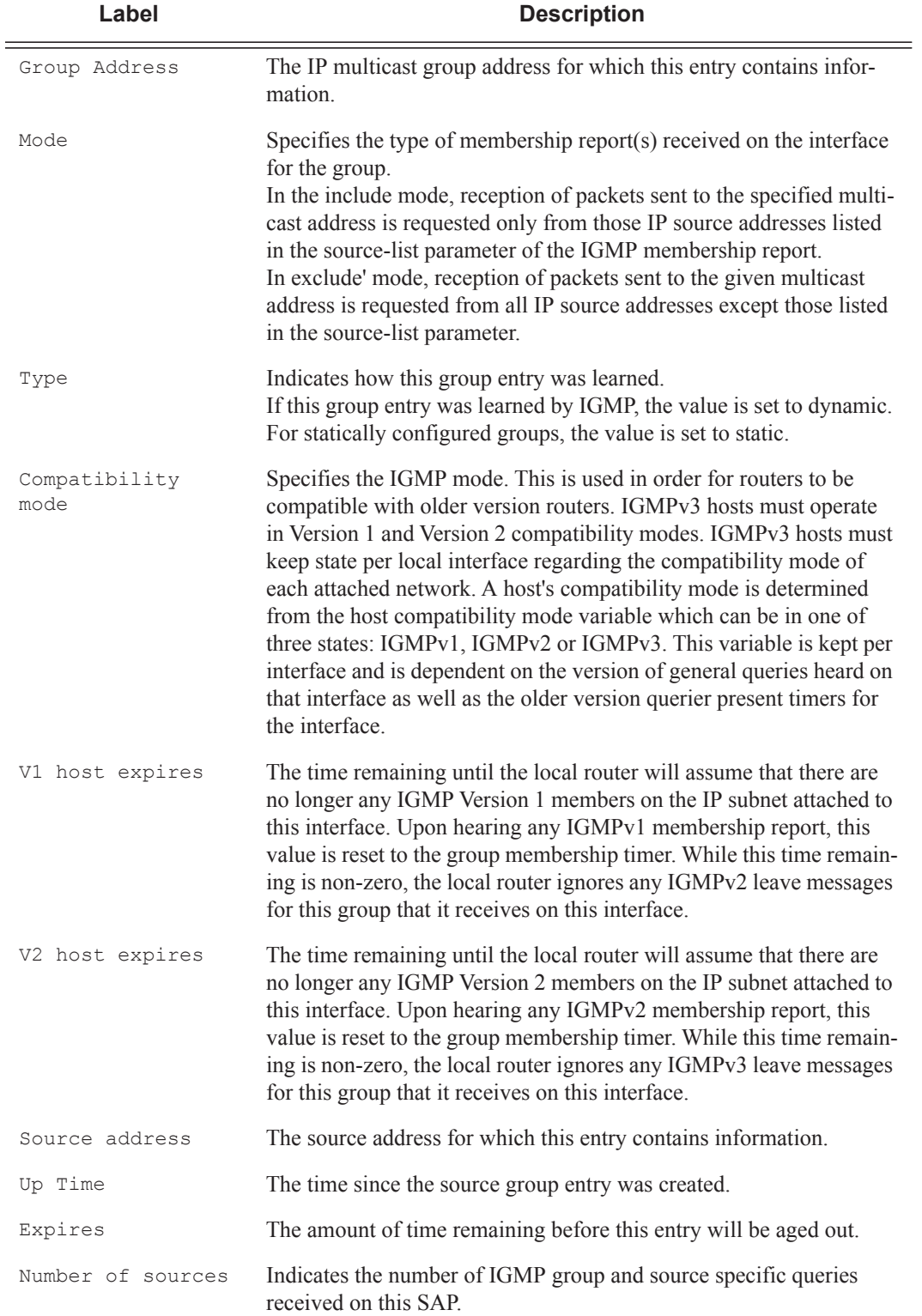

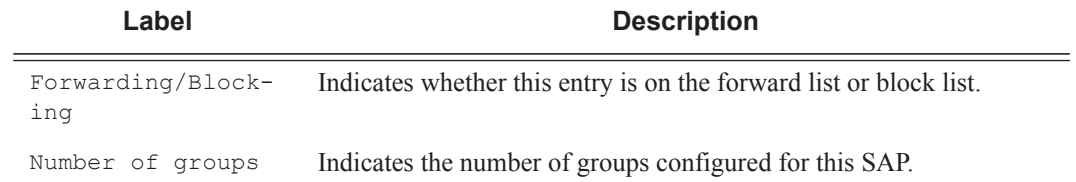

### **Sample Output**

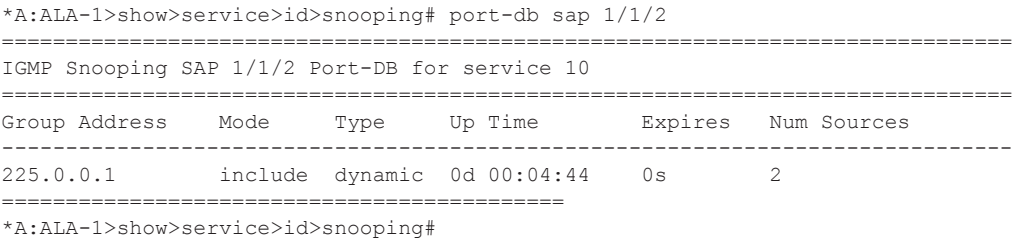

# proxy-db

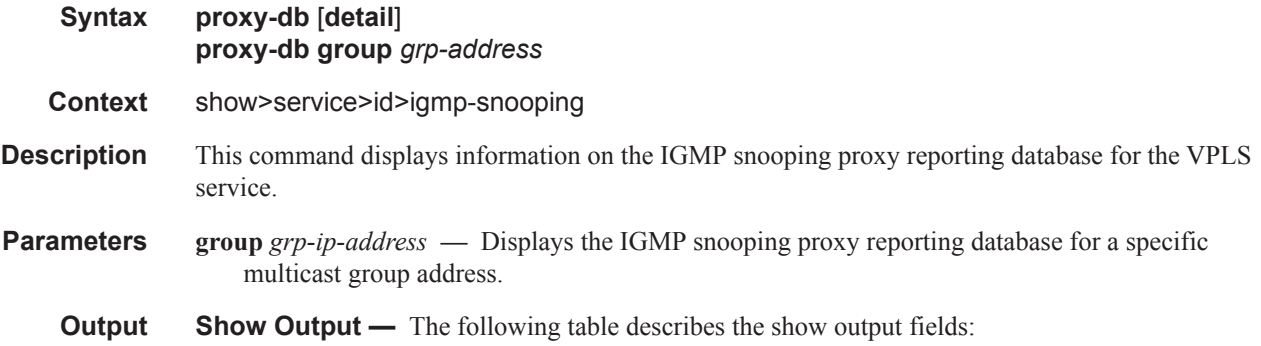

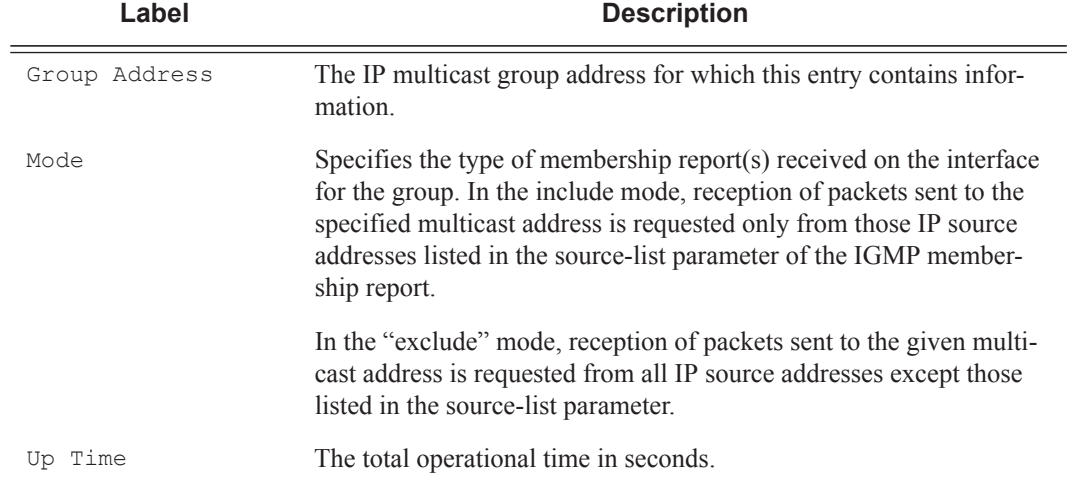

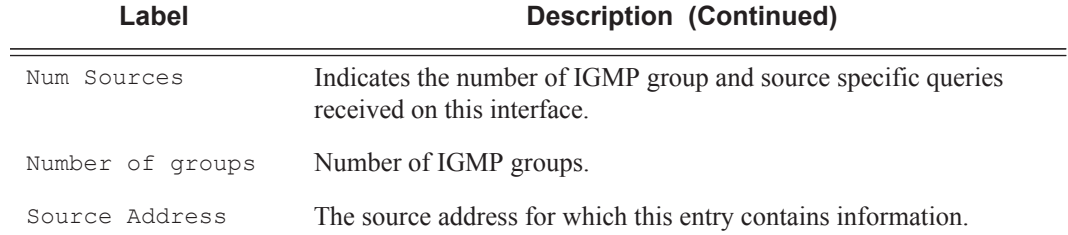

#### **Sample Output**

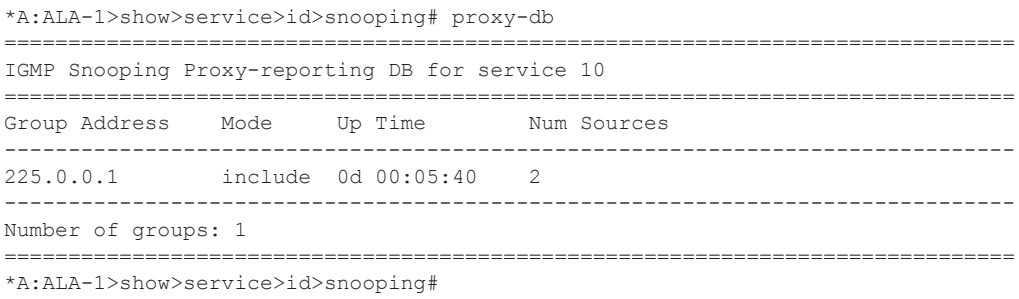

```
*A:ALA-1>show>service>id>snooping# proxy-db detail
===============================================================================
IGMP Snooping Proxy-reporting DB for service 10
-------------------------------------------------------------------------------
IGMP Group 225.0.0.1
-------------------------------------------------------------------------------
Up Time : 0d 00:05:54 Mode : include
------------------------------
Source Address Up Time
------------------------------
1.1.1.1 0d 00:05:54
1.1.1.2 0d 00:05:54
-------------------------------------------------------------------------------
Number of groups: 1
===============================================================================
*A:ALA-1>show>service>id>snooping#
```
### querier

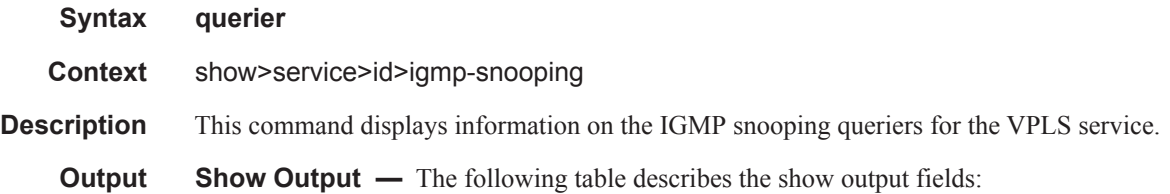

### Show, Clear, Debug Commands

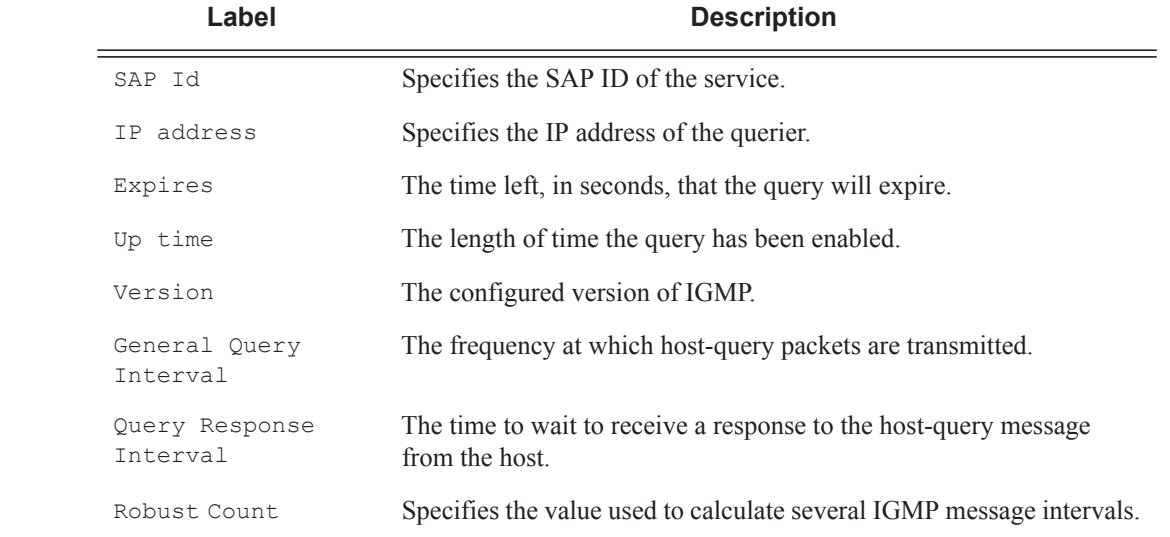

### **Sample Output**

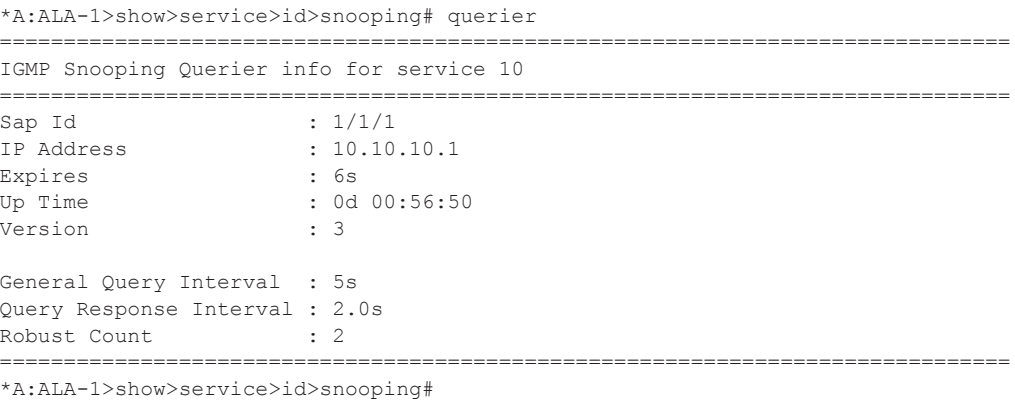

## static

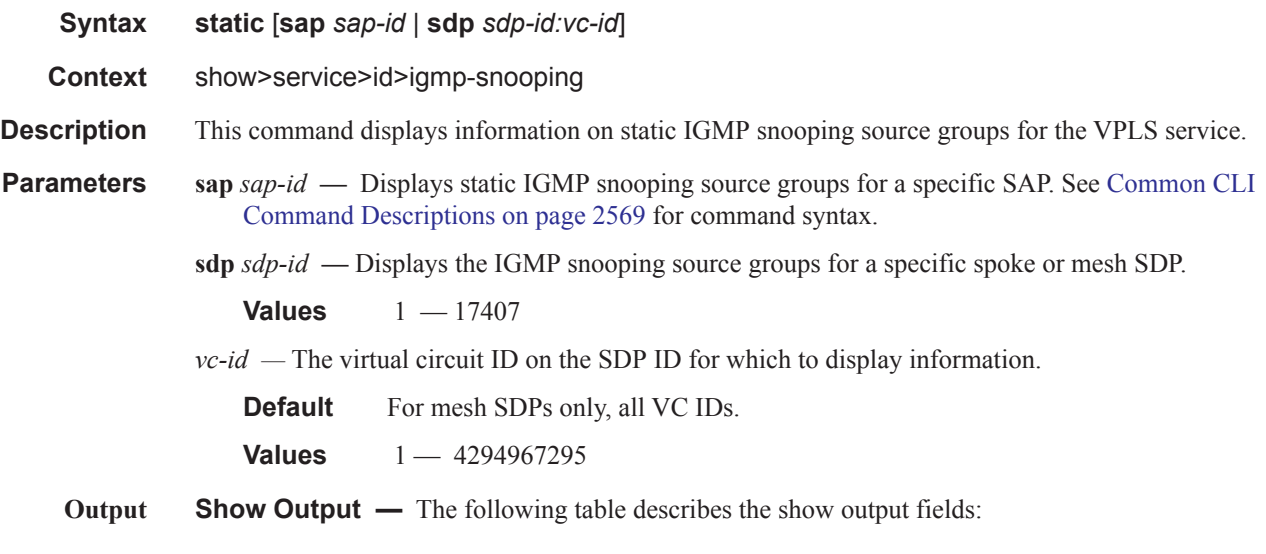

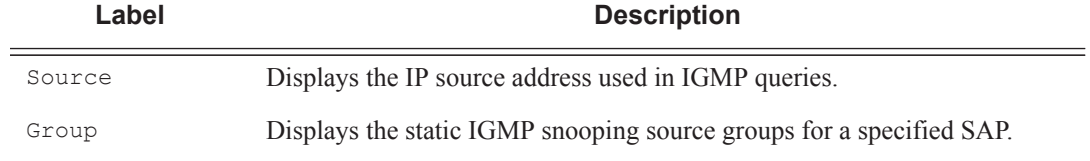

### **Sample Output**

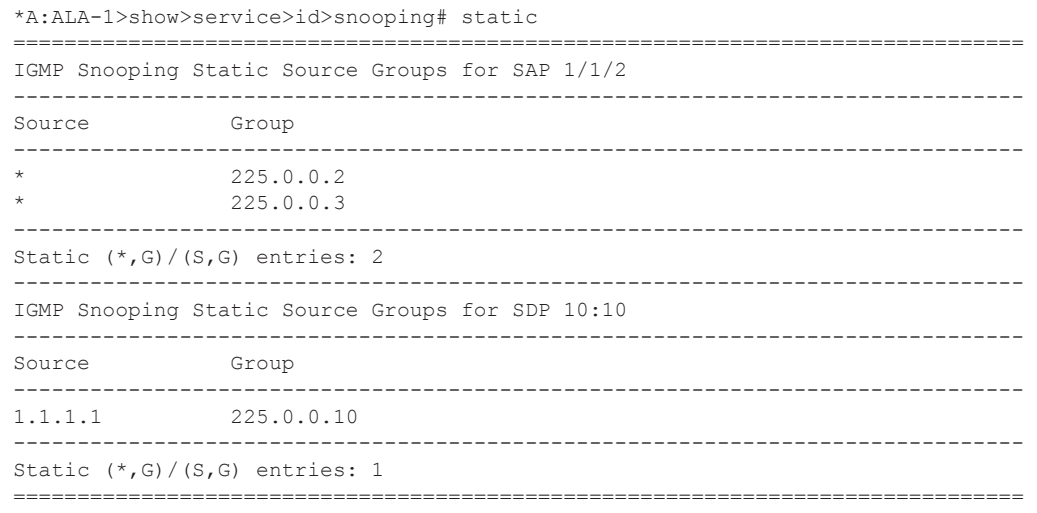

\*A:ALA-1>show>service>id>snooping#

### Show, Clear, Debug Commands

# statistics

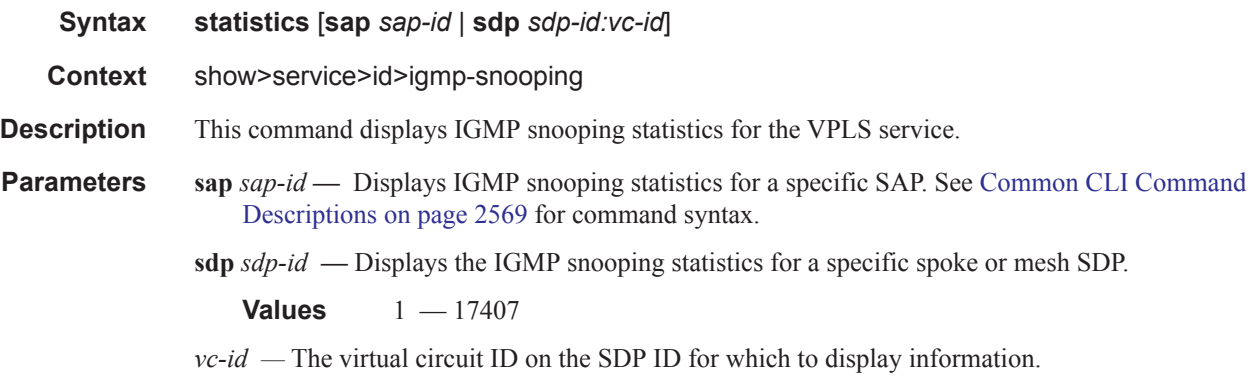

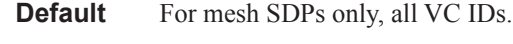

**Values** 1 — 4294967295

### **Sample Output**

\*A:ALA-1>show>service>id>snooping# statistics

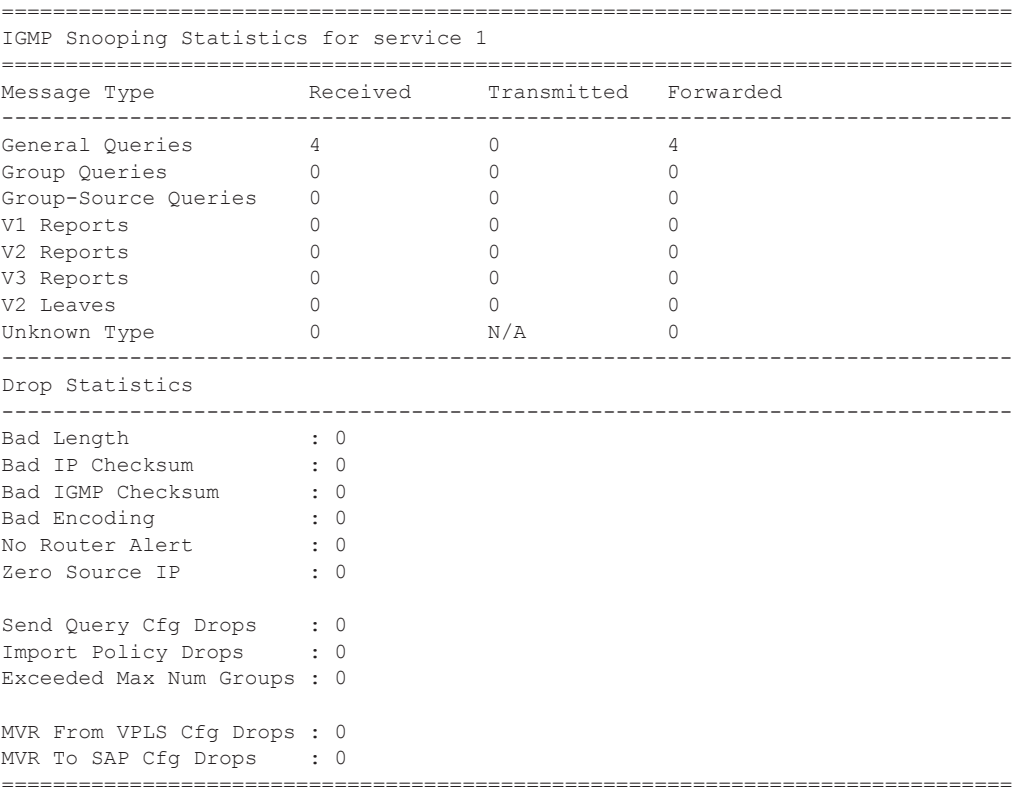

\*A:ALA-1>show>service>id>snooping#

### egress-replication

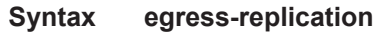

#### **Context** show

**Description** This command enables the context to display egress flooding information for a VPLS service context on a given MDA. A VPLS service context supports both Layer 2 and Layer 3 flooding modes. The Layer 2 flooding mode is used for broadcast, Layer 2 multicast and unknown destination MAC addressed packets. All available interfaces (SAP, spoke SDP and mesh-SDP) that reside on an egress forwarding complex are included in the egress list except for SAPs that are defined in a residential split horizon group (Layer 2 flooding is not permitted on residential SAPs). The Layer 3 flooding mode is used for VPLS interfaces participating in IGMP snooping and is represented by an IP multicast [s,g] record.

### vpls

#### **Syntax vpls** *vpls-service-id* **mda** *card/slot* **vpls** *vpls-service-id* **mda** *card/slot* [**igmp-record** *group ip-address* {**source** *ip-address* | **starg**}]

**Context** show>egress-replication

**Description** The **vpls** *vpls-service-id* **mda** *slot/mda* command displays the flooding list used by the Layer 2 flooding mode for the VPLS service on the specified MDA. The Layer 2 flooding list is limited to SAPs, spoke SDP and mesh-SDP bindings that exist on the egress forwarding complex serviced by the specified MDA. For the 10G IOM, two MDAs share the same egress forwarding plane. In this case the Layer 2 flooding list will contain destinations for both MDAs (if entries exist). . The only VPLS interfaces that will not be included in the list are residential SAPs because Layer 2 replication is not permitted to a residential SAP. A packet processed by the egress Layer 2 flooding list may not be replicated to each destination. A packet will not be replicated to an interface on the Layer 2 flooding list because of the following:

The ingress interface is the same as egress interface (source squelching rule)

- The ingress interface split horizon group is the same as the egress interface (residential bridging rule).
- The egress interface is down or blocking.
- The packet matches a discard event while processing that destination interface.
- An egress MTU violation occurs for the destination interface.

Destination SAPs in the list may be displayed in a chain context representing common replication behavior. All SAPs in a single chain are processed a single time through the egress forwarding plane. If a discard decision is made for the first SAP in the chain, no replication processing is done for any of the chain members. If the forwarding plane decides to replicate the first SAP in the chain, it will replicate to all SAPs in the chain.

The **vpls** *vpls-service-id* **mda card/slot igmp-record** *grp-address* {**source** *source-ip-address* | **starg**} command displays the IGMP record based flooding list for the *vpls-service-id* on the specified MDA. Unlike the Layer 2 flooding list for the VPLS context, an IGMP record list may contain interfaces from other VPLS contexts due to MVR (Multicast VPLS Registration) events on the individual VPLS interfaces. VPLS interfaces in other VPLS contexts become associated with the specified vpls-

service-id based on the MVR from-vpls definition. Another difference between the VPLS Layer 2 flooding list and IGMP lists is that many IGMP lists may exist (each associated with a different [s,g] record) and the lists may contain residential SAPs. The SAP chaining and replication behavior is similar to the VPLS Layer 2 flooding list.

IP multicast packets ingressing the vpls-service-id must match either a  $[*, g]$  or [s,g] record to be associated with the record's egress IP multicast IGMP flooding list. A [\*,g] record will match any ingress IP multicast packet destined to the class D destination IP address represented by "g". An [s,g] record will match any ingress IP multicast packet with a source IP address matching "s" and a destination IP address matching "g". In the case that a packet could match both a  $[*,g]$  and  $[s,g]$ record, the [s,g] record takes precedence. Each [\*,g] and [s,g] record has its own IGMP flooding list. The list will only appear on an egress forwarding plane (MDA) when a member of the list (VPLS interface) exists on the forwarding plane.

**Parameters** *service-id* — Displays information about the specified service ID or service name.

**Values** service-id:  $1 - 214748364$ svc-name: A string up to 64 characters in length.

*slot/mda —* Specifies a chassis and MDA slot.

*grp-ip-address —* Specifies a multicast group address.

*src-ip-address —* Specifies a source IP adress.

**starg —** Specifies a (\*, G) record.

**mRouter —** Specifies the (\*,\*) record

**ipv6 —** Displays IPv6 information.

*grp-ipv6-address —* ipv6-address - x:x:x:x:x:x:x:x (eight 16-bit pieces) x:x:x:x:x:x:d.d.d.d x - [0..FFFF]H d - [0..255]D multicast group IPv6 address *src-ipv6-address —* ipv6-address - x:x:x:x:x:x:x:x (eight 16-bit pieces)

x:x:x:x:x:x:d.d.d.d x - [0..FFFF]H

d - [0..255]D

# **IGMP Commands**

### group

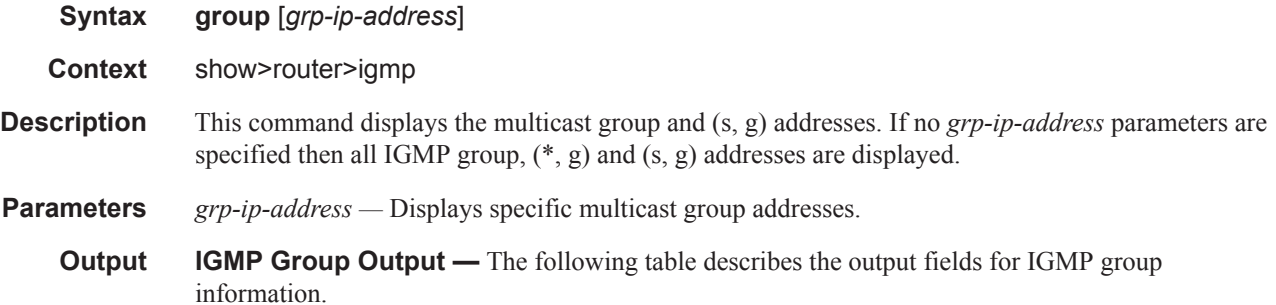

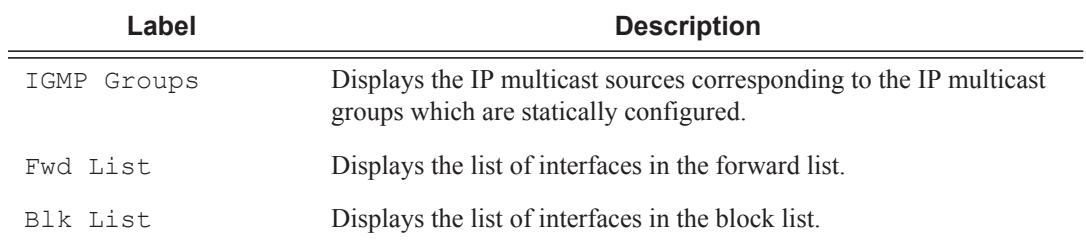

#### **Sample Output**

```
A:NYC# show router igmp group
===============================================================================
IGMP Groups
===============================================================================
(*,224.24.24.24) Up Time : 0d 05:21:38
    Fwd List : nyc-vlc
(*,239.255.255.250) Up Time : 0d 05:21:38
    Fwd List : nyc-vlc
-------------------------------------------------------------------------------
(*, G) / (S, G) Entries : 2
===============================================================================
A:NYC#
A:NYC# show router igmp group 224.24.24.24
===============================================================================
IGMP Groups
===============================================================================
(*,224.24.24.24) Up Time : 0d 05:23:23
   Fwd List : nyc-vlc
-------------------------------------------------------------------------------
(*, G) / (S, G) Entries : 1
===============================================================================
A:NYC#
```
### ssm-translate

- **Syntax ssm-translate**
- **Context** show>router>igmp

**Description** This command displays IGMP SSM translate configuration information.

**Output GMP Interface Output —** The following table provides IGMP field descriptions

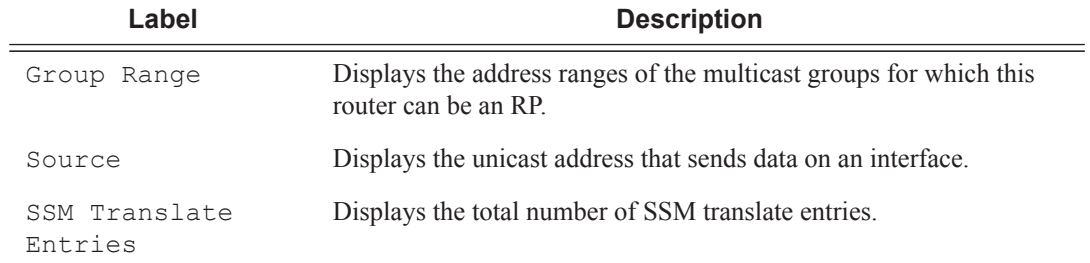

A:ALA-48>config>router>igmp# show router igmp ssm-translate ========================================================

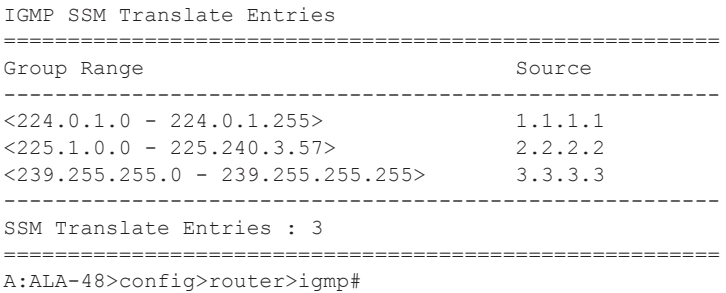

# interface

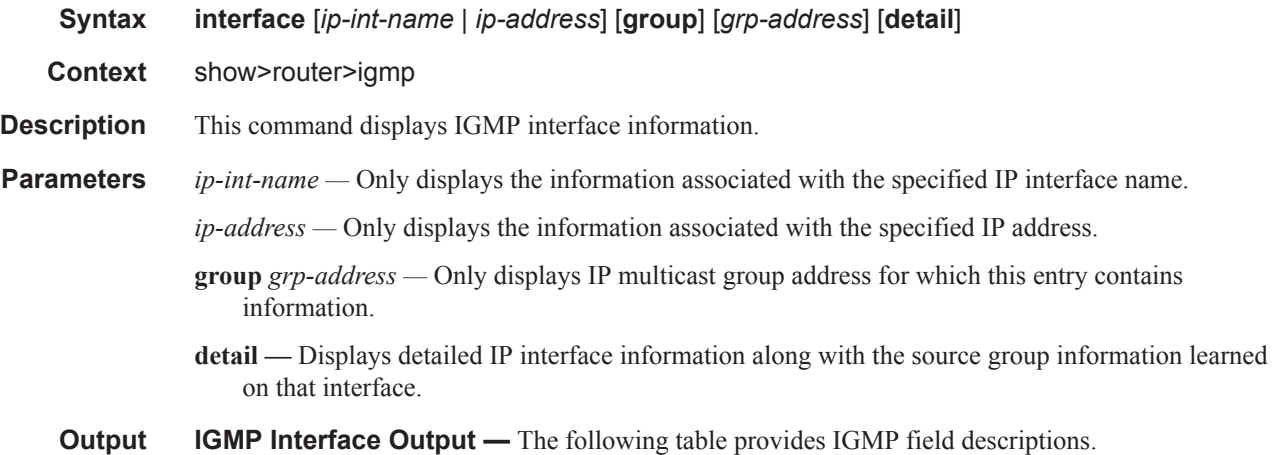

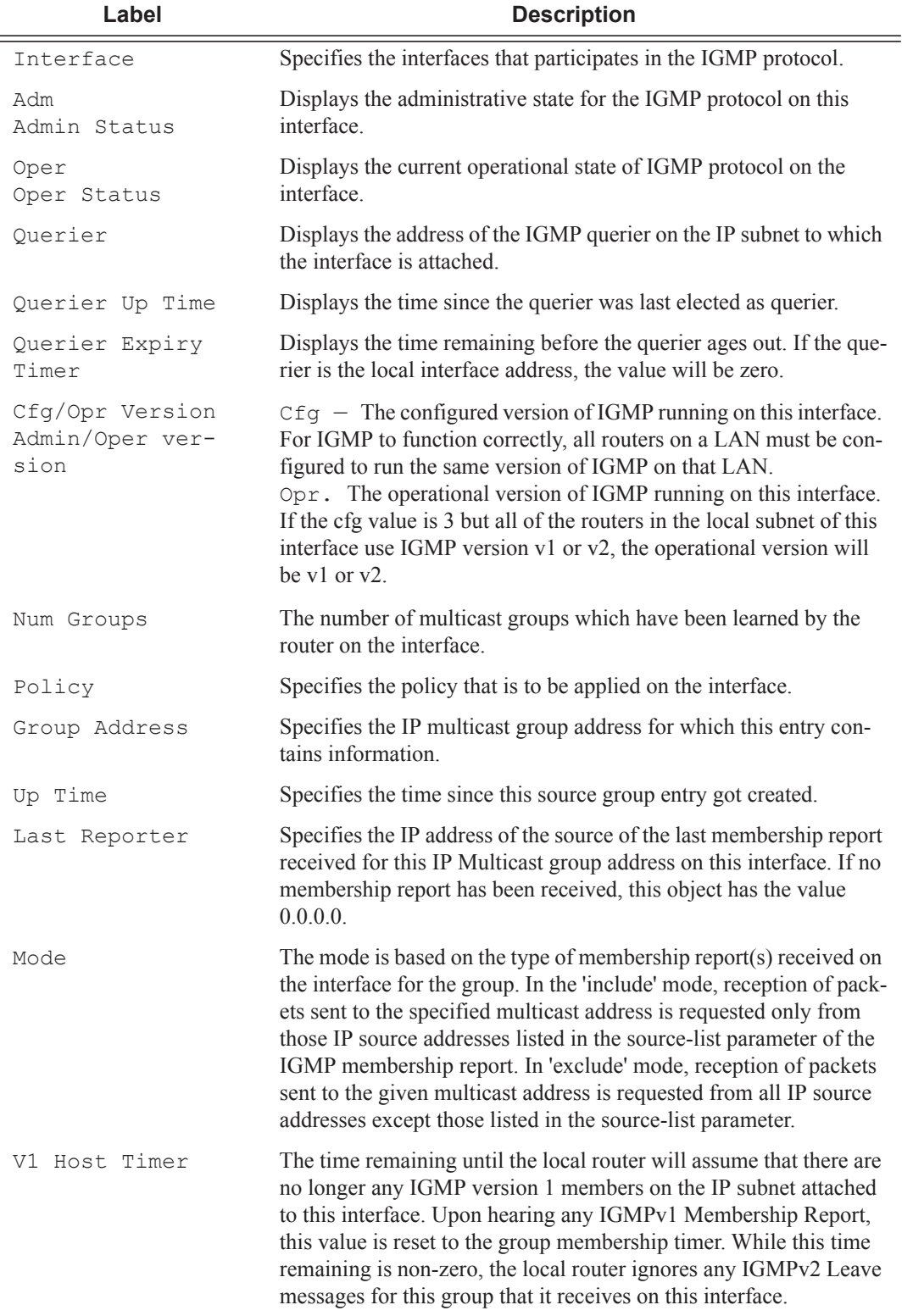

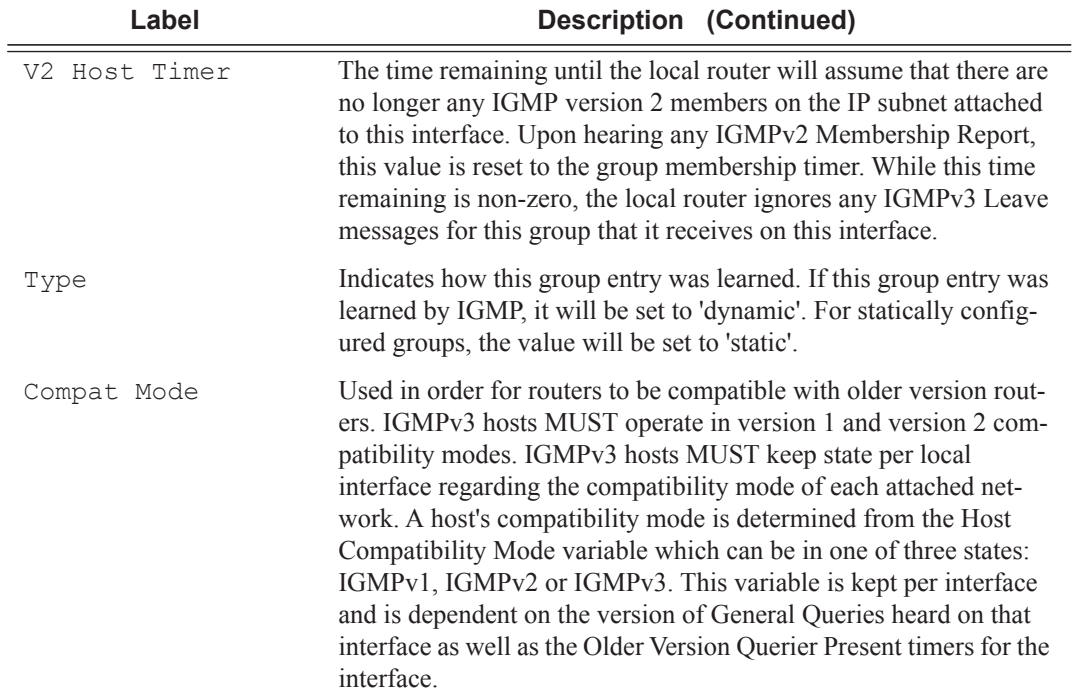

### **Sample Output**

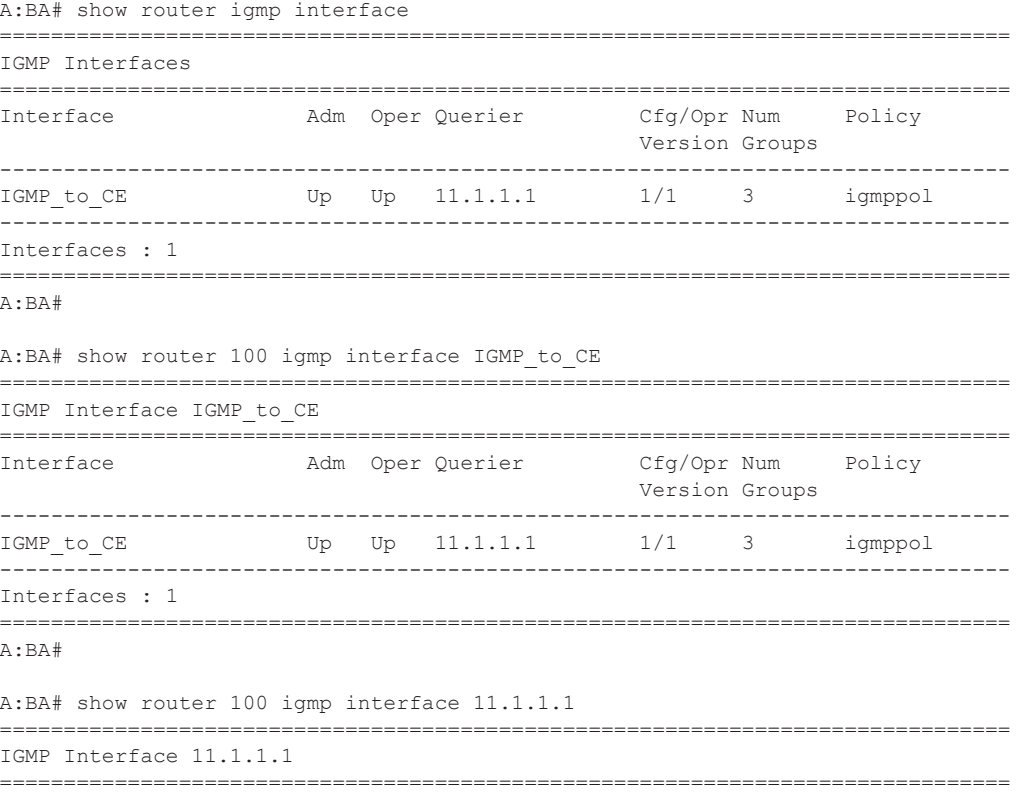

**Page 2344 7750 SR OS Services Guide** 

```
Interface Adm Oper Querier Cfg/Opr Num Policy 
                                                      Version Groups 
  -------------------------------------------------------------------------------
IGMP to CE Up Up 11.1.1.1 1/1 3 igmppol
-------------------------------------------------------------------------------
Interfaces : 1
===============================================================================
A:BA#
A:BA# show router 100 igmp interface IGMP_to_CE group 227.1.1.1 
===============================================================================
IGMP Interface IGMP_to_CE
===============================================================================
Interface Adm Oper Querier Cfg/Opr Num Policy
                                                     Version Groups 
-------------------------------------------------------------------------------
IGMP to CE Up Up 11.1.1.1 1/1 3 igmppol
-------------------------------------------------------------------------------
IGMP Group
                 -------------------------------------------------------------------------------
Group Address : 227.1.1.1 Up Time : 0d 00:03:52<br>
Interface : IGMP_to_CE Expires : never
Interface : IGMP_to_CE Expires<br>
Last Reporter : 0.0.0.0 Mode<br>
1999 Mode Times : Not running Type
Last Reporter : 0.0.0.0 Mode : exclude
V1 Host Timer : Not running Type : static
V2 Host Timer : Not running Compat Mode : IGMP Version 3 
-------------------------------------------------------------------------------
Interfaces : 1
===============================================================================
A:BA# show router 100 igmp interface IGMP_to_CE group 227.1.1.1 detail 
===============================================================================
IGMP Interface IGMP_to_CE
===============================================================================
Interface : IGMP to CE
Admin Status : Up Oper Status : Up 
Admin Status : Up<br>
Querier : 11.1.1.1 Querier Up Time : 0d 00:04:01<br>
Querier Expiry Time: N/A Time for next query: 0d 00:13:42
                                          Time for next query: 0d 00:13:42
Admin/Oper version : 1/1 Num Groups : 3<br>Policy : igmppol : Subnet Check : D:
Policy : igmppol Subnet Check : Disabled 
Max Groups Allowed : 16000 Max Groups Till Now: 3 
MCAC Policy Name : MCAC Const Adm St : Enable<br>MCAC Max Unconst BW: no limit MCAC Max Mand BW : no limi
                                         MCAC Max Mand BW : no limit
MCAC In use Mand BW: 0 MCAC Avail Mand BW : unlimited 
MCAC In use Opnl BW: 0 MCAC Avail Opnl BW : unlimited 
-------------------------------------------------------------------------------
IGMP Group
                 -------------------------------------------------------------------------------
Group Address : 227.1.1.1 Up Time : 0d 00:04:02<br>
Interface : IGMP_to_CE Expires : never<br>
Last Reporter : 0.0.0.0 Mode : exclude<br>
V1 Host Timer : Not running Type : static<br>
\begin{array}{ccc}\n\text{W1} & \text{W2} & \text{W2} \\
\text{W2} & \text{W3} & \text{W4}Interface : IGMP to CE expires : never
Last Reporter : 0.0.0.0 Mode : exclude<br>
V1 Host Timer : Not running Type : static
V1 Host Timer : Not running
V1 Host Timer : Not running<br>
V2 Host Timer : Not running Compat Mode : IGMP Version 3
-------------------------------------------------------------------------------
Interfaces : 1
===============================================================================
```
A:BA#

### static

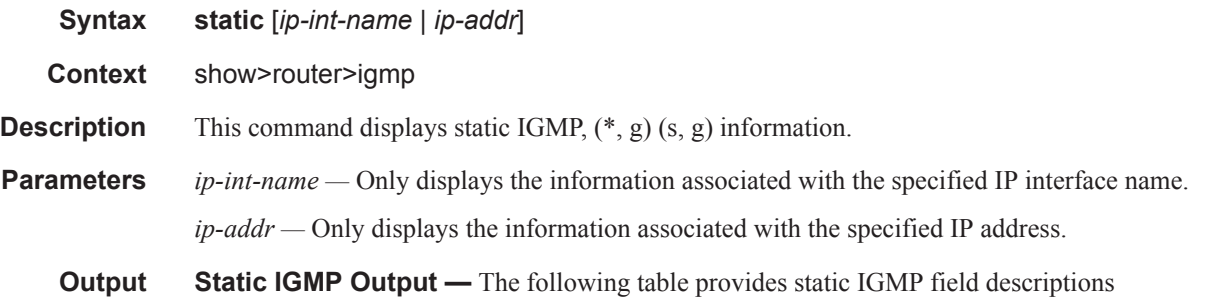

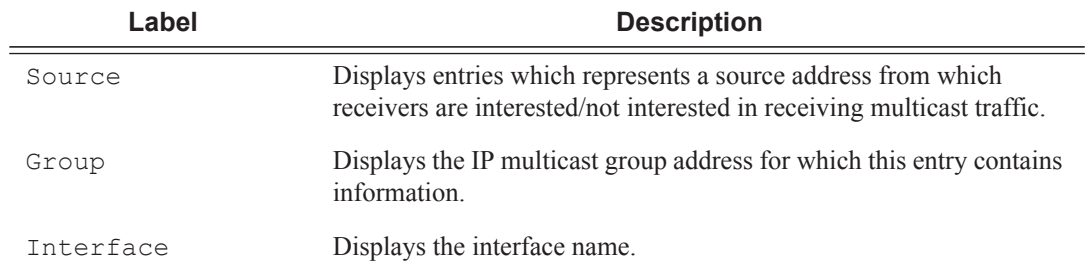

#### **Sample Output**

```
A:BA# show router 100 igmp static 
==================================================================
IGMP Static Group Source
==================================================================
Source Group Interface
------------------------------------------------------------------
11.11.11.11 226.136.22.3 IGMP_to_CE 
* 227.1.1.1 IGMP to CE
22.22.22.22 239.255.255.255 IGMP_to_CE 
------------------------------------------------------------------
Static (*,G)/(S,G) Entries : 3
==================================================================
A:BA#
```
### statistics

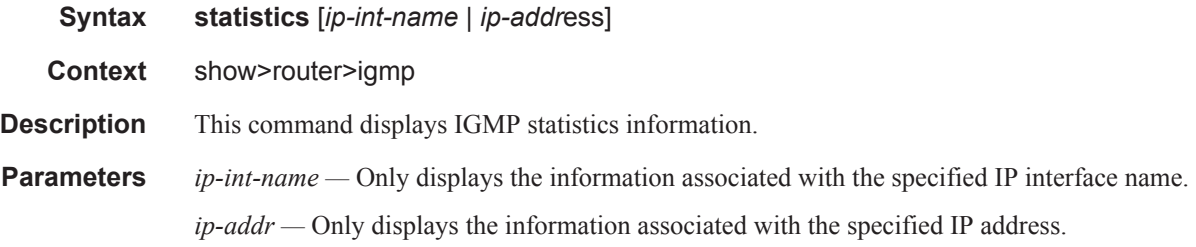

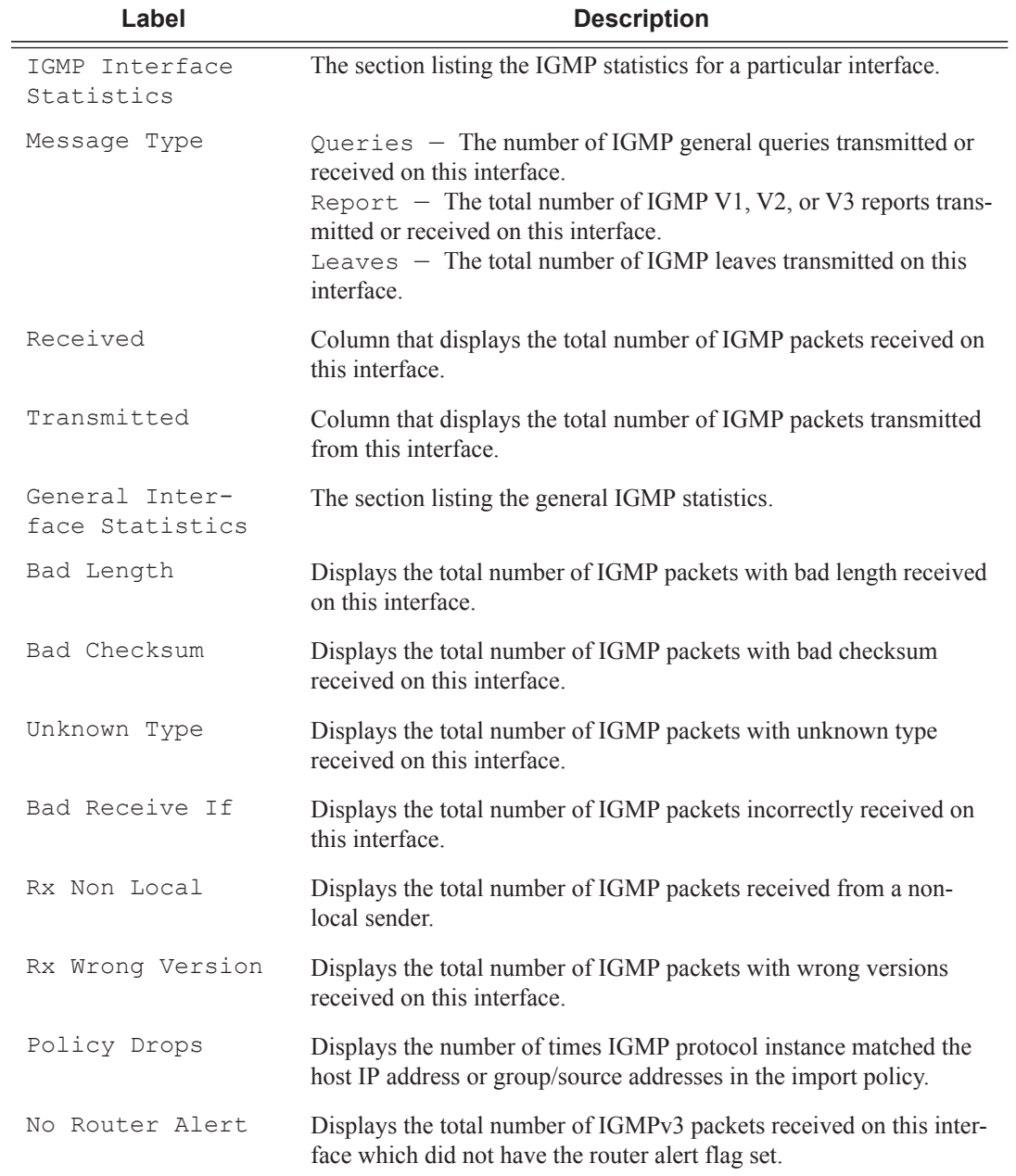

**Output IGMP Statistics Output** — The following table provides statistical IGMP field descriptions

### **Sample Output**

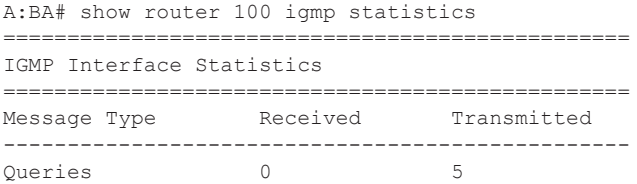

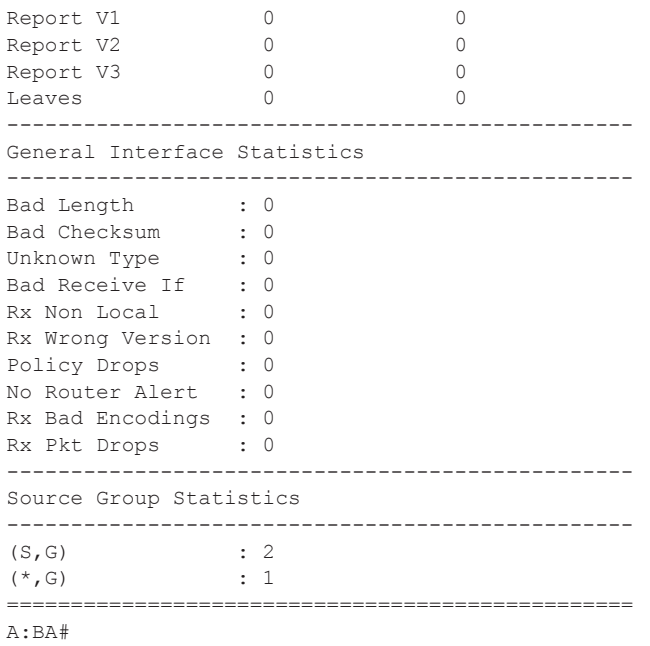

## status

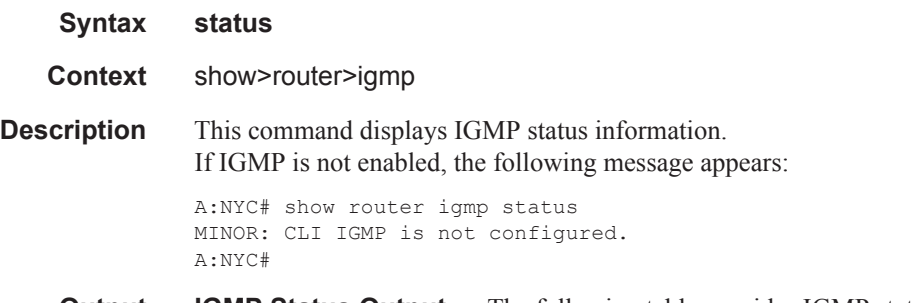

**Output IGMP Status Output** — The following table provides IGMP status field descriptions

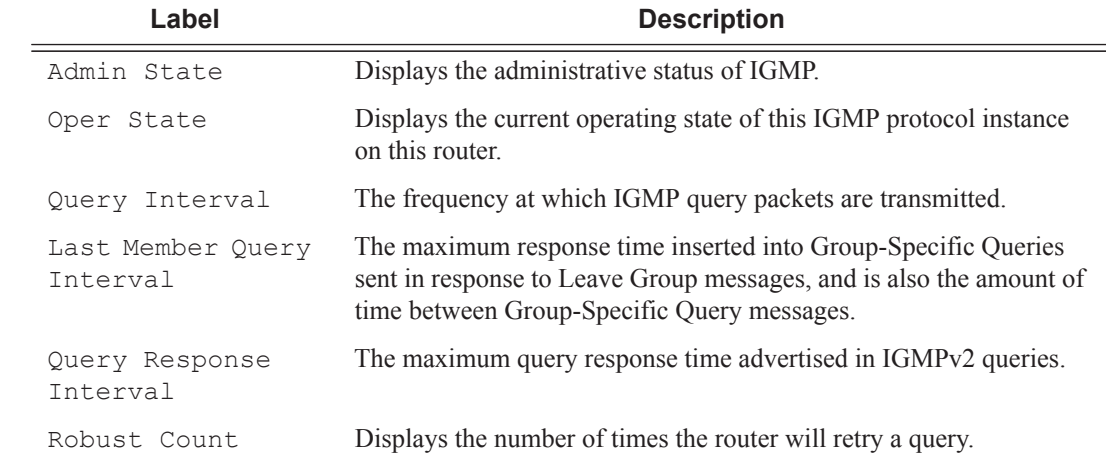

#### **Sample Output**

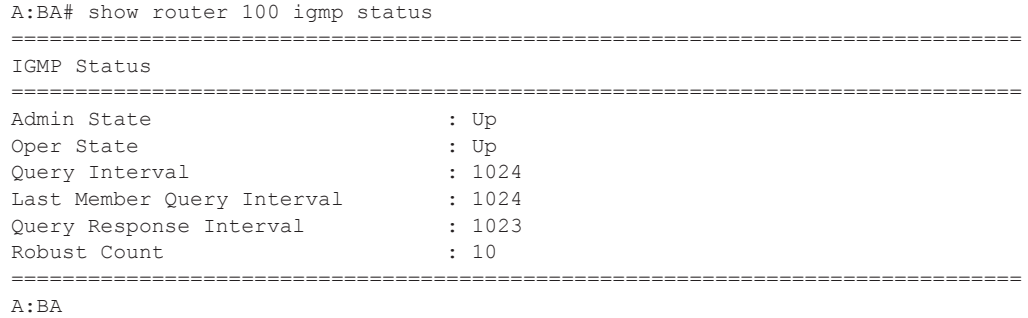

# dhcp

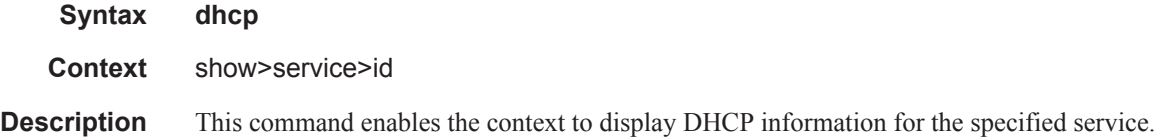

## lease-state

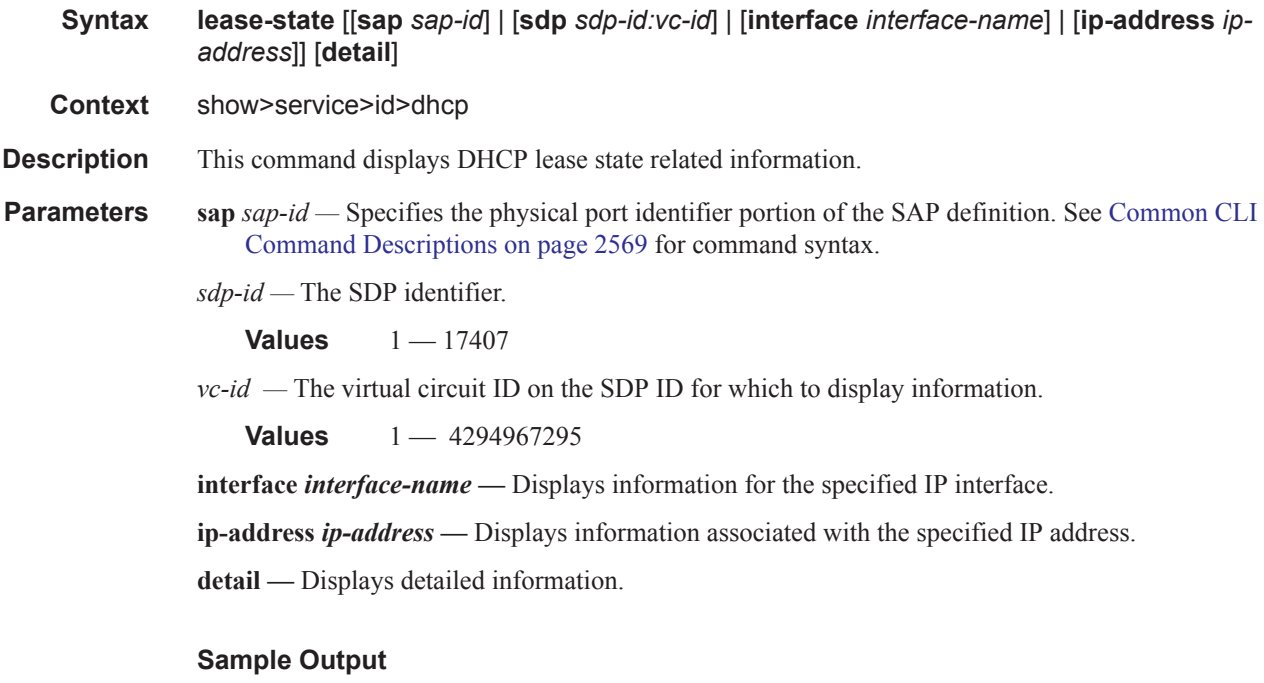

```
A:ALA-_Dut-A# show service id 13 dhcp lease-state 
===============================================================================
DHCP lease state table, service 13
===============================================================================
```
#### Show, Clear, Debug Commands

```
IP Address Mac Address Sap/Sdp Id Remaining Lease MC 
                                                   LifeTime Origin Stdby
 -------------------------------------------------------------------------------
13.13.40.1 00:00:00:00:00:13 1/1/1:13 00h00m58s Radius 
-------------------------------------------------------------------------------
Number of lease states : 1
===============================================================================
A:ALA-_Dut-A# 
A:ALA-_Dut-A# show service id 13 dhcp lease-state detail 
===============================================================================
DHCP lease states for service 13
===============================================================================
Service ID : 13
IP Address : 13.13.40.1
Mac Address : 00:00:00:00:00:13<br>Interface : ies-13-13.13.1.1
                 : ies-13-13.13.1.1
SAP : 1/1/1:13 
Remaining Lifetime : 00h00m58s 
Persistence Key : N/A 
Sub-Ident : "TEST" 
Sub-Profile-String : "ADSL GO" 
SLA-Profile-String : "BE-Video" 
Lease ANCP-String : ""
Sub-Ident origin : Radius<br>Strings origin : Radius
Strings origin
Lease Info origin : Radius
Ip-Netmask : 255.255.0.0 
Broadcast-Ip-Addr : 13.13.255.255 
Default-Router : N/A 
Primary-Dns : 13.13.254.254 
Secondary-Dns : 13.13.254.253 
ServerLeaseStart : 12/24/2006 23:44:07 
ServerLastRenew : 12/24/2006 23:44:07 
ServerLeaseEnd : 12/24/2006 23:45:07 
Session-Timeout : 0d 00:01:00 
DHCP Server Addr : N/A 
Persistent Relay Agent Information
  Circuit Id : ancstb6_Dut-A|13|ies-13-13.13.1.1|0|13
 Remote Id : stringtest
-------------------------------------------------------------------------------
Number of lease states : 1
 ===============================================================================
A:ALA-_Dut-A#
```
#### **Routed CO Output Example**

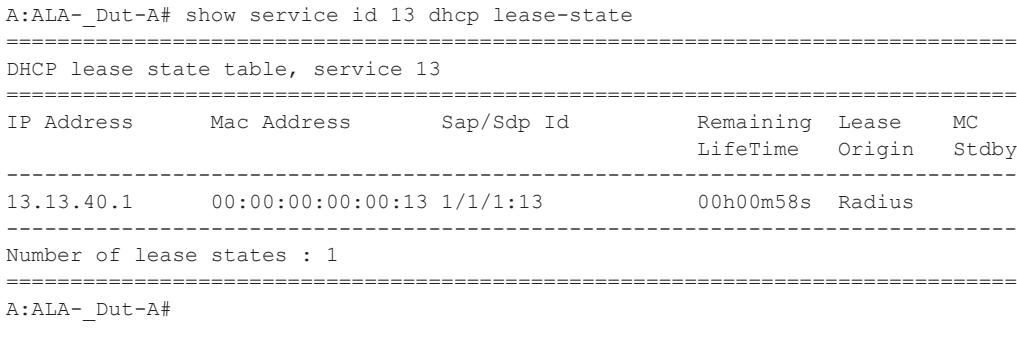

A:ALA-\_Dut-A# show service id 13 dhcp lease-state detail

=============================================================================== DHCP lease states for service 13

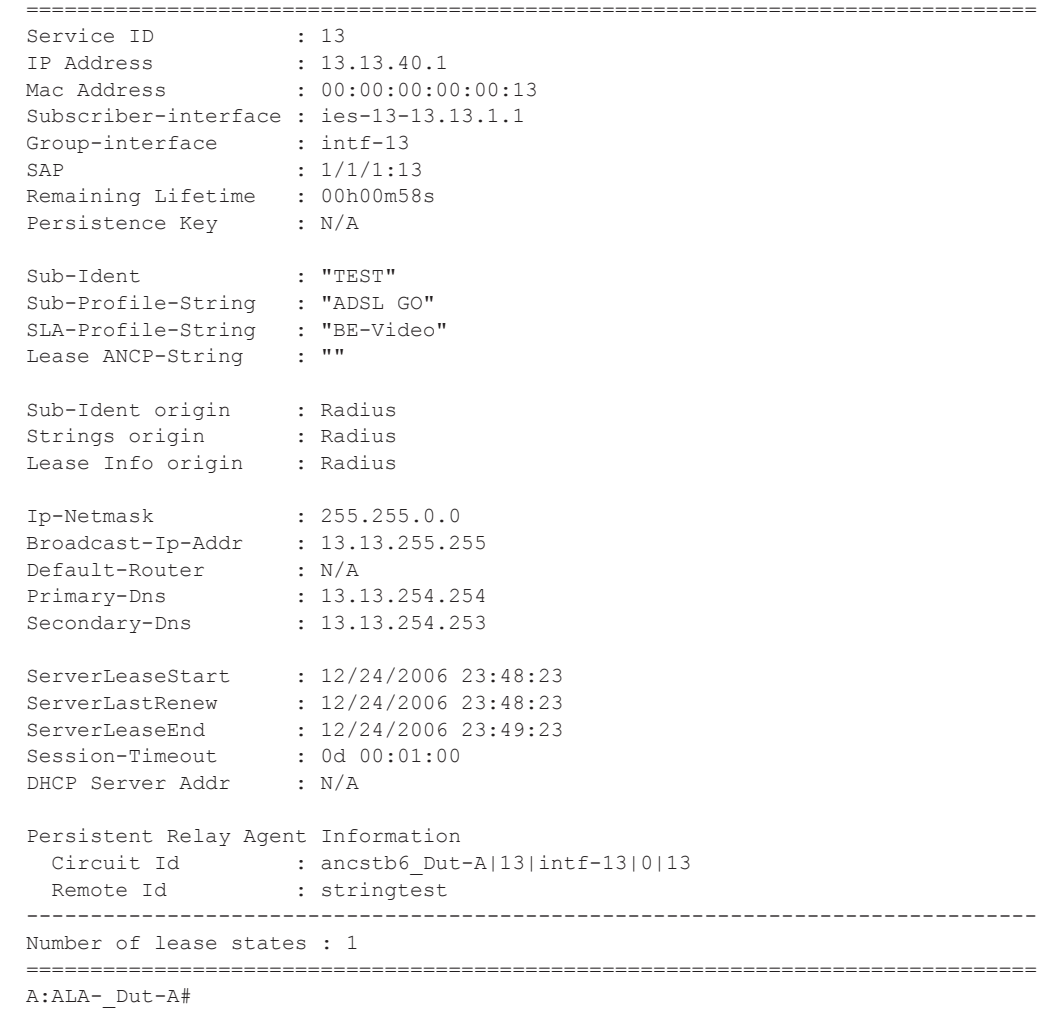

**Wholesaler/Retailer Output Example**

A: ALA- Dut-A# show service id 2000 dhcp lease-state detail =============================================================================== DHCP lease states for service 2000 ------------------------------------------------------------------------------- Wholesaler 1000 Leases ------------------------------------------------------------------------------- Service ID : 1000 IP Address : 13.13.1.254 Mac Address : 00:00:00:00:00:13 Subscriber-interface : whole-sub Group-interface : intf-13 Retailer : 2000 Retailer If (etail-sub) SAP : 1/1/1:13 Remaining Lifetime : 00h09m59s Persistence Key : N/A Sub-Ident : "TEST" Sub-Profile-String : "ADSL GO" SLA-Profile-String : "BE-Video"<br>Lease ANCP-String : "" Lease ANCP-String Sub-Ident origin : Retail DHCP strings origin : Retail DHCP Lease Info origin : Retail DHCP Ip-Netmask : 255.255.0.0 Broadcast-Ip-Addr : 13.13.255.255 Default-Router : N/A<br>Primary-Dns : N/A Primary-Dns Secondary-Dns : N/A ServerLeaseStart : 12/25/2006 00:29:41 ServerLastRenew : 12/25/2006 00:29:41 ServerLeaseEnd : 12/25/2006 00:39:41 Session-Timeout : 0d 00:10:00 DHCP Server Addr : 10.232.237.2 Persistent Relay Agent Information Circuit Id :  $1/1/1:13$ Remote Id : stringtest ------------------------------------------------------------------------------- Number of lease states : 1 ===============================================================================

A:ALA-\_Dut-A#

## statistics

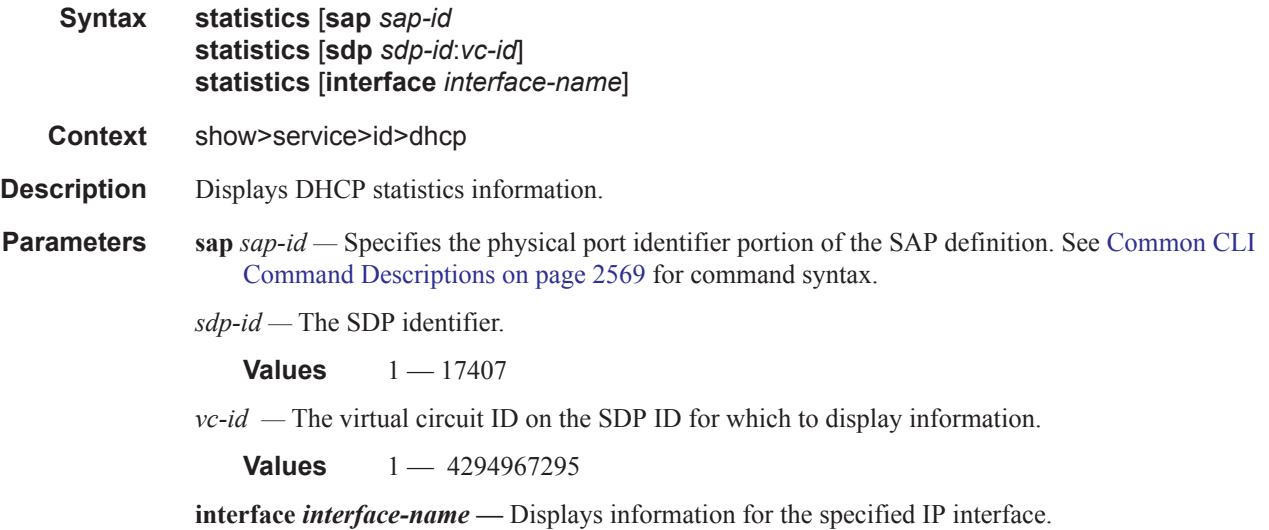

### summary

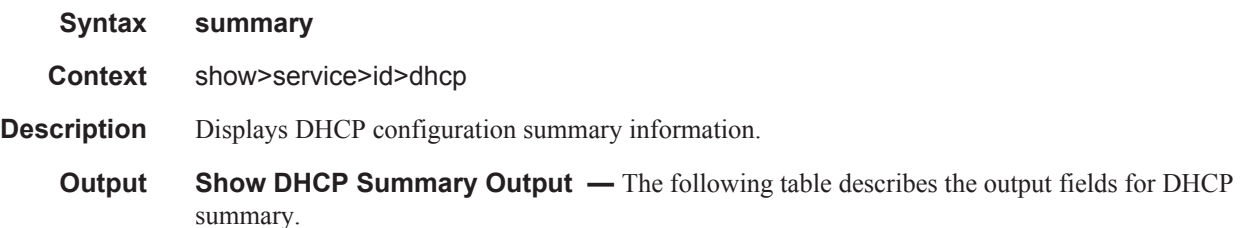

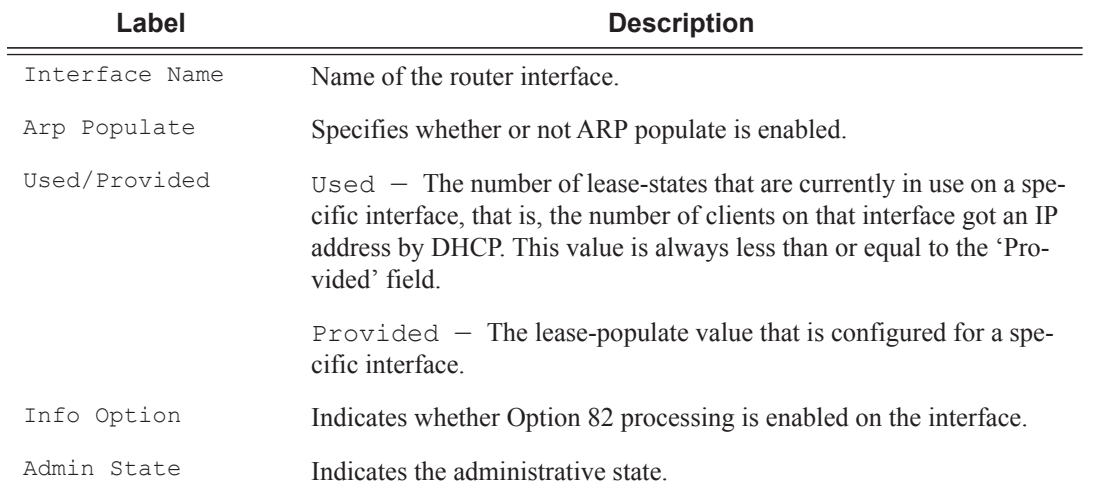

### **Sample Output**

A:ALA-49# show service id 88 dhcp summary

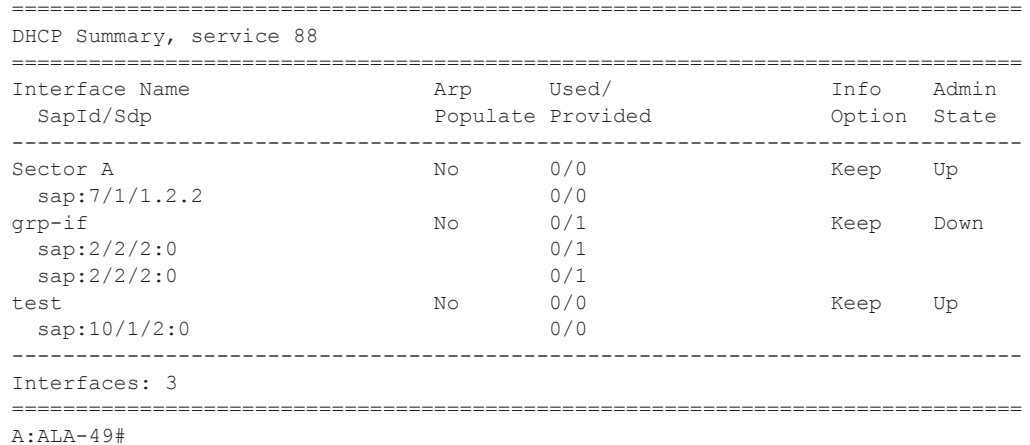

# **Show Multi-Chassis Endpoint Commands**

# endpoint

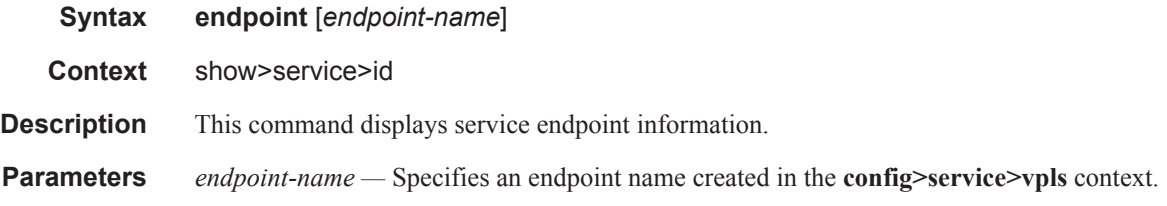

### **Sample Output**

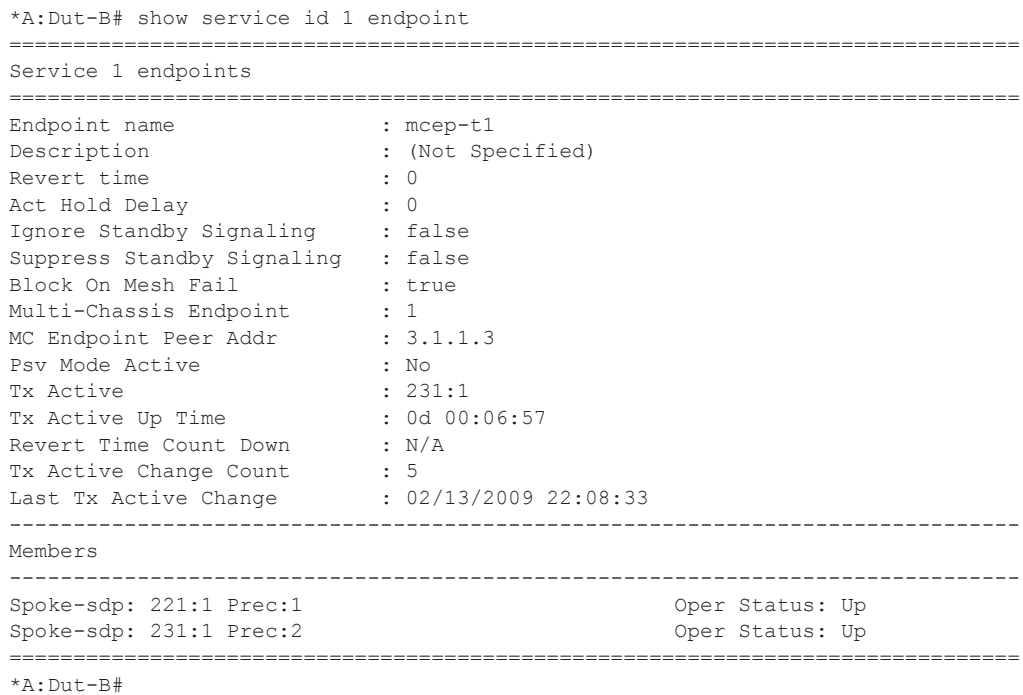

# multi-chassis

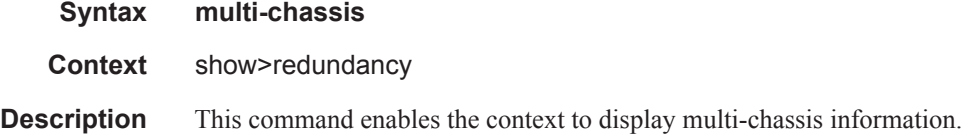

# mc-endpoint

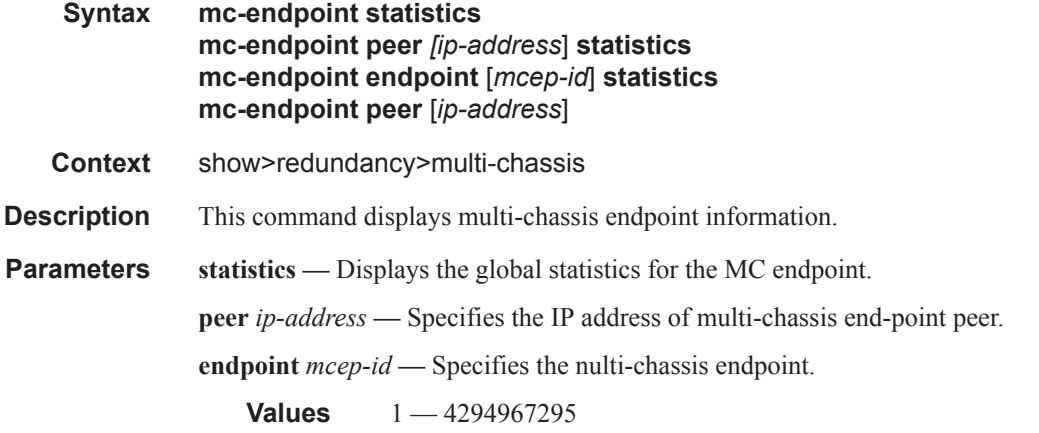

#### **Sample Output**

\*A:Dut-B# show redundancy multi-chassis mc-endpoint statistics

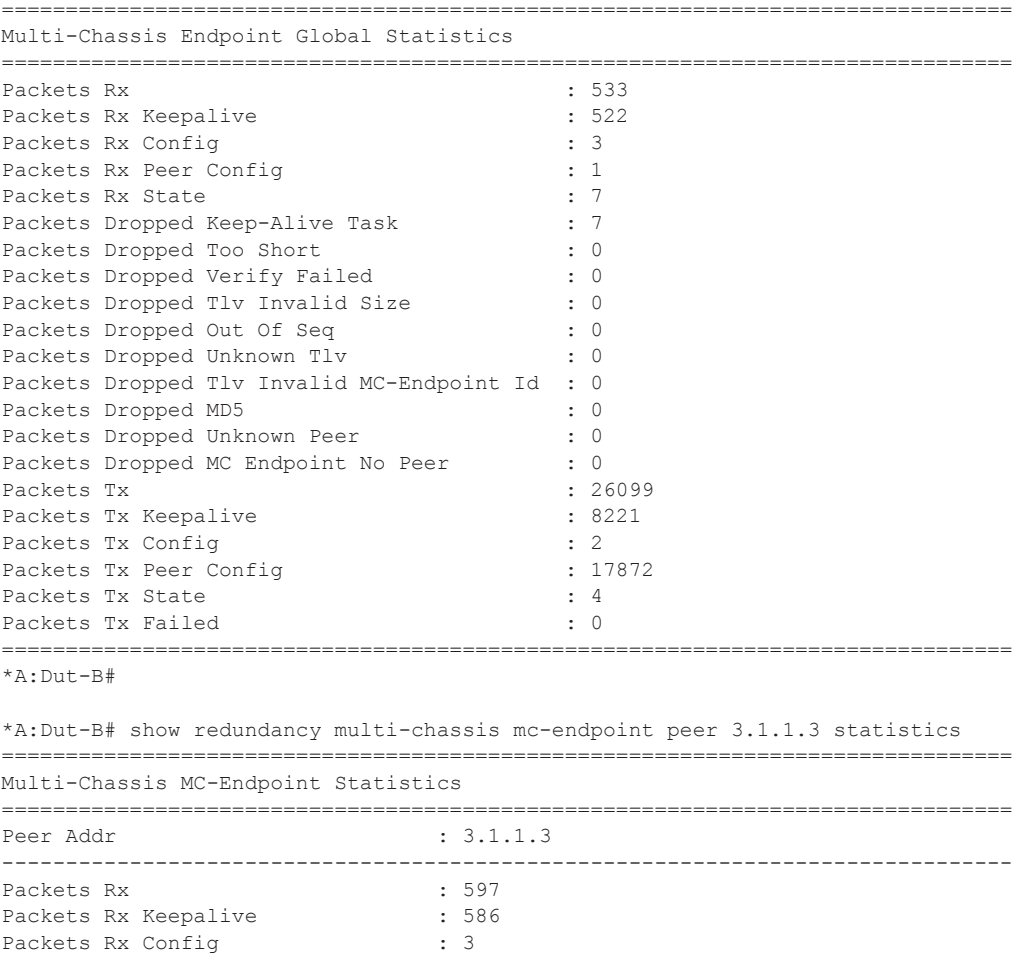

Packets Rx Peer Config  $: 1$ 

```
Packets Rx State : 7
Packets Dropped State Disabled : 0
Packets Dropped Packets Too Short : 0 
Packets Dropped Tlv Invalid Size : 0 
Packets Dropped Tlv Invalid LagId : 0<br>Packets Dropped Out of Seq : 0
Packets Dropped Out of Seq
Packets Dropped Unknown Tlv : 0
Packets Dropped MD5 : 0
Packets Tx : 636
Packets Tx Keepalive : 600 :
Packets Tx Peer Config : 30
Packets Tx Failed : 0 : 0
Packets Dropped No Peer : 0
===============================================================================
*A:Dut-B# 
*A:Dut-B# show redundancy multi-chassis mc-endpoint endpoint 1 statistics 
===============================================================================
Multi-Chassis Endpoint Statistics
===============================================================================
  ===============================================================================
MC-Endpoint Id 1
===============================================================================
Packets Rx Config : 3Packets Rx State : 7<br>Packets Tx Config : 2
Packets Tx Config
Packets Tx State : 4
Packets Tx Failed : 0
===============================================================================
Number of Entries 1
===============================================================================
*A:Dut-B# 
*A:Dut-B# tools dump redundancy multi-chassis mc-endpoint peer 3.1.1.3 
===============================================================================
MC Endpoint Peer Info
  peer addr : 3.1.1.3
   peer name : Dut-C
  peer name refs : 1<br>
src addr conf : Yes
   src addr conf
   source addr : 2.1.1.2
   num of mcep : 1
   num of non-mcep : 0<br>
own sess num : 58ba0d39
   own sess num
   mc admin state : Up
    tlv own mc admin state : Up
    tlv peer mc admin state : Up
    reachable : Yes
    own sys priority : 50
   own sys id : 00:03:fa:72:c3:c0<br>peer sys priority : 21<br>: 21
   peer sys priority
   peer sys id : 00:03:fa:c6:31:f8
    master : No
 conf boot timer : 300
boot timer active : No
 conf ka intv : 10
conf hold on num of fail : 3
   tlv own ka intv : 10
    tlv peer ka intv : 10
```
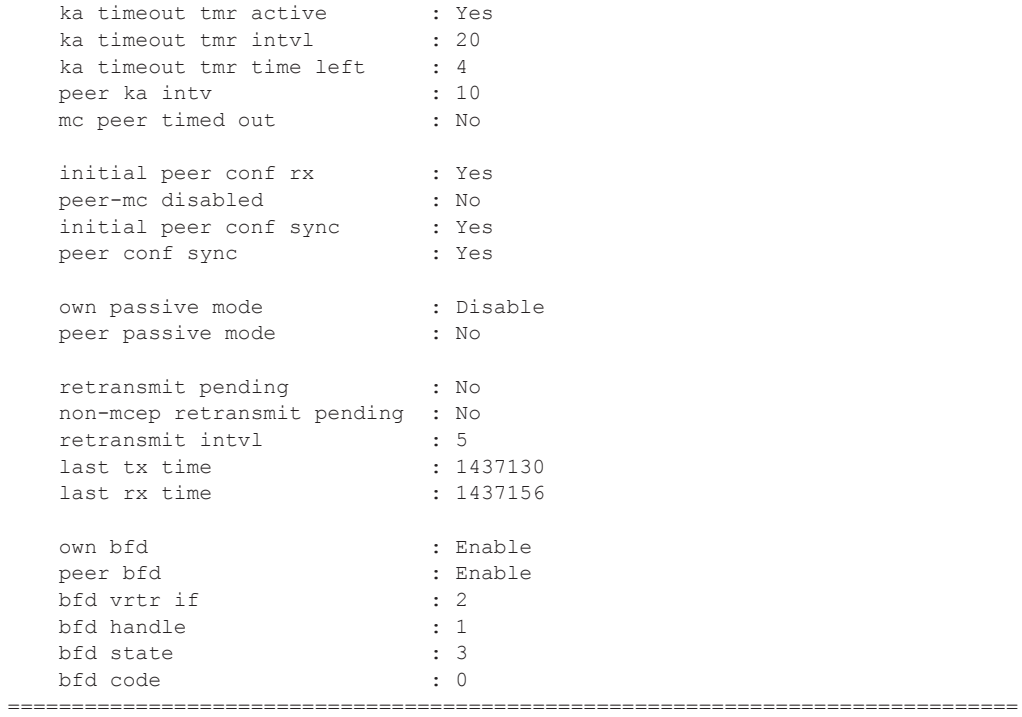

\*A:Dut-B#

\*A:Dut-B# tools dump service mc-endpoint 1

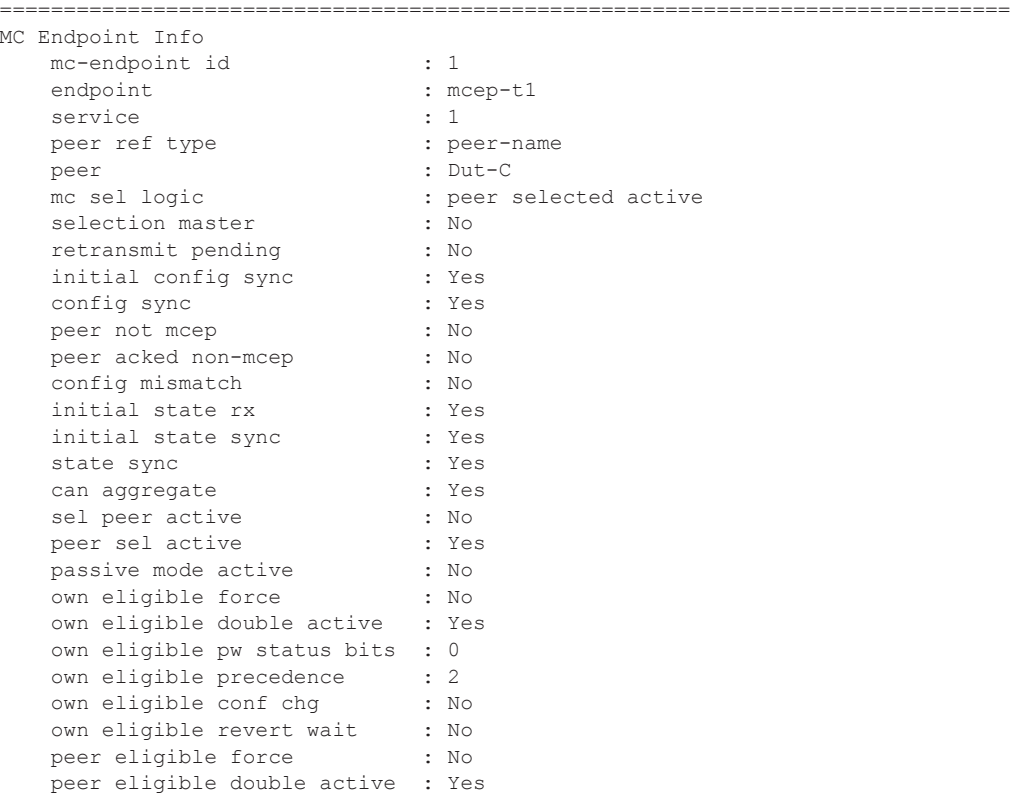

```
 peer eligible pw status bits : 0
   peer eligible precedence : 3
 peer eligible conf chg : No
 peer eligible revert wait : No
    ===============================================================================
*A: Dut-B#
*A:Dut-B# tools perform service id 1 endpoint mcep-t1 force-switchover 221:1 
*A:Dut-B>show# 
*A:Dut-B# show service id 1 endpoint 
===============================================================================
Service 1 endpoints
===============================================================================
Endpoint name : mcep-t1
Description : (Not Specified)
Revert time \qquad \qquad : 0Act Hold Delay : 0
Ignore Standby Signaling : false 
Suppress Standby Signaling : false<br>Block On Mesh Fail : true<br>William :
Block On Mesh Fail
Multi-Chassis Endpoint : 1 
MC Endpoint Peer Addr : 3.1.1.3
Psv Mode Active : No 
Tx Active : 221:1(forced)
Tx Active Up Time : 0d 00:00:17 
Revert Time Count Down : N/A 
Revert Time Count Down<br>Tx Active Change Count : 6<br>Last Tx Active Change : 02/14/2009 00:17:32
Last Tx Active Change
-------------------------------------------------------------------------------
Members
-------------------------------------------------------------------------------
Spoke-sdp: 221:1 Prec:1 Oper Status: Up
Spoke-sdp: 231:1 Prec:2 Oper Status: Up
===============================================================================
```
\*A:Dut-B#

# **VPLS Clear Commands**

### id

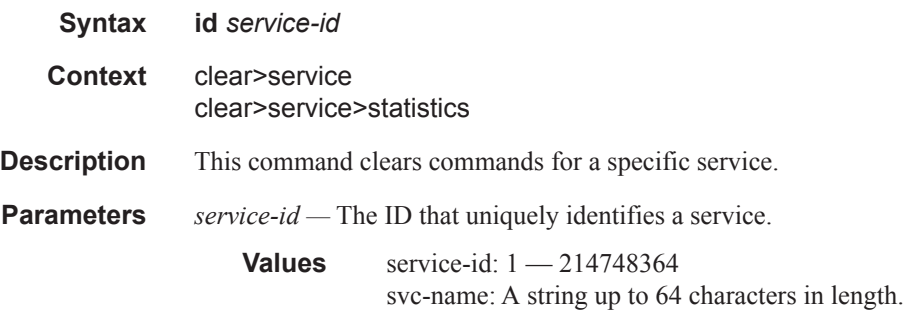

# arp-host

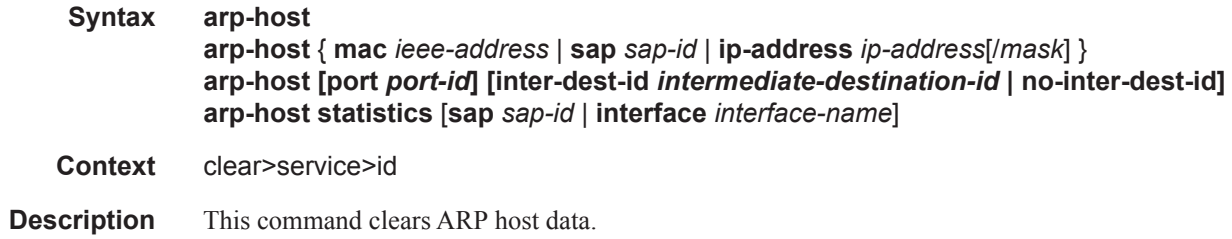

# authentication

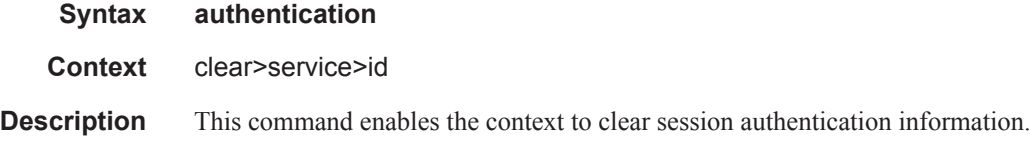

# capture-sap

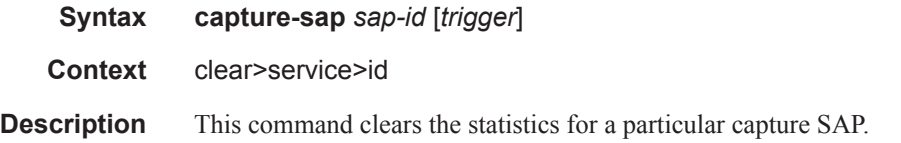

### cem

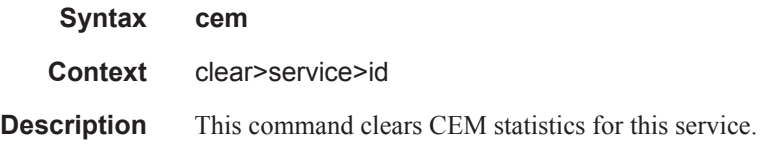

# statistics

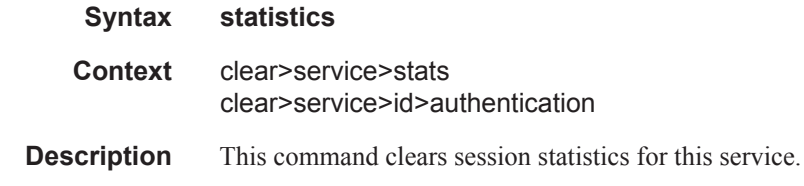

## fdb

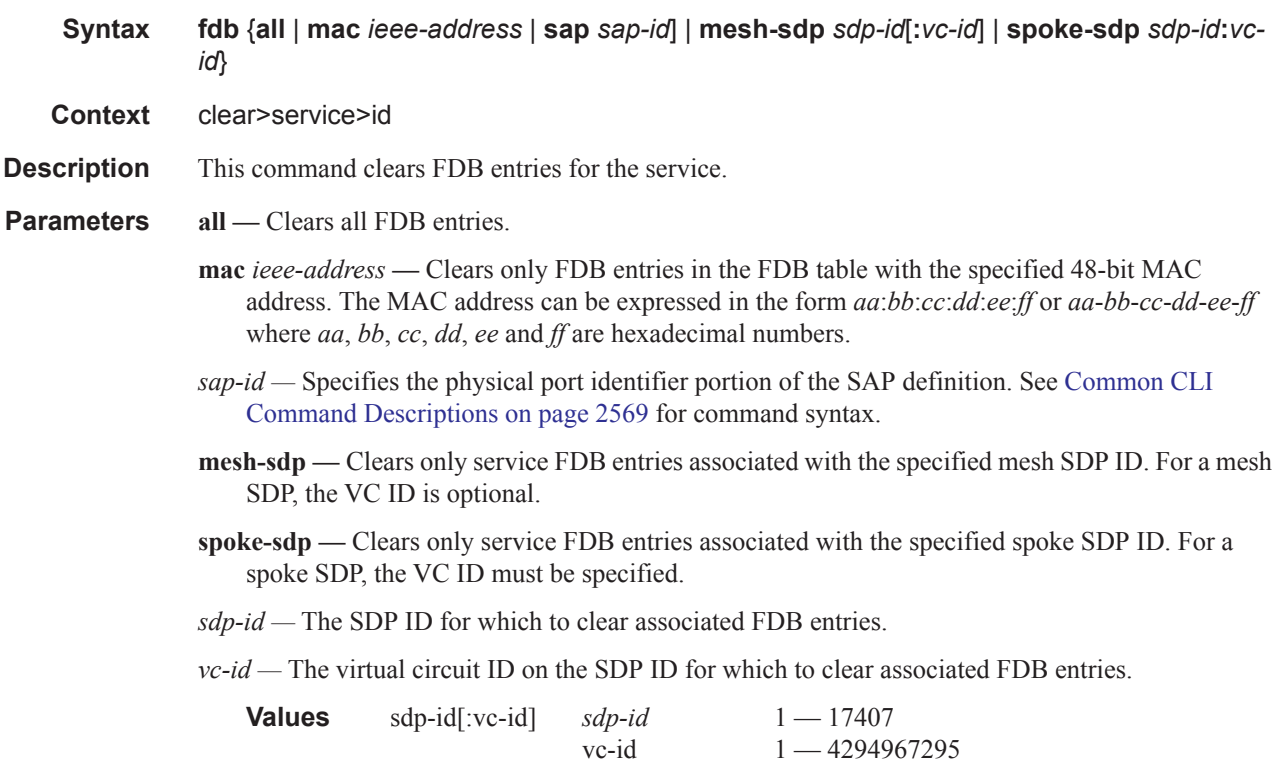

sdp-id:vc-id sdp-id 1 — 17407

vc-id  $1 - 4294967295$ 

# mld-snooping

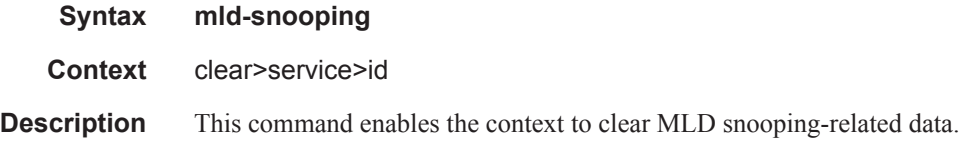

# port-db

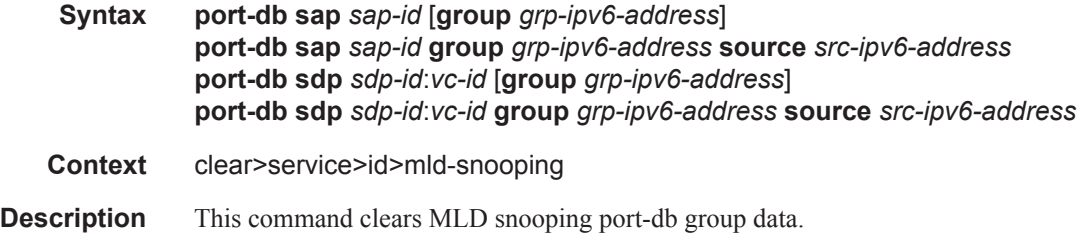

# querier

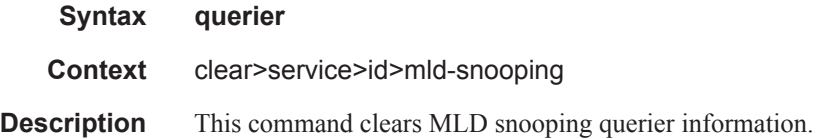

## statistics

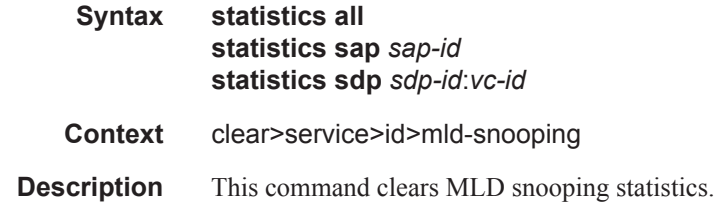

# msap

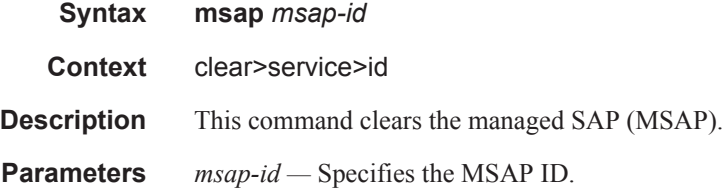

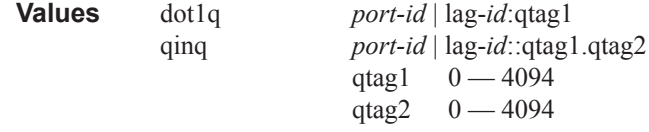

# mesh-sdp

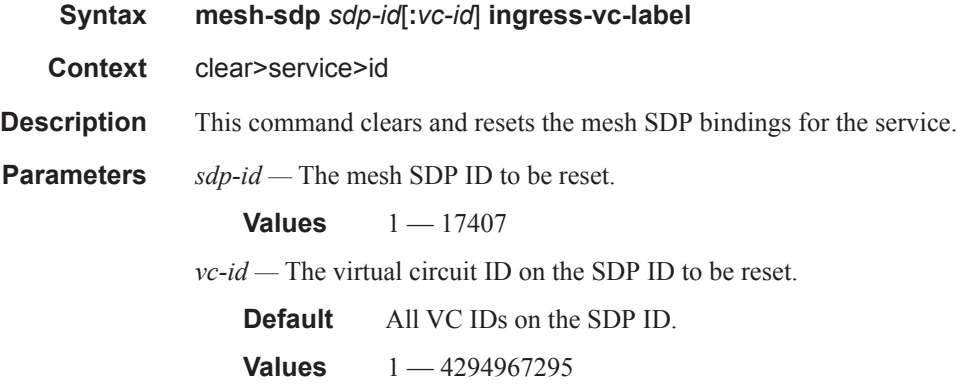

# spoke-sdp

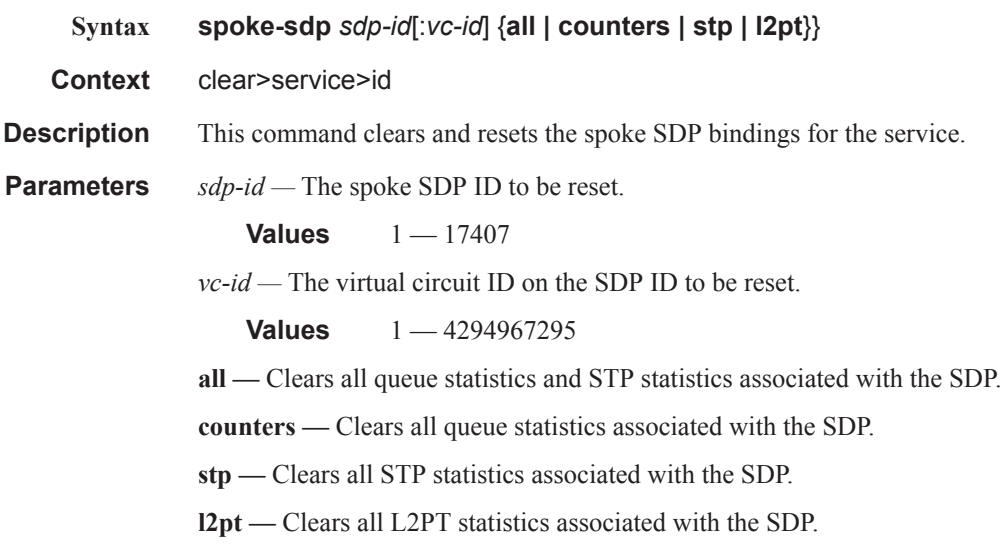

## sap

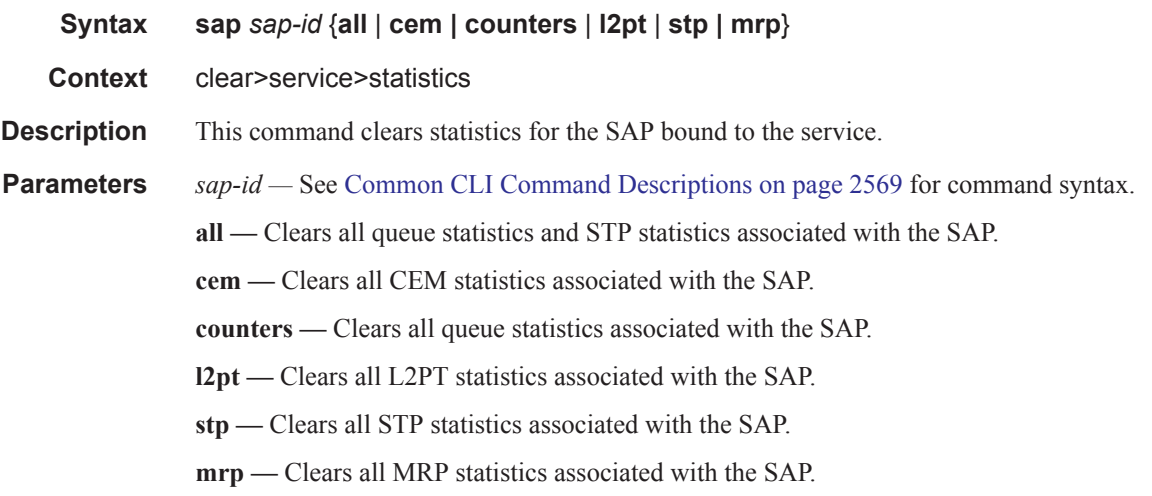

sdp

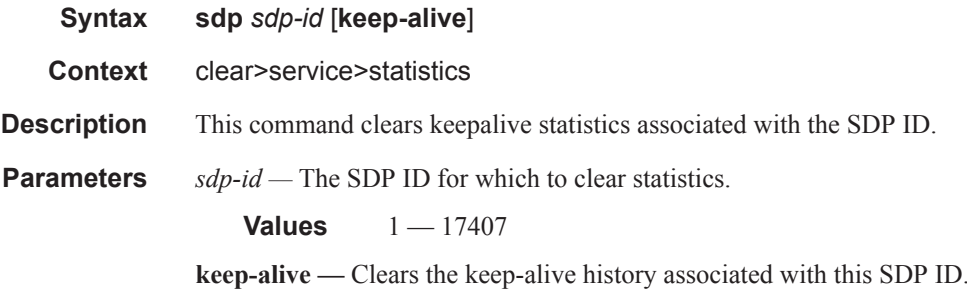

# counters

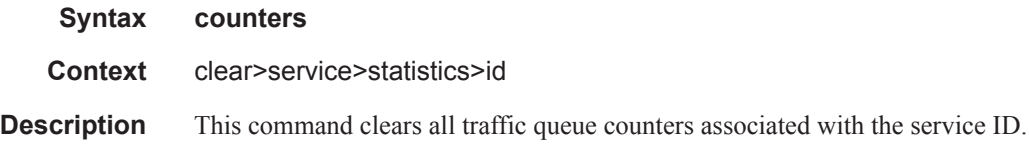

# l2pt

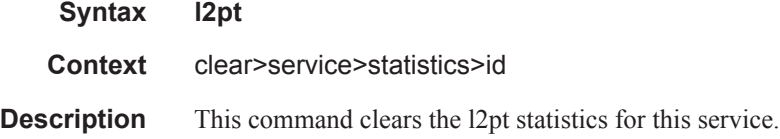
## mesh-sdp

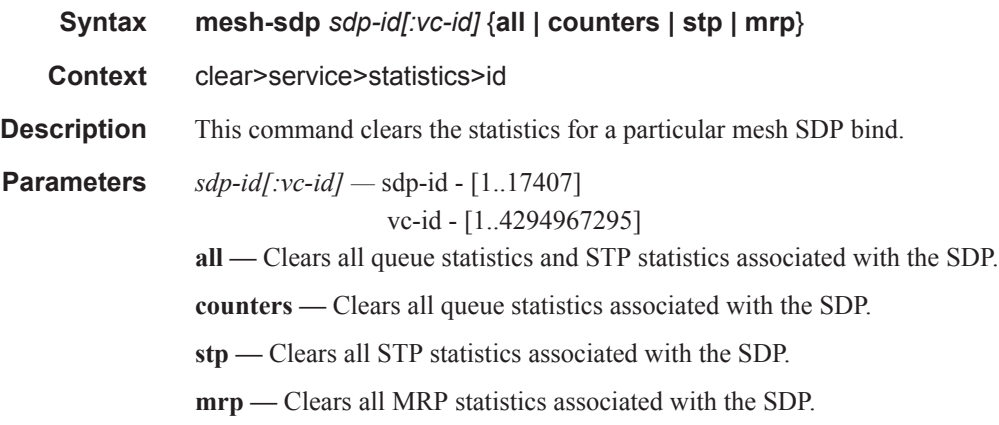

#### mrp

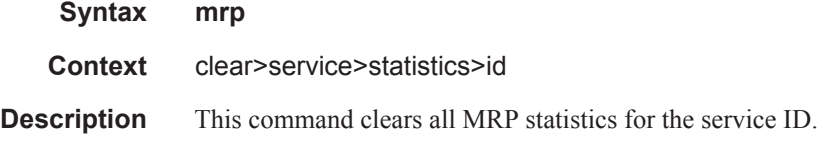

## pip

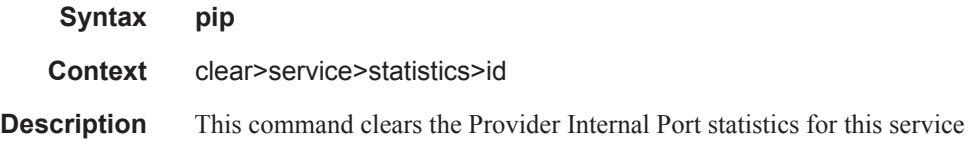

## spoke-sdp

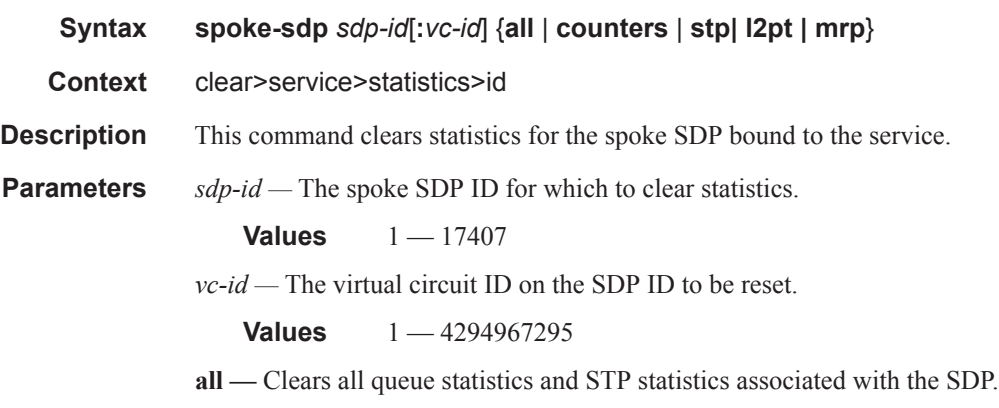

**counters —** Clears all queue statistics associated with the SDP.

**stp —** Clears all STP statistics associated with the SDP.

**l2pt —** Clears all L2PT statistics associated with the SDP.

**mrp —** Clears all MRP statistics associated with the SDP.

#### stp

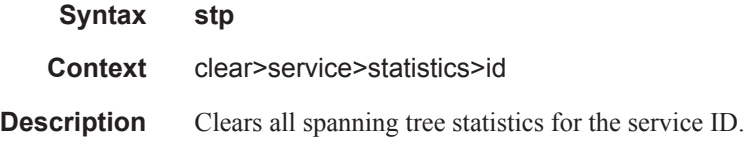

### detected-protocols

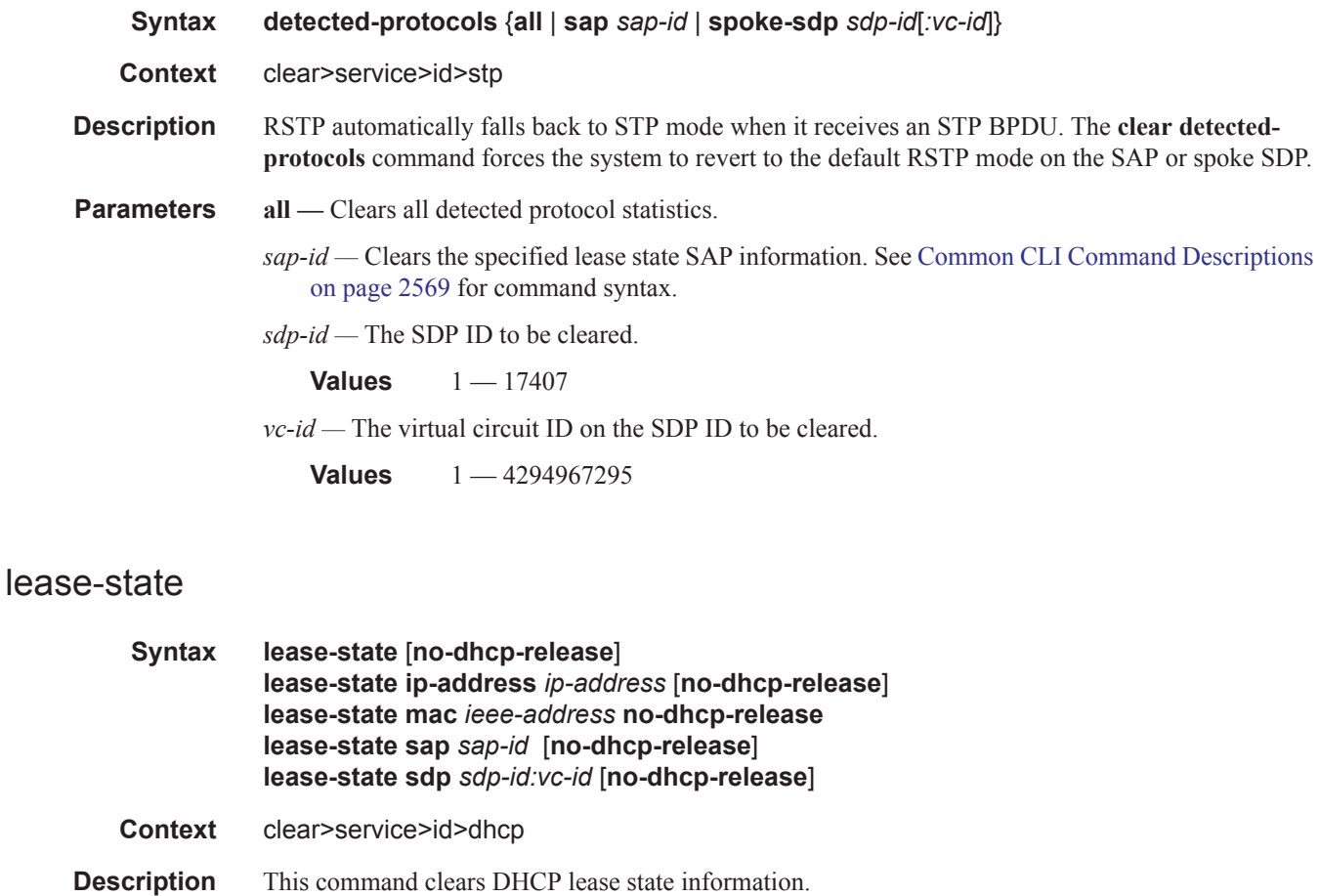

**Parameters no-dhcp-release** — Specifies that the node will clear the state without sending the DHCP release message.

- **ip-address** *ip-address*Clears the DHCP IP address lease state information. The *ip-address* portion of the **address** command specifies the IP host address that will be used by the IP interface within the subnet. This address must be unique within the subnet and specified in dotted decimal notation. Allowed values are IP addresses in the range 1.0.0.0 – 223.255.255.255 (with support of /31 subnets).
- **mac** *ieee-address*Clears DHCP MAC address lease state information. The 48-bit MAC address for the static ARP in the form aa:bb:cc:dd:ee:ff or aa-bb-cc-dd-ee-ff where aa, bb, cc, dd, ee, and ff are hexadecimal numbers. Allowed values are any non-broadcast, non-multicast MAC and non-IEEE reserved MAC addresses.
- **sap** *sap-id*Clears DHCP SAP lease state information. See Common CLI Command Descriptions on page 2569 for command syntax.

*sdp-id —* The SDP ID to be cleared.

**Values**  $1 - 17407$ 

*vc-id —* The virtual circuit ID on the SDP ID to be cleared.

**Values** 1 — 4294967295

#### statistics

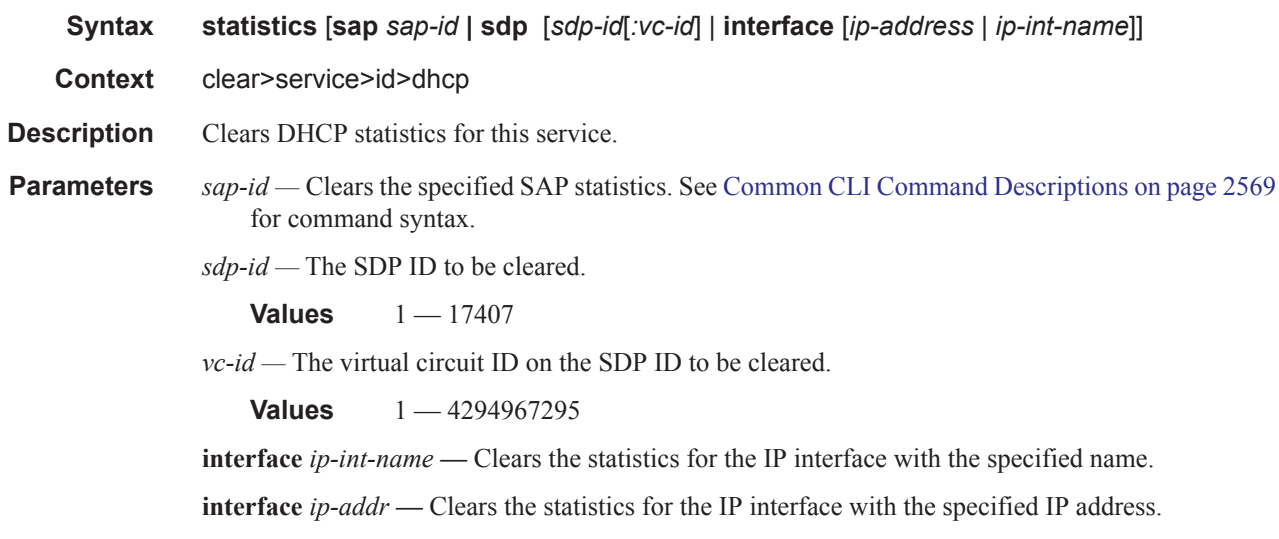

#### statistics

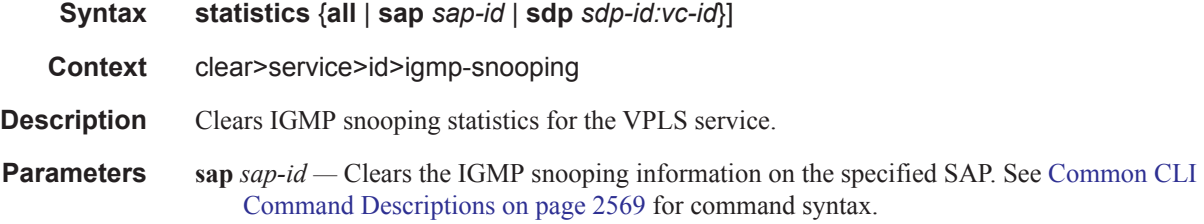

**sdp** *sdp-id* **—** Clears only IGMP snooping entries associated with the specified mesh SDP or spoke SDP. For a spoke SDP, the VC ID must be specified, for a mesh SDP, the VC ID is optional.

**Values** 1 — 17407

*vc-id* — The virtual circuit ID on the SDP ID for which to clear statistics.

**Default** For mesh SDPs only, all VC IDs. **Values** 1 — 4294967295

### port-db

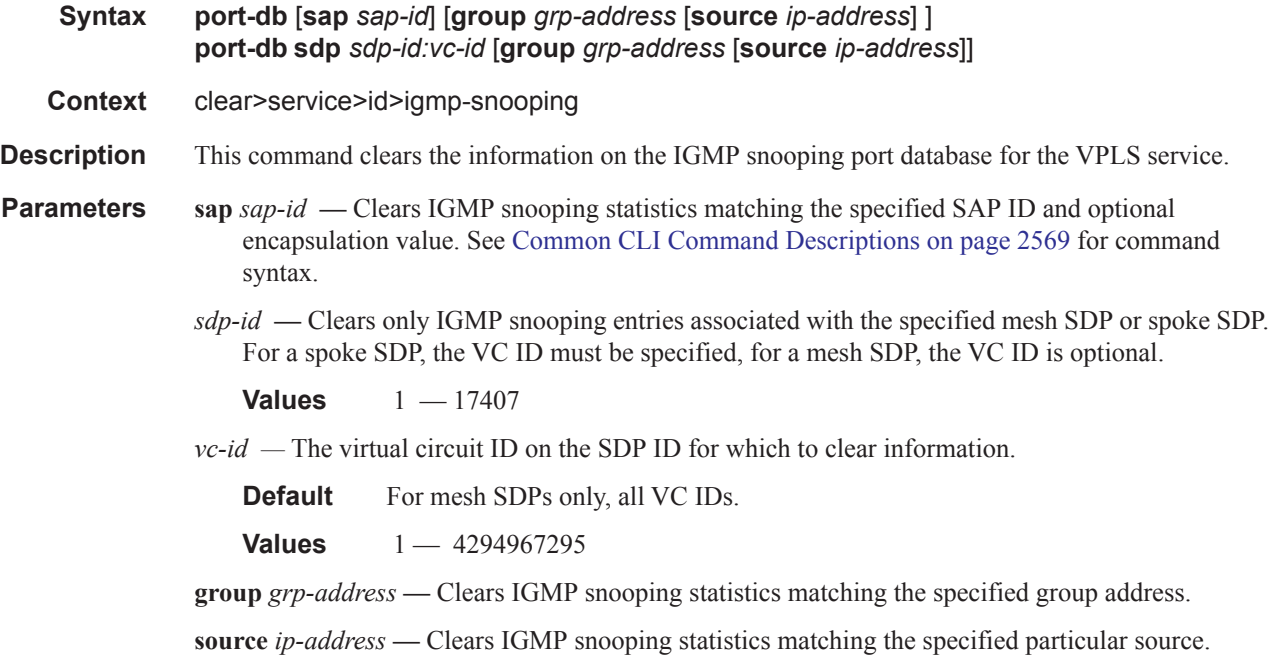

### querier

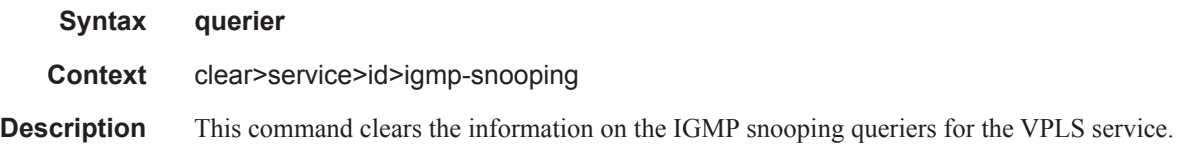

#### mfib

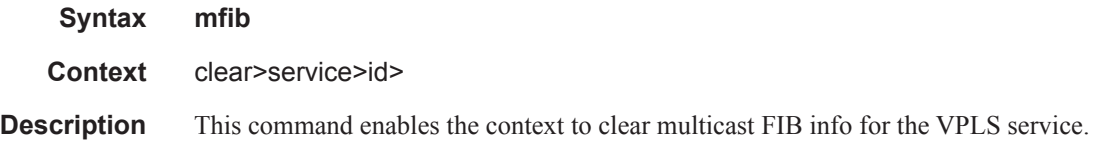

### statistics

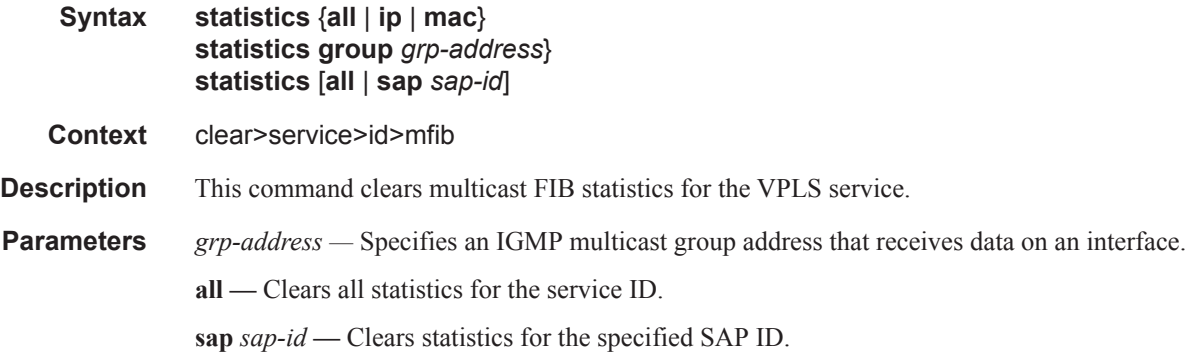

#### statistics

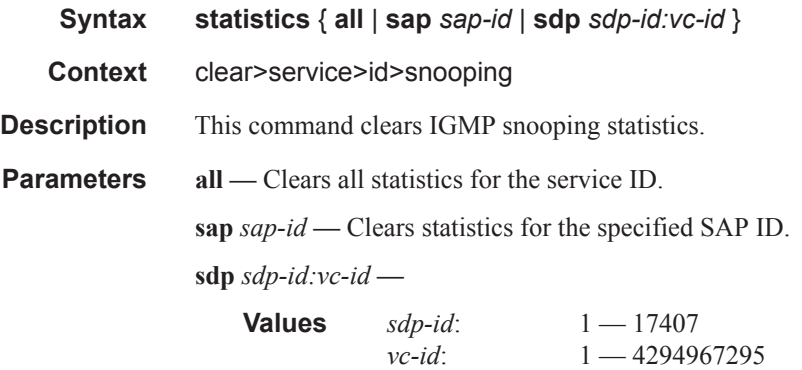

## dhcp

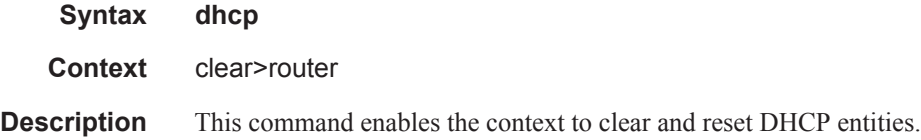

### statistics

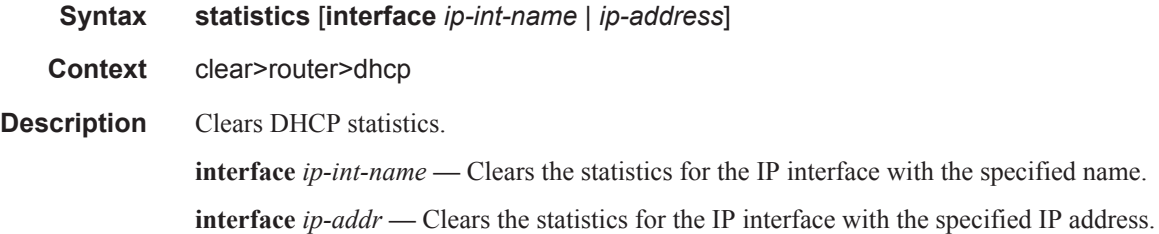

# **VPLS Debug Commands**

### id

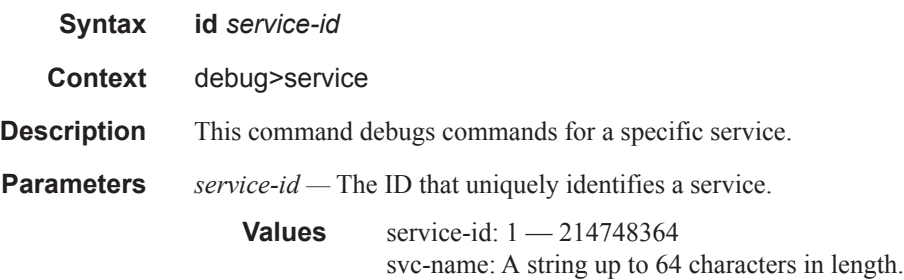

## arp-host

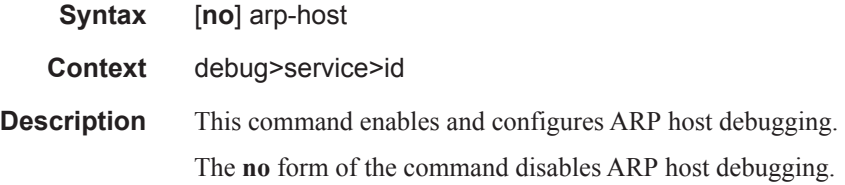

## igmp-snooping

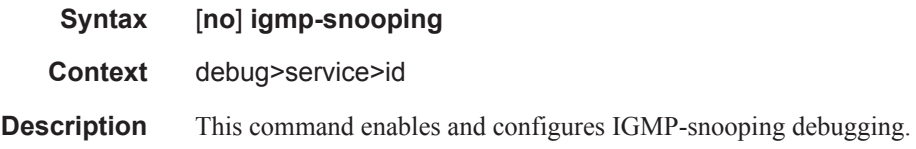

### detail-level

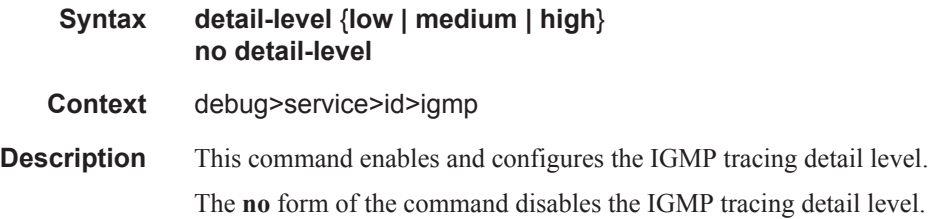

#### mac

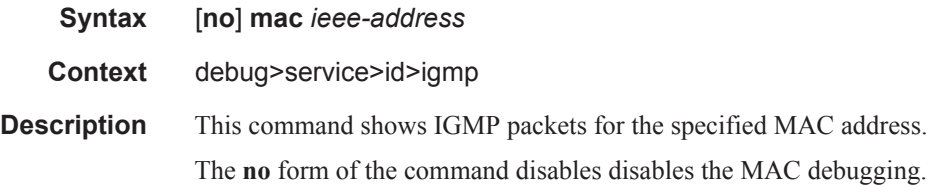

### mode

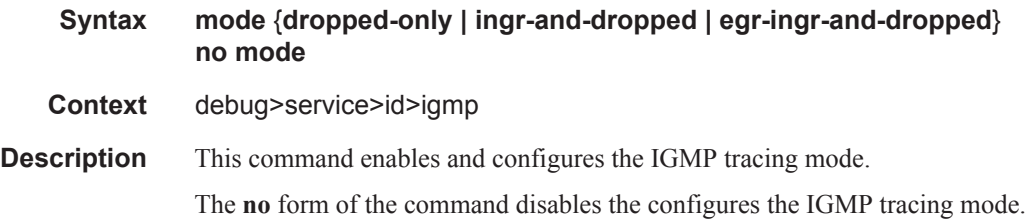

#### sap

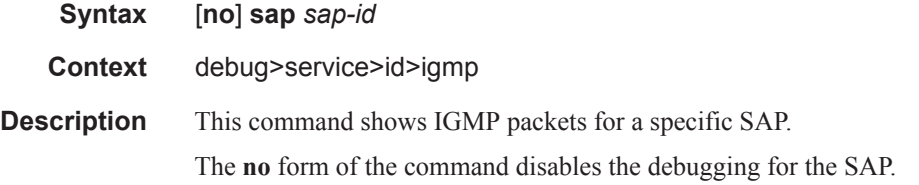

## sdp

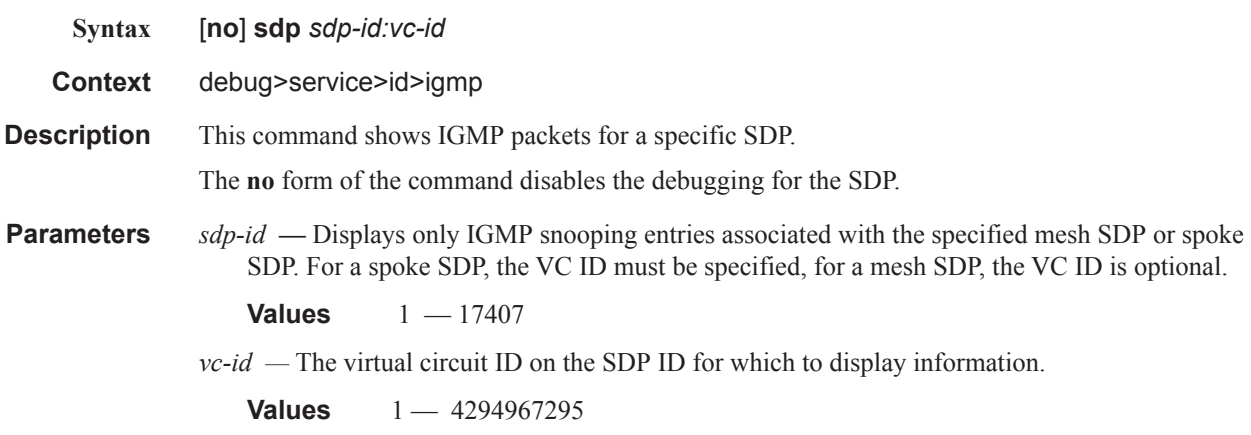

#### Show, Clear, Debug Commands

## mld-snooping

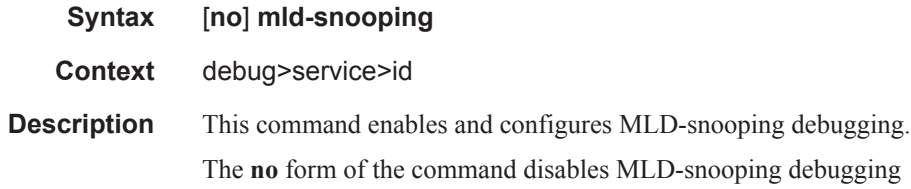

### detail-level

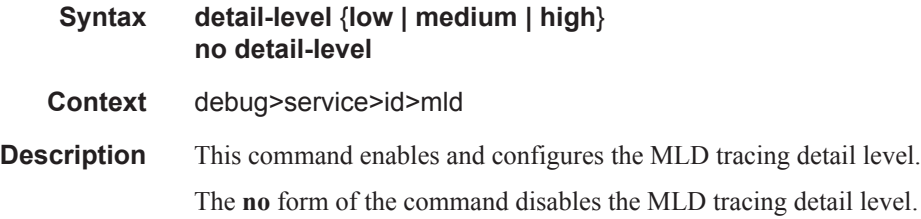

#### mac

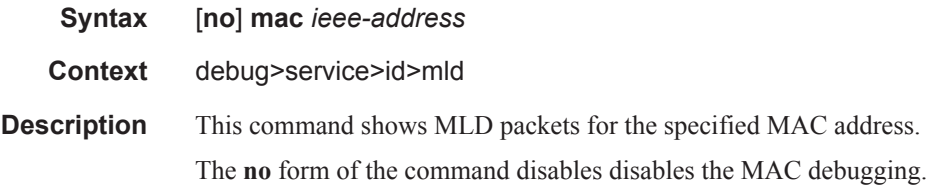

### mode

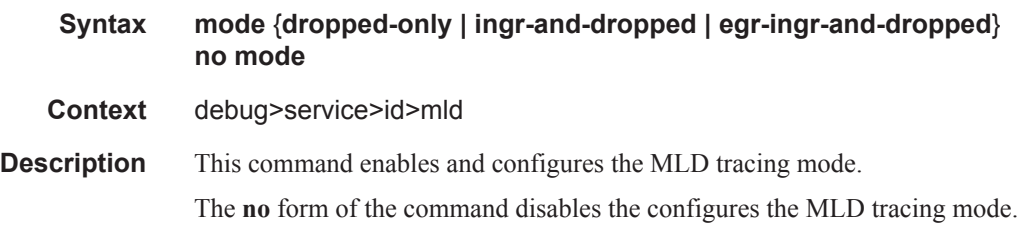

#### sap

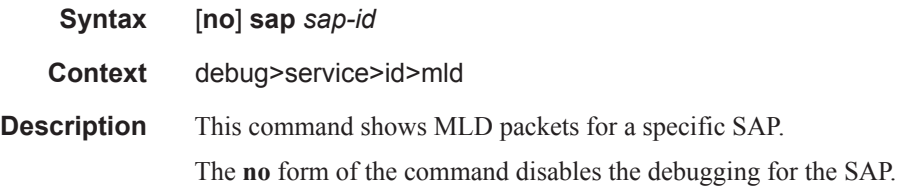

## sdp

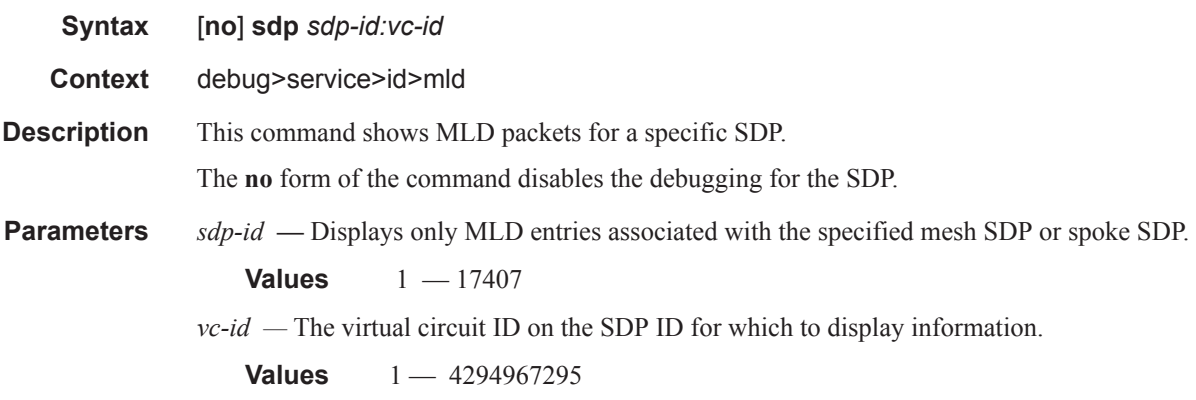

### mrp

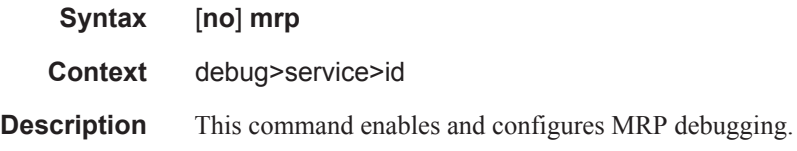

### all-events

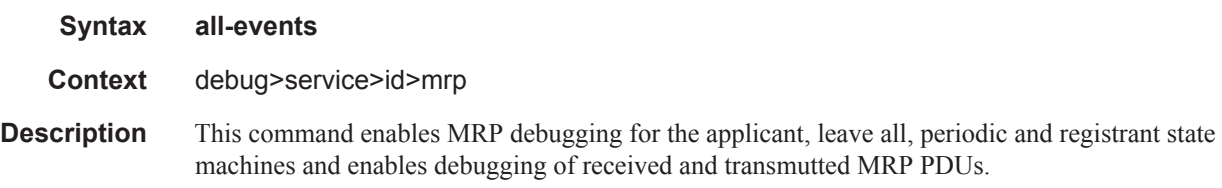

## applicant-sm

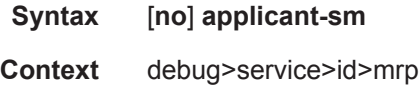

## **7750 SR OS Services Guide Page 2373**

#### Show, Clear, Debug Commands

**Description** This command enables debugging of the applicant state machine. The **no** form of the command disables debugging of the applicant state machine.

### leave-all-sm

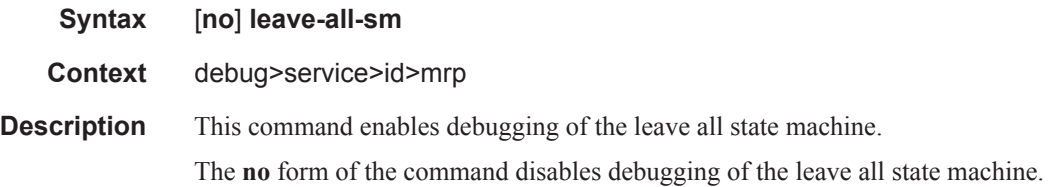

#### mmrp-mac

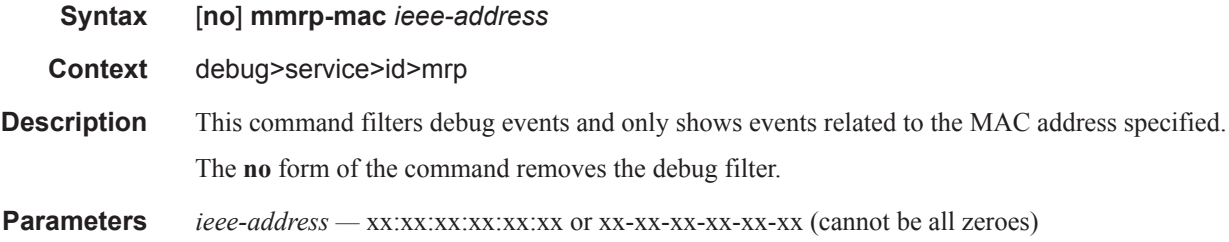

### mrpdu

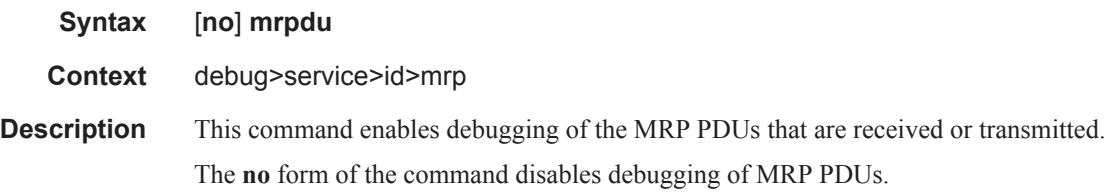

## periodic-sm

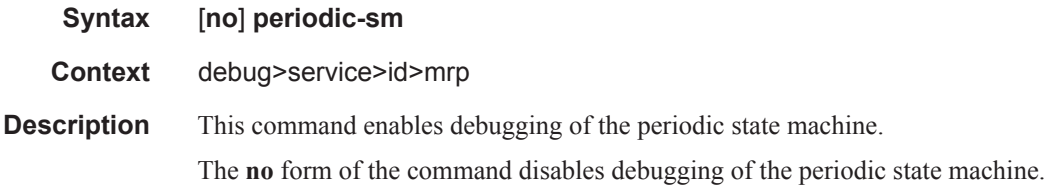

## registrant-sm

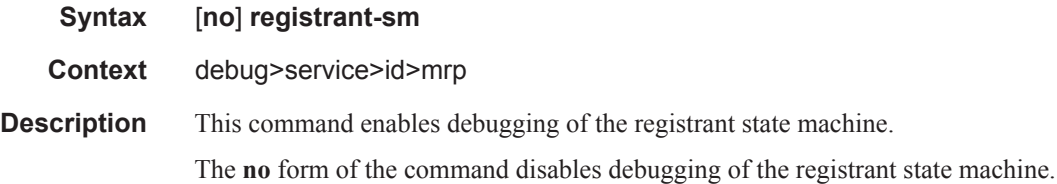

### sap

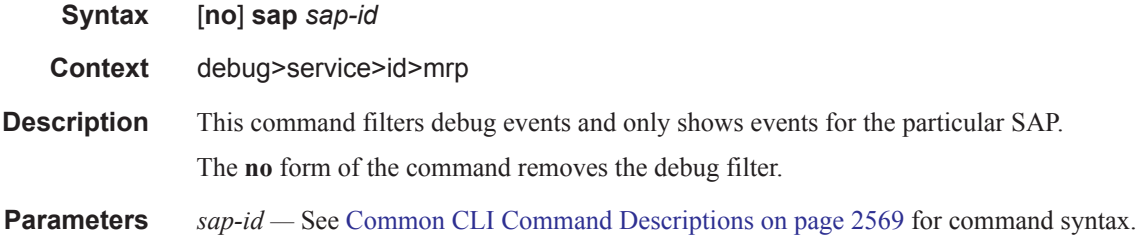

## sdp

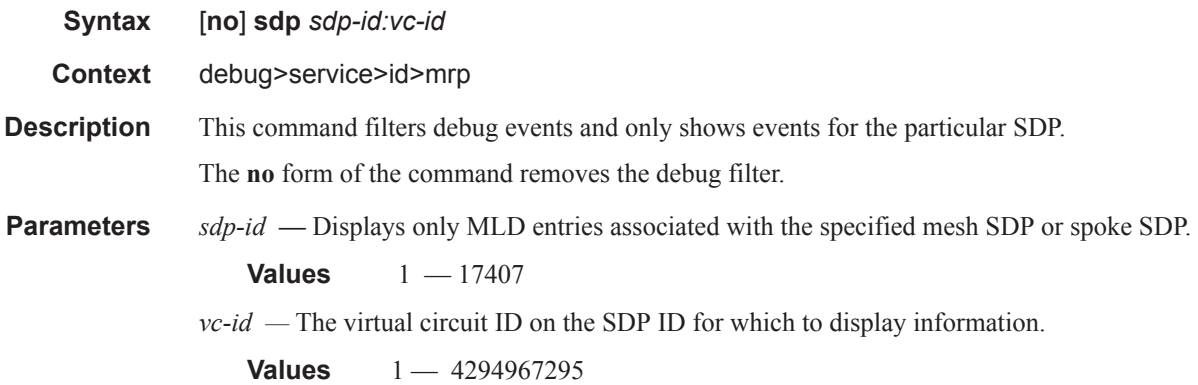

### event-type

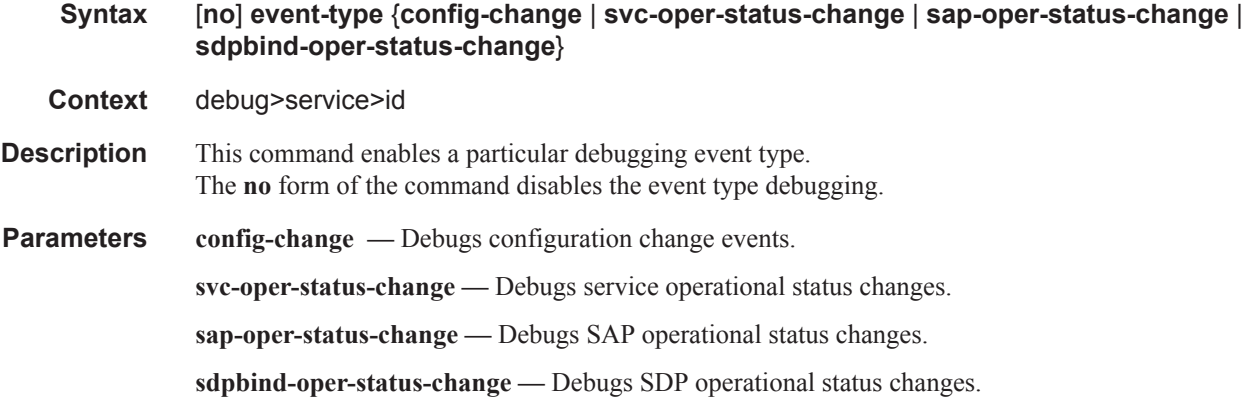

## host-connectivity-verify

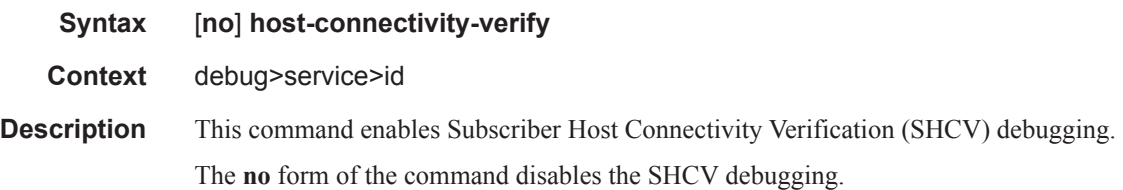

### ip

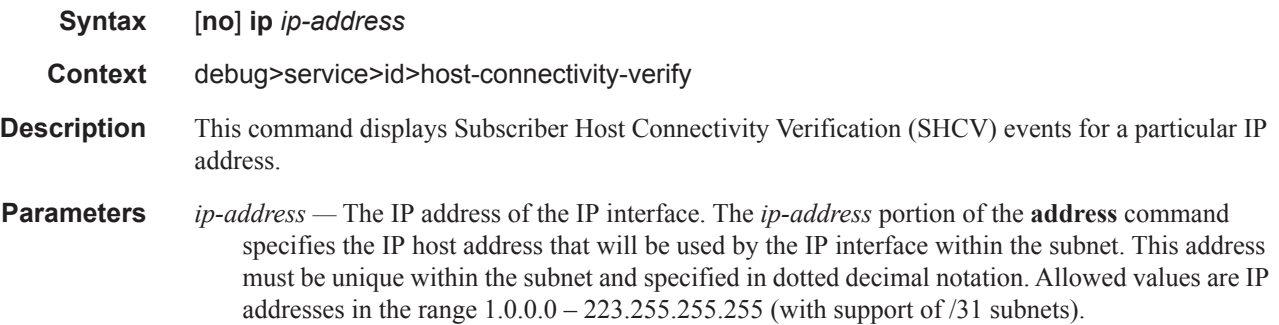

#### mac

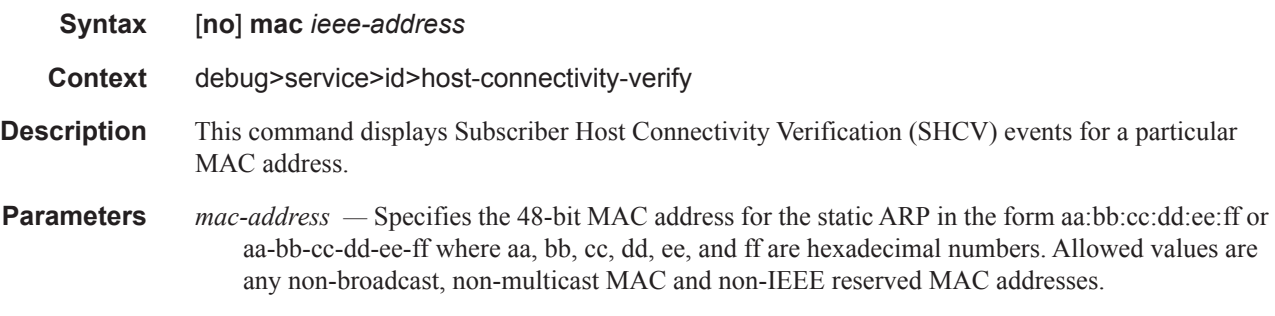

#### sap

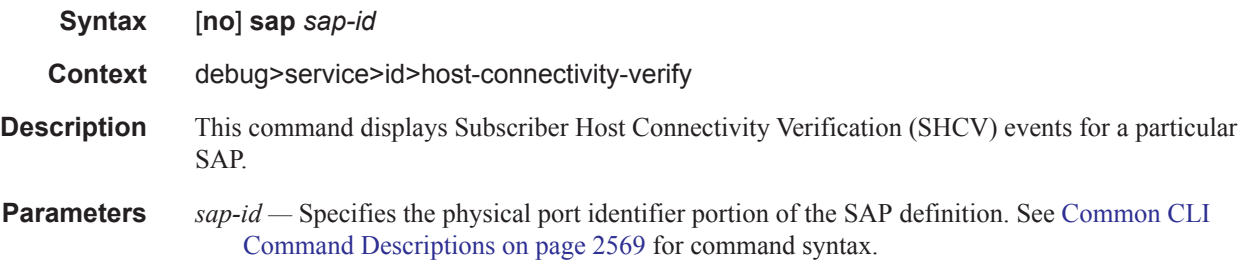

#### sap

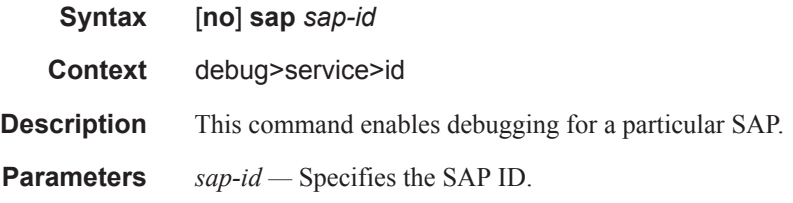

## stp

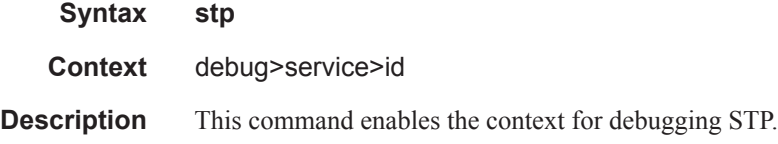

### all-events

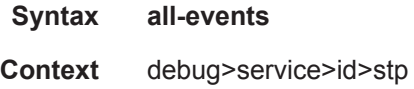

## **7750 SR OS Services Guide Page 2377**

**Description** This command enables STP debugging for all events.

## bpdu

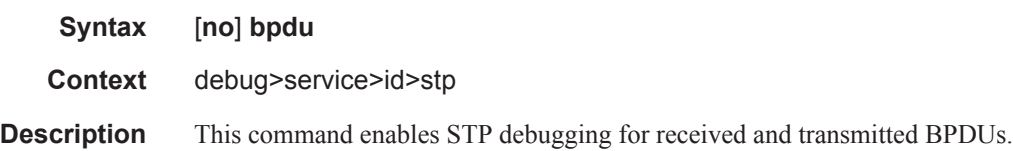

### core-connectivity

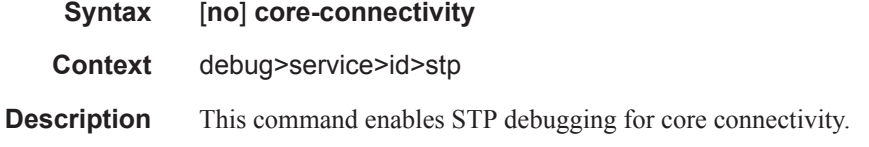

## exception

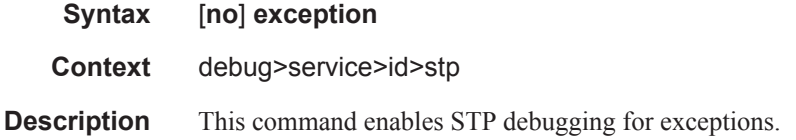

## fsm-state-changes

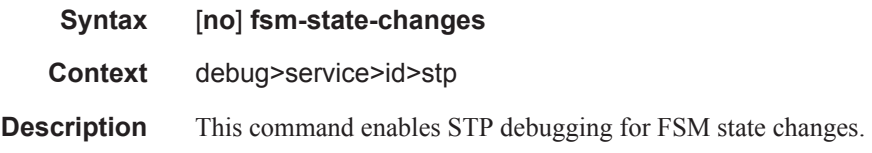

## fsm-timers

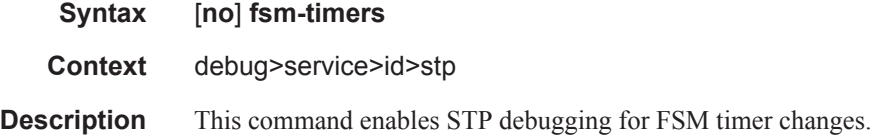

## port-role

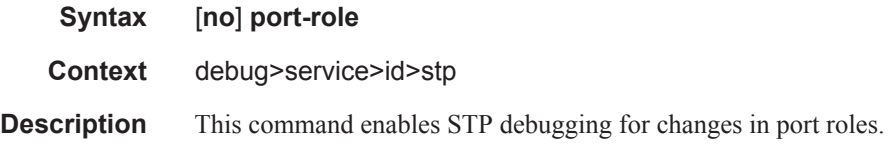

## port-state

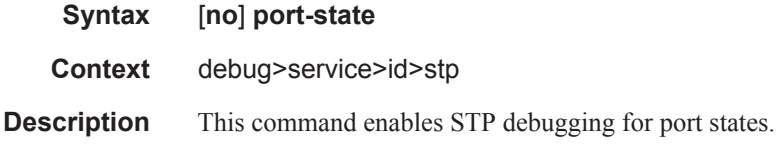

#### sap

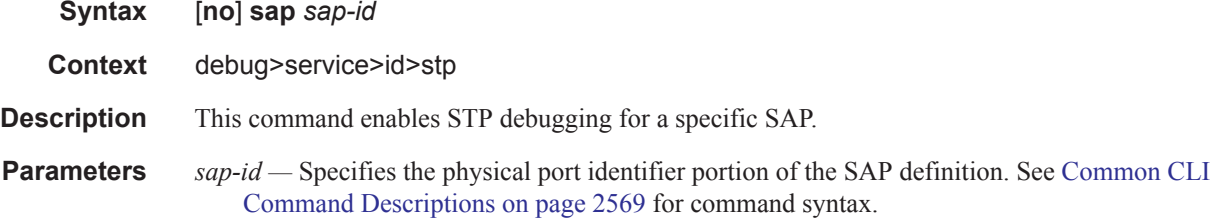

## sdp

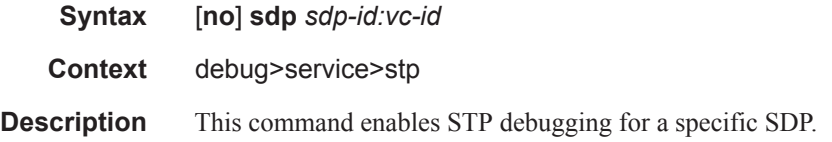

### interface

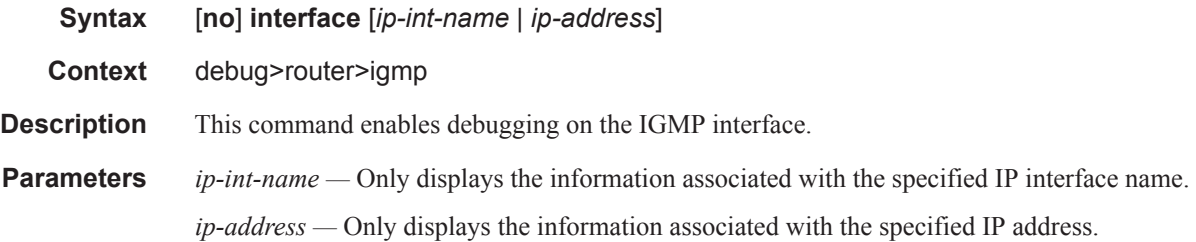

#### Show, Clear, Debug Commands

#### mcs

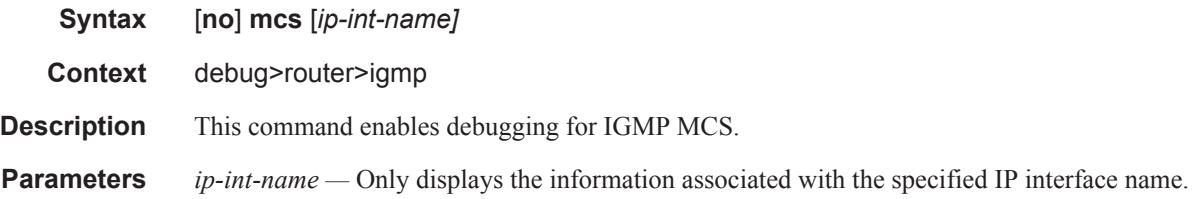

### misc

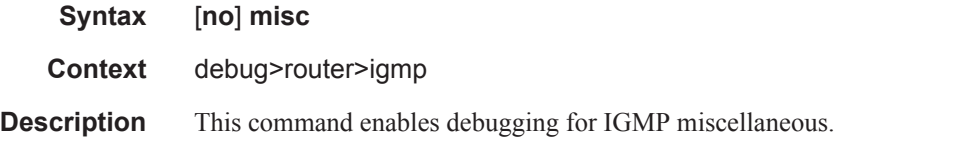

## packet

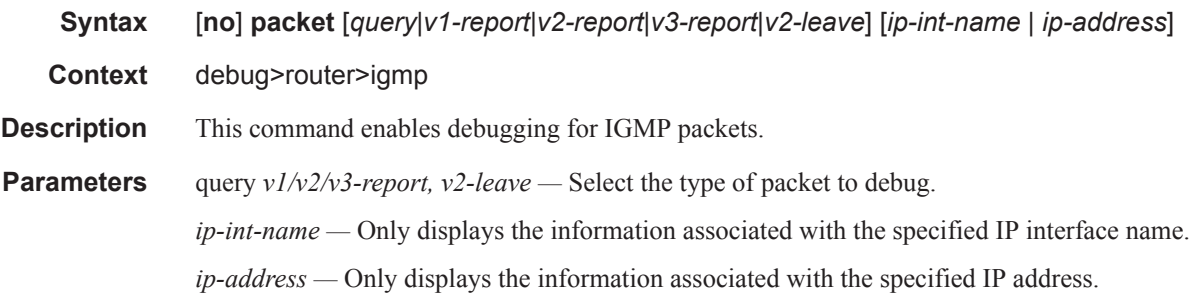

## provider-tunnels

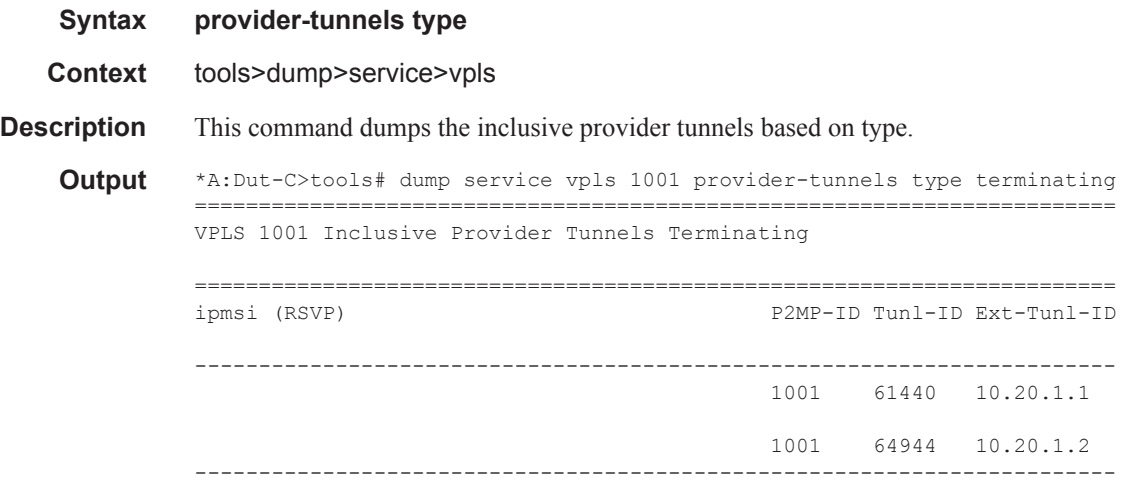

**Page 2380 7750 SR OS Services Guide** 

```
*A:Dut-C>tools# dump service vpls 1001 provider-tunnels type originating 
========================================================================
VPLS 1001 Inclusive Provider Tunnels Originating 
========================================================================
ipmsi (RSVP) P2MP-ID Tunl-ID Ext-Tunl-ID
------------------------------------------------------------------------
ipmsi-1001-73728 1001 61440 10.20.1.3 
  -----------------------------------------------------------------------
*A:Dut-C>tools# dump service vpls 1001 provider-tunnels 
========================================================================
VPLS 1001 Inclusive Provider Tunnels Originating 
========================================================================
                                         P2MP-ID Tunl-ID Ext-Tunl-ID
------------------------------------------------------------------------
ipmsi-1001-73728 1001 61440 10.20.1.3 
------------------------------------------------------------------------
========================================================================
VPLS 1001 Inclusive Provider Tunnels Terminating 
========================================================================
ipmsi (RSVP) P2MP-ID Tunl-ID Ext-Tunl-ID
------------------------------------------------------------------------
                                           1001 61440 10.20.1.1 
                                           1001 64944 10.20.1.2 
  -----------------------------------------------------------------------
*A:Dut-C>tools# dump service vpls 1001 provider-tunnels type terminating 
========================================================================
VPLS 1001 Inclusive Provider Tunnels Terminating 
========================================================================
ipmsi (RSVP) P2MP-ID Tunl-ID Ext-Tunl-ID
------------------------------------------------------------------------
                                          1001 61440 10.20.1.1 
                                          1001 64944 10.20.1.2 
------------------------------------------------------------------------
*A:Dut-C>tools# dump service vpls 1001 provider-tunnels type originating 
========================================================================
VPLS 1001 Inclusive Provider Tunnels Originating
```

```
========================================================================
ipmsi (RSVP) P2MP-ID Tunl-ID Ext-Tunl-ID
------------------------------------------------------------------------
ipmsi-1001-73728 1001 61440 10.20.1.3 
 -----------------------------------------------------------------------
*A:Dut-C>tools# dump service vpls 1001 provider-tunnels 
========================================================================
VPLS 1001 Inclusive Provider Tunnels Originating 
========================================================================
ipmsi (RSVP) P2MP-ID Tunl-ID Ext-Tunl-ID
------------------------------------------------------------------------
ipmsi-1001-73728 1001 61440 10.20.1.3 
------------------------------------------------------------------------
========================================================================
VPLS 1001 Inclusive Provider Tunnels Terminating 
========================================================================
ipmsi (RSVP) P2MP-ID Tunl-ID Ext-Tunl-ID
------------------------------------------------------------------------
                                        1001 61440 10.20.1.1 
                                        1001 64944 10.20.1.2 
  -----------------------------------------------------------------------
```